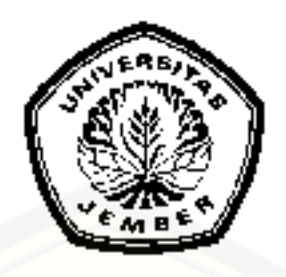

### **[SISTEM PENDUKUNG KEPUTUSAN PEMILIHAN MENU MAKANAN](http://repository.unej.ac.id/)  PADA PENDERITA OBESITAS MENGGUNAKAN METODE** *ELIMINATION ET CHOIX TRADUISANT LA REALITÉ* **(ELECTRE)**

**SKRIPSI**

Oleh

**Zalfa Lutfia NIM 122410101058**

**PROGRAM STUDI SISTEM INFORMASI UNIVERSITAS JEMBER**

**2017**

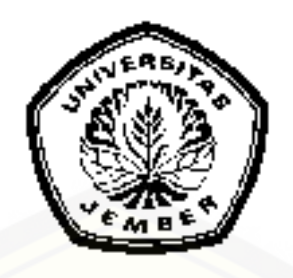

### **SISTEM PENDUKUNG KEPUTUSAN PEMILIHAN MENU MAKANAN PADA PENDERITA OBESITAS MENGGUNAKAN METODE** *ELIMINATION ET CHOIX TRADUISANT LA REALITÉ* **(ELECTRE)**

#### **SKRIPSI**

diajukan guna melengkapi tugas akhir dan memenuhi salah satu syarat untuk [menyelesaikan pendidikan di Program Studi Sistem Informasi Universitas Jember](http://repository.unej.ac.id/)  dan mencapai gelar Sarjana Komputer

> Oleh **Zalfa Lutfia NIM 122410101058**

## **PROGRAM STUDI SISTEM INFORMASI UNIVERSITAS JEMBER**

**2017**

#### **PERSEMBAHAN**

<span id="page-2-0"></span>Skripsi ini saya persembahkan untuk :

- 1. Allah SWT, yang telah memberikan kelancaran dan kemudahan dalam menyelesaikan skripsi ini;
- 2. Ayahanda Abdul Muhid dan ibunda Ai Mulyati atas segala kesabaran, keikhlasan, limpahan kasih sayang, doa, dan motivasi serta dukungan yang luar biasa;
- 3. [Dosen pembimbing saya yang sangat sabar dan perhatian Bapak Drs. Antonius](http://repository.unej.ac.id/)  C. Prihandoko, M.App.Sc., Ph.D., selaku dosen pembimbing utama dan Bapak Fahrobby Adnan, S.Kom.,M.MSI., selaku dosen pembimbing kedua.
- 4. Sahabat maya, lusi, dina puji, mega silfiana bersama doanya.
- 5. Teman-teman FORMATION yang telah banyak membantu hingga skripsi ini bisa terselesaikan bagus, agil, mada, maya, lusi, seftya, puput, ghausilia, esa, dkk.
- 6. Guru-guruku sejak taman kanak-kanak sampai dengan perguruan tinggi.
- 7. Almamater Program Studi Sistem Informai Universitas Jember.

### **MOTTO**

<span id="page-3-0"></span>["Apa yang kau minta tak akan terhalang selama kau memintanya kepada Tuhanmu.](http://repository.unej.ac.id/)  Namun, apa yang kau minta tak akan datang selama kau mengandalkan dirimu sendiri." *(Syekh Ibnu Atha'illah)*

"Di antara tanda keberhasilan di akhir adalah kembali kepada Allah di awal" *(Syekh Ibnu Atha'illah)*

#### **PERNYATAAN**

<span id="page-4-0"></span>Saya yang bertanda tangan di bawah ini :

Nama : Zalfa Lutfia

NIM : 122410101058

menyatakan dengan sesungguhnya bahwa karya ilmiah yang berjudul "Sistem Pendukung Keputusan Pemilihan Menu Makanan pada Penderita Obesitas menggunakan metode Electre" adalah benar-benar hasil karya sendiri, kecuali jika dalam pengutipan substansi disebutkan sumbernya dan belum pernah diajukan pada institusi manapun, serta bukan karya jiplakan. Saya bertanggungjawab atas keabsahan dan kebenaran isinya sesuai dengan sikap ilmiah yang harus dijunjung tinggi.

Demikian pernyataan ini saya buat dengan sebenarnya, tanpa adanya tekanan dan [paksaan dari pihak manapun serta bersedia mendapat sanksi akademik jika di](http://repository.unej.ac.id/)  kemudian hari pernyataan ini tidak benar.

> Jember, 14 Juli 2017 Yang menyatakan,

Zalfa Lutfia NIM 122410101058

#### **SKRIPSI**

### <span id="page-5-0"></span>**[SISTEM PENDUKUNG KEPUTUSAN PEMILIHAN MENU MAKANAN](http://repository.unej.ac.id/)  PADA PENDERITA OBESITAS MENGGUNAKAN METODE** *ELIMINATION ET CHOIX TRADUISANT LA REALITÉ* **(ELECTRE)**

Oleh

**Zalfa Lutfia NIM 122410101058**

Pembimbing

Dosen Pembimbing Utama : Drs. Antonius C. Prihandoko, M.App.Sc., Ph.D. Dosen Pembimbing Anggota : Fahrobby Adnan, S.Kom., M.MSI.

#### **PENGESAHAN PEMBIMBING**

<span id="page-6-0"></span>Skripsi yang berjudul berjudul "Sistem Pendukung Keputusan Pemilihan Menu [Makanan Pada Penderita Obesitas Menggunakan Metode](http://repository.unej.ac.id/) *Elimination Et Choix Traduisant La Realité* (Electre)" telah diuji dan disahkan pada :

Hari, tanggal : Jum'at, 14 Juli 2017

Tempat : Program Studi Sistem Informasi Universitas Jember

Disetujui oleh :

Pembimbing I, Pembimbing II,

Drs. Antonius C. P., M.App.Sc., Ph.D. Fahrobby Adnan, S.Kom., M.MSI. NIP. 196909281993021001 NIP. 198706192014041001

#### **PENGESAHAN PENGUJI**

<span id="page-7-0"></span>Skripsi yang berjudul berjudul "Sistem Pendukung Keputusan Pemilihan Menu Makanan Pada Penderita Obesitas Menggunakan Metode *Elimination Et Choix Traduisant La Realité* (Electre)" telah diuji dan disahkan pada : Hari, tanggal : Jum'at, 14 Juli 2017 Tempat : Program Studi Sistem Informasi Universitas Jember

Tim Penguji :

 [Penguji I, Penguji II,](http://repository.unej.ac.id/)

Anang Andrianto, ST., MT Oktalia Juwita, S.Kom., M.MT NIP. 196906151997021002 NIP.198110202014042001

> Mengesahkan Ketua Program Studi

Prof. Drs. Slamin, M.Comp.Sc., Ph.D NIP. 196704201992011001

#### **RINGKASAN**

<span id="page-8-0"></span>**Sistem Pendukung Keputusan Pemilihan Menu Makanan pada Penderita Obesitas menggunakan metode Electre";** Zalfa Lutfia, 122410101058; 2017: 200 halaman; Program Studi Sistem Informasi Universitas Jember.

Obesitas merupakan kelebihan bedan, penimbunan lemak yang berlebihan dari yang diperlukan tubuh. Kurangnya perhatian akan kandungan makanan yang akan dikonsumsi menyebabkan sebagian masyarakat baik tua maupun muda mudah terserang obesitas. Obesitas dapat dicegah dengan pemilihan asupan atau menu makanan yang tepat.

Sistem pendukung keputusan pemilihan menu makanan pada penderita obesitas bertujuan mengimplenentasikan, merancang dan membangun metode ELECTRE pada sebuah aplikasi pemilihan menu makanan. Metode electre merupakan salah satu metode pengambilan keutusan multi kriteria berdasarkan pada konsep outranking untuk menentukan peringkat dan alternatif terbaik. Metode electre akan melakukan perhitungan dengan membentuk sebuah tabel yang ternormalisasi [melakukan penentuan matriks perbandingan berpasangan concordance dan](http://repository.unej.ac.id/)  discordance dan perangkinan hasil akhir sistem dibangun menggunakan bahasa pemrograman php dan databse mysql. Sistem yang dibangun berisikan basis pengetahuan tentang menu makanan yang tepat dari pakar ahli gizi. Basis pengetahuan berisikan tentang kriteria, penilaian kriteria, serta kaidah-kaidah yang digunakan untuk menentukan menu makanan yang tepat. Sesi penilaian berisikan bobot pada masing-masing kriteria yang mana bobot telah ditentukan oleh pakar ahli gizi. Hasil penelitian ini berupa nilai rekomendasi sebagai pendukung keputusan pemilihan menu makanan pada penderita obesitas yang disajikan dalam bentuk perankingan, pengujian dilakukan secara hitungan manual dibandingkan dengan hasil sistem. Berdasarkan penelitian yang dilakukan menunjukkan bahwa hasil perhitungan manual sama dengan hasil perhitungan pada sistem. Hal ini menunjukkan bahwa

metode electre dapat dirancang dan diimplementasikan untuk sistem pendukung keputusan pemilihan menu makanan pada penderita obesitas.

Penelitian dilaksanakan dalam tiga tahap yaitu tahap pengumpulan data, tahap analisis dan tahap pengembangan sistem. Tahap pengumpulan data dilakukan melalui [studi literatur dan wawancara kepada pakar ahli gizi. Tahap analisis dilakukan dengan](http://repository.unej.ac.id/)  menganalisis data yang didapatkan ke dalam metode sistem. Tahap pengembangan sistem dilakukan dengan mengadopsi model *waterfall* yang dimulai dari analisis kebutuhan fungsional dan non-fungsional sistem, pembuatan desain sistem, penulisan kode program, pengujian sistem. Sistem ini dibangun menggunakan bahasa pemrograman *Page Hypertext Pre-Processor* (PHP) dan *framework Code Ignither*  (CI). Berdasarkan hasil pengujian terhadap sistem, sistem yang dibangun dapat memberikan hasil seleksi menu makanan berdasarkan hasil perhitungan metode.

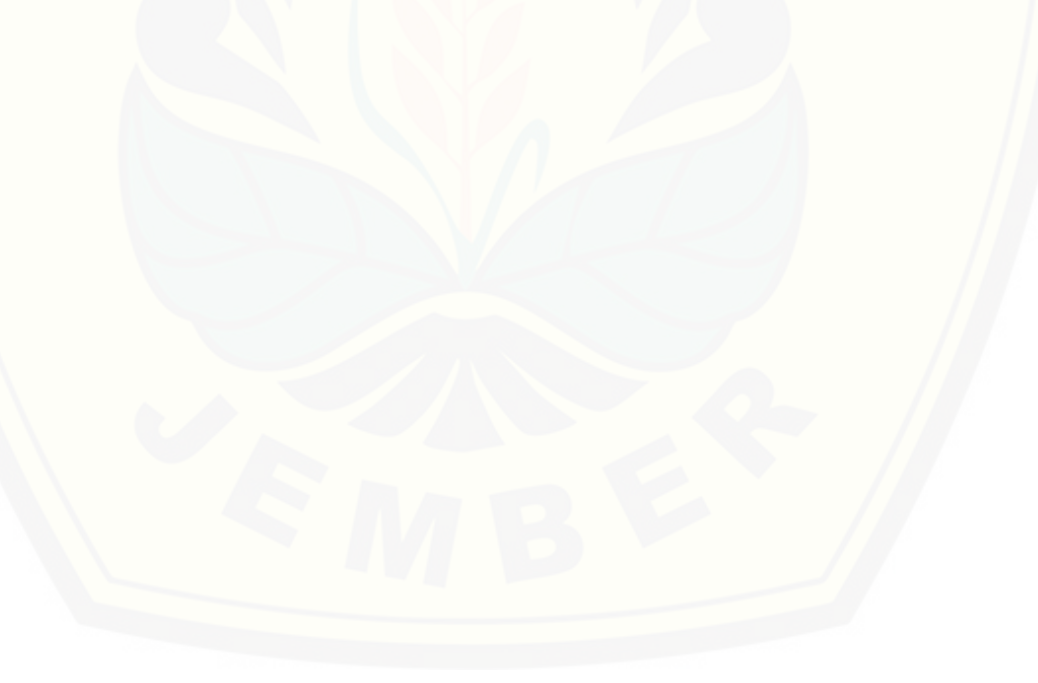

#### **PRAKATA**

<span id="page-10-0"></span>Puji syukur kami panjatkan kehadirat Allah SWT, berkat rahmat dan hidayah-[Nya penulis dapat menyelesaikan laporan Tugas Akhir \(TA\) dengan baik dan lancar.](http://repository.unej.ac.id/)

Laporan Tugas Akhir (TA) ini disusun guna memenuhi salah satu syarat kelulusan Program Sarjana 1 Program Studi Sistem Informasi Universitas Jember.

Maka dari itu pada kesempatan yang baik ini penulis ingin mengucapkan banyak terimakasih kepada :

- 1. Prof. Drs. Slamin, M.Com.Sc.,Ph.D., selaku Ketua Program Studi Sistem Informasi Universitas Jember;
- 2. Drs. Antonius C. Prihandoko, M.App.Sc.,Ph.D., selaku Dosen Pembimbing Utama dan Bapak Fahrobby Adnan, S.Kom., M.MSI., selaku Dosen Pembimbing Pendamping yang telah meluangkan waktu, pikiran dan perhatian dalam penulisan skripsi ini;
- 3. Bapak Antonius C. Prihandoko, M.App.Sc.,Ph.D., selaku Dosen Pembimbing Akademik yang telah membimbing selama penulis menjadi mahasiswa;
- 4. Seluruh Bapak dan Ibu dosen beserta staf karyawan di Program Studi Sistem Informasi.
- 5. Ayah dan ibu yang telah memberikan dukungan dan doa yang tulus, dukungan moriil dan materiil serta tanpa lelah untuk memotivasi penulis;
- 6. Sahabat terbaikku Dina Puji, Maya, Lusi, Mega Silfiana dan semua teman-teman FORMATION, bagus, agil, mada, lintang yang bersedia meluangkan waktu, mendukung dan membantu hingga naskah skripsi ini dapat terselesaikan.
- 7. Ibu Dian Aprilia Faradina selaku bagian pelayanan sebagai ahli gizi yang turut membantu dalam memberikan data dan informasi terkait skripsi ini.
- 8. Semua pihak yang membantu baik tenaga maupun pikiran dalam pelaksanaan kegiatan penelitian dan penyusunan skripsi ini yang tidak bisa saya sebutkan satu persatu.

Penulis menyadari bahwa dalam penyusunan laporan ini masih jauh dari kesempurnaan. Oleh karena itu saran dan kritik yang bersifat membangun akan sangat berguna untuk memperbaiki kekurangan yang ada sehingga akan lebih baik lagi di kemudian hari. Semoga Laporan Tugas Akhir (TA) ini dapat berguna bagi [rekan-rekan mahasiswa Program Studi Sistem Informasi khususnya dan pembaca](http://repository.unej.ac.id/)  pada umumnya.

Jember, 14 Juli 2017

Penulis

### **DAFTAR ISI**

### Halaman

<span id="page-12-0"></span>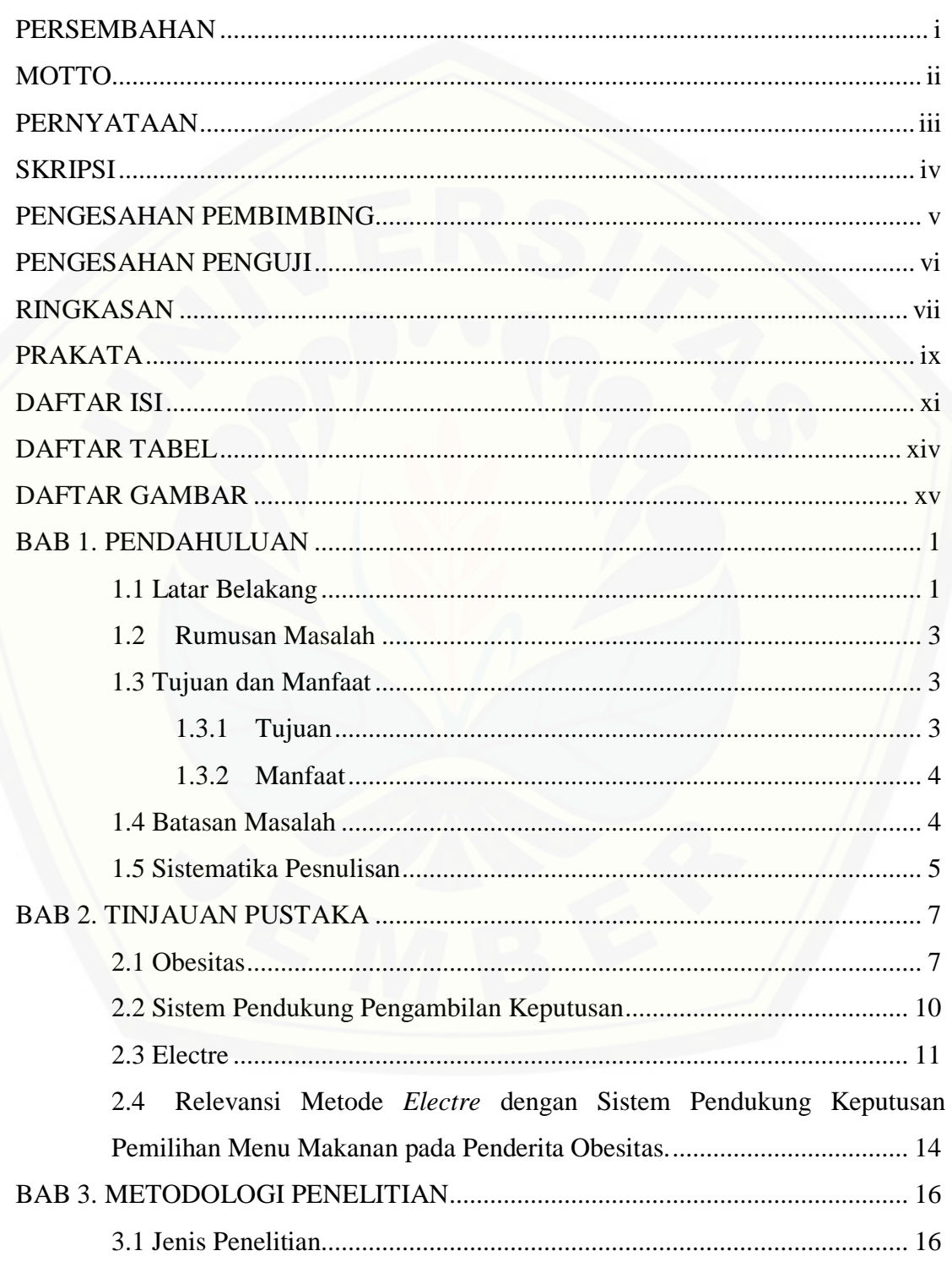

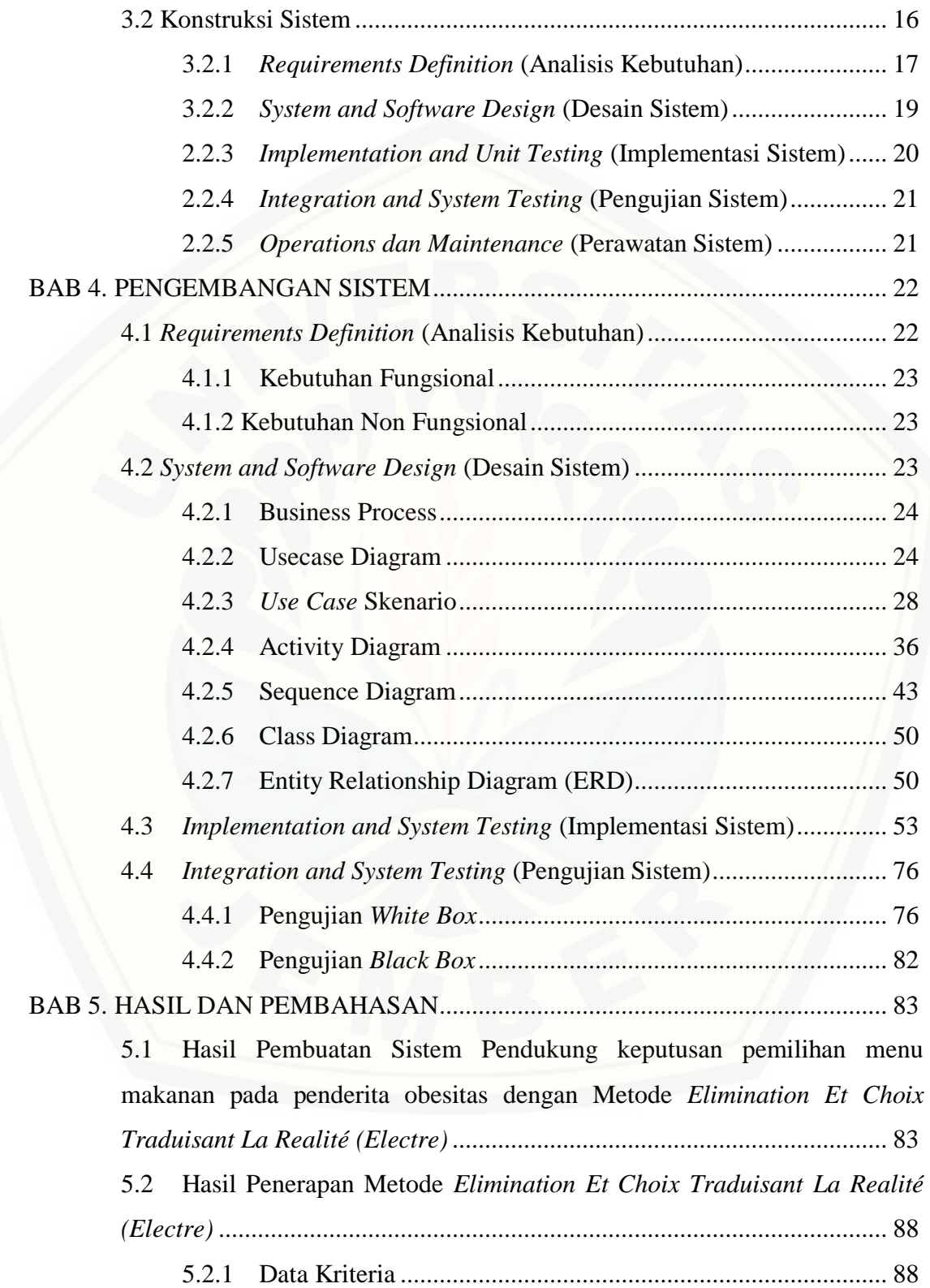

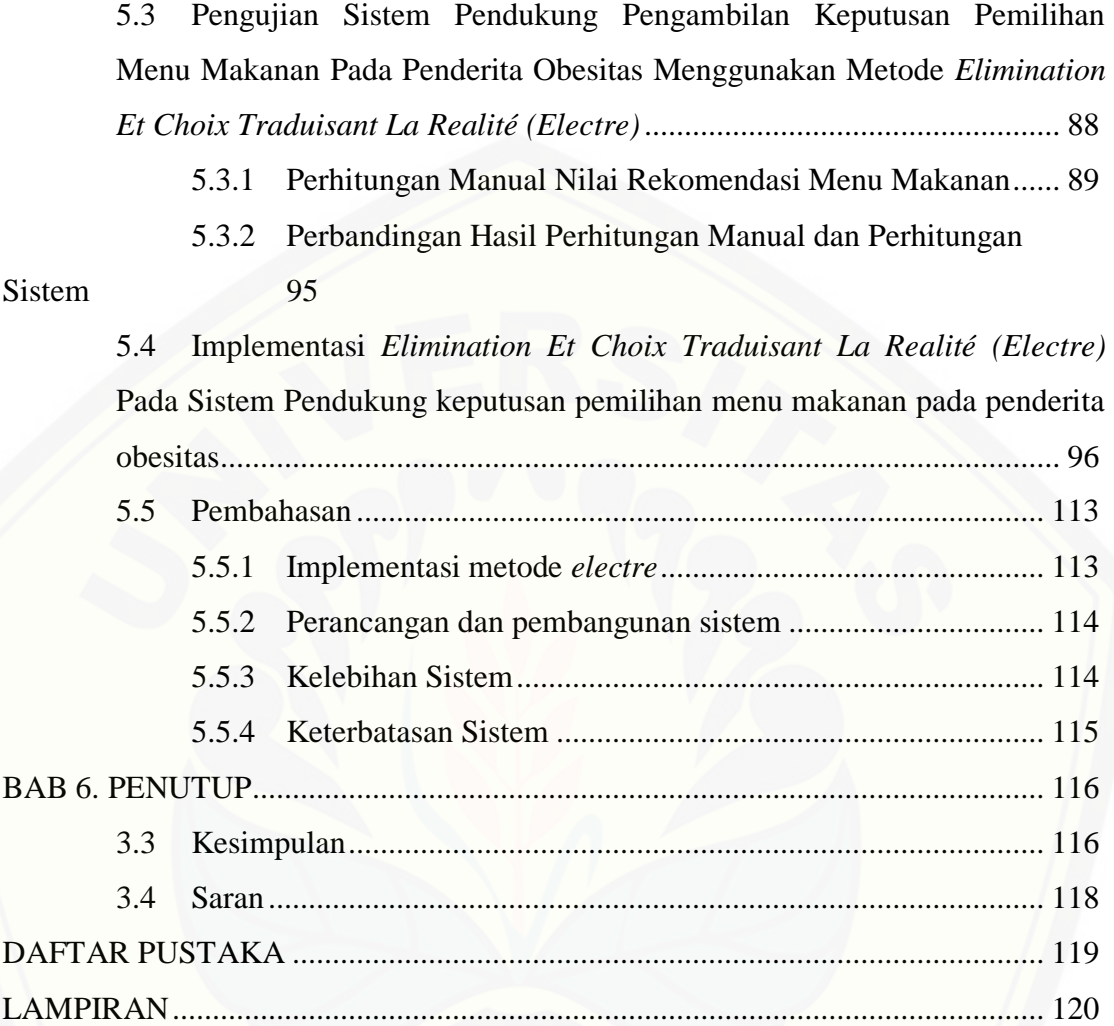

### **DAFTAR TABEL**

<span id="page-15-0"></span>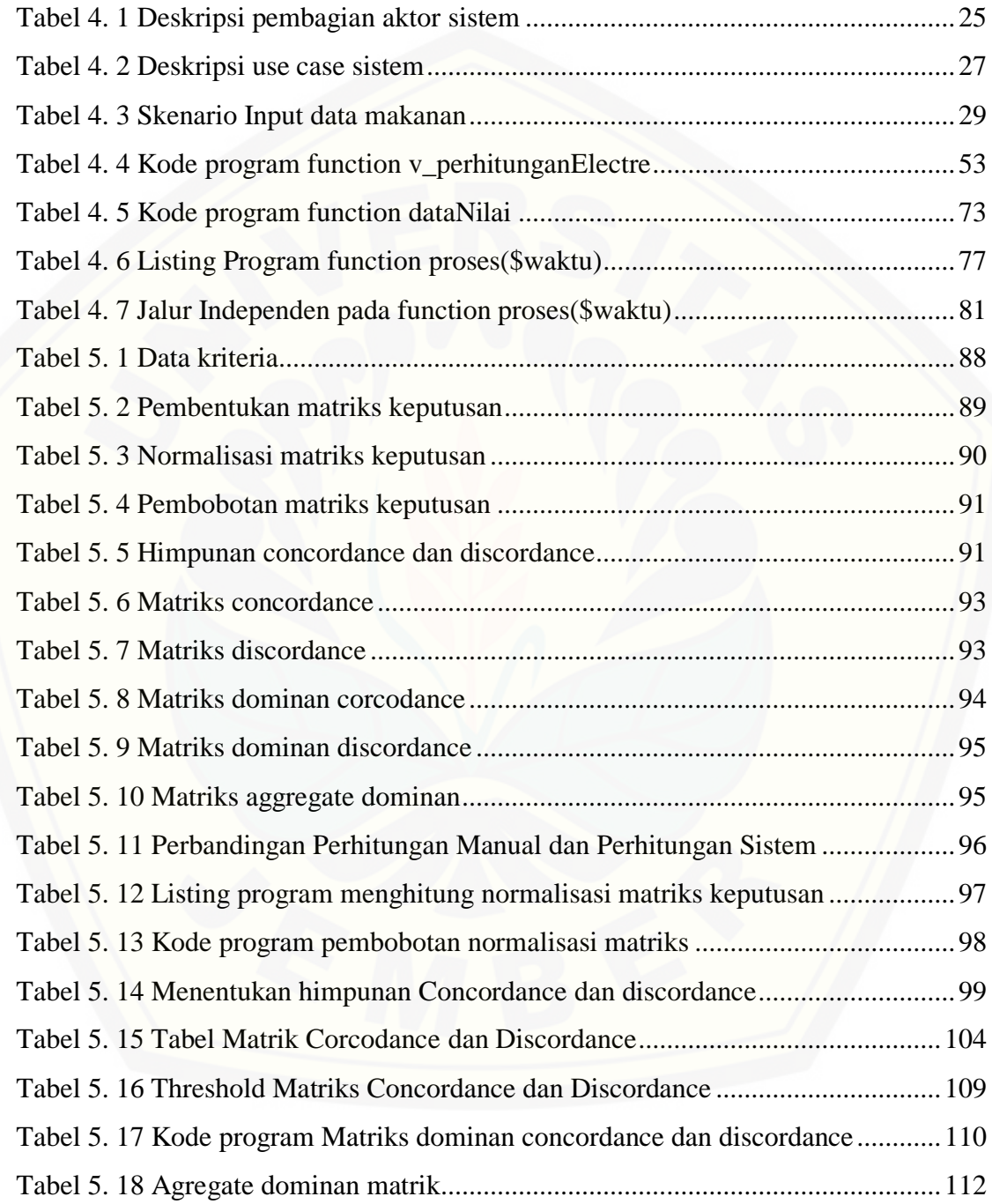

### **DAFTAR GAMBAR**

<span id="page-16-0"></span>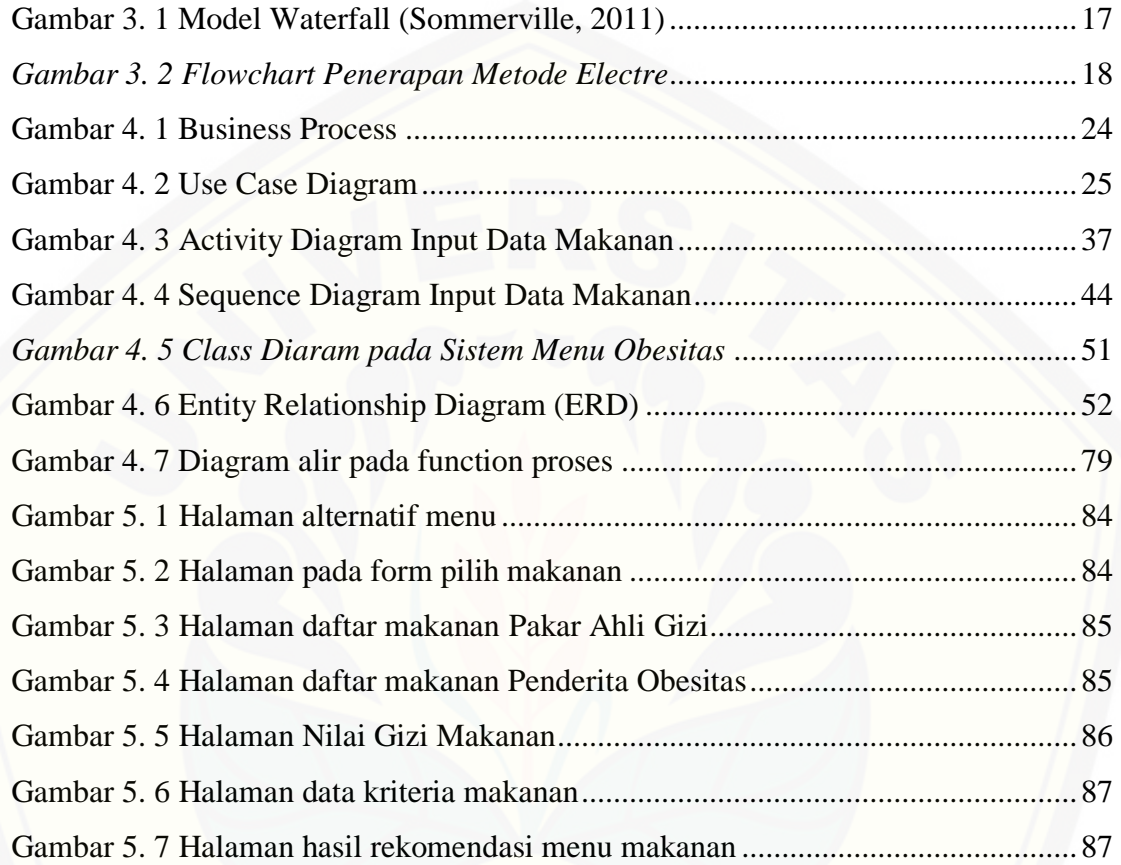

#### **BAB 1. PENDAHULUAN**

<span id="page-17-0"></span>Bab ini merupakan langkah awal dari penulisan tugas akhir ini. Bab ini menjelaskan latar belakang, perumusan masalah, batasan masalah, tujuan dan manfaat dan sistematika penulisan.

#### <span id="page-17-1"></span>**1.1 Latar Belakang**

Kesehatan tubuh manusia berperan penting dalam kehidupan manusia terutama untuk menunjang terlaksananya aktivitas hidup. Peran vital kesehaatan tubuh tersebut menuntut manusia untuk dapat menjaga kesehatan tubuhnya. Menjaga kesehatan tubuh dapat dengan melakukan olahraga dan menjaga pola makan dengan tepat. Era modern ini terdapat beragam jenis makanan yang beredar di kalangan masyrakat. Makanan yang semakin beragam menuntut seseorang harus pandai dalam memilih makanan dan mengatur pola makan yang sesuai dengan kebutuhan tubuh.

Pola makan yang tidak sehat dapat mengakibatkan penyakit atau gangguan pada tubuh. Salah satunya obesitas (kelebihan berat badan). Obesitas merupakan keadaan patologis, yaitu terdapatnya penimbunan lemak yang berlebihan dari yang diperlukan untuk fungsi tubuh yang normal (Soetjiningsih, 1995). Obesitas disebabkan karena pemasukan makanan dengan jumlah yang lebih besar daripada penggunanya sebagai energi bagi tubuh (Guyton & Hall, 2008). Obesitas tidak hanya menimbulkan melebarnya badan tetapi juga dapat menyebabkan efek buruk lainnya seperti penyakit jantung, gangguan otak, stroke, hipertensi, gangguan saluran [pernafasan, diabetes, peradangan sendi, gangguan kesuburan, depresi dan bahkan](http://repository.unej.ac.id/)  kanker

Berdasarkan Riset Kesehatan Dasar 2013 Badan Litbangkes Kementrian Kesehatan RI diinformasikan bahwa Proporsi obesitas sentral pada penduduk berumur 15 tahun keatas di Indonesia tahun 2013 sebesar 26,6%. Data tersebut menunjukkan bahwa penderita obesitas di Indonesia cukup tinggi. Obesitas terjadi karena disebabkan oleh beberapa faktor, antara lain faktor genetika, faktor risiko gaya

hidup dan faktor lain seperti obat-obatan dan usia (dengan bertambahnya usia metabolisme dalam tubuh akan menurun). Namun faktor yang paling dominan adalah faktor risiko pola hidup tidak sehat yang mencakup pemilihan asupan makanan dan pola makan yang tidak tepat.

Faktor pola hidup yang tidak sehat dapat dicegah sejak awal terutama terkait pemilihan asupan makanan dan pola makan. Namun terkadang penderita obesitas masih kesulitan dalam menentukan dan mengatur pola makan yang sesuai dengan kebutuhan tubuh. Pemilihan asupan atau menu makanan yang tepat harus didasarkan pada kriteria-kriteria tertentu agar penderita obesitas dapat menurunkan berat badan secara maksimal sehingga diharapkan memiliki hasil yang optimal kedepannya. Proses pemilihan menu makanan yang sesuai dan lolos seleksi dari berbagai alternatif makanan yang mungkin dipilih, diharapkan akan memberikan hasil suatu keputusan yang terbaik.

Berdasarkan permasalahan yang telah diuraikan di atas, adanya sebuah sistem pendukung pengambil keputusan menu makanan pada penderita obesitas dapat [digunakan untuk membantu para penderita obesitas untuk mengatasi masalahnya.](http://repository.unej.ac.id/)  Penelitian ini akan dibangun sistem pendukung keputusan untuk membantu dalam pemilihan menu makanan pada penderita obesitas menggunakan metode *elimination et choix traduisant la realité* (electre). Hasil penelitian (Prakoso, 2015) menunjukkan bahwa metode electre dapat digunakan untuk mendukung pengambilan keputusan menu makanan sehat oleh sebab itu, peneliti akan melakukan penelitian dengan rumusan judul "Sistem Pendukung Keputusan Pemilihan Menu Makanan Pada Penderita Obesitas Menggunakan Metode *Elimination Et Choix Traduisant La Realité* (ELECTRE)".

Dipilihnya metode *electre* karena merupakan salah satu bentuk cara penyelesaian dalam pengambilan keputusan multikriteria yang dapat melakukan penilaian dan perangkingan berdasarkan kelebihan dan kekurangan masing-masing alternatif. Metode *electre* merupakan salah satu metode pengambilan keputusan multikriteria berdasarkan pada konsep *outrangking* dengan menggunakan

perbandingan berpasangan dari alternatif – alternatif berdasarkan setiap kriteria yang sesuai (Janko & B, 2005).

Metode electre menggunakan sistem seleksi untuk memilih kriteria yang sesuai. Sistem seleksi lebih tepat digunakan daripada perankingan karena dengan penyeleksian menu makanan yang tidak memenuhi kriteria akan dieliminasi [sedangkan dengan perankingan hanya hasil teratas saja yang dapat digunakan sebagai](http://repository.unej.ac.id/)  acuan.

#### <span id="page-19-0"></span>**1.2 Rumusan Masalah**

Berdasarkan permasalahan yang telah diuraikan di atas, maka rumusan masalah dalam penelitian ini adalah sebagai berikut.

- 1. Bagaimana mengimplementasikan metode *electre* untuk pemilihan menu makanan pada penderita obesitas?
- 2. Bagaimana merancang dan membangun sistem pendukung keputusan pemilihan menu makanan pada penderita obesitas menggunakan metode *electre*?

#### <span id="page-19-1"></span>**1.3 Tujuan dan Manfaat**

Tujuan dan manfaat dalam penelitian ini merupakan jawaban dari perumusan masalah yang telah disebutkan.

#### <span id="page-19-2"></span>**1.3.1 Tujuan**

Adapun tujuan yang ingin dicapai dalam penelitian ini adalah:

- 1. Untuk merancang dan membangun sistem pendukung keputusan pemilihan menu makanan pada penderita obesitas menggunakan metode *electre*.
- 2. Untuk mengimplementasikan metode *electre* pada sistem pemilihan menu makanan pada penderita obesitas.

#### <span id="page-20-0"></span>**1.3.2 Manfaat**

Penelitian ini diharapkan dapat memberikan manfaat sebagai berikut.

- 1. Diharapkan dapat membantu penderita obesitas dalam memilih menu makanan yang sesuai dengan kebutuhan energi.
- 2. Dengan sistem pendukung keputusan pemilihan menu makanan pada penderita obesitas, penderita obesitas mampu mengetahui menu makanan yang sesuai.
- 3. Diharapkan dapat menjadi dasar bagi peneliti pada penelitian selanjutnya untuk mengembangkan sistem pendukung keputusan pemilihan menu makanan pada penderita obesitas yang lebih baik.
- 4. Dapat meningkatkan keilmuan tentang sistem pendukung keputusan emilihan menu makanan pada penderita obesitas menggunakan metode *electre*, sekaligus sebagai media untuk penyelesaian tugas akhir jenjang S1 pada Program Studi Sistem Informasi, Universitas Jember

#### <span id="page-20-1"></span>**1.4 Batasan Masalah**

Agar tidak terjadi penyimpangan dalam proses penelitian dan pembangunan [sistem pendukung keputusan pemilihan menu makanan pada penderita obesitas](http://repository.unej.ac.id/) menggunakan metode *electre,* maka ditetapkan beberapa batasan permasalahan. Adapun batasan masalah yang timbul adalah sebagai berikut:

- 1. Sistem ini hanya digunakan untuk menunjang pengambilan keputusan pemilihan menu makanan bagi penderita obesitas.
- 2. Sistem penunjang pengambilan keputusan pemilihan menu makanan ini dikembangkan menggunakan metode *Electre.*
- 3. Porsi makanan ditentukan oleh pakar (ahli gizi) disesuaikan dengan ukuran porsi rumah tangga.
- 4. Hasil rekomendasi menu makanan ditujukan hanya untuk penderita obesitas tanpa gangguan kesehatan apapun.
- 5. Sistem pendukung keputusan pemilihan menu makanan ini dapat menhitung 4 ilihan paket menu makanan yang telah dipilih oleh user.

- 6. Rekomendasi menu makanan didapat dari perbandingan kandungan energi masing-masing menu makanan yang dipilih.
- 7. Sistem penunjang pengambilan keputusan ini dikembangkan dengan website.

#### <span id="page-21-0"></span>**1.5 Sistematika Pesnulisan**

Adapun sistematika penulisan dalam penyusunan tugas akhir ini adalah sebagai berikut :

1. Pendahuluan

Bab kesatu ini memuat uraian tentang latar belakang, perumusan masalah, tujuan, [manfaat, batasan masalah dan sistematika penulisan skripsi yang masing-masing](http://repository.unej.ac.id/)  tertuang secara eksplisit dalam sub bab tersebut.

2. Tinjauan Pustaka

Bab ini memaparkan tinjauan terhadap hasil-hasil penelitian terdahulu berkaitan dengan masalah yang dibahas, landasan materi, konsep pemilihan menu makanan pada penderita obesitas dan kajian teori metode analisis data yang berkaitan dengan masalah dalam penelitian.

3. Metodologi Penelitian

Bab ini menjelaskan mengenai metode penelitian untuk mendapatkan gambaran tahapan yang sistematis, yang digunakan untuk menganalisis data, menyusun, dan membangun apikasi pada penelitian ini.

4. Pengembangan sistem

Bab ini berisi uraian tentang langkah-langkah yang ditempuh dalam proses menganalisis dan merancang sistem yang hendak dibangun melaui desain, pengkodean dan pengujian sistem.

*5.* Hasil dan Pembahasan

Bab ini memaparkan secara rinci pemecahan masalah melalui analisis yang disajikan dalam bentuk deskripsi dibantu dengan ilustrasi berupa tabel dan gambar untuk memperjelas hasil dari penelitian.

*6.* Penutup

Bab ini berisi kesimpulan dari penelitian yang telah dilakukan dan saran untuk [penelitian selanjutnya.](http://repository.unej.ac.id/)

6

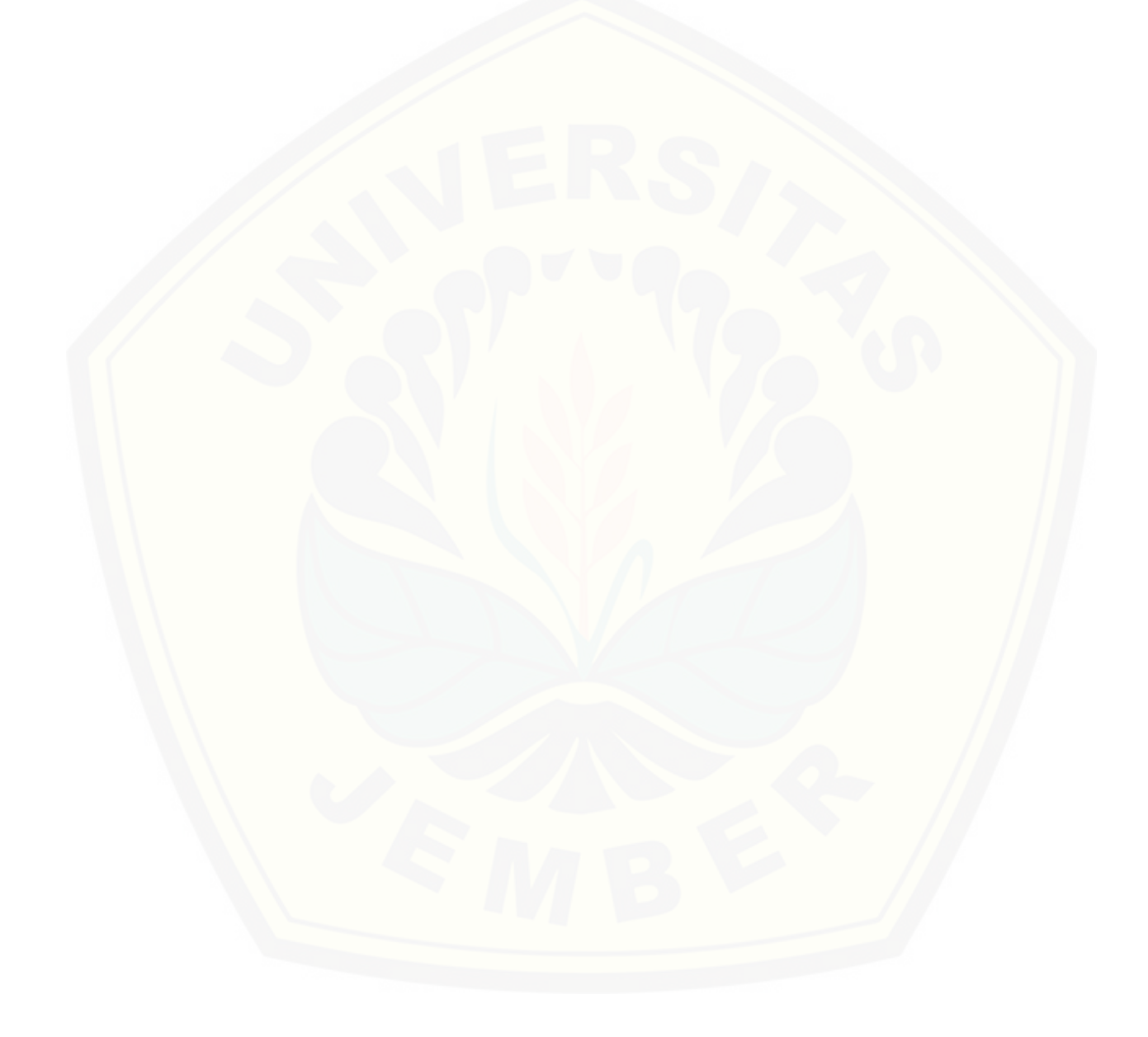

#### **BAB 2. TINJAUAN PUSTAKA**

<span id="page-23-0"></span>Pada bab ini menguraikan secara detail menegenai teori yang mendasari penjelasan tentang isi dari bahan serta konsep yang akan dijadikan kerangka pemikiran dalam penelitian. Berdasarkan survei pustaka yang telah dilakukan, dalam [penelitian ini membutuhkan beberapa dasar teori diantaranya konsep sistem](http://repository.unej.ac.id/)  pendukung keputusan, obesitas, metode *electre.*

#### <span id="page-23-1"></span>**2.1 Obesitas**

Menerut Suitor dan Hunter (Dariyo) yang dimaksud dengan kelebihan berat badan (*over-weight*) adalah kelebihan berat badan diatas 20% dari berat normal. Sementara itu, obesitas (*obesity*) adalah kelebihan berat badan sebanyak 10-20% dari berat normal. Obesitas juga didefinisikan sebagai suatu kelebihan lemak tubuh yang seringkali mengakibatkan dalam gangguan kesehatan tertentu (Brink & Wood, 1995). Maka secara definitif ada perbedaan pada obesitas dengan kelebihan berat (*overweight*).

Banyak faktor yang menjadi penyebab obesitas seperti yang dikemukakan Santrock oleh (Dariyo), penyebab terjadinya obesitas, anatara lain (a) faktor genetika; (b) faktor taraf metabolisme dasar dalam tubuh; (c) faktor status social ekonomi.

a. Faktor Genetis

Seorang penderita obesitas menurut pandangan genetis, dikarenakan keturunan dari kondisi orang tua yang juga memiliki badangemuk.

b. Faktor Taraf Metabolisme

Seberapa energy yang dipergunakan untuk individu ketika dalam keadaan istirahat.

- c. Faktor Status Sosial Ekonomi
- d. Santrock dalam Daryo (Tanpa Tahun: 16) mencatat bahwa wanita yang berasal dari status social ekonomi yang rendah cenderung memiliki berat badan yang

gemuk (*obese*) dibandingkan dengan wanita yang berasal dari status ekonomi tinggi.

Para ahli menetapkan angka indeks massa tubuh (IMT/*Body Mass Index*). [BMI digunakan untuk mengukur lemak tubuh berdasarkan pembagian berat badan](http://repository.unej.ac.id/)  dalam kg dengan kuadrat tinggi badan dalam meter (kg/m<sup>2</sup>). Salah satu cara mengetahui obesitas tidaknya dapat dihitung dengan rumus *Body Mass Index* (BMI) yaitu :  $\frac{BB(kg)}{TB(m)^2}$ Hasil perhitungan tersebut kemudian dicocokan dengan kurva IMT.

Menurut WHO (2000) berat badan dan obesitas dapat diklasifikasikan berdasakan indeks massa tubuh (IMT), Interretasinya dapat diihat pada tabel dibawah ini :

| Klasifikasi obesitas |            |
|----------------------|------------|
| Klasifikasi          | <b>IMT</b> |
| Berat badan kurang   | <18,5      |
| Kisaran normal       | 18,5-22,9  |
| Berat badan lebih    | >23,0      |
| Beresiko             | 23,0-24,9  |
| Obese I              | 25,0-29,9  |
| Obese II             | >30,0      |

Tabel 2. 1 Indeks Massa Tubuh

Beragam cara untuk mengatasi masalah obesitas yaitu menyusun tujuan dan perubahan gaya hidup seperti memakan makanan rendah kalori dan meningkatkan aktifitas fisik (Gibbons, 2013). Merubah gaya hidup dapat diawali denan memperlihatkan keseimbangan jumlah kalori yang masuk dengan pengeluaran energi setiap harinya. Selanjutnya memperbanyak konsumi makanan *fat-free* dan *low-fat*

*dairy products*. Makanan tinggi protein, makanan olahan gandum, buah dan sayur. Menghindari makanan yang mengandung lemak jenuh. Lemak trans, kolesterol, tinggi garam, dan tinggi gula (Gibbons, 2013).

Menurut (Almatsier, 2003) aktifitas fisik ialah gerakan yang dilakukan otot [tubuh dan sistem penunjangnya. Kurangnya aktifitas menjadi salah satu faktor](http://repository.unej.ac.id/)  penyebab obesitas. Faktor – faktor yang mempengaruhi aktifitas fisik antara lain umur, jenis kelamin, pola makan, penyakit/kelainan tubuh. Jenis – jenis aktifitas fisik digolongkan menjadi tiga tingkatan sebagai berikut :

- 1) Kegiatan ringan : hanya memerlukan sedikit tenaga dan biasanya tidak menyebabkan perubahan dalam pernapasan atau ketahanan
- 2) Kegiatan sedang : membutuhkan tenaga intens atau terus menerus gerakan otot yang berirama atau kelenturan.
- 3) Kegiatan berat : membutuhkan kekuatan, membuat keringat.

Beberapa opsi untuk mengatasi terjadinya obesitas yaitu :

- 1) Kurangi makanan yang menandung minyak dan lemak. Makanan seperti ini sangat banyak menghasilkan lemak dalam tubuh.
- 2) Perbanyak olahraga

Semakin banyak beraktifitas maka semakin banyak lemak yang akan dibakar menjadi energi, sehingga olahraga sangat baik untuk membakar lemak dalam tubuh.

3) Kurangi porsi makan.

Konsumsi yang tidak seimbang antara makanan yang dimakan dengan aktivitas yang dilakukan menjadi salah satu efek obesitas.

4) Kurangi mengemil makanan.

Terlalu banyak mengkonsumi makanan ringan, seperti makan makanan instan.

Mengkonsumsi makanan bagi penderita obesitas dengan memperhatikan jumlah kalori yang masuk. Kalori merupakan satuan tenaga yang dibakar oleh tubuh. Banyaknya jumlah kalori yang dibutuhkan dapat berbeda-beda pada setiap orang. Hal

ini karena kebutuhan energi yang berbeda yang dipengaruhi berat badan, jenis kelamin, umur dan jenis aktivitas fisikyang dilakukan. Perhitungan yang dilakukan dengan menghitungan angka metabolisme basal (AMB) dengan Rumus :

AMB Laki – Laki =

 $66,4730 + (13,7516 \times BB \text{ kg}) + (5,0033 \times TB \text{ cm}) - (6,7550 \times usia)$ AMB perempuan =

655,0955 +  $(9,5634 \times BB \text{ kg})$  +  $(1,8496 \times TB \text{ cm})$  –  $(4,6756 \times 10^{12} \text{ m})$ Total  $AMB = AMB x$  aktifitas

Keterangan :

 $BB = Berat Badan (kg)$ 

 $TB = Tinggi Badan (cm)$ 

 $Usia = usia (tahun)$ 

#### <span id="page-26-0"></span>**2.2 Sistem Pendukung Pengambilan Keputusan**

Sistem pendukung keputusan merupakan suatu bentuk pengambilan keputusan dengan pemilihan beberapa alternatif untuk di jadikan solusi. Begitu juga sistem pendukung keputusan menurut *Gorry dan Scout Morton* adalah sistem berbasis komputer interaktif, yang membantu para pengambil keputusan untuk menggunkan data dan berbagai model untuk memecahkan masalah-masalah tidak terstruktur (Susanti & Winiarti, 2013).

Hal yang terpenting dari sistem pendukung keputusan adalah hanya memberikan suatu saran sebagai perangkat interaktif untuk memungkinkan pengambilan keputusan untuk melakukan berbagai analisis bagi mereka yang ikut dalam pengambilan keputusan menggunkan model-model yang tersedia, dan sistem [pendukung keputusan ini tidak dimaksudkan untuk mengotomatisasikan pembuat](http://repository.unej.ac.id/)  keputusan sebagi pengganti si pengambil keputusan (Angkat, 2015).

Pengambilan keputusan *multikriteria* adalah suatu metode pengambilan keputusan untuk menetapkan alternatif terbaik dari sejumlah alternatif berdasarkan

beberapa kriteria tertentu. Kriteria biasanya berupa ukuran-ukuran, aturan-aturan atau standar yang digunakan dalam pengambilan keputusan.

#### <span id="page-27-0"></span>**2.3 Electre**

Menurut (Janko & B, 2005), *Elimination Et Choix Traduisant La Realite*  (ELECTRE) merupakan salah satu metode pengambilan keputusan multikriteria berdasarkan pada konsep *outranking* dengan membandingkan pasangan alternatifalternatif berdasarkan setiap kriteria yang sesuai. Sebagai metode sistem penunjang pengambilan keputusan *multikriteria*, *electre* dapat menghasilkan satu atau lebih [keputusan berdasarkan pada hasil perhitungan. Hal ini juga diarenakan electre](http://repository.unej.ac.id/)  merupakan metode yang menggunakan seleksi dan bukan perankingan. Langkahlangkah yang dilakukan dalam penyelesaian masalah menggunakan metode *electre*  aalah sebagai berikut :

a. Normalisasi matriks keputusan

Pertama yang dilakukan dalam metode *electre* adalah membentuk perbandingan berpasangan setiap alternatif pada setiap kriteria  $(a_{ij})$ . Nilai tersebut harus dinormalisasi ke skala yang dapat membandingkan  $(x_{ij})$  seperti pada Persamaan 2.1 :

$$
x_{ij} = \frac{a_{ij}}{\sqrt{\sum_{i=1}^{m} a_{ij}^2}}
$$
, untuk i=1,2,3...,m dan j=1,2,3,...,n (2.1)

Keterangan :

 $X =$ Matriks terormalisasi

- $a =$  Perbandingan berpasangan alternatif kriteria
- b. Pembobotan pada matriks yang telah dinormalisasi

Setelah alternatif dinormalisasi, langkah yang dilakukan adalah memberikan bobot berdasarkan faktor kepentingan pada setiap kriteria yang mengekspresikan kepentingan relatifnya  $(w_i)$  dengan cara setiap kolom dari matriks X dikalikan dengan bobot yang telah ditentukan oleh pembuat keputusan atau pakar, ditunjukkan pada Persamaan 2.2 :

$$
Y_{ij} = W. X_{ij} \tag{2.2}
$$

Keterangan :

 $Y =$  Nilai pembobotan matriks ternormalisasi

 $W = Bobot$ 

 $X =$  Matriks ternormalisasi

c. Menentukan himpunan *concordance* dan *discordance*

Untuk setiap pasang dari alternatif *k* dan *l (k.l = 1,2,3,…,m dan k≠l)* kumpulan kriteria j dibagi menjadi dua himpunan bagian, yaitu *concordance* dan *discordance.*  Apabila suatu alternatif termasuk *concordance* ditunjukkan pada Persamaan 2.3.

$$
C_{kl} = \{j \mid y_{kj} \ge y_{ij}\} ; \text{untuk } j = 1, 2, 3, \dots, N \text{ dan } i = 1, 2, 3, \dots, N \tag{2.3}
$$

Keterangan :

= Himpunan *concordance*

 $Y =$  Nilai pembobotan matriks ternormalisasi

Sebaliknya, untuk himpunan *discordance* ditunjukkan pada Persamaan 2.4.

 $D_{kl} = \{ j \mid y_{kj} < y_{ij} \}$ ; untuk j = 1,2,3,...,N dan i=1,2,3...,N (2.4)

Keterangan :

= Himpunan *discordance*

 $Y =$  Nilai pembobotan matriks ternormalisasi

d. Menghitung matrik *concordance* dan *disconcordance*

Untuk menentukan nilai dari elemen-elemen pada matriks *concordance* adalah [dengan menjumlahkan bobot-bobot yang termasuk dalam himpunan bagian](http://repository.unej.ac.id/)  *concordance,* secara matematisnya ditunjukkan pada Persamaan 2.5.

 $c_{kl} = \sum_{j} c_w w_j$ , untuk j =1,2,3,...,N dan  $k, l = 1, 2, 3, ..., m$  dan  $k \neq l$ ) (2.5) Keterangan :

 $C =$  Matriks concordance

 $W = Bobot$ 

Untuk menentukan nilai dari elemen-elemen pada matriks *discordance* adalah dengan membagi jumlah selisih nilai kriteria yang termasuk dalam himpunan bagian

*discordance* dengan jumlah selisih nilai seluruh kriteria yang ada, secara matematisnya ditunjukkan pada Persamaan 2.6.

$$
D_{kl} = \frac{\{\max(v_{mn} - v_{mn-1n})\}; m, n \in D_{kl}}{\{\max(v_{mn} - v_{mn-1n})\}; m, n = 1, 2, 3, \dots n} \tag{2.6}
$$

Keterangan :

 $D =$ Matriks Discordance

 $V =$  Matriks hasil perkalian antara matriks pembobotan dan matrik ternormalisasi

- e. Menentukan matriks dominan *concordance* dan *discordance*
- 1) *Concordance*

Matrik dominan *concordance* dapat dibangun dengan bantuan nilai *threshold*, yaitu dengan membandingkan setiap nilai elemen matriks *concordance* dengan nilai *threshold,* secara mateatisnya ditunjukkan pada Persamaan 2.7.

 $C_{kl} \geq \underline{C}$ 

Dengan nilai *threshold* ( *c* ), adalah

$$
c = \frac{\sum_{k=1}^{m} \sum_{l=1}^{m} c_{kl}}{m*(m-1)}
$$
(2.7)

dan nilai setiap elemen matriks *F* sebagai matriks dominan *concordance* ditentukan sebagai berikut:

 $F_{kl} = I$ , jika  $C_{kl} \geq \underline{c}$  dan  $f_{kl} = 0$ , jika  $c_{kl} < \underline{c}$ 

Keterangan :

 $c =$  Nilai threshold concordance

$$
m =
$$
Alternatif

F = Matriks dominan *concordance*

2) *Discordance*

Untuk membangun matriks dominan *discordance* juga menggunakan bantuan nilai *threshold* d, secara matematisnya ditunjukkan pada persamaan 2.8

$$
d = \frac{\sum_{k=1}^{m} \sum_{l=1}^{m} d_{kl}}{m*(m-1)}
$$
(2.8)

dan nilai setiap elemen matriks *G* sebagai matriks dominan *discordance* ditentukan sebagai berikut :

 $G_{kl} = 0$ , jika  $c_{kl} \ge d$  dan  $g_{kl} = 1$ , jika  $c_{kl} < d$ 

Keterangan :

*d =* Nilai *threshod discordance*

 $m =$  Alternatif

- *G =* Matriks dominan *discordance*
- f. Menentukan *aggregate dominance*

Selanjutnya adalah menentukan *aggregate dominance matrix* sebagai matriks E, yang setiap elemennya merupaan perkalian antara elemen matriks F dengan elemen matriks G, secara matematisnya ditunjukkan pada Persamaan 2.9.

 $E_{kl} = f_{kl} \cdot g_{kl}$  (2.9)

Keterangan :

E = *Agregate Dominan* matrik

- F = Matrik dominan *concordance*
- G = Matrik dominan *discordance*
- g. Melakukan elimminai alternatif yang *less favourable*

Matriks E memberikan urutan pilihan dari setiap alternative, yaitu bila *ekl =* 1 maka alternative A*<sup>k</sup>* merupakan alternatif yang lebih baik dari pada A*1*. Sehingga baris dalam matriks *E* yang memiliki jumlah *e*kl paling sedikit dapat dieliminasi. [Dengan demikian alternatif terbaik adalah yang mendominasi lainnya. Hal ini juga](http://repository.unej.ac.id/)  memungkinkan untuk menampilkan lebih dari satu alternatif.

### <span id="page-30-0"></span>**2.4 Relevansi Metode** *Electre* **dengan Sistem Pendukung Keputusan Pemilihan Menu Makanan pada Penderita Obesitas.**

Metode *ELECTRE* digunakan karena cocok diterapkan pada sistem penunjang pengambilan keputusan dengan banyak kriteria, dengan semakin banyak kriteria yang digunakan maka semakin akurat sistem penunjang keputusan yang dihasilkan. Setiap kriteria memiliki bobot dan nilai yang sangat penting untuk proses perhitungan metode *electre* demi mendapatkan hasil yang sesuai dengan target yaitu penentuan alternatif terbaik berdasarkan nilai tertinggi.

Pada penelitian ini metode *electre* digunakan dalam Sistem Pendukung Keputusan Pemilihan Menu makanan pada penderita obesitas dengan data makanan sebagai *sample* guna mendapatkan menu makanan yang direkomendasikan untuk dikonsumsi penderita obesitas. Metode *electre* digunakan untuk menentukan alternatif terbaik berdasarkan beberapa alternatif yang ada. Kasus ini alternatif yang dimaksud adalah menu makanan yang dipilih, kemudian akan dipilih menu makanan yang direkomendasikan untuk dikonsumsi berdasarkan hasil perhitungan dari beberapa kriteria yang telah ditetapkan dengan menggunakan metode *ELECTRE*. Kriteria – kriteria terebut ditentukan oleh Pakar Ahli Gizi berdasar pada analisis pakar (ahli gizi). Dari setiap kriteria yang dijadikan sebagai penilaian memiliki bobot [sesuai tingkat kepentingan antar setiap kriteria. Bobot kriteria memiliki rentang nilai](http://repository.unej.ac.id/)  antara 1-5.

#### **BAB 3. METODOLOGI PENELITIAN**

<span id="page-32-0"></span>Metodologi penelitian menjelaskan mengenai metode penelitian untuk mendapat gamabaran tahapan yang sistematis, yang digunakan untuk menganalisis data, menyusun, dan membangun aplikasi pada penelitian ini. Metodologi penelitian akan dijelaskan tentang jenis penelitian, serta penjelasan dari tahapan penelitian.

#### <span id="page-32-1"></span>**3.1 Jenis Penelitian**

Jenis penelitian yang dilakukan adalah penelitian pengembangan (*development research*) dengan tujuan untuk membangun dan mengembangkan suatu sistem tidak untuk membuat atau melakukan pengujian terhadap kebenaran suatu teori maupun hipotesis.

#### <span id="page-32-2"></span>**3.2 Konstruksi Sistem**

Teknik pengembangan sistem yang digunakan dalam penelitian ini adalah teknik pengembangan sistem model *waterfall*. Model *waterfall* menerapkan proses dasar dari spesifikasi, pengembangan, validasi dan evolusi sebuah sistem berdasarkan pendekatan sistemais mulai dari analisis kebutuhan, perancangan sistem, [implementasi sistem, pengujian sistem, dan lain sebagainya \(Sommerville, 2011\).](http://repository.unej.ac.id/)  Model pengembangan *waterfall* ini berdasarkan kebutuhan pengguna yang merupakan prioritas utama. Disebut dengan *waterfall* karena tahap demi tahap yang dilalui harus menunggu selesainya tahap sebelumnya dan berjalan berurutan. Sebagai contoh tahap desain harus menunggu selesainya tahap sebelumnya yaitu tahap analisis. Berikut penjelasan dari model *waterfall* dijelaskan pada Gambar 3.1.

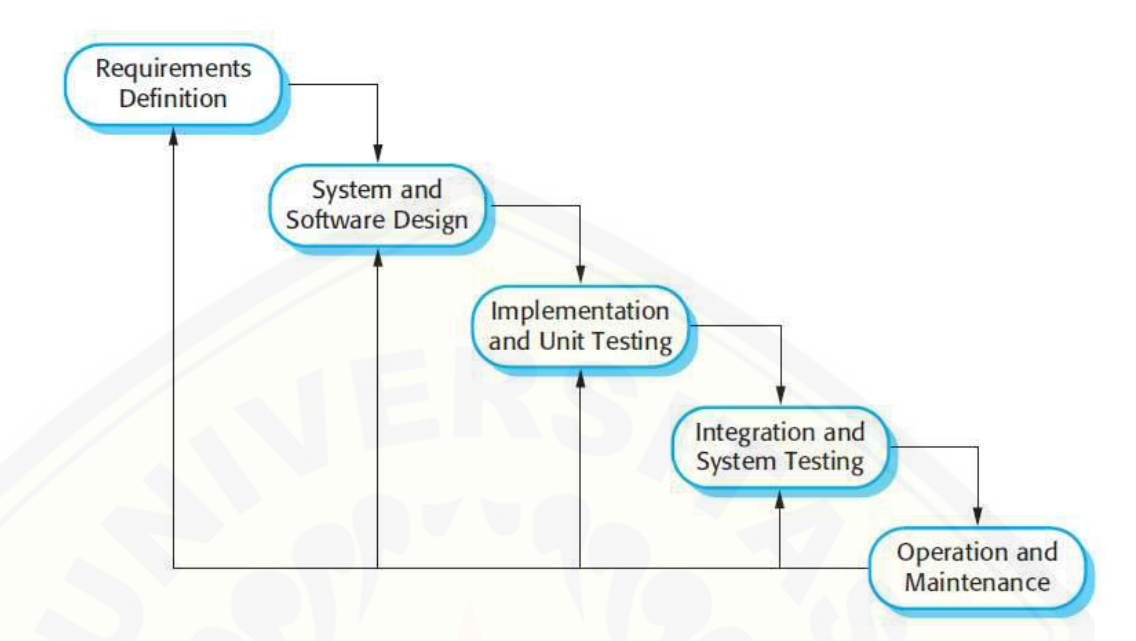

*Gambar 3. 1 Model Waterfall (Sommerville, 2011)*

#### <span id="page-33-1"></span><span id="page-33-0"></span>3.2.1 *Requirements Definition* (Analisis Kebutuhan)

Pada tahap ini yang dilakukan adalah menganalisis kebutuhan sistem. Analisis kebutuhan dapat berupa pengumpulan data, fitur dan gambaran yang diperlukan untuk pembuatan sistem. Data-data yang dibutuhkan adalah data kriteria bobot energi [dan data makanan. Selain itu juga data penderita obesitas, kriteria. Data-data yang](http://repository.unej.ac.id/)  telah didapat kemudian dikelompokkan menjadi kebutuhan fungsional dan nonfungsional sistem. Metode yang digunakan adalah sebagai berikut:

3.2.1.1 Metode Pengumpulan Data

Pengumpulan data dilakukan untuk memperoleh informasi yang dibutuhkan dalam mencapai tujuan penelitian. Pengumpulan data pada penelitian ini dilakukan melalui beberapa teknik pengumpulan data yaitu:

- 1. Melakukan wawancara kepada pakar ahli gizi untuk penderita obesitas.
- 2. Melakukan studi literature, jurnal, media, maupun internet mengenai rekomendasi makanan pada penderita obesitas.

Jenis data yang digunakan dalam penelitian adalah data primer dan data sekunder. Data primer merupakan data yang diperoleh melalui metode wawancara.

Data sekunder merupakan data yang diperoleh dari studi literatur. Pengumpulan data dan informasi yang dilakukan antara lain kriteria energi makanan, bobot pada masing-masing kriteria, data makanan serta data penderita obesitas.

3.2.1.2 [Metode Analisis Data](http://repository.unej.ac.id/)

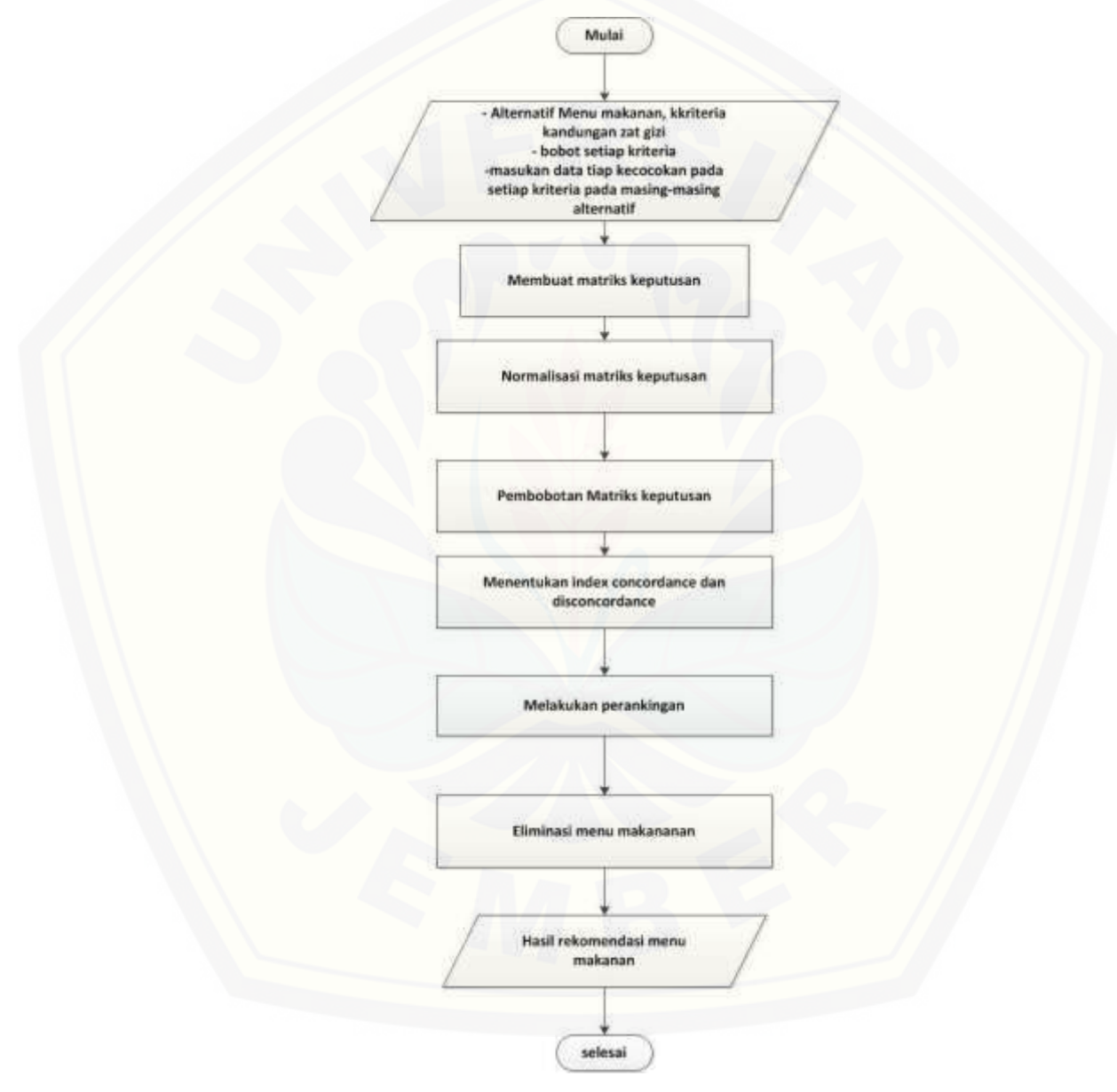

*Gambar 3. 2 Flowchart Penerapan Metode Electre*

<span id="page-34-0"></span>Tahap analisis data dimulai dengan menelaah data secara keseluruhan yang telah diperoleh dari tahap pengumpulan data. Langkah selanjutnya adalah menganalisa data

dengan menggunakan metode *electre*. Algoritma metode *electre* pada sistem pendukung keputusan pemilihan menu makanan pada penderita obesitas dapat dilihat pada Gambar 3.2

Pada Gambar 3.2 *flowchart* penerapan metode *electre* dimulai dengan menginputkan bobot dari masing-masing kriteria, dimana pada masing-masing kriteria memiliki nilai. Nilai inputan ini selanjutnya dilakukan normalisasi dan kemudian dibobotkan, bobot dari masing-masing kriteria berbeda-beda tergantung [pada tingkat kepentingannya. Bobot dari kriteria didapatkan dari pakar ahli gizi.](http://repository.unej.ac.id/)  Setelah dilakukan pembobotan langkah selanjutnya menentukan himpunan *concordance* dan himpunan *discordance* nilai dari perbandingan pembobotan yang lebih besar merupakan bagian dari himpunan *concordance* sedangkan nilai yang lebih kecil merupakan bagian dari himpunan *discordance.* Himpunan *concordance* dan *discordance* tersebut selanjutnya dilakukan pembentukan matriks *concordance* dan *discordance*, melakukanj perhitungan nilai rata-rata dari matriks *concordance* dan *discordance.* Dari perbandingan nilai rata-rata matriks *concordance* dan *discordance*  kemudian ditentukan matriks dominan *concordance* dan matriks dominan *discordance.* Hasil perkalian matriks dominan *concordance* dann *discordance* inilah yang menjasi hasil akhir dari perhitungan menggunakan metode *electre.* Alternatif dengan nilai 1 (satu) terbanyak yang dinyatakan tepat untuk dikonsumsi penderita obesitas.

#### <span id="page-35-0"></span>3.2.2 *System and Software Design* (Desain Sistem)

Pada tahap ini dilakukan proses desain sistem menggunakan bahasa pemodelan *Unified Modelling Languange* (UML). Pembuatan desain ini digunakan UML karena sudah mendukung konsep pemodelan *programming* berbasis *Object Oriented Programming* (OOP) seperti yang akan diterapkan pada tahap penulisan kode program. Pemodelan UML yang digunakan antara lain :
#### a. *Business Process*

*Business process* merupakan diagram yang menggambarkan proses dari sebuah sistem yang meliputi *input, output* dan *goal* yang merupakan tujuan dar sebuah sistem yang dibangun.

#### b. *Use Case Diagram*

*Use Case Diagram* menggambarkan fungsionalitas dari sebuah sistem dan [interaksi antara pengguna dengan sistem untuk melakukan suatu pekerjaan tertentu.](http://repository.unej.ac.id/)  *Use Case Diagram* juga menggambarkan hak akses dari pengguna.

c. *Scenario*

*Scenario* digunakan untuk menjelaskan fitur sistem yang terdapat pada *Use Case Diagram.*

d. *Sequence Diagram*

*Sequence Diagram* digunakan untuk menunjukkan rangkaian pesan yang dikirim antar object juga interaksi antar object.

*e. Activity Diagram*

*Activity Diagram* digunakan untuk menjelaskan fitur sistem yang terdapat pada *Use Case Diagram dalam brntuk gambar.*

f. *Class Diagram*

*Class Diagram* digunakan untuk menggambarkan struktur statis class dalam sistem.

*g. Entity Relationship Diagram (ERD)*

*Entity Realtionship Diagram* digunakan untuk menunjukkan relasi antar object.

2.2.3 *Implementation and Unit Testing* (Implementasi Sistem)

Pada tahapan ini mulai dilakukan pembuatan Sistem Pendukung Keputusan Pemilihan menu makanan*.* Tahapan pengkodean disesuaikan dengan *design* sistem yang telah dikerjakan pada tahapan perancangan sebelumnya. Sistem yang dibangun akan ditulis dengan *tools Sublime* sebagai *edito*r dengan bahasa pemrograman *Page* 

*Hypertext Pre-Processor* (PHP), CSS (*Cascading Style Sheet*), Javascript, *framework*  CodeIgniter dan *database* yang digunakan adalah MySQL.

#### 2.2.4 *Integration and System Testing* (Pengujian Sistem)

Pengujian sistem akan dilakukan dengan menggunakan 2 metode pengujian yaitu *White Box Testing* dan *Black Box Testing.*

# *a. White Box Testing*

*White Box Testing* merupakan pengujian pada modul pengkodean program yang dilakukan untuk mengetahui apakah aplikasi yang dibangun sudah sesuai antara desain program dengan kebutuhan sistem.

#### *b. Black Box Testing*

*Black Box Testing* merupakan pengujian yang lebih mengarah pada uji [fungsionalitas dari program yang dibuat. Pengujian ini digunakan untuk menemukan](http://repository.unej.ac.id/)  ketidak sesuaian antara program dengan kebutuhan fungsional maupun nonfungsional. Hal yang dilakukan pada pengujian ini adalah dengan melakukan pengujian terhadap *interface* atau tampilan program untuk memastikan suatu masukan diproses oleh sistem dengan benar dan menghasilkan keluaran yang sesuai dengan perancangan.

### 2.2.5 *Operations dan Maintenance* (Perawatan Sistem)

Tahap ini merupakan tahap akhir sebagai pelengkap perancangan model *waterfall.* Penerapan program dilakukan setelah program selesai dibuat dan telah melalui tahap pengujian terlebih dahulu. Proses selanjutnya adalah proses *maintenance* atau perawatan untuk mengatasi masalah berupa *bugs* yang muncul setelah aplikasi digunakan.

#### **BAB 4. PENGEMBANGAN SISTEM**

Pada bab ini menguraikan tentang proses desain dan perancangan Sistem Pendukung Keputusan Pemilihan Menu Makanan pada Penderita Obesitas menggunakan metode *electre.* Model perancangan sistem yang digunakan adalah *Object oriented Analysis Design* (OOAD), meliputi *Business Process, Use Case Diagram, Use Case Scenario, Sequence Diagram, Activity Diagram,Class Diagram*  dan *Entity Relationship Diagram (ERD).*

#### **4.1** *Requirements Definition* **(Analisis Kebutuhan)**

Berdasarkan metode pengembangan sistem yang dibangun adalah model waterfall, tahap awal yang dilakukan adalah tahap analisis kebutuhan. Analisis kebutuhan dilakukan untuk mengetahui apa yang dibutuhkan untuk proses pengembangan sistem. Data-data yang dibutuhkan untuk memulai proses analisis didapatkan dari hasil wawancara. Transkrip lengkap hasil wawancara dapat dilihat di Lampiran E. Dari hasil wawancara tersebut dijadikan acuan untuk proses perumusan [analisis data baik berupa kebutuhan fungsional dan kebutuhan non fungsional. Hasil](http://repository.unej.ac.id/)  dari analisis yang dilakukan sangat berpengaruh pada fungsionalitas sistem yang dibangun.

Peneliti telah melakukan tahap analisis kebutuhan tersebut dengan cara melakukan wawancara kepada pakar ahli gizi. Berdasarkan hasil wawancara, ditemukan beberapa poin penting untuk mengetahui pola dalam memilih dan menentukan menu makanan yang tepat bagi penderita obesitas. Setiap orang memiliki kebutuhan akan kalori yang berbeda, nilai kalori didapatkan berdasarkan jenis makanan yang dimakan. Berdasarkan analisis tersebut didapatkan beberapa poin mengenai faktor yang dapat mempengaruhi pemilihan menu makanan seperti jenis makanan, kandungan gizi makanan, dan data diri penderita yang bersangkutan. Berdasarkan poin-poin tersebut peneliti merumuskan ke dalam kebutuhan fungsional dan non fungsional sebagai berikut.

#### 4.1.1 Kebutuhan Fungsional

Kebutuhan fungsional dari sistem pendukung keputusan pemilihan menu makanan pada penderita obesitas antara lain:

- 1) Sistem dapat memanajemen data makanan dengan melakukan *input*, *edit* dan *delete*.
- 2) Sistem dapat menampilkan dan memanejemen data user dengan melakukan *edit*.
- 3) Sistem dapat menampilkan data makanan bagi penderita obesitas
- 4) Sistem dapat melakukan perhitungan menggunakan metode *Electre* yang dapat menjadi alternative terbaik bagi penderita obesitas dalam mengambil keputusan pemilihan menu makanan.
- 5) Sistem dapat memanajemen data kriteria dengan melakukan edit.
- 6) Sistem dapat memanajemen data nilai gizi makanan dengan melakukan *input* dan *delete*.
- 7) Sistem dapat menamppilkan informasi kebutuhan gizi penderita obesitas.

#### 4.1.2 Kebutuhan Non Fungsional

[Kebutuhan nonfungsional dari sistem pendukung keputusan pemilihan menu](http://repository.unej.ac.id/)  makanan sebgagai berikut:

- a. Sistem daat diakses oleh penderita obesitas dimana saja
- b. Sistem dapat berjalan diberbagai *web browser*.
- c. Tampilan sistem mudah dimengerti oleh pengguna agar pengguna tidak kesulitan dalam mengopersikan sistem.
- d. Sistem menggunakan *username* dan *password* untuk autentifikasi akses pengguna terhadap sistem.

## **4.2** *System and Software Design* **(Desain Sistem)**

Desain sistem merupakan tahapan untuk pemodelan dari sistem informasi pendukung keputusan pemilihan menu makanan pada penderita obesitas. Dokumen desain sistem dibuat meliputi *Bussieness Process*, *Use Case Diagram*, *Use Case* 

*Skenario*, *Activity Diagram*, *Sequence Diagram* dan *Entity Relationship Diagrams*  (ERD).

# 4.2.1 Business Process

*Business Process* merupakan penggambaran aktivitas yang terjadi dalam sebuah sistem untuk mencapai *goal* atau tujuan yang telah ditetapkan. *Business Process*  terdapat beberapa komponen yang meliputi masukan *(input),* media yang digunakan *(uses),* untuk kemudian dapat menghasilkan keluaran *(output),* dan mencapai tujuan yang telah ditetapkan sebelumnya *(goal). Business Process* sistem pendukung [keputusan pemilihan menu makanan pada penderita obesita menggunakan metode](http://repository.unej.ac.id/)  eledtre ditunjukkan pada Gambar 4.1.

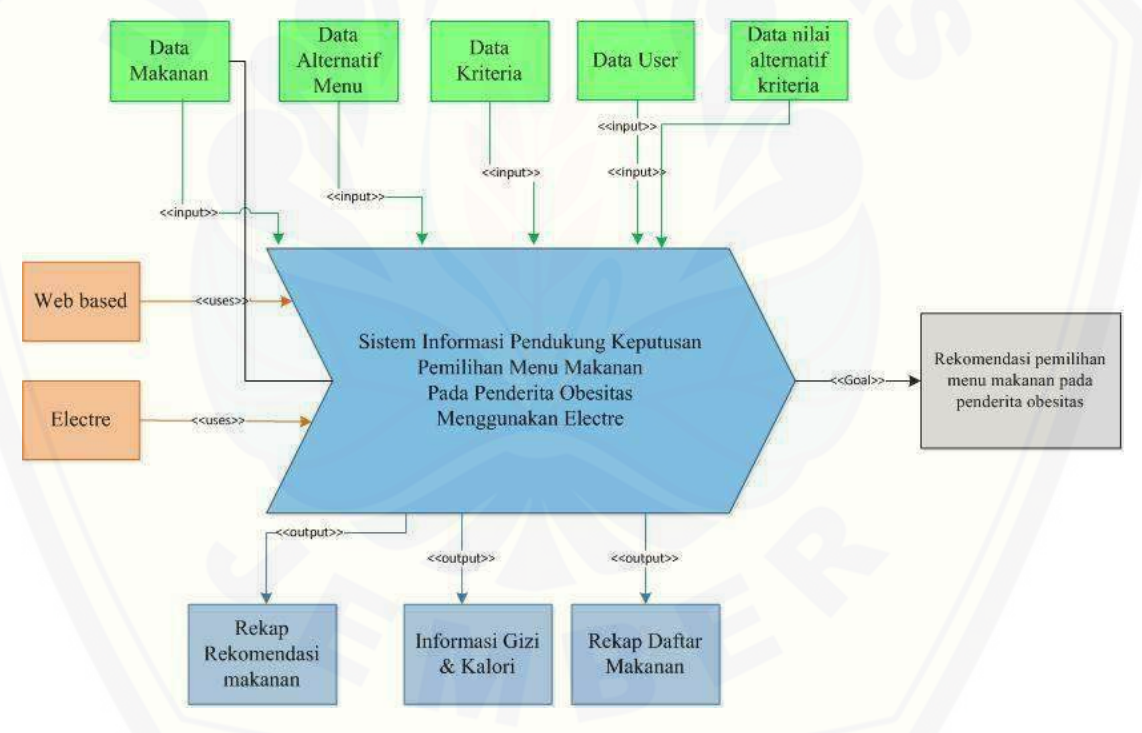

Gambar 4. 1 *Business Process*

# 4.2.2 Usecase Diagram

*Usecase Diagram* digunakan untuk menggambarkan fitur dan aktor yang terdapat dalam sistem yang akan dibangun. *Usecase Diagram* mendeskripsikan interaksi antara aktor dan sistem yang akan dibuat. *Usecase Diagram* memiliki tujuan untuk

mengetahui fungsi-fungsi yang dapat diakses oleh aktor yang terlibat di dalam sistem. *Usecase Diagram* sistem pendukung keputusan pemilihan menu makanan pada penderita obesitas ditunjukkan pada Gambar 4.2.

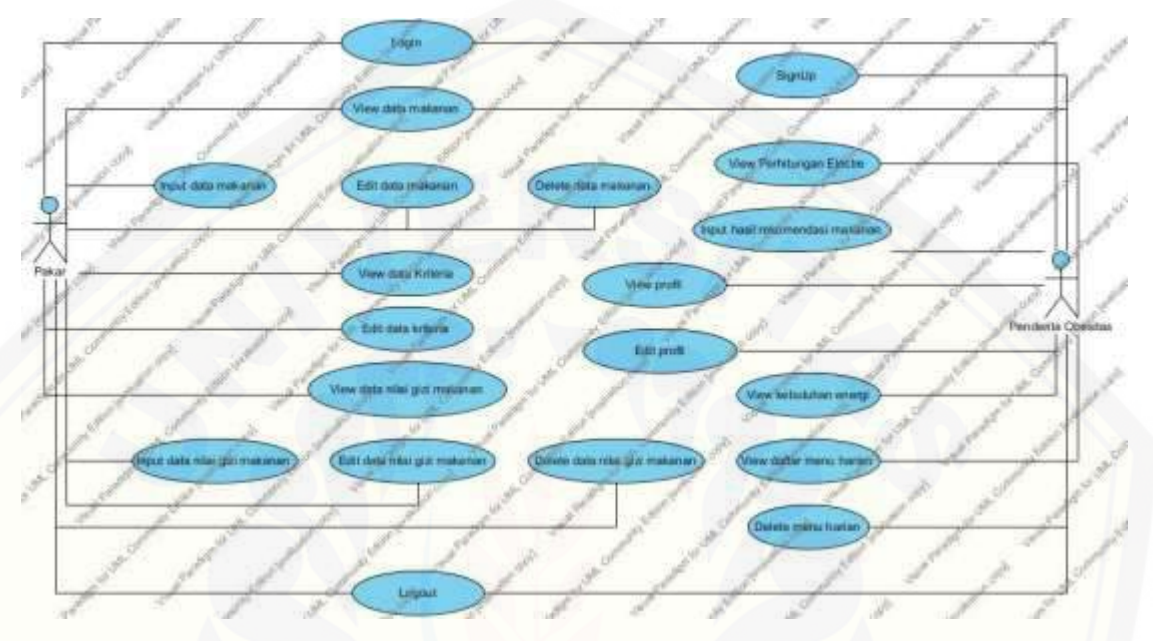

Gambar 4. 2 *Use Case Diagram*

Berdasarkan use case diagram pada Gambar 4.2 terdapat dua aktor atau pengguna, yaitu Pakar Ahli Gizi [dan Penderita Obesitas. Adapun deskripsi dari](http://repository.unej.ac.id/)  masing-masing aktor dapat dilihat pada Tabel 4.1.

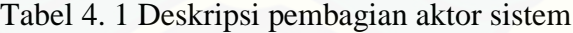

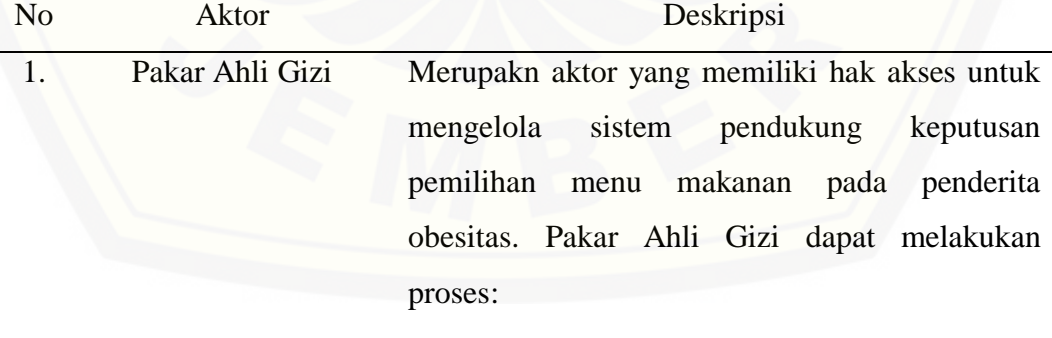

- Login
- View Dasboard
- Input data kriteria

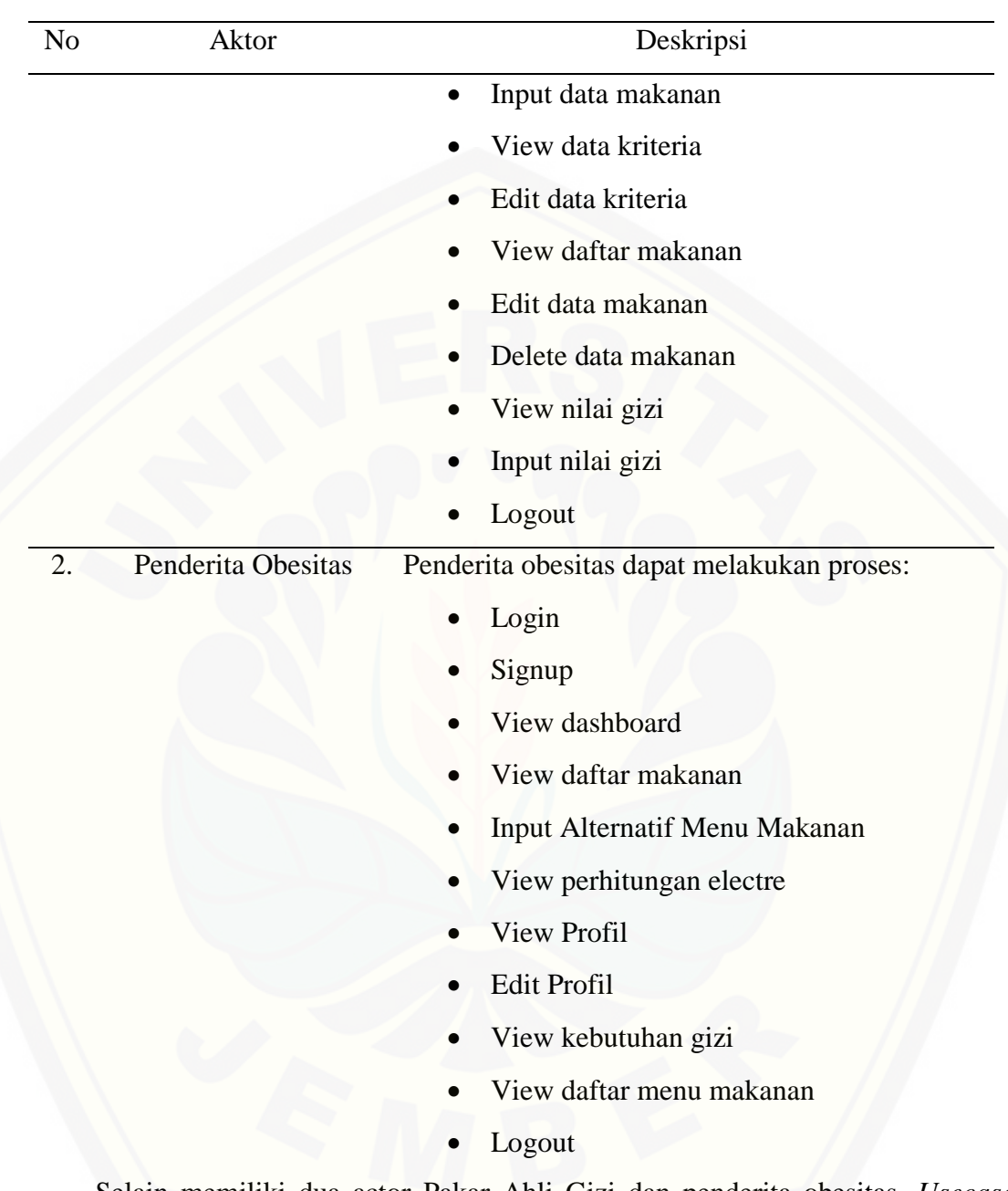

[Selain memiliki dua actor Pakar Ahli Gizi](http://repository.unej.ac.id/) dan penderita obesitas. *Usecase* diagram juga terdapat dua puluh *usecase* secara keseluruhan. Deskripsi dari masingmasing *use case* tersebut dapat dilihat pada Tabel 4.2.

| No.          | <b>Use Case</b>       | <b>Deskripsi</b>                                          |
|--------------|-----------------------|-----------------------------------------------------------|
| $\mathbf{1}$ | 2                     | 3                                                         |
| 1.           | View Home             | Berfungsi untuk melihat tampilan awal dari<br>web         |
|              |                       | pemilihan menu makanan pada penderita obesitas            |
| 2.           | Login                 | Berfungsi untuk menggambarkan proses autentifikasi        |
|              |                       | untuk dapat masuk k sistem                                |
| 3.           | Input kriteria        | Berfungsi untuk menginput<br>data<br>kriteria<br>yang     |
|              |                       | dipertimbangkan dalam pemilihan menu makanan.             |
|              |                       | Kriteria yang di inputkan mengandung nilai bobot.         |
| 4.           | Input makanan         | Berfungsi untuk menginputkan data makanan bagi            |
|              |                       | penderita obesitas                                        |
| 5.           | View<br>daftar        | Berfungsi untuk menampilkam daftar kriteria yang telah    |
|              | Kriteria              | di inputkan Pakar Ahli Gizi                               |
| 6.           | Edit data kriteria    | Berfungsi untuk mengubah data kriteria                    |
| 7.           | View<br>daftar        | Berfungsi untuk menampilkan daftam makanan yang           |
|              | makanan               | telah diinputkan Pakar Ahli Gizi                          |
| 8.           | Edit data makanan     | Berfungsi untuk mengubah data makanan yang telah          |
|              |                       | diinputkan Pakar Ahli Gizi                                |
| 9.           | Delete<br>data        | Berfungsi untuk menghapus data makanan yang telah         |
|              | makanan               | diinputkan Pakar Ahli Gizi                                |
| 10.          | Input data nilai gizi | Berfungsi untuk menginputkan data nilai gizi makanan      |
|              | makanan               |                                                           |
| 11.          | View daftar           | nilai Berfungsi untuk menampilkan data nilai gizi makanan |
|              | gizi makanan          |                                                           |
|              |                       |                                                           |

Tabel 4. 2 Deskripsi use case sistem

**Dilanjutkan…..**

# **Lanjutan…..**

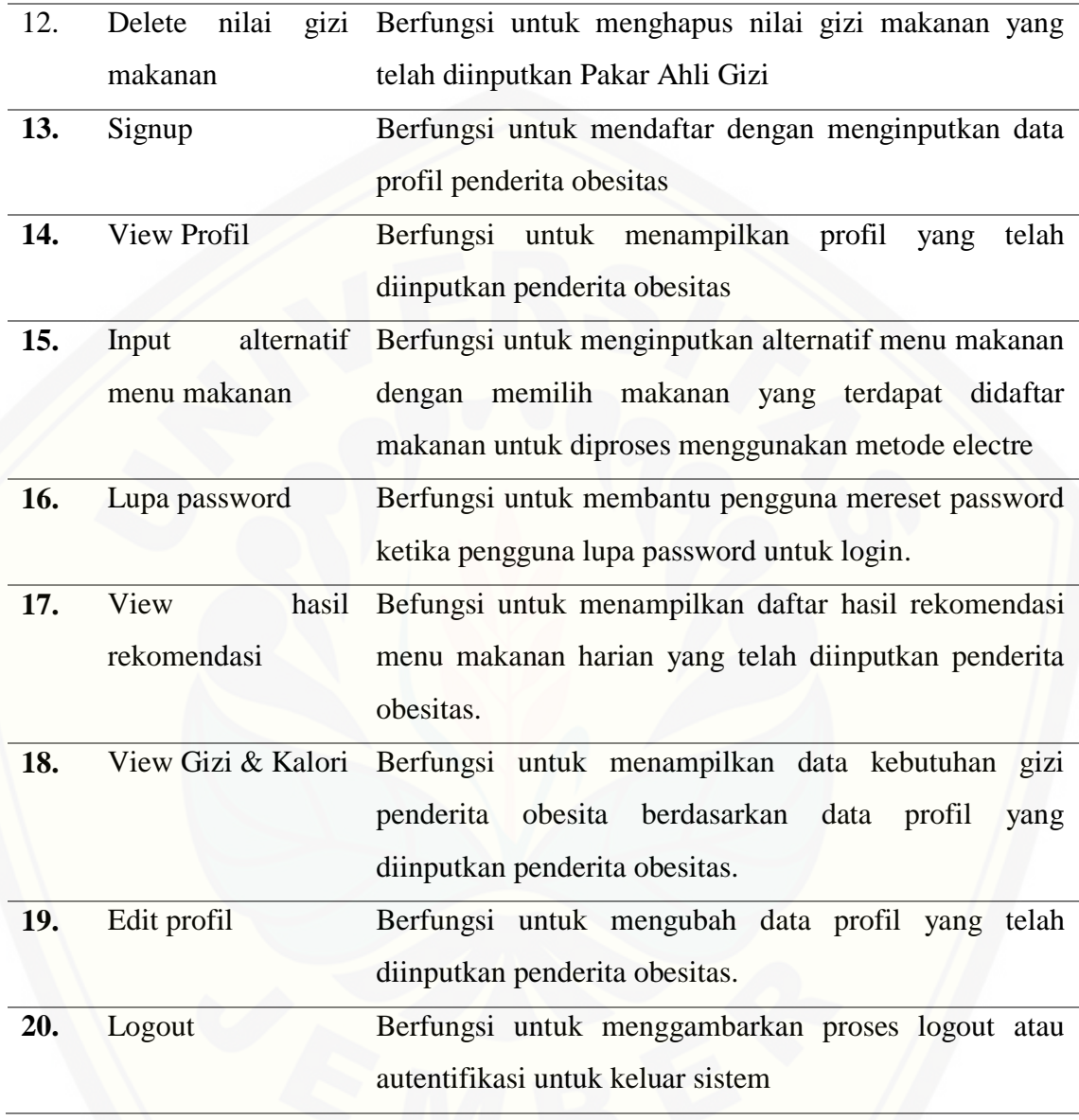

# 4.2.3 *Use Case* Skenario

*Use case* skenario adalah dokumentasi terhadap kebutuhan fungsional sistem.*.*  Skenario meliputi nama *usecase,* aktor yang terlibat, kondisi sebelum data diolah *(pre-condition),* kondisi setelah data diolah *(post-condition),* skenario normal dan skenario alternatif. *Use case* skenario sistem pendukung keputusan pemilihan menu

makanan pada penderita obesitas menggunakan metode *electre* adalah sebagai berikut:

4.2.3.1 Skenario *Input* data makanan

[Penjelasan urutan reaksi aktor dan reaksi sistem pada skenario normal dan](http://repository.unej.ac.id/)  skenario alternatif *use case* skenario Input data makanan dapat dilihat pada Tabel 4.3.

| ID                           | <b>USC-03</b>                                                 |
|------------------------------|---------------------------------------------------------------|
| <b>Name</b>                  | Input data makanan                                            |
| <b>Participating Actor</b>   | Pakar Ahli Gizi                                               |
| <b>Entry Condition</b>       | Ahli<br>Gizi<br>Pakar<br>akan<br>menambah<br>data<br>makanan  |
| <b>Exit Condition</b>        | Gizi<br>telah<br>Pakar<br>Ahli<br>menambah<br>data<br>makanan |
|                              | <b>SKENARIO UTAMA</b>                                         |
|                              | "Input Data Makanan"                                          |
| <b>Aksi Aktor</b>            | <b>Reaksi Sistem</b>                                          |
| Klik menu data makanan<br>1. |                                                               |
|                              | Menampilkan halaman berisi tabel<br>2.                        |
|                              | data makanan dan tombol add dan                               |
|                              | tombol lihat nilai. Tabel:                                    |
|                              | a) No                                                         |
|                              | Nama Makanan<br>b)                                            |
|                              | Porsi Kategori<br>$\mathbf{c})$                               |
|                              | Deskripsi<br>d)                                               |
|                              | Action (Tombol Edit, Delete,<br>e)                            |
|                              | Tambah Nilai)                                                 |
|                              | Dilanjutkan                                                   |

Tabel 4. 3 Skenario *Input* data makanan

# **Lanjutan…..**

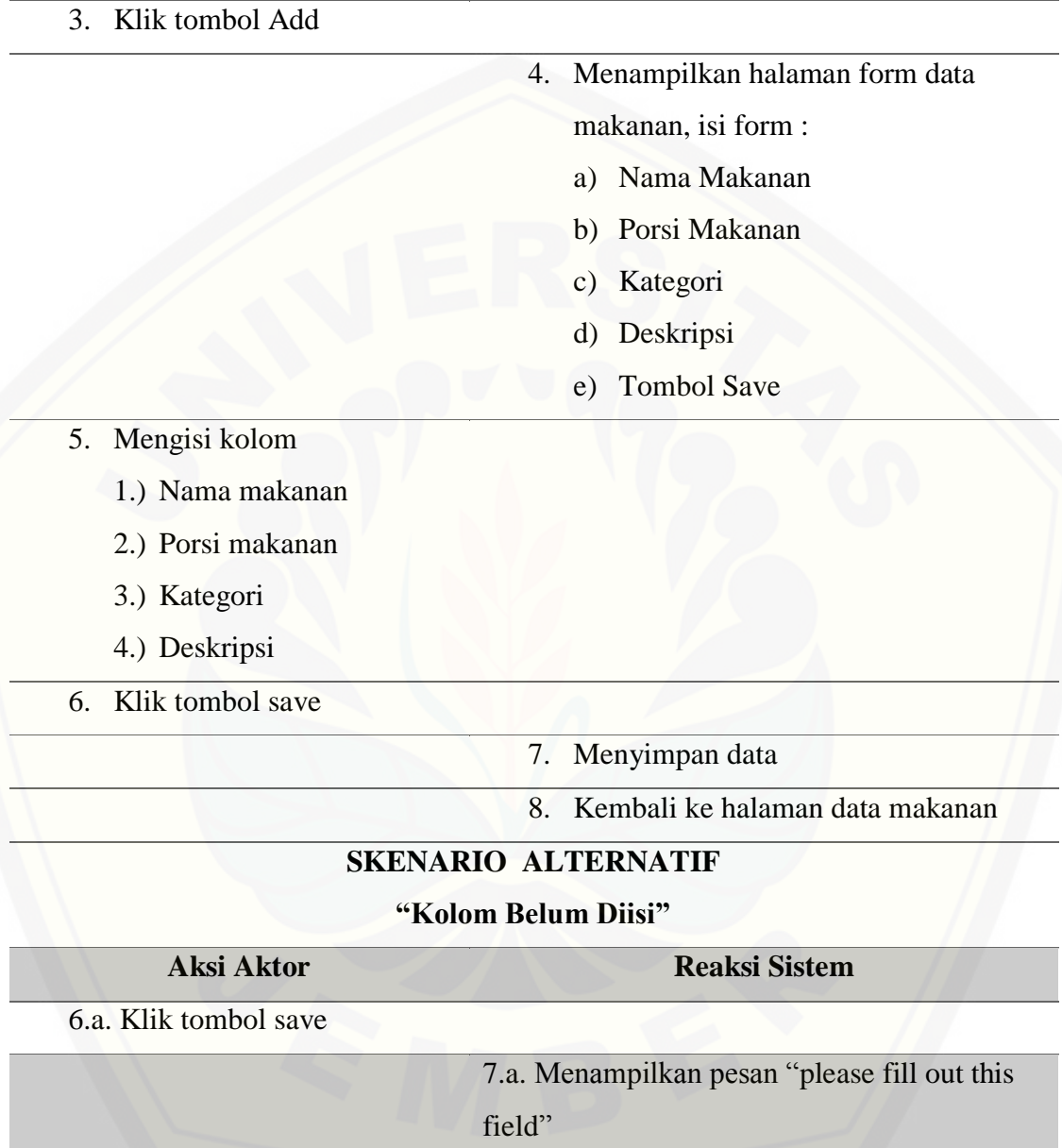

# 4.2.3.2 Skenario *Login*

Skenario *login* menjelasan urutan reaksi aktor dan reaksi sistem pada skenario normal dan skenario alternatif *usecase* untuk melakukan *login* yang difungsikan untuk dapat masuk ke dalam sistem*.* Gambaran scenario secara visual dapat dilihat pada Lampiran A Tabel A.1 (*Usecase* Skenario). Dari scenario tersebut digambarkan aktor yang memiliki hak akses untuk dapat melakukan login adalah Pakar Ahli Gizi dan penderita obesitas. Kedua aktor diharuskan memasukkan username dan password untuk dapat masuk ke dalam sistem.

# 4.2.3.3 Skenario *Logout*

Skenario *logout* menjelasan urutan reaksi aktor dan reaksi sistem pada skenario normal dan skenario alternatif *usecase* untuk melakukan *logout* yang difungsikan untuk dapat keluar dari dalam sistem*.* Gambaran scenario secara visual dapat dilihat pada Lampiran A Tabel A.2 (*Usecase* Skenario). Dari scenario tersebut digambarkan aktor yang memiliki hak akses untuk dapat melakukan logout adalah Pakar Ahli Gizi dan penderita obesitas. Kedua aktor tersebut dapat melakukan logout ketika pengguna telah melakukan login.

#### 4.2.3.4 Skenario *View* Data Makanan

Skenario *view* data makanan menjelasan urutan reaksi aktor dan reaksi sistem pada skenario normal dan skenario alternatif *usecase* untuk melihat datamelihat data makanan*.* Gambaran scenario secara visual dapat dilihat pada Lampiran A Tabel A.4 (*Usecase* Skenario). Dari scenario tersebut digambarkan aktor yang memiliki hak akses untuk dapat melihat data makanan adalah Pakar Ahli Gizi dan penderita [obesitas. Kedua aktor tersebut dapat melihat data makanan yang telah terdaftar di](http://repository.unej.ac.id/)  sistem dalam bentuk tabel.

### 4.2.3.5 Skenario *Edit* Data Makanan

Skenario *edit* data makanan menjelasan urutan reaksi aktor dan reaksi sistem pada skenario normal dan skenario alternatif *usecase* untuk melakukan *edit* pada data makanan*.* Gambaran scenario secara visual dapat dilihat pada Lampiran A Tabel A.4 (*Usecase* Skenario). Dari scenario tersebut digambarkan aktor yang memiliki hak akses untuk dapat melakukan *edit* data makanan adalah Pakar Ahli Gizi. Skenario utama Pakar Ahli Gizi dapat merubah data makanan berupa nama makanan, porsi

makanan, kategori makanan, dan deskripsi. Skenario alternatif apabila form tidak terisi maka akan menampilkan pesan.

#### 4.2.3.6 Skenario *Delete* Data Makanan

Skenario *delete* data makanan menjelasan urutan reaksi aktor dan reaksi sistem pada skenario normal dan skenario alternatif *usecase* untuk melakukan *delete* pada data makanan*.* Gambaran skenario secara visual dapat dilihat pada Lampiran A Tabel A.6 (*Usecase* Skenario). Dari scenario tersebut digambarkan aktor yang memiliki hak akses untuk dapat melakukan *delete* data makanan adalah Pakar Ahli Gizi. Skenario utama *delete* data makanan berfungsi untuk menghapus data makanan yang tersimpan di database.

# 4.2.3.7 Skenario *View* Data Kriteria

Skenario *view* data kriteria menjelasan urutan reaksi aktor dan reaksi sistem pada skenario normal dan skenario alternatif *usecase* untuk melakukan *view* pada data kriteria yangtersimpan di database*.* Gambaran scenario secara visual dapat dilihat pada Lampiran A Tabel A.7 (*Usecase* Skenario). Dari scenario tersebut digambarkan [aktor yang memiliki hak akses untuk dapat melihat data kriteria adalah Pakar Ahli](http://repository.unej.ac.id/)  Gizi. Pakar Ahli Gizi dapat melihat data kriteria pada halaman kriteria dalam bentuk tabel.

#### 4.2.3.8 Skenario *Edit* Data Kriteria

Skenario *edit* data kriteria menjelasan urutan reaksi aktor dan reaksi sistem pada skenario normal dan skenario alternatif *usecase* untuk melakukan *edit* pada data kriteria*.* Gambaran scenario secara visual dapat dilihat pada Lampiran A Tabel A.8 (*Usecase* Skenario). Dari skenario tersebut digambarkan aktor yang memiliki hak akses untuk dapat melakukan *edit* data kriteria adalah Pakar Ahli Gizi. Skenario utama Pakar Ahli Gizi dapat merubah data kriteria berupa nama kriteria dan bobot. Skenario alternatif apabila kolom form tidak terisi maka akan menampilkan pesan.

### 4.2.3.9 Skenario *View* Data Nilai Gizi Makanan

Skenario *view* data nilai gizi makanan menjelasan urutan reaksi aktor dan reaksi sistem pada skenario normal dan skenario alternatif *usecase* untuk melakukan *view* pada data nilai gizi makanan yang tersimpan di database*.* Gambaran scenario secara visual dapat dilihat pada Lampiran A Tabel A.9 (*Usecase* Skenario). Dari scenario tersebut digambarkan aktor yang memiliki hak akses untuk dapat melihat data nilai gizi makanan adalah Pakar Ahli Gizi. Pakar Ahli Gizi dapat melihat data nilai gizi makanan pada halaman kriteria dalam bentuk tabel.

# 4.2.3.10 Skenario *Input* Data Nilai Gizi Makanan

Skenario *input* data nilai gizi makanan menjelasan urutan reaksi aktor dan reaksi sistem pada skenario normal dan skenario alternatif *usecase* untuk melakukan *input* data nilai gizi makanan*.* Gambaran scenario secara visual dapat dilihat pada Lampiran A Tabel A.10 (*Usecase* Skenario). Dari scenario tersebut digambarkan aktor yang memiliki hak akses untuk dapat memasukkan data nilai gizi makanan adalah Pakar Ahli Gizi. Pakar Ahli Gizi dapat memasukkan data nilai gizi makanan [berupa nilai gizi dari setiap kriteria \(energi, protein, lemak, dan karbohidrat\)](http://repository.unej.ac.id/)  kemudian disimpan di database.

## 4.2.3.11 Skenario Lupa *Password*

Skenario *lupa* password menjelasan urutan reaksi aktor dan reaksi sistem pada skenario normal dan skenario alternatif *usecase* untuk melakukan reset password apabila pengguna lupa password yang telah didaftarkan di sistem*.* Gambaran scenario secara visual dapat dilihat pada Lampiran A Tabel A.11 (*Usecase* Skenario). Dari scenario tersebut digambarkan aktor yang memiliki hak akses untuk dapat melihat data kriteria adalah penderita obesitas. Pengguna dapat mereset password dengan memasukkan username dan nama lengkap pengguna tersebut.

# 4.2.3.12 Skenario *Delete* Data Nilai Gizi Makanan

Skenario *delete* data nilai gizi makanan menjelasan urutan reaksi aktor dan reaksi sistem pada skenario normal dan skenario alternatif *usecase* untuk melakukan *delete* pada data nilai gizi makanan*.* Gambaran skenario secara visual dapat dilihat pada Lampiran A Tabel A.12 (*Usecase* Skenario). Dari scenario tersebut digambarkan aktor yang memiliki hak akses untuk dapat melakukan *delete* data nilai gizi makanan adalah Pakar Ahli Gizi. Skenario utama *delete* data nilai gizi makanan berfungsi untuk menghapus data nilai gizi makanan yang tersimpan di database.

# 4.2.3.13 Skenario *Sign Up*

Skenario *sign up* menjelasan urutan reaksi aktor dan reaksi sistem pada skenario normal dan skenario alternatif *usecase* untuk melakukan *sign up.* Gambaran skenario secara visual dapat dilihat pada Lampiran A Tabel A.13 (*Usecase* Skenario). Dari scenario tersebut digambarkan aktor yang memiliki hak akses untuk dapat melakukan *sign up* adalah penderita obesitas. Berdasarkan skenario *sign up* pengguna [dapat melakukan pendaftaran dengan memasukkan data diri yang bersangkutan pada](http://repository.unej.ac.id/)  kolom form sign up.

#### 4.2.3.14 Skenario *View* Perhitungan *Electre*

Skenario *view* perhitungan *electre* menjelasan urutan reaksi aktor dan reaksi sistem pada skenario normal dan skenario alternatif *usecase* untuk melakukan *view* perhitungan *electre.* Gambaran scenario secara visual dapat dilihat pada Lampiran A Tabel A.14 (*Usecase* Skenario). Dari scenario tersebut digambarkan aktor yang memiliki hak akses untuk dapat melihat data perhitungan adalah penderita obesitas. Penderita obesitas dapat melihat perhitungan berupa langkah-langkah proses perhitungan dengan menggunakan metode *electre*.

#### 4.2.3.15 Skenario *Input* Hasil Rekomendasi Makanan

Skenario *input* hasil rekomendasi makanan menjelasan urutan reaksi aktor dan reaksi sistem pada skenario normal dan skenario alternatif *usecase* untuk melakukan *input* hasil rekomendasi makanan*.* Gambaran scenario secara visual dapat dilihat pada Lampiran A Tabel A.15 (*Usecase* Skenario). Dari skenario tersebut digambarkan aktor yang memiliki hak akses untuk dapat melakukan *input* hasil rekomendasi makanan adalah penderita obesitas. Penderita obesitas dapat memasukkan hasil rekomendasi [makanan ke database dengan membuat 4 menu makanan yang masing-masing manu](http://repository.unej.ac.id/)  berisikan satu atau lebih makanan kemudian diproses sehingga diperoleh hasil rekomendasi menu makanan yang tepat untuk dikonsumsi dan hasil tersebut disimpan di database.

### 4.2.3.16 Skenario *View* Profil

Skenario *view* profil menjelasan urutan reaksi aktor dan reaksi sistem pada skenario normal dan skenario alternatif *usecase* untuk melakukan *view* profil*.*  Gambaran scenario secara visual dapat dilihat pada Lampiran A Tabel A.16 (*Usecase*  Skenario). Dari scenario tersebut digambarkan aktor yang memiliki hak akses untuk dapat melihat data profil yang bersangkutan adalah penderita obesitas.

## 4.2.3.17 Skenario *Edit* profil

Skenario *edit* profil menjelasan urutan reaksi aktor dan reaksi sistem pada skenario normal dan skenario alternatif *usecase* untuk melakukan *edit* pada data profil yang bersangkutan*.* Gambaran scenario secara visual dapat dilihat pada Lampiran A Tabel A.17 (*Usecase* Skenario). Dari skenario tersebut digambarkan aktor yang memiliki hak akses untuk dapat melakukan *edit* profil adalah penderita obesitas. Skenario utama penderita obesitas dapat merubah data profil berupa nama lengkap, berat badan tinggi badan, usia, jenis kelamin, faktor aktifitas, dan faktor stress. Skenario alternatif apabila kolom form tidak terisi maka akan menampilkan pesan.

# 4.2.3.18 Skenario *View* Informasi Gizi dan Kalori

Skenario *view* informasi gizi dan kalori menjelasan urutan reaksi aktor dan reaksi sistem pada skenario normal dan skenario alternatif *usecase* untuk melakukan *view* informasi gizi dan kalori*.* Gambaran skenario secara visual dapat dilihat pada Lampiran A Tabel A.18 (*Usecase* Skenario). Dari scenario tersebut digambarkan aktor yang memiliki hak akses untuk dapat melihat informasi gizi dan kalori adalah penderita obesitas. Informasi gizi yang ditampilkan berupa data kebutuhan gizi yang [bersangkutan dalam menentukan jumlah makanan yang dapat dikonsumsi dalam](http://repository.unej.ac.id/)  sehari.

### 4.2.3.19 Skenario *View* Daftar Rekomendasi Menu

Skenario *view* daftar rekomendasi menu menjelasan urutan reaksi aktor dan reaksi sistem pada skenario normal dan skenario alternatif *usecase* untuk melakukan *view* daftar rekomendasi menu*.* Gambaran scenario secara visual dapat dilihat pada Lampiran A Tabel A.19 (*Usecase* Skenario). Dari scenario tersebut digambarkan aktor yang memiliki hak akses untuk dapat melihat data rekomendasi menu adalah penderita obesitas. Daftar rekomendasi menu ditamilkan berupa tabel dan pendeerita dapat melihat data rekomendasi menu apabila telah melakukan *input* rekomendasi menu makanan.

# 4.2.3.20 Skenario *Delete* Daftar Rekomendasi Menu

Skenario *delete* daftar rekomendasi menu menjelasan urutan reaksi aktor dan reaksi sistem pada skenario normal dan skenario alternatif *usecase* untuk melakukan *delete* daftar rekomendasi menu*.* Gambaran skenario secara visual dapat dilihat pada Lampiran A Tabel A.8 (*Usecase* Skenario). Dari skenario tersebut digambarkan aktor yang memiliki hak akses untuk dapat melakukan *delete* daftar rekomendasi menu adalah penderta obesitas.

#### 4.2.4 Activity Diagram

*Activity Diagram* menggambarkan aliran aktivitas dalam sistem pendukung keputusan pemilihan menu makanan pada penderita obesitas menggunakan metode *electre* yang akan dibangun. Sistem pendukung keputusan pemilihan menu makanan pada penderita obesitas menggunakan metode *electre* ini memiliki dua puluh diagram yaitu sebagai berikut :

## 4.2.4.1 *Activity* diagram *Input* Data Makanan

*Activity* diagram *input*data makanan dilakukan oleh pengguna level satu yaitu Pakar Ahli Gizi. *Activity* diagram input data makanan menjelaskan tentang pengguna level satu yang dapat memasukkan data makanan yang belum terdaftar dalam sistem. *Activity* diagram input data makanan dapat dilihat pada Gambar 4.3.

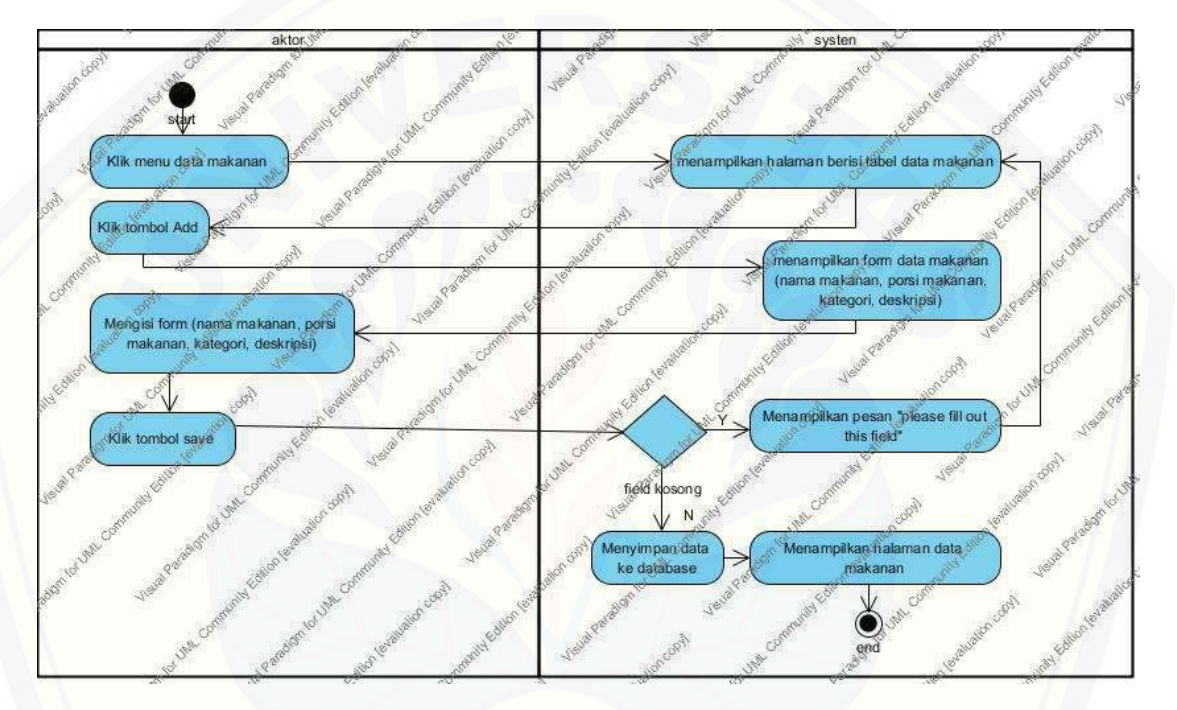

Gambar 4. 3 *Activity Diagram* Input Data Makanan

# *4.2.4.2 Activity Diagram Login*

*Activity* diagram *login* dapat dilakukan oleh pengguna level satu dan dua yaitu Pakar Ahli Gizi dan Penderita Obesitas. *Activity* diagram login menjelaskan tentang bagaimana semua aktor dapat menjalankan fungsi sistem. *Activity* diagram login dapat dilihat pada Lampiran B Gambar B.1 (*Activity* Diagram). Dari activity diagram [login menjelaskan aktor pada saat membuka halaman awal obesitas akan ditampilkan](http://repository.unej.ac.id/)  halaman login untuk masuk ke sistem. Aktor harus memasukkan username dan password untuk dapat masuk ke sistem.

# *4.2.4.3 Activity Diagram Logout*

*Activity* diagram *logout* menjelaskan tentang bagaimana sistem dapat menjalankan fungsi melakukan proses keluar dari sistem. *Activity* diagram *logout*  dapat dilihat pada Lampiran B Gambar B.2 (*Activity* Diagram). Dari activity diagram logout menjelaskan aktor pada saat keluar dari sistem. Aktor harus mengklik tombol logout pada sub menu header untuk menjalankan fungsi logout.

### *4.2.4.4 Activity* View Data Makanan

*Activity* diagram *view* data makanan dapat dilakukan oleh pengguna level satu dan dua yaitu Pakar Ahli Gizi dan Penderita Obesitas. *Activity* diagram view data makanan menjelaskan tentang bagaimana Pakar Ahli Gizi dan penderita obesitas dapat menampilkan daftar data makanan. *Activity* diagram view data makanan dapat dilihat pada Lampiran B Gambar B.4 (*Activity* Diagram). Dari activity diagram view data makanan untuk dapat menampilkan data makanan aktor harus mengklik menu daftar makanan.

## *4.2.4.5 Activity* Diagram *Edit* Data makanan

*Activity* diagram *edit* data makanan dapat dilakukan oleh pengguna level satu yaitu Pakar Ahli Gizi. *Activity* diagram *edit* data makanan menjelaskan tentang bagaimana Pakar Ahli Gizi dapat mengubah data makanan. *Activity* diagram *edit* data makanan dapat dilihat pada Lampiran B Gambar B.5 (*Activity* Diagram). Dari activity diagram edit data makanan menjelaskan aktor mengklik tombol edit untuk [menampilkan halaman form edit. Halaman form edit berisi nama makanan, porsi](http://repository.unej.ac.id/)  makanan, kategori dan deskripsi.

#### *4.2.4.6 Activity* Diagram *Delete* Data Makanan

*Activity* diagram *delete* data makanan dapat dilakukan oleh pengguna level satu yaitu Pakar Ahli Gizi. *Activity* diagram *delete* data makanan menjelaskan tentang bagaimana Pakar Ahli Gizi dapat menghapus data makanan. *Activity* diagram *delete*  data makanan dapat dilihat pada Lampiran B Gambar B.5 (*Activity* Diagram). Aktor

mengklik tombol delete pada halaman data makanan untuk dapat melakukan delete data makanan selanjutnya sistem akan menghapus data makanan yang dipilih.

#### *4.2.4.7 Activity* Diagram *View* Data Kriteria

*Activity* diagram melihat *view* data kriteria dapat dilakukan oleh pengguna level empat yaitu Pakar Ahli Gizi. *Activity* diagram View Data Kriteria menjelaskan tentang bagaimana Pakar Ahli Gizi dapat menampilkan data kriteria. *Activity* diagram View Data Kriteria dapat dilihat pada Lampiran B Gambar B.6 (*Activity* Diagram). Aktor mengklik menu data kriteria ufntuk dapat menampilkan data kriteria kemudian sistem menampilkan halaman data kriteria.

#### *4.2.4.8 Activity* Diagram *Edit* Data Kriteria

*Activity* diagram *edit* data kriteria dapat dilakukan oleh pengguna level satu yaitu Pakar Ahli Gizi. *Activity* diagram *edit* data kriteria menjelaskan tentang bagaimana Pakar Ahli Gizi dapat mengubah data kriteria makanan. *Activity* diagram *edit* datakriteria dapat dilihat pada Lampiran B Gambar B.7 (*Activity* Diagram). Aktor [membuka halaman data kriteria dengan mengklik menu data kriteria](http://repository.unej.ac.id/) untuk dapat melakukan edit data kriteria kemudian klik tombol edit selanjutnya sistem akan menampilkan halaman form edit kriteria klik save sistem akan menyimpan perubahan ke database.

#### *4.2.4.9 Activity View* Data Nilai Gizi Makanan

*Activity* diagram *View* Data Nilai Gizi Makanan dapat dilakukan oleh pengguna level empat yaitu Pakar Ahli Gizi. *Activity* diagram *View* Data Nilai Gizi Makanan menjelaskan tentang bagaimana Pakar Ahli Gizi dapat menampilkan data nilai gizi makanan. *Activity* diagram *view* data nilai gizi makanan dapat dilihat pada Lampiran B Gambar B.8 (*Activity* Diagram). Menampilkan halaman nilai gizi makanan dapat dilakukan dengan aktor mengklik menu data makanan kemudian mengklik tombol lihat nilai pada halaman data makanan selanjutnya sistem akan menamilkan halaman daftar nilai gizi makanan.

# *4.2.4.10 Activity* Diagram *Input* Data Nilai Gizi Makanan

*Activity* diagram *input* data nilai gizi makanan dapat dilakukan oleh pengguna level satu yaitu Pakar Ahli Gizi. *Activity* diagram *Input* Data Nilai Gizi Makanan menjelaskan tentang bagaimana Pakar Ahli Gizi dapat menambah data nilai gizi makanan. *Activity* diagram *Input* Data Nilai Gizi Makanan dapat dilihat pada Lampiran B Gambar B.9 (*Activity* Diagram).

## *4.2.4.11 Activity* Diagram Lupa Pasword

*Activity* diagram *edit* data nilai gizi makanan dapat dilakukan oleh pengguna level satu yaitu Pakar Ahli Gizi. *Activity* diagram *edit* data nilai gizi makanan menjelaskan tentang bagaimana Pakar Ahli Gizi dapat mengubah data nilai gizi makanan. *Activity* diagram *edit* data nilai gizi makanan dapat dilihat pada Lampiran B Gambar B.10 (*Activity* Diagram).

#### *4.2.4.12 Activity* Diagram *Delete* Data Nilai Gizi Makanan

*Activity* diagram *delete* data nilai gizi makanan dapat dilakukan oleh pengguna level satu yaitu Pakar Ahli Gizi. *Activity* diagram *delete* data nilai gizi makanan menjelaskan tentang bagaimana Pakar Ahli Gizi dapat menghapus data nilai gizi makanan. *Activity* diagram *delete* data nilai gizi makanan dapat dilihat pada Lampiran B Gambar B.11 (*Activity* Diagram). Aktor mengklik tombol delete pada [halaman daftar nilai gizi makanan untuk dapat menghapus data nilai gizi makanan](http://repository.unej.ac.id/)  selanjutnya sistem akan menghapus data nilai gizi makanan yang dipilih.

### *4.2.4.13 Activity* Diagram *Sign Up*

*Activity* diagram *sign up* dapat dilakukan oleh pengguna level dua yaitu Penderita Obesitas. *Activity* diagram *sign up* menjelaskan tentang bagaimana Penderita Obesitas dapat melakukan pendaftaran (*sign up*). *Activity* diagram *sign up* dapat dilihat pada Lampiran B Gambar B.12 (*Activity* Diagram). Melakukan pendaftaran guna mendapatkan hak akases pada sistem sebagai penderita obesitas, aktor mengklik tombol sign up pada halaman login. Selanjutnya sistem akan menampilkan halaman form pendaftaran. Aktor mengisi form tersebut kemudian mengklik tombol daftar. Apabila berhasil sistem akan menampilkan halaman login apabila form masih kosong maka sistem akan menampilkan pesan.

## *4.2.4.14 Activity* Diagram *View* Perhitungan *Electre*

*Activity* diagram *view* perhitungan electre dapat dilakukan oleh pengguna level dua yaitu Penderita Obesitas. *Activity* diagram *view* perhitungan electre menjelaskan tentang bagaimana Penderita Obesitas dapat menampilkan perhitungan *electre*. *Activity* diagram *view* perhitungan electre dapat dilihat pada Lampiran B Gambar B.13 (*Activity* Diagram). Menampilkan perhitungan electre aktor membuka halaman rekomendasi menu dan mengklik tombol perhitungan. Selanjutnya sistem akan menampilkan halaman perhitungan *electre* untuk proses perhitungan alternatif menu makanana yang terakhir.

## *4.2.4.15 Activity* Diagram *Input* Hasil Rekomendasi Menu

*Activity* diagram *input* hasil rekomendasi menu dapat dilakukan oleh pengguna level dua yaitu Penderita Obesitas. *Activity* diagram *input* hasil rekomendasi menu menjelaskan tentang bagaimana Penderita Obesitas dapat menambah data hasil rekomendasi menu. *Activity* diagram *input* hasil rekomendasi menu dapat dilihat pada Lampiran B Gambar B.14 (*Activity* Diagram). Menginputkan rekomendasi menu makanan aktor membuka halaman form alternatif menu dengan mengklik menu alternatif menu. Kemudian membuat menu makanan pada form dengan mengklik tombol pilih makanan di halaman pilih makanan aktor memilih satu [atau lebih makanan untuk dijadikan menu alternatif 1 begitu juga untuk membuat](http://repository.unej.ac.id/)  menu alternatif lainnya. Selanjutnya aktor mengklik tombol proses untuk memproses menu makanan dan menampilkan hasil rekomendasi menu makanan yang tepat untuk dikonsumsi sekaligus menyimpan data hasil rekomendasi tersebut di database.

### *4.2.4.16 Activity* Diagram *View* Profil

*Activity* diagram *view* profil dapat dilakukan oleh pengguna level dua yaitu Penderita Obesitas. *Activity* diagram melihat data angg *view* profil menjelaskan tentang bagaimana Penderita Obesitas dapat menampilkan data profil. *Activity*  diagram *view* profil dapat dilihat pada Lampiran B Gambar B.15 (*Activity* Diagram).

#### *4.2.4.17 Activity* Diagram *Edit* Profil

*Activity* diagram *edit* profil dapat dilakukan oleh pengguna level dua yaitu Penderita Obesitas. *Activity* diagram *edit* profil menjelaskan tentang bagaimana Penderita Obesitas dapat mengubah data profil. *Activity* diagram *edit* profil dapat dilihat pada Lampiran B Gambar B.16 (*Activity* Diagram). Menampilkan form edit [profil aktor mengklik tombol edit pada halaman profil kemudian akan ditampilkan](http://repository.unej.ac.id/)  halaman edit profil selanjutnya aktor mengklik tombol save untuk menyimpan perubahan di database

#### *4.2.4.18 Activity* Diagram *View* Kebutuhan Gizi

*Activity* diagram *view* kebutuhan gizi dapat dilakukan oleh pengguna level dua yaitu Penderita Obesitas. *Activity view* kebutuhan gizi menjelaskan tentang bagaimana Penderita Obesitas dapat menampilkan informasi kebutuhan gizi. *Activity*  diagram *view* kebutuhan gizi dapat dilihat pada Lampiran B Gambar B.18 (*Activity* Diagram). Untk dapat menampilkan informasi kebutuhan gizi aktor harus mengklik menu gizi dan kalori pada menu header.

#### *4.2.4.19 Activity* Diagram *View* Daftar Hasil Rekomendasi Menu

*Activity* diagram *view* daftar hasil rekomendasi menu dapat dilakukan oleh pengguna level dua yaitu Penderita Obesitas. *Activity* diagram *view* daftar hasil rekomendasi menu menjelaskan tentang bagaimana Penderita Obesitas dapat menamilkan daftar hasil rekomendasi. *Activity* diagram *view* daftar hasil rekomendasi menu dapat dilihat pada Lampiran B Gambar B.19 (*Activity* Diagram).

# *4.2.4.20 Activity* Diagram *Delete* Hasil Rekomendasi Menu

*Activity* diagram *delete* menu harian dapat dilakukan oleh pengguna level dua yaitu Penderita Obesitas. *Activity* diagram *delete* menu harian menjelaskan tentang bagaimana Penderita Obesitas dapat menghapus data rekomendasi menu. *Activity*  diagram *delete* Hasil rekomendasi menu dapat dilihat pada Lampiran B Gambar B.20 (*Activity* Diagram). Menghapus rekomendasi menu aktor harus mengklik tombol delete pada halaman daftar rekomendasi menu.

# 4.2.5 Sequence Diagram

*Sequence Diagram* merupakan dokumentasi suatu diagram terurut yang menampilkan interaksi-interaksi antar objek di dalam sistem. *Sequence Diagram*  [digunakan untuk memodelkan aliran logika dalam sistem dengan cara](http://repository.unej.ac.id/) *visual.* Selain itu *Sequence Diagram* digunakan untuk menggambarkan skenario yang telah dibuat sebelumnya. *Sequence Diagram* dari sistem pendukung keputusan pemilihan menu makanan pada penderita obesitas adalah sebagai berikut :

# 4.2.5.1 *Sequence* diagram *Input* data makanan

Penggambaran *sequence* diagram *input* data makanan digunakan untuk menjelaskan fungsi atau *method* yang akan dibuat. Masing - masing *class* akan ditampilkan secara *visual* dengan gambar. *Class* yang berperan dalam *sequence*  diagram *input* data makanan adalah *header\_Pakar Ahli Gizi, c\_Pakar Ahli Gizi, v\_a\_makanan, v\_a\_makananAdd* dan *model m\_Pakar Ahli Gizi.* Proses dari aliran *sequence* diagram diawali ketika aktor melakukan perintah pada suatu *view*, selanjutnya *view* akan mengirim perintah dengan memanggil *method* yang terdapat pada *controller* dimana *controller* akan melanjutkan memanggil *method* pada *class* yang berhubungan baik dengan *class model* jika terdapat *query* yang diambil maupun *class view* jika akan menampilkam sebuah *view* selanjutnya. *Sequence* diagram menambah data msksnsn lebih lengkap dijelaskan pada Gambar 4.4.

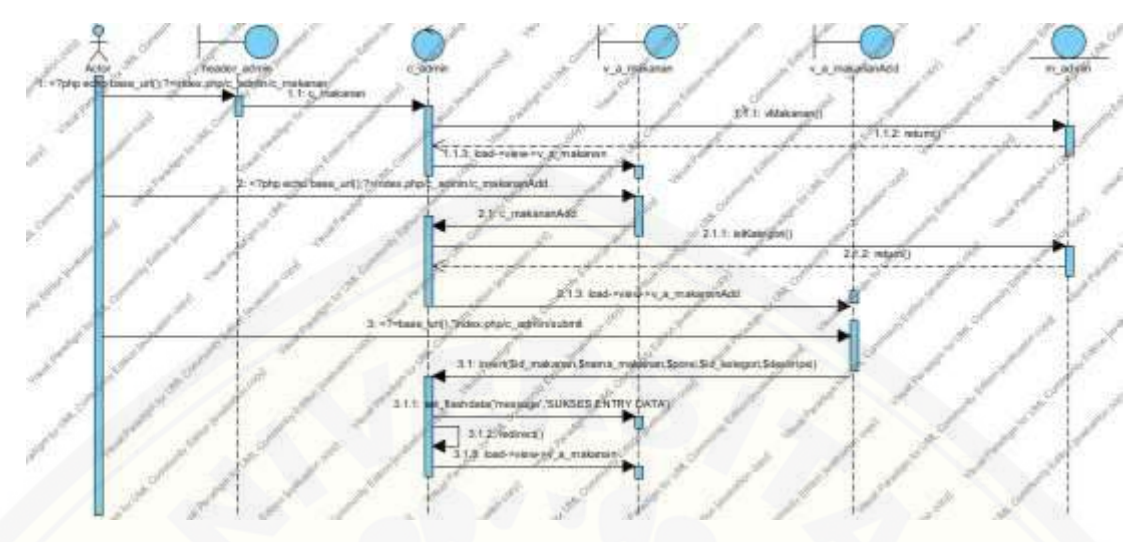

Gambar 4. 4 *Sequence Diagram Input* Data Makanan

4.2.5.2 *Sequence* Diagram *Login –*Pakar Ahli Gizi

Penggambaran *sequence* diagram *login –* Pakar Ahli Gizi digunakan untuk menjelaskan fungsi atau *method* yang akan dibuat pada *use case login* dengan aktor Pakar Ahli Gizi. Masing - masing *class* akan ditampilkan secara *visual* dengan gambar. *Sequence* diagram *login* lebih lengkap dijelaskan pada Lampiran C Gambar C.1 (*Sequence* Diagram). *Sequence login* aktor menginputkan username dan password yang telah terdaftar disistem. Username dan password tersebut berfungsi [untuk aktor dapat masuk ke dalam sistem. Saat berhasil login sistem akan](http://repository.unej.ac.id/)  menampilkan halaman dashboard Pakar Ahli Gizi.

## 4.2.5.3 *Sequence* Diagram *Login –* Penderita Obesitas

Penggambaran *sequence* diagram *login –* Penderita Obesitas digunakan untuk menjelaskan fungsi atau *method* yang akan dibuat pada *use case login* dengan aktor *–* Penderita Obesitas. Masing - masing *class* akan ditampilkan secara *visual* dengan gambar. *Sequence* diagram *login* lebih lengkap dijelaskan pada Lampiran C Gambar C.2 (*Sequence* Diagram). S*equence login* aktor menginputkan username dan password yang telah terdaftar disistem. Username dan password tersebut berfungsi untuk aktor dapat masuk ke dalam sistem. Saat berhasil login sistem akan menampilkan halaman dashboard penderita obesitas.

### 4.2.5.4 *Sequence* Diagram *View* Data Makanan

Penggambaran *sequence* diagram *view* data makanan digunakan untuk menjelaskan fungsi atau *method* yang akan dibuat pada *use case view* data makanan dengan aktor Pakar Ahli Gizi. Masing - masing *class* akan ditampilkan secara *visual*  dengan gambar. *Sequence* diagram *view* data makanan lebih lengkap dijelaskan pada Lampiran C Gambar C.3 (*Sequence* Diagram). *Sequence view* data makanan sistem menampilkan halaman daftar makanan yang berisikan data makanan. Data makanan diambil dari database dan ditampilkan berupa tabel.

# 4.2.5.5 *Sequence* Diagram Edit Data Makanan

Penggambaran *sequence* diagram edit data makanan digunakan untuk menjelaskan fungsi atau *method* yang akan dibuat pada *use case* edit data makanan. Masing - masing *class* akan ditampilkan secara *visual* dengan gambar. *Sequence*  [diagram mengubah data anggota lebih lengkap dijelaskan pada Lampiran C Gambar](http://repository.unej.ac.id/)  C.4 (*Sequence* Diagram). *Sequence edit* data makanan berfungsi untuk mengubah data makanan yang terdaftar di sistem. Data makanan yang dapat diubah yaitu nama makanan, porsi, kategori, dan deskripsi.

#### 4.2.5.6 *Sequence* Diagram *Delete* Data Makanan

Penggambaran *sequence* diagram *delete* data makanan digunakan untuk menjelaskan fungsi atau *method* yang akan dibuat pada *use case delete* data makanan. Masing - masing *class* akan ditampilkan secara *visual* dengan gambar. *Sequence*  diagram menambah permohonan pinjaman lebih lengkap dijelaskan pada Lampiran C Gambar C.5 (*Sequence* Diagram). *Sequence delete* data makanan berfungsi untuk menghapus data makanan dari database. Data makanan tidak dapat dihapus apabila data makanan memiliki nilai gizi.

#### 4.2.5.7 *Sequence* Diagram View Data Kriteria

Penggambaran *sequence* diagram view data kriteria digunakan untuk menjelaskan fungsi atau *method* yang akan dibuat pada *use case* view data kriteria dengan aktor Pakar Ahli Gizi. Masing - masing *class* akan ditampilkan secara *visual*  dengan gambar. *Sequence* diagram view data kriteria lebih lengkap dijelaskan pada Lampiran C Gambar C.6 (*Sequence* Diagram). Aktor yang dapat mengakses fitur ini adalah Pakar Ahli Gizi. Sequence *view* data kriteria memiliki fungsi menampilkan data kriteria yang diambil dari database ditampilkan brupa tabel.

#### 4.2.5.8 *Sequence* Diagram *Edit* Data Kriteria

Penggambaran *sequence* diagram *edit* data kriteria digunakan untuk menjelaskan fungsi atau *method* yang akan dibuat pada *use case edit* data kriteria dengan aktor Pakar Ahli Gizi. Masing - masing *class* akan ditampilkan secara *visual*  dengan gambar. *Sequence* diagram *edit* data kriteria lebih lengkap dijelaskan pada Lampiran C Gambar C.7 (*Sequence* Diagram). *Sequence* diagram *edit* data kriteria berfungsi untuk mengubah data kriteria yang terdaftar di sistem. Data kriteria yang dapat diubah yaitu nama kriteriadan bobot.

#### 4.2.5.9 *Sequence* Diagram Lupa *Password*

Penggambaran *sequence* diagram lupa *password* digunakan untuk menjelaskan fungsi atau *method* yang akan dibuat pada *use case view* lupa passwordn dengan aktor Penderita Obesitas. Masing - masing *class* akan ditampilkan secara *visual* dengan gambar. *Sequence* diagram *view* data nilai gizi makanan lebih lengkap dijelaskan pada Lampiran C Gambar C.8 (*Sequence* Diagram). Data yang digunakan untuk fitu r lupa password yaitu data diri yang bersangkutan. Aktor memasukkan data berupa username dan nama lengkap. Sistem akan mengecek ada tidaknya data [tersebut. Jika berhasil aktor memasukkan password baru. Kemudian sistem akan](http://repository.unej.ac.id/)  mengubah password lama ke password baru.

# 4.2.5.10 *Sequence* Diagram *Input* Data Nilai Gizi Makanan

Penggambaran *sequence* diagram *input* data nilai gizi makanan digunakan untuk menjelaskan fungsi atau *method* yang akan dibuat pada *use case input* data nilai gizi makanan dengan aktor Pakar Ahli Gizi. Masing - masing *class* akan ditampilkan secara *visual* dengan gambar. *Sequence* diagram *input* data nilai gizi makanan lebih lengkap dijelaskan pada Lampiran C Gambar C.9 (*Sequence* Diagram). Data yang diinputkan berupa data nilai gizi dari setiap kriteria makanan. Data nilai gizi makanan berfungsi untuk proses perhitungan pemilihan menu makanan.

#### 4.2.5.11 *Sequence* Diagram Lupa *Password*

Penggambaran *sequence* diagram lupa *password* digunakan untuk menjelaskan fungsi atau *method* yang akan dibuat pada *use case edit* data nilai gizi makanan. Masing - masing *class* akan ditampilkan secara *visual* dengan gambar. *Sequence* diagram lupa *password* secara visual ditampilkan pada Lampiran C Gambar C.10 (*Sequence* Diagram). *Sequence* diagram lupa *password* makanan berfungsi untuk [merubah password user apabila user lupa password yang telah didaftarkan di sistem.](http://repository.unej.ac.id/)  Password dapat dirubah dengan menginputkan username dan nama lengkap user yang pernah didaftarkan di sistem.

## 4.2.5.12 *Sequence* Diagram *Delete* Data Nilai Gizi Makanan

Penggambaran *sequence* diagram delete data nilai gizi makanan digunakan untuk menjelaskan fungsi atau *method* yang akan dibuat pada *use case* delete data nilai gizi makanan. Masing - masing *class* akan ditampilkan secara *visual* dengan gambar. *Sequence* diagram delete data nilai gizi Makanan lebih lengkap dijelaskan pada Lampiran C Gambar C.11 (*Sequence* Diagram). *Sequence* diagram *delete* data nilai gizi makanan berfungsi untuk menghapus data nilai gizi setiap makanan dari database. Data nilai gizi makanan dihapus agar data makanan yang berelasi dengan data nilai gizi dapat dihapus dari database.

## 4.2.5.13 *Sequence* Diagram *Signup*

Penggambaran *sequence* diagram *signup* digunakan untuk menjelaskan fungsi atau *method* yang akan dibuat pada *use case signup*. Masing - masing *class* akan ditampilkan secara *visual* dengan gambar. *Sequence* diagram *Signup* lebih lengkap dijelaskan pada Lampiran C Gambar C.12 (*Sequence* Diagram). *Sequence* diagram

*signup* berfungsi mendaftarkan data user ke sistem untuk mendapatkan hak akses sebagai penderita obesitas. Data yang dibutuhkan untuk melakukan sign up adalah data user seperti username, password, nama lengkap user, jenis kelamin, usia, berat badan, tinggi badan, tingkat aktifitas dan tingkat stress.

#### 4.2.5.14 *Sequence* Diagram View Perhitungan Electre

Penggambaran *sequence* diagram view perhitungan electre digunakan untuk menjelaskan fungsi atau *method* yang akan dibuat pada *use case* view perhitungan electre. Masing - masing *class* akan ditampilkan secara *visual* dengan gambar. *Sequence* diagram view perhitungan electre lebih lengkap dijelaskan pada Lampiran C Gambar C.13 (*Sequence* Diagram). *Sequence* diagram *view* perhitungan electre [berfungsi untuk menampilkan halalaman perhitungan electre kepada aktor. Aktor yang](http://repository.unej.ac.id/)  dapat mengakses halaman perhitungan electre adalah penderita obesitas. Halaman perhitungan electre berisi proses perhitungan data menu makanan terbaru yang telah dibuat user.

## 4.2.5.15 *Sequence* Diagram *Input* Hasil Rekomendasi Makanan

Penggambaran *sequence* diagram input hasil rekomendasi makanan digunakan untuk menjelaskan fungsi atau *method* yang akan dibuat pada *use case* input hasil rekomendasi makanan. Masing - masing *class* akan ditampilkan secara *visual* dengan gambar. *Sequence* diagram input hasil rekomendasi makanan lebih lengkap dijelaskan pada Lampiran C Gambar C.14 (*Sequence* Diagram). *Sequence* diagram *input* hasil rekomendasi makanan berfungsi untuk memproses alternatife menu makanan yang dibuat oleh user dan menampilkan hasil rekomendasi menu makanan sekaligus menyimpan data hasil rekomendasi tersebut di database.

# 4.2.5.16 *Sequence* Diagram View Profil

Penggambaran *sequence* diagram view profil digunakan untuk menjelaskan fungsi atau *method* yang akan dibuat pada *use case* view profil dengan aktor Penderita Obesitas. Masing - masing *class* akan ditampilkan secara *visual* dengan gambar.

*Sequence* diagram view profil lebih lengkap dijelaskan pada Lampiran C Gambar C.15 (*Sequence* Diagram)*. Sequence* diagram *view* profil berfungsi menampilkan halaman profil user. Halaman profil user berisi data diri bersangkutan yang diambil dari database seperti nama lengkap, tinggi badan, berat badan, usia, jenis kelamin, faktor aktifitas, dan faktor stress.

#### 4.2.5.17 *Sequence* Diagram *Edit* Profil

Penggambaran *sequence* diagram *edit* profil digunakan untuk menjelaskan fungsi atau *method* yang akan dibuat pada *use case edit* profil dengan aktor Penderita Obesitas. Masing - masing *class* akan ditampilkan secara *visual* dengan gambar. *Sequence* diagram *edit* profil lebih lengkap dijelaskan pada Lampiran C Gambar C.16 (*Sequence* Diagram)*. Sequence edit* profil berfungsi untuk merubah profil data diri user. Data user yang dapat dirubah yaitu nama lengkap, tinggi badan, berat badan, usia, jenis kelamin, fakto aktifitas, dan faktor stress.

#### 4.2.5.18 *Sequence* Diagram *View* Informasi gizi dan kalori

Penggambaran *sequence* diagram *view* kebutuhan energi digunakan untuk menjelaskan fungsi atau *method* yang akan dibuat pada *use case view* kebutuhan energi. Masing - masing *class* akan ditampilkan secara *visual* dengan gambar. *Sequence* diagram *view* kebutuhan energi lebih lengkap dijelaskan pada Lampiran C Gambar C.17(*Sequence* Diagram). Pada *sequence diagram view* informasi gizi dan [kalori ini menggunakan data user untuk menampilkan informasi gizi dan kalori. Data](http://repository.unej.ac.id/)  user yang dibutuhkan untuk menampilkan informasi gizi yaitu jenis kelamin, berat badan, tinggi badan, usia, faktor aktiitas, dan faktor stress.

## 4.2.5.19 *Sequence* Diagram *View* Daftar Hasil Rekomendasi

Penggambaran *sequence* diagram *view* daftar menu harian digunakan untuk menjelaskan fungsi atau *method* yang akan dibuat pada *use case ignore view* daftar menu harian. Masing - masing *class* akan ditampilkan secara *visual* dengan gambar. *Sequence* diagram *view* daftar hasil rekomendasi lebih lengkap dijelaskan pada Lampiran C Gambar C.18 (*Sequence* Diagram)*. Sequence view daftar hasil rekomendasi* ini menggunakan data hasil rekomendasi menu makanan*. Sequence* diagram *view* daftar hasil rekomendasi berfungsi untuk menampilkan halamanan hasil [rekomendasi. Hasil rekomendasi berisi hasil menu makanan yang sudah diproses dan](http://repository.unej.ac.id/)  diseleksi menggunkanan metode *electre* seperti tanggal, menu makanan, total kalori, dan waktu.

# 4.2.5.20 *Sequence* Diagram *Delete* Hasil Rekomendasi

Penggambaran *sequence delete* menu harian digunakan untuk menjelaskan fungsi atau *method* yang akan dibuat pada *use case delete* menu harian dengan aktor Penderita Obesitas. Masing - masing *class* akan ditampilkan secara *visual* dengan gambar. *Sequence* diagram *delete* menu harian lebih lengkap dijelaskan pada Lampiran C Gambar C.19 (*Sequence* Diagram). Pada *sequence* diagram *delete* hasil rekomendasi berfungsi menghapus hasil rekomendasi yang tersimpan di database.

#### 4.2.6 Class Diagram

*Class Diagram* merupakan gambaran detail relasi yang terbentuk antara *model*  dan *controller* yang ada pada *Sequence Diagram.* Maka dari itu sebelum membuat *Class Diagram* dilakukan pembuatan *Sequence Diagram* terlebih dahulu untuk memudahkan pembuatan desain perancangan *Class Diagram.*Dalam paradigma OOP *(Object Oriented Programming)* terdapat 3 jenis kelas yaitu *model, view* dan *controller.* Berdasarkan *sequence* diagram yang telah dibangun, *class* diagram sistem pendukung keputusan pemilihan menu makanan pada penderita obesitas menggunakan metode *electre* terdiri dari 5 kelas model dan 4 kelas *controller. Class*  diagram sistem pendukung keputusan pemilihan menu makanan pada penderita obesitas dapat dilihat pada Gambar 4.5.

#### 4.2.7 Entity Relationship Diagram (ERD)

Pembuatan *Entity Relationship Diagram* dilakukan setelah pembuatan *Class Diagram.* Pada tahap perancangan ini dilakukan desain terhadap *database* dari

sistem pendukung keputusan pemilihan menu makanan pada penderita obesitas menggunakan metode *electre. ERD* yang diimplementasikan pada sistem ini dapat dilihat pada gambar 4.6.

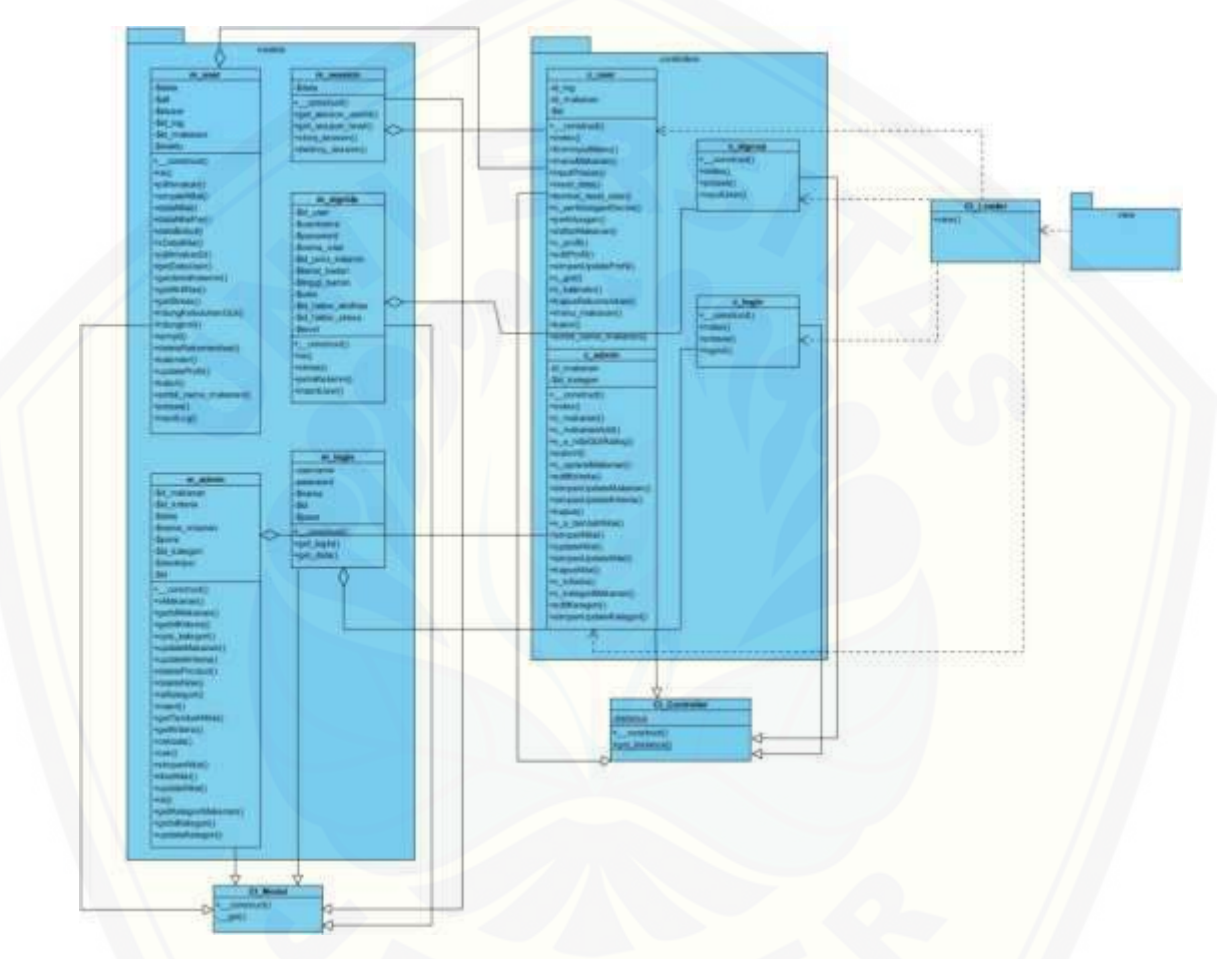

*Gambar 4. 5 [Class Diaram pada Sistem Menu Obesitas](http://repository.unej.ac.id/)*

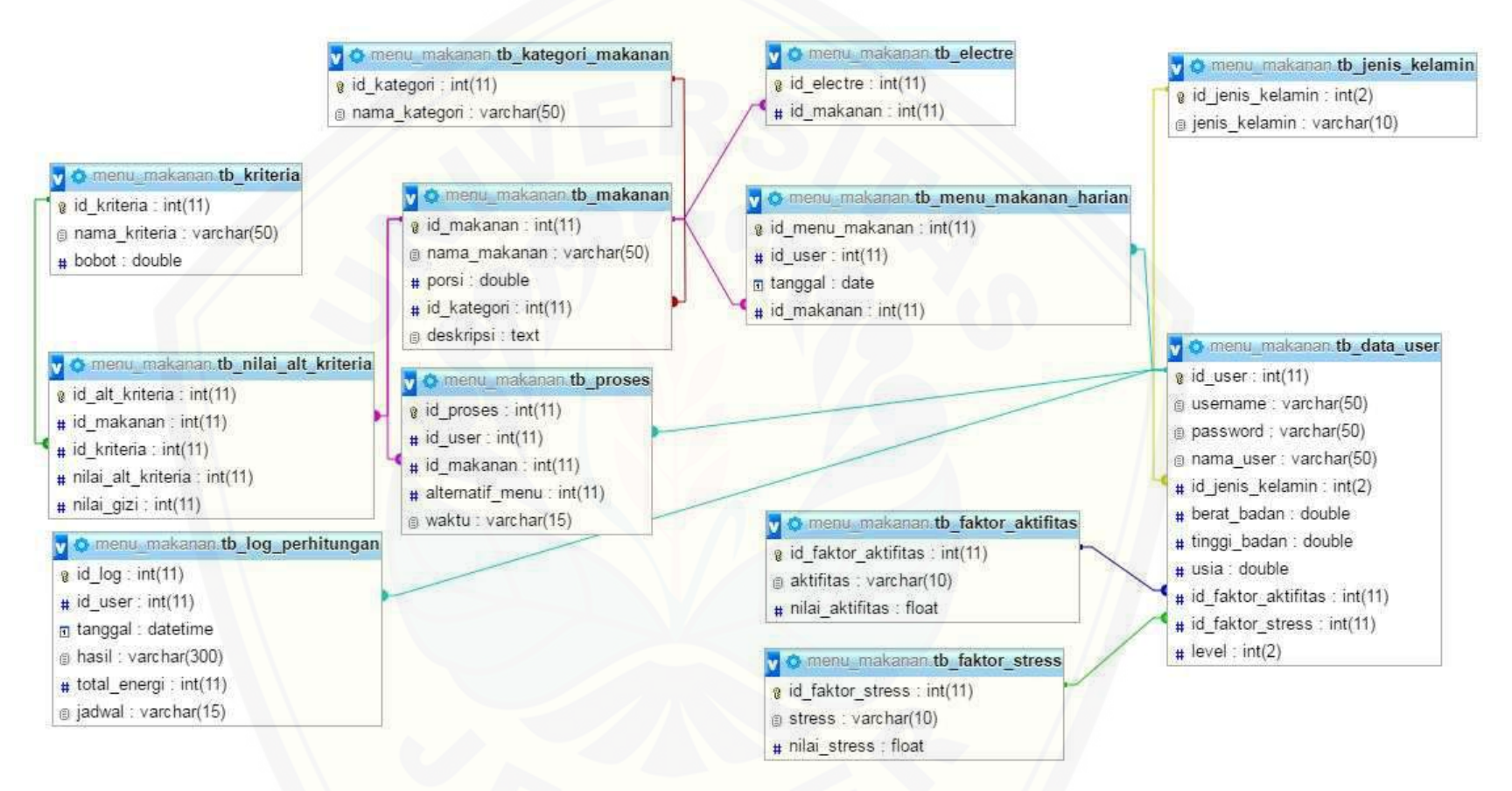

*Gambar 4. 6 [Entity Relationship Diagram \(ERD\)](http://repository.unej.ac.id/)*

# **4.3** *Implementation and System Testing* **(Implementasi Sistem)**

Setelah tahap desain perancangan selesai dilakukan, tahap selanjutnya dalam penelitian ini adalah tahap implementasi desain perancangan kedalam bahasa pemrograman PHP *(Hypertext Preprocessor)* berbasis OOP *(Object Oriented Programming)* dan menggunakan *database* MySql. Perancangan sistem pendukung keputusan pemilihan menu makanan pada penderita obesitas digunakan *codeigniter*  sebagai *framework* nya guna memudahkan untuk pengembangan dan penulisan *coding* di dalam sebuah program yang akan dibuat.

Kode program perhitungan metode *Elimination Et Choix Traduisant La Realité (Electre)* terdapat pada *function* v\_perhitunganElectre pada *class* c\_user dan *function* dataNilai, dataNilaiPar, dataBobot, xDataNilai pada *class* m\_user*.* Penulisan [kode program perhitungan metode tersebut dapat dilihat pada Tabel 4.4.](http://repository.unej.ac.id/)

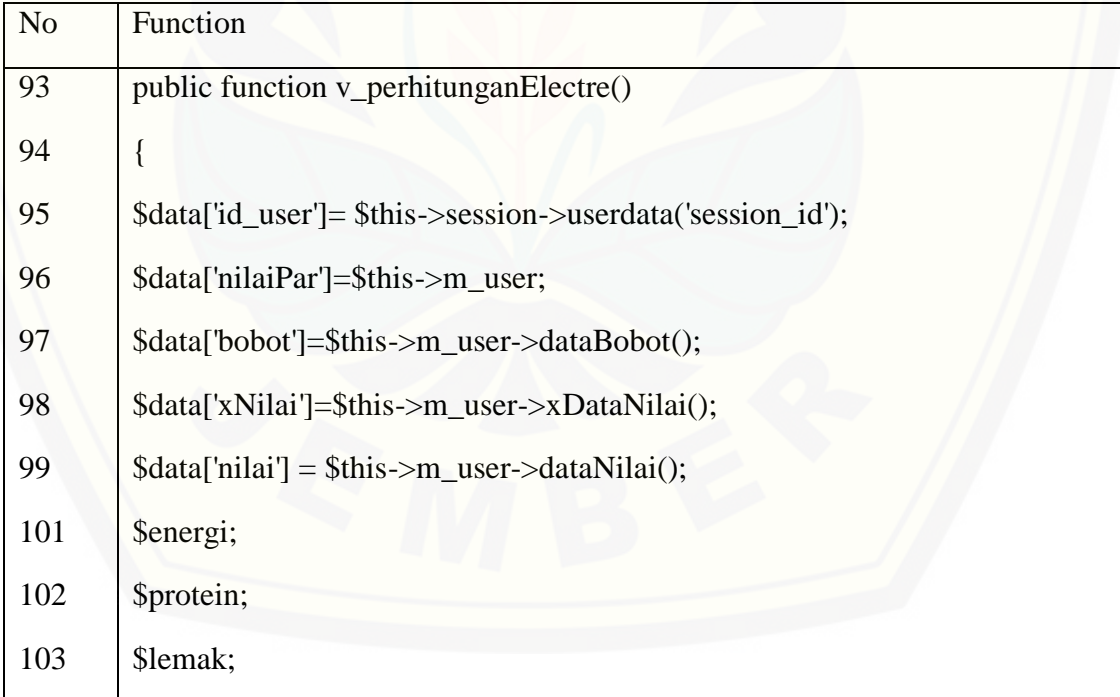

*Tabel 4. 4 Kode program function v\_perhitunganElectre*

Dilanjutkan…..

Lanjutan…..

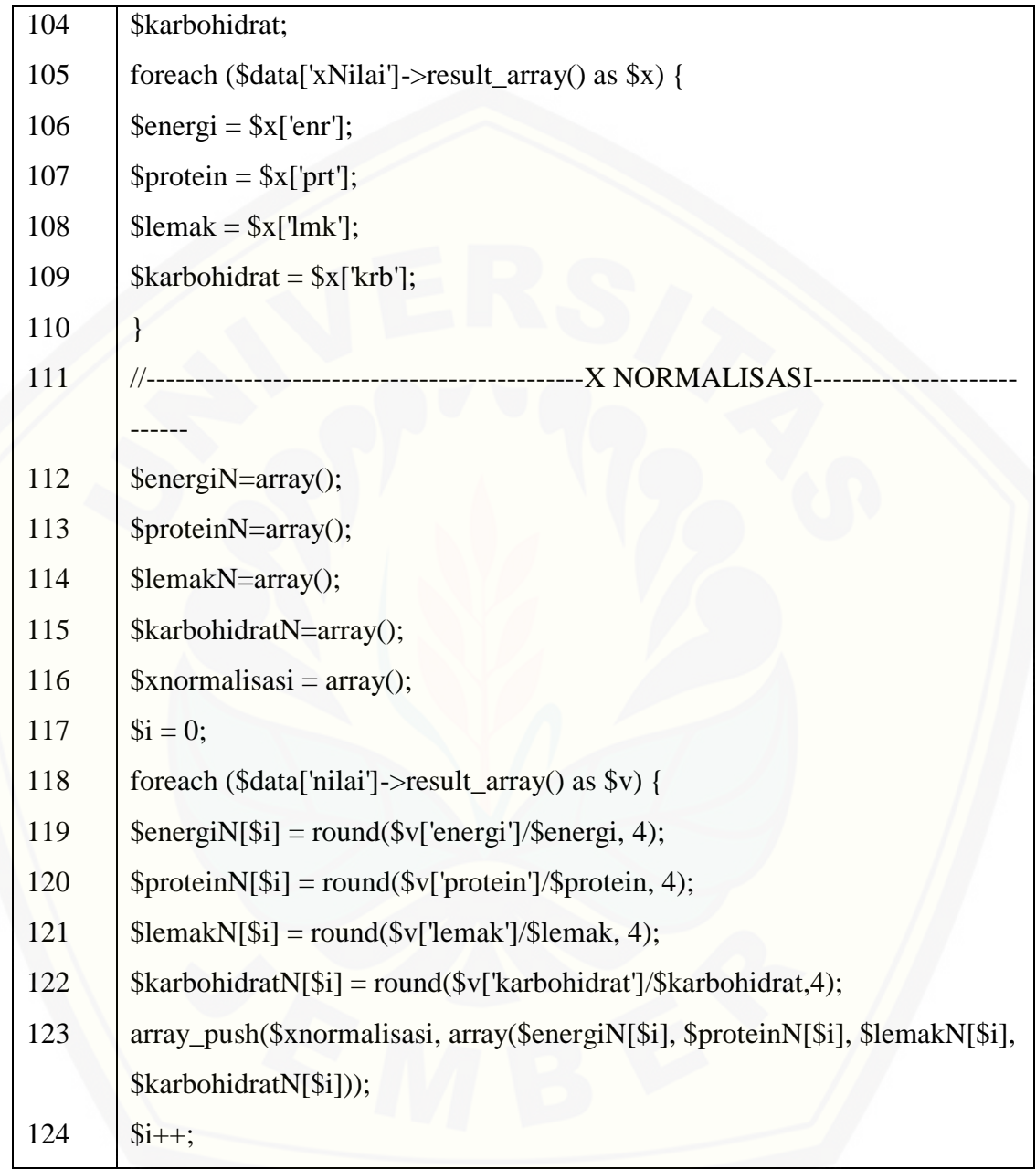

Dilanjutkan…..

Lanjutan…..

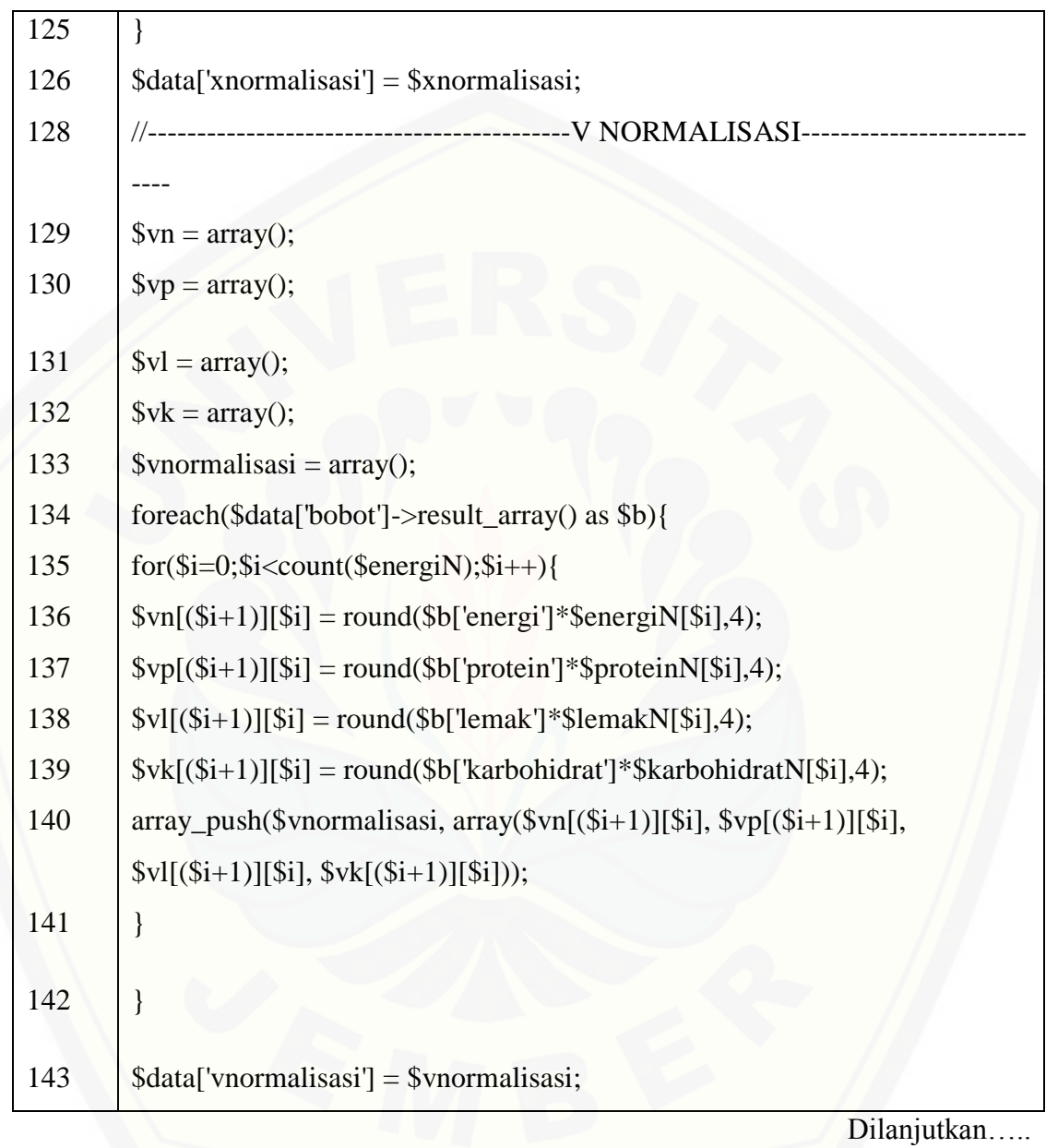
Lanjutan…..

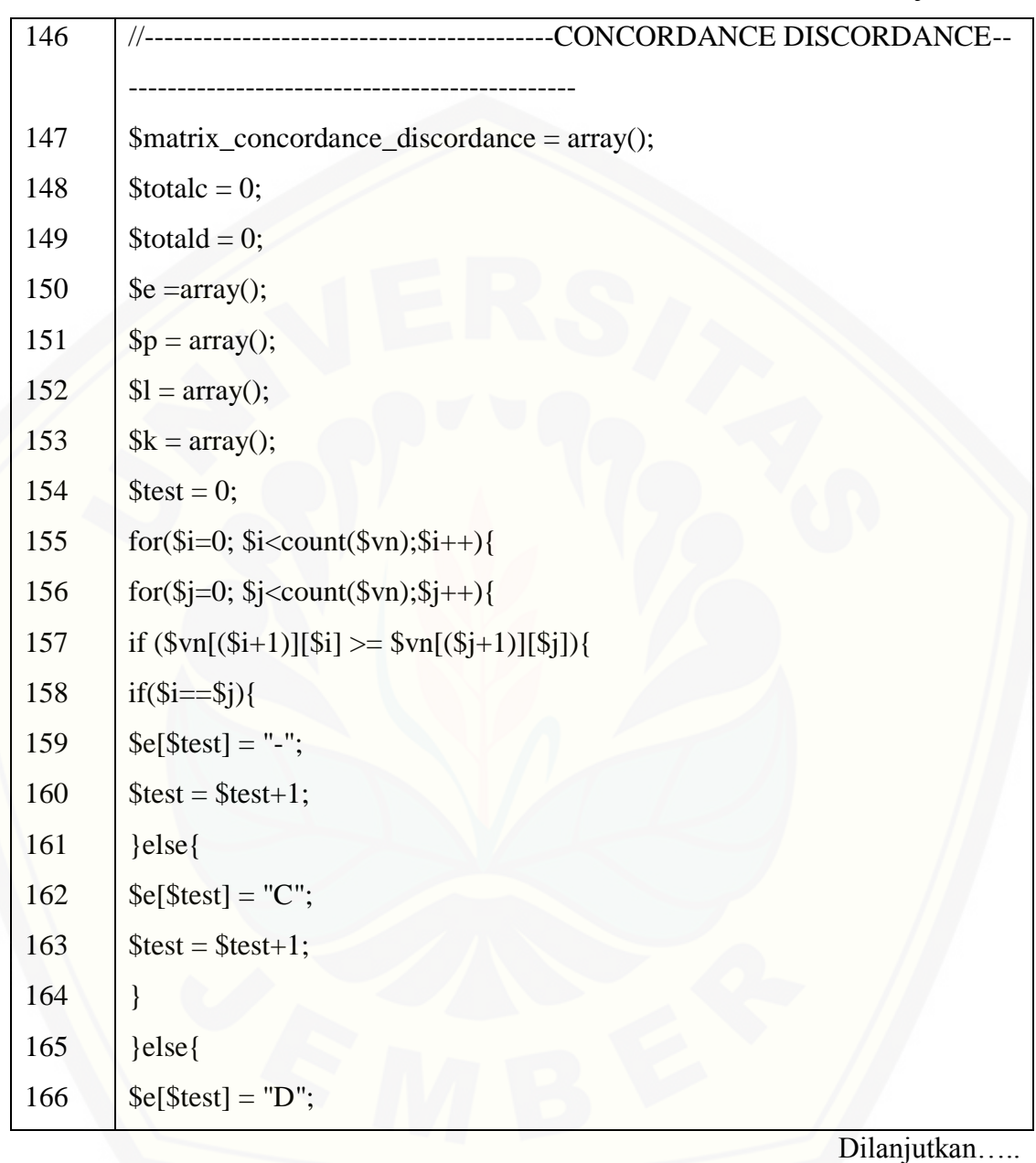

Lanjutan…..

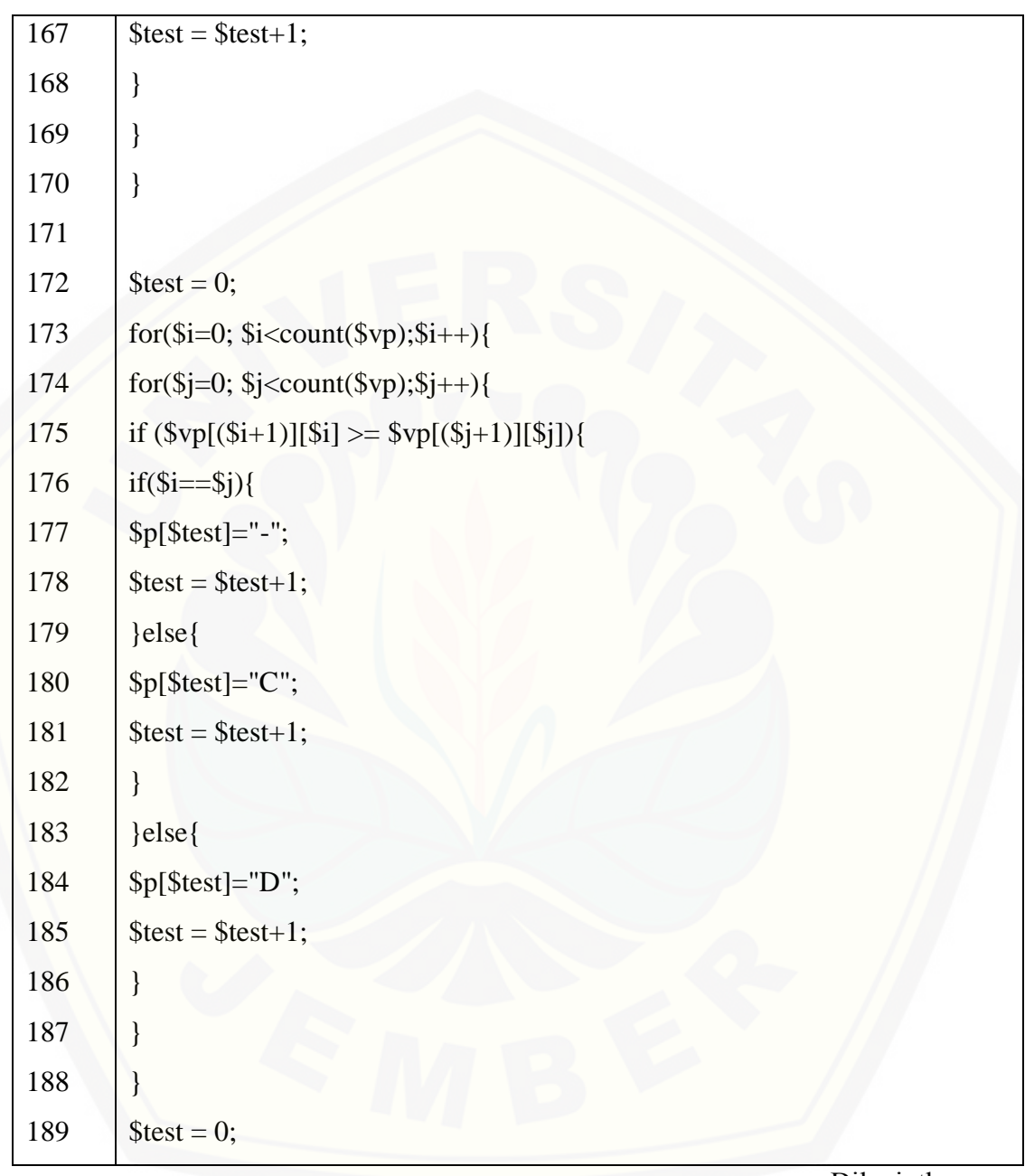

Lanjutan…..

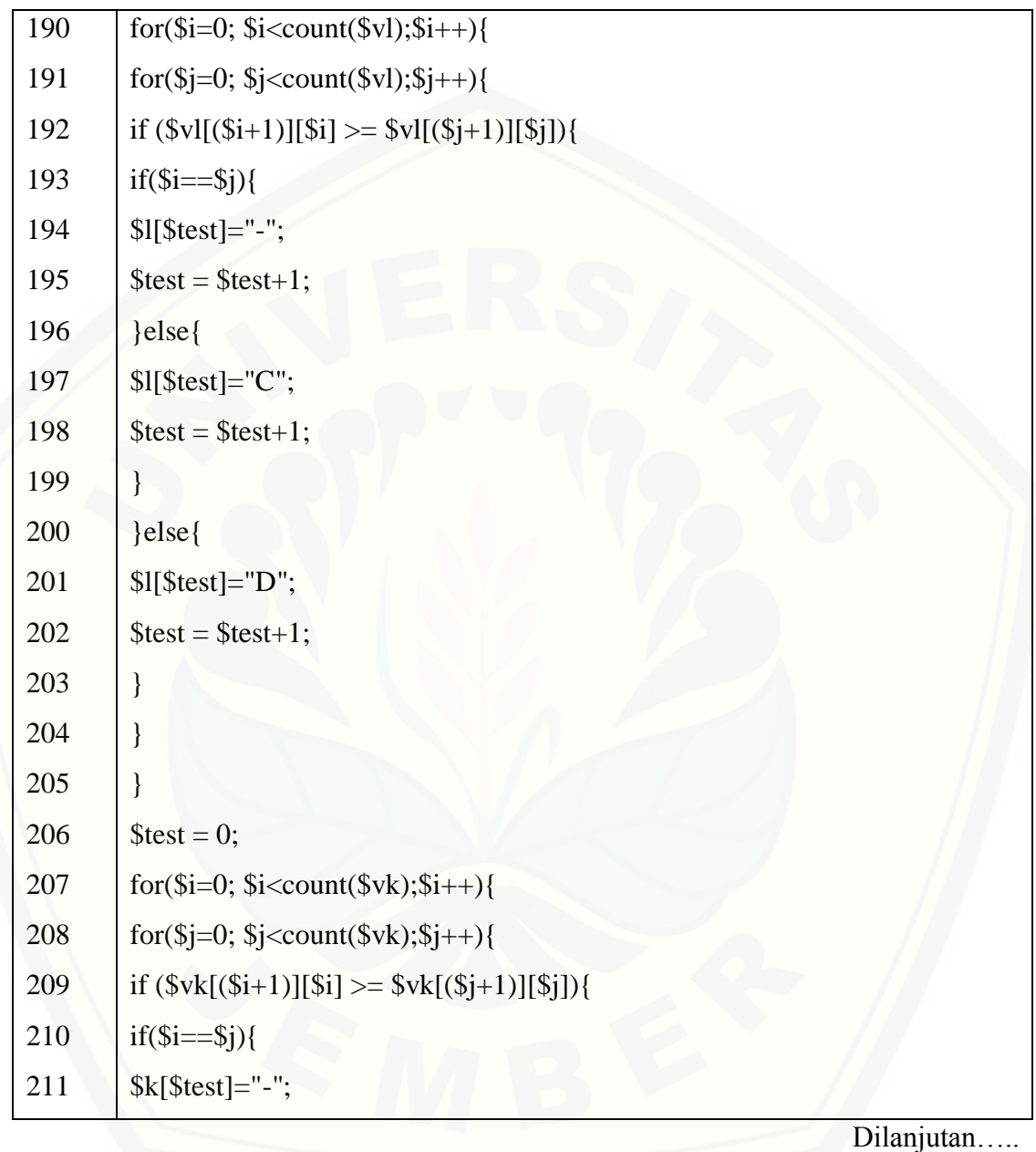

Lanjutan…..

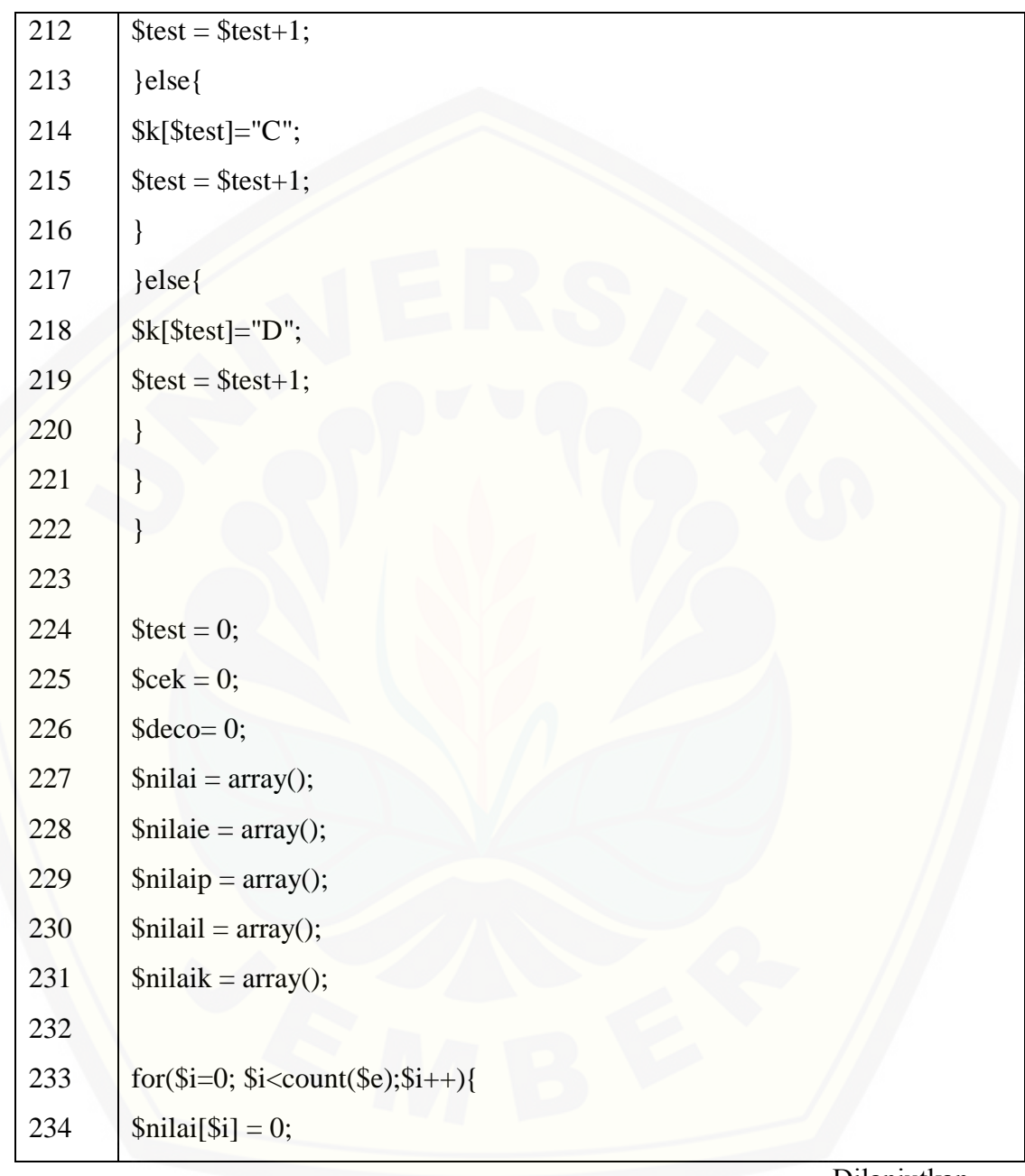

Lanjutan…..

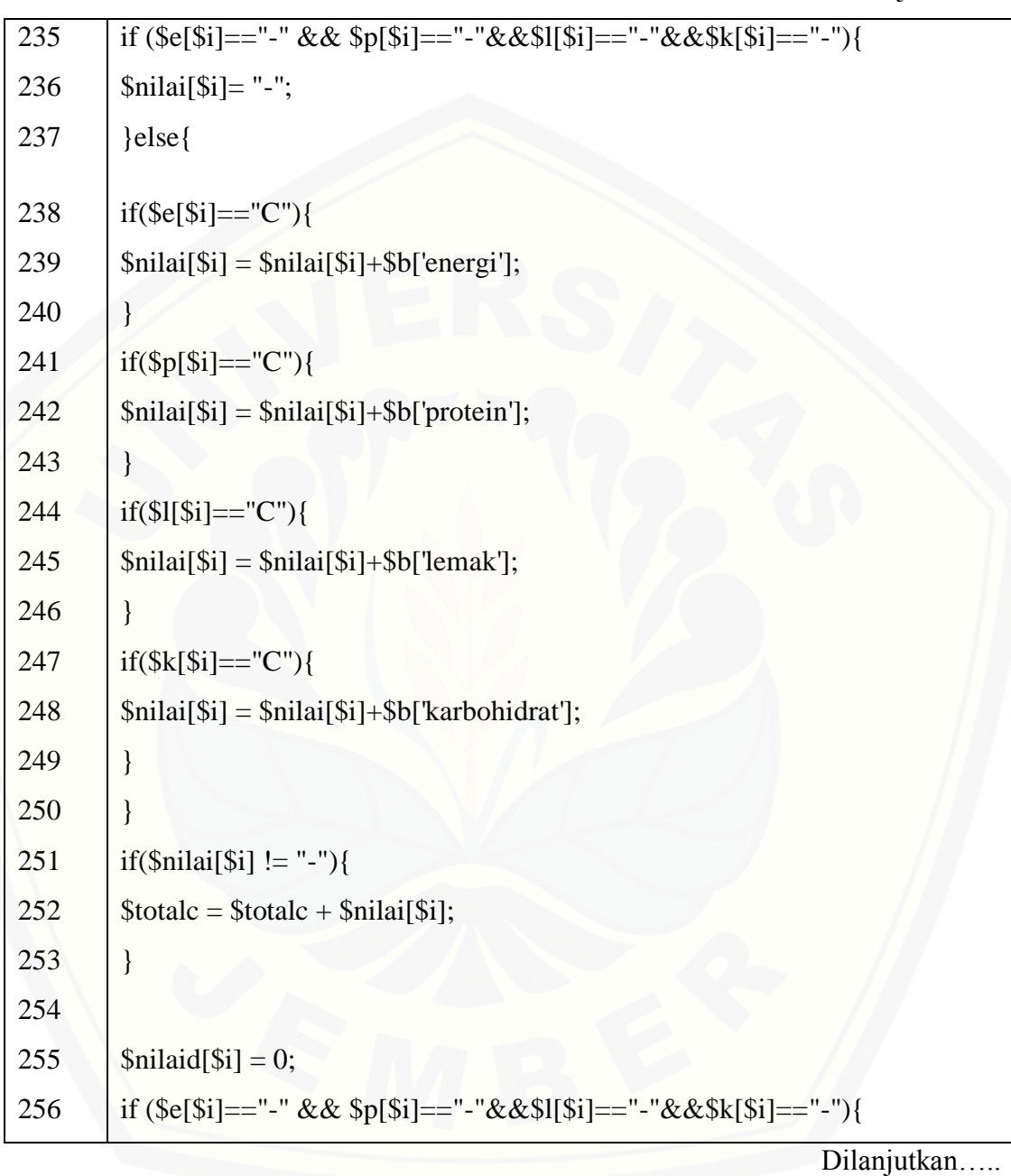

Lanjutan…..

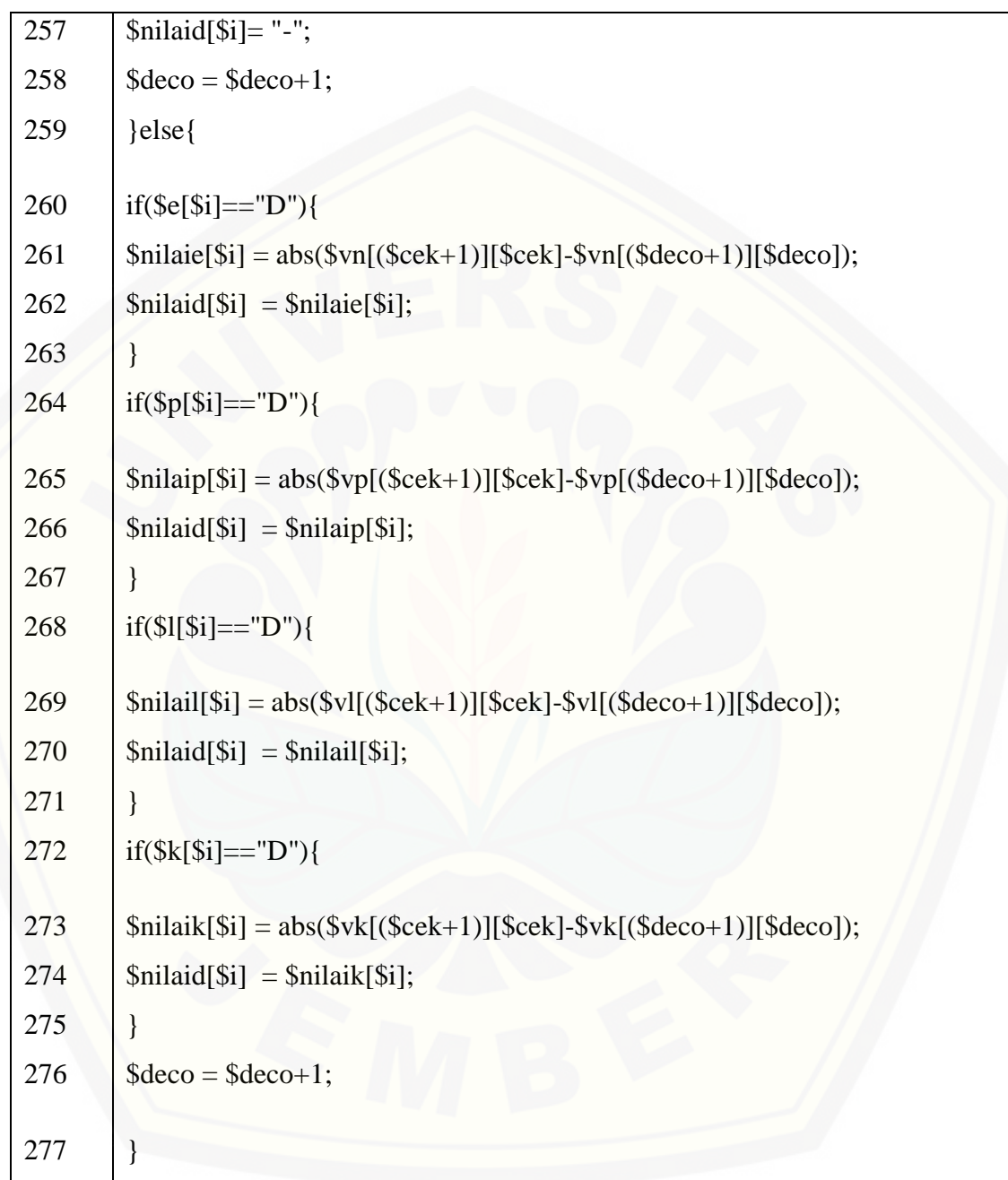

Lanjutan…..

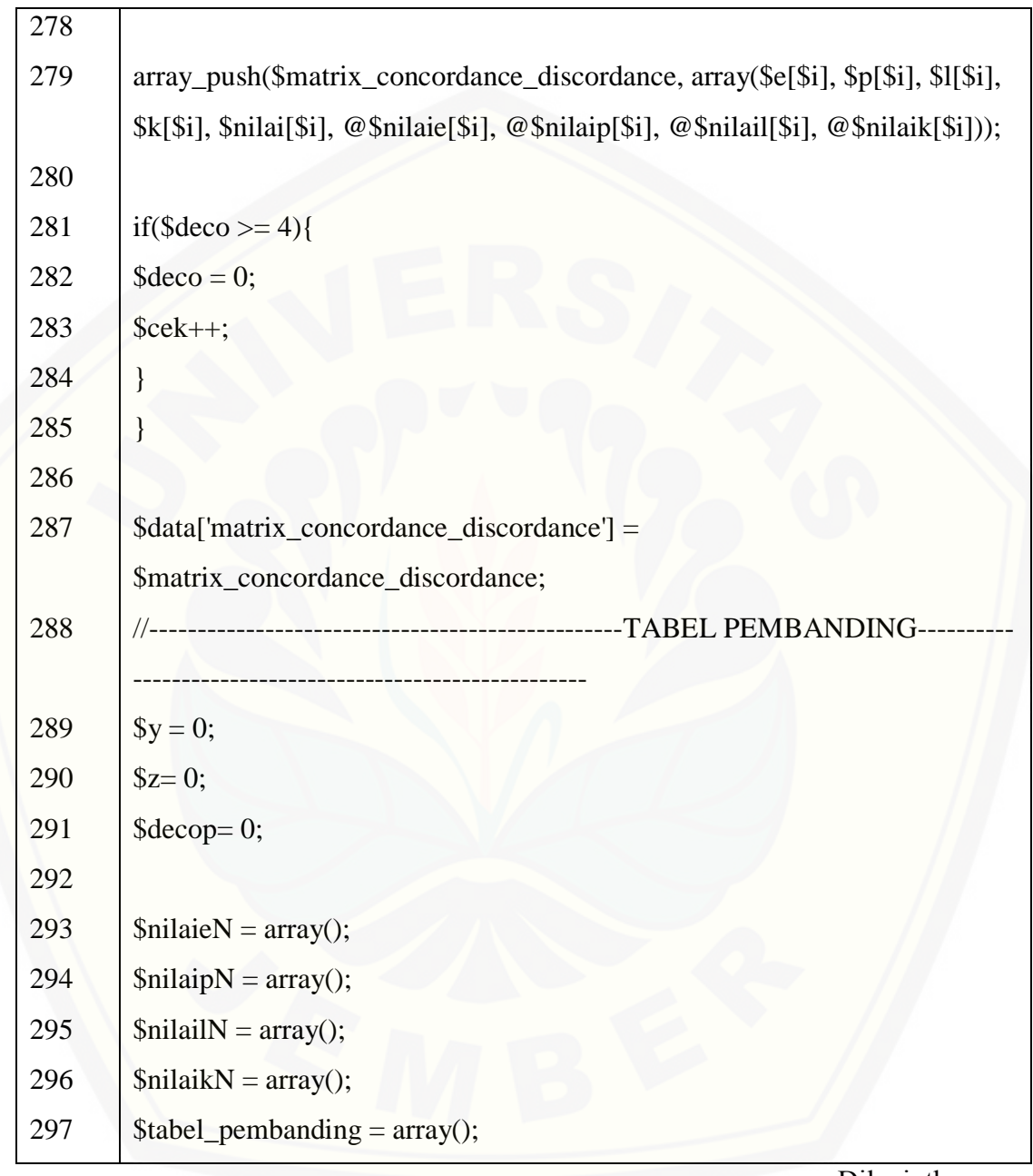

Lanjutan…..

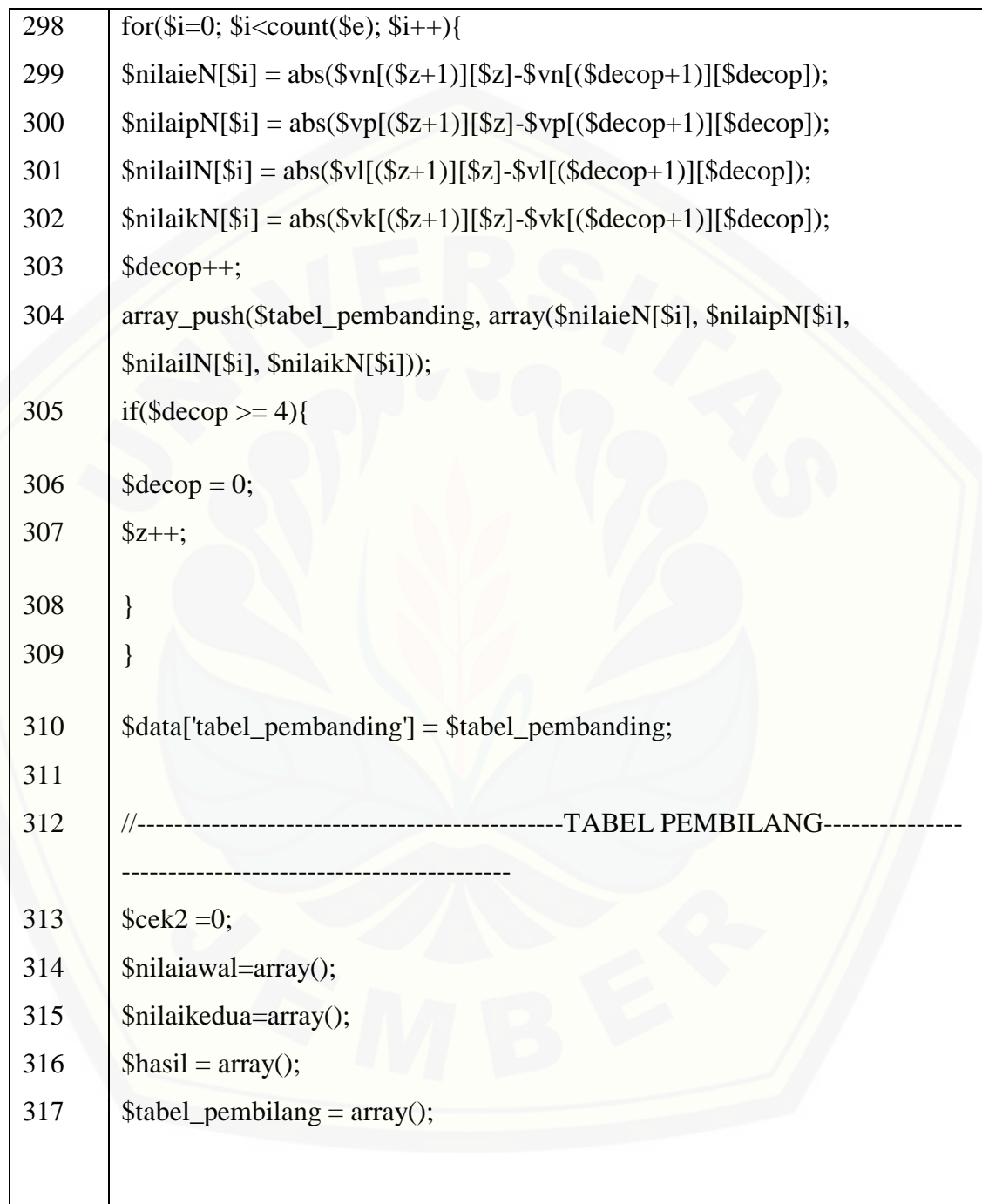

Dilanjutkan…..

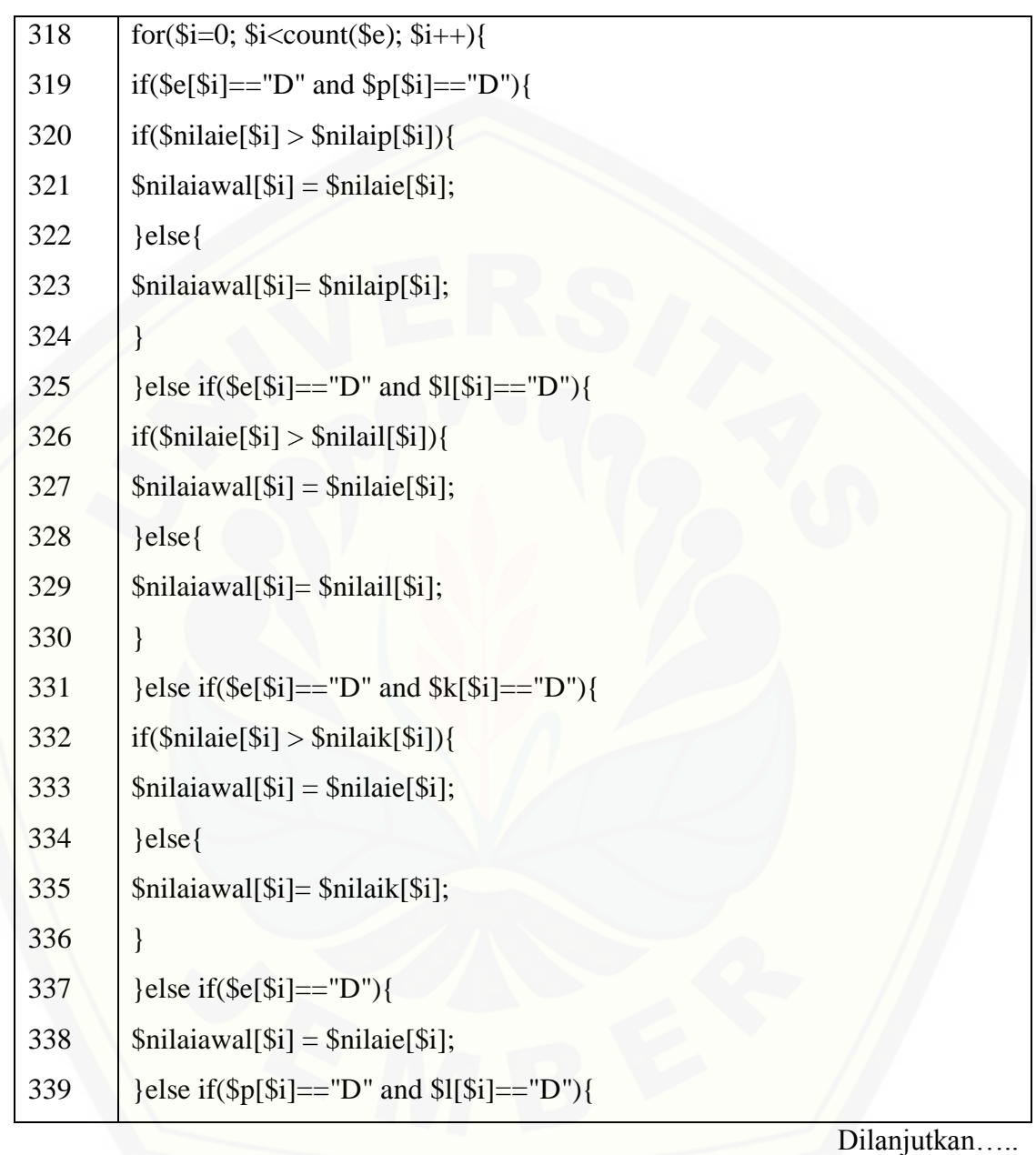

Lanjutan…..

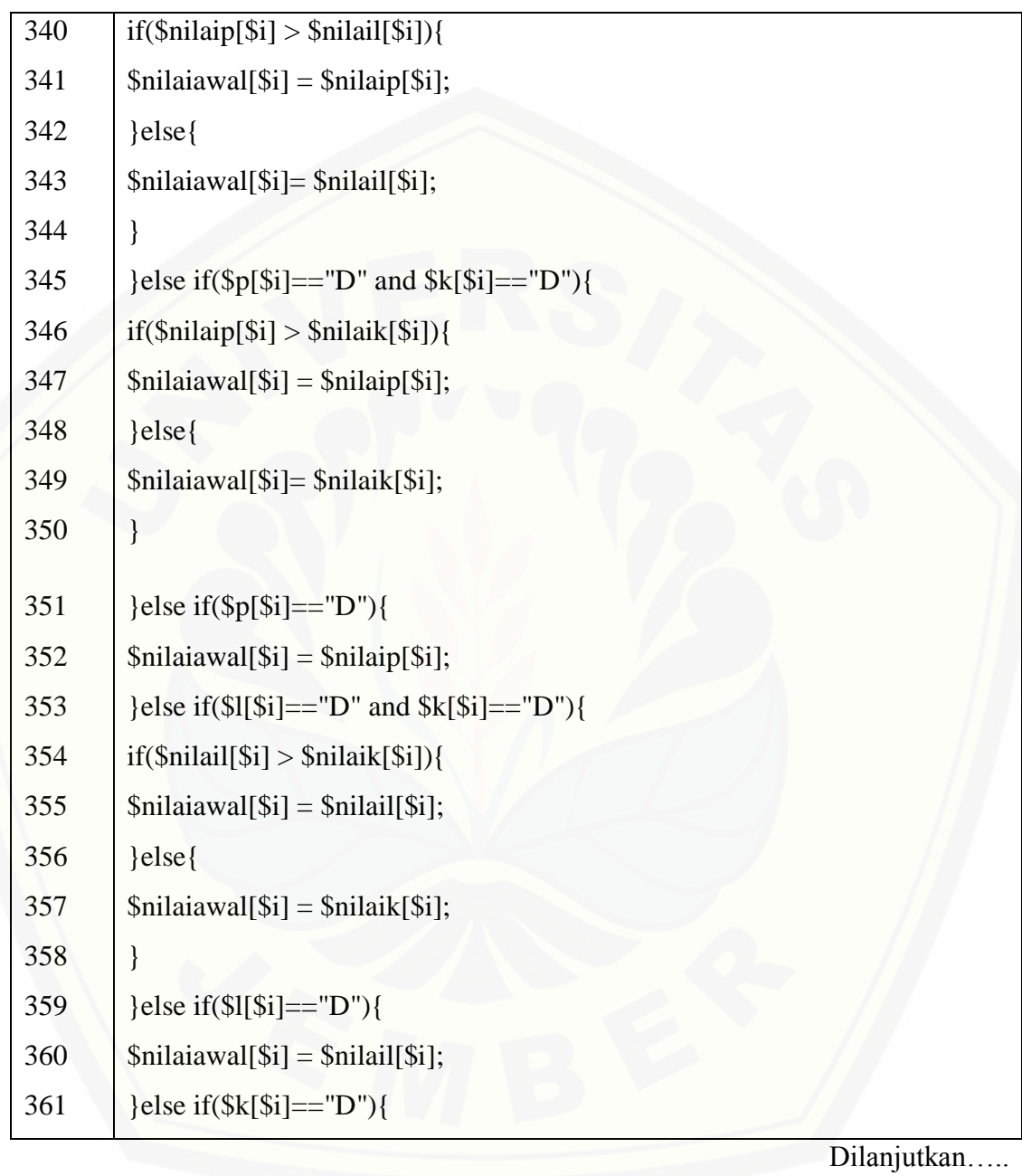

Lanjutan…..

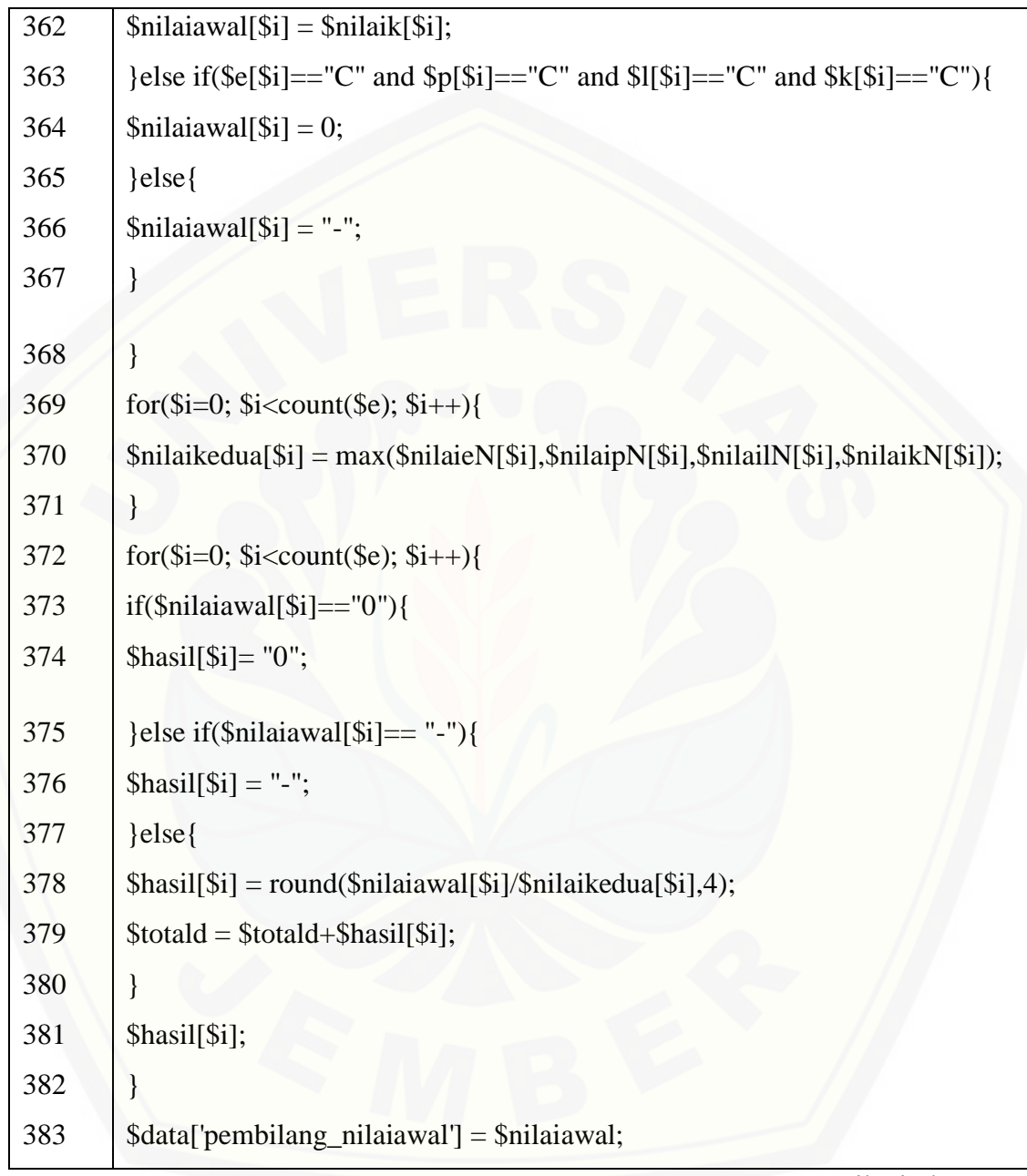

Lanjutan…..

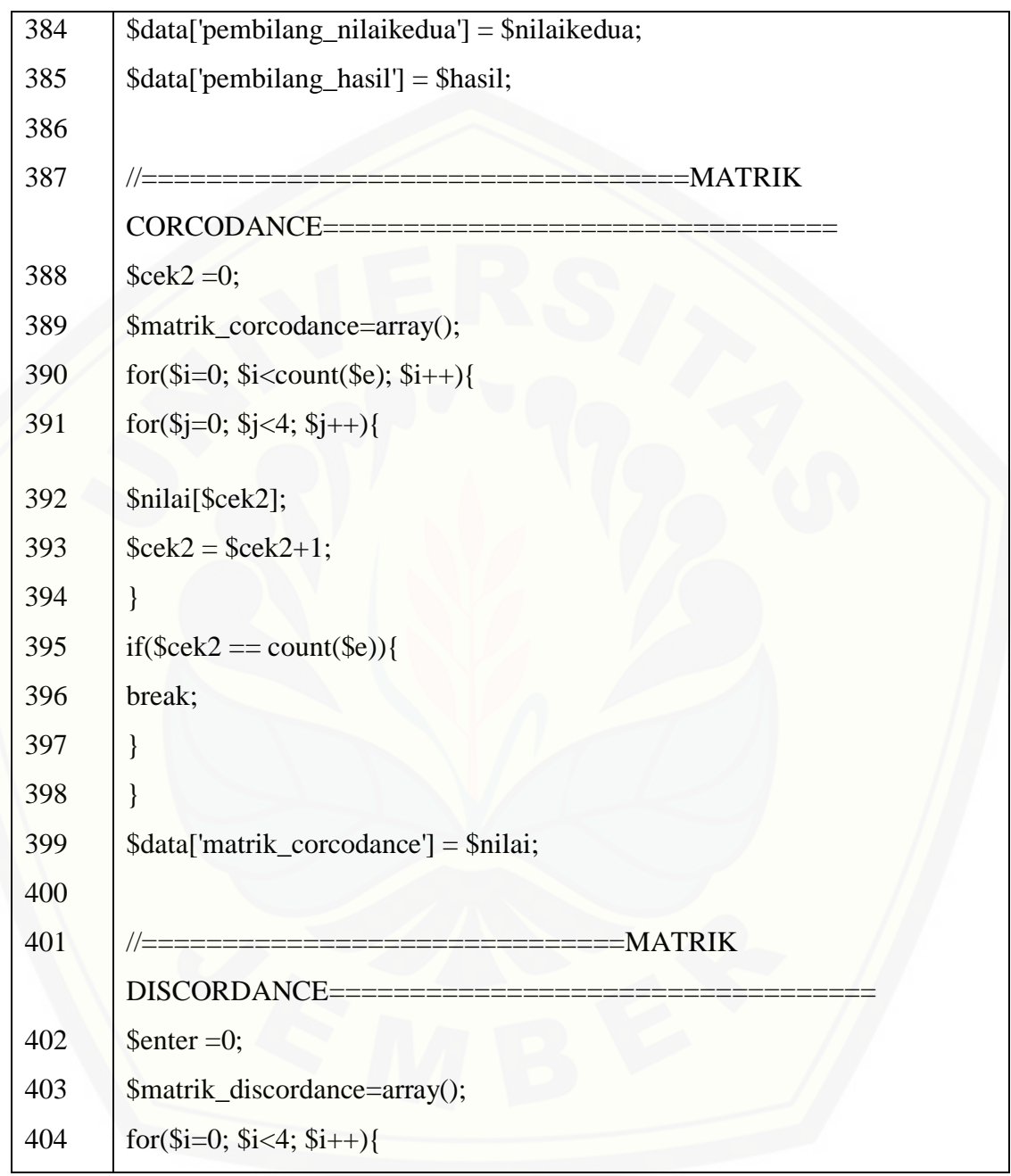

Lanjutan…..

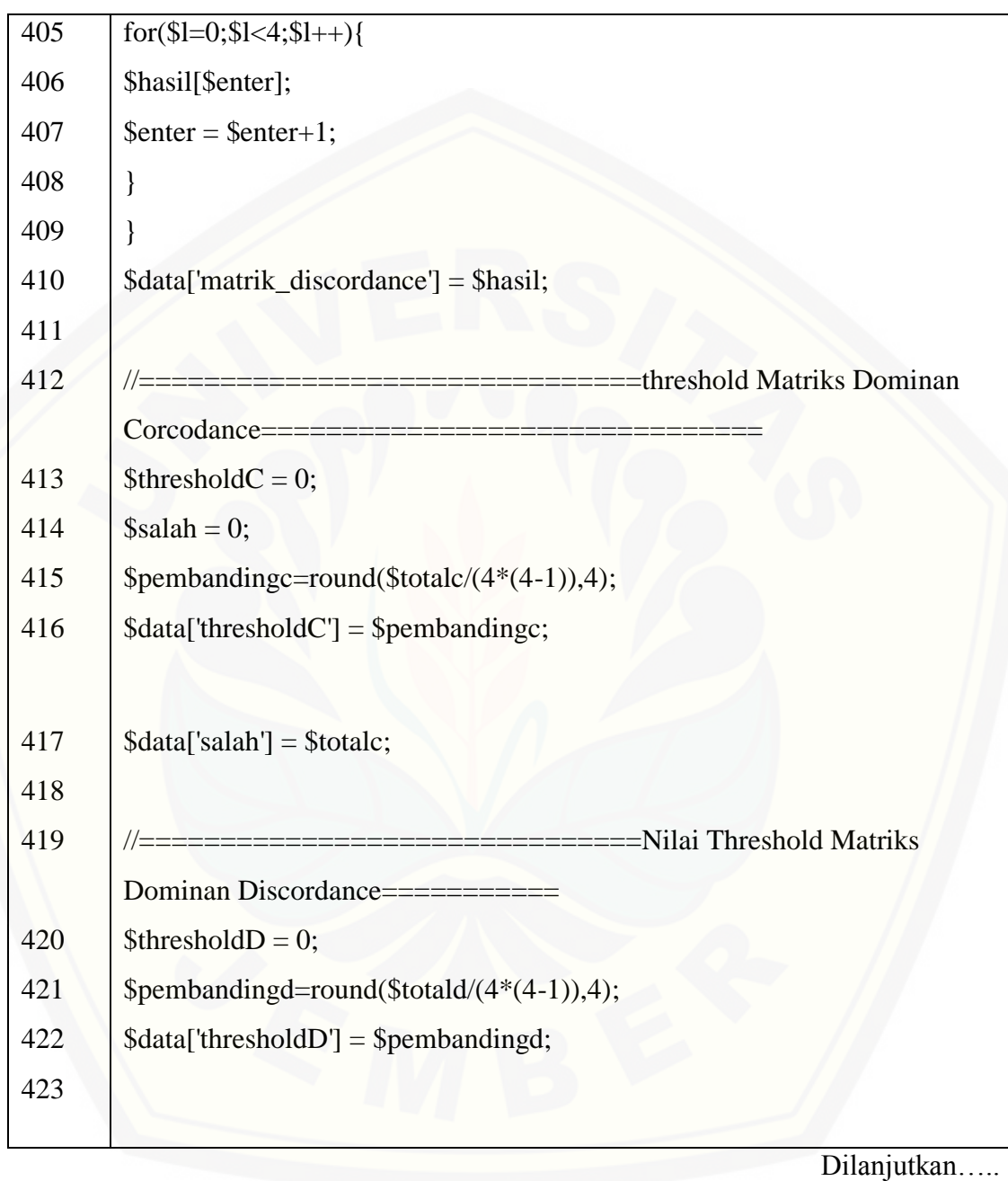

Lanjutan....

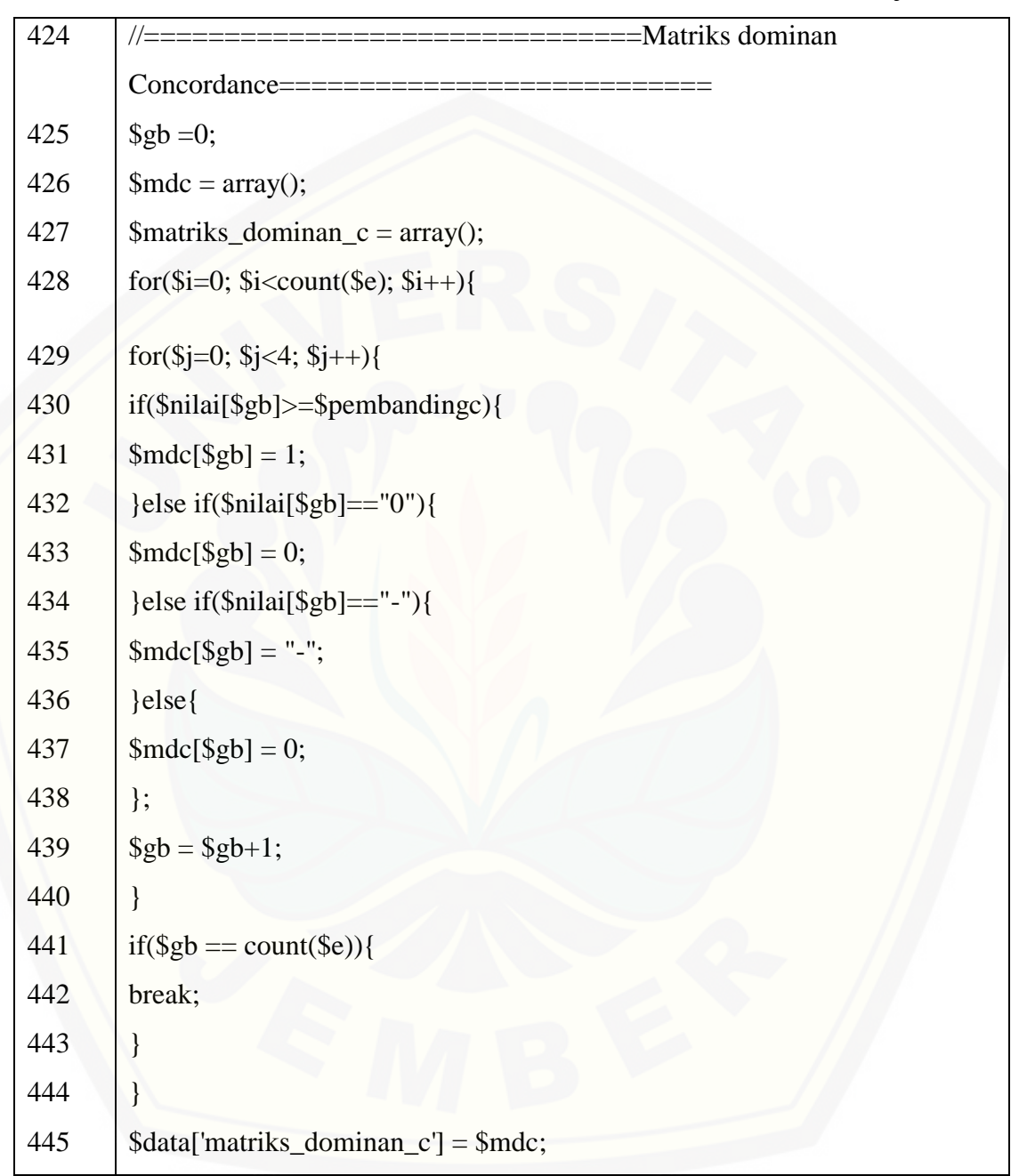

Lanjutan…..

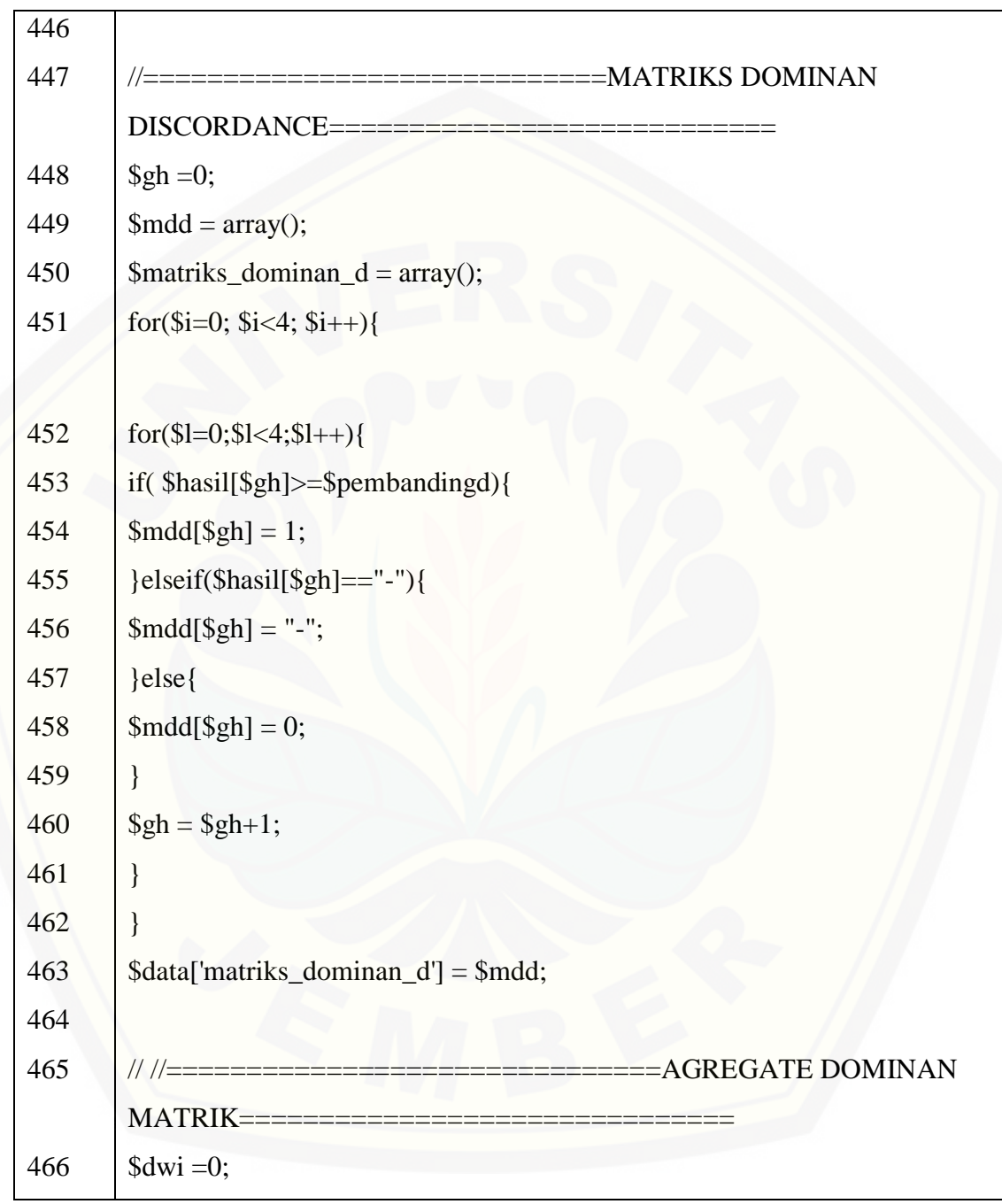

Lanjutan…..

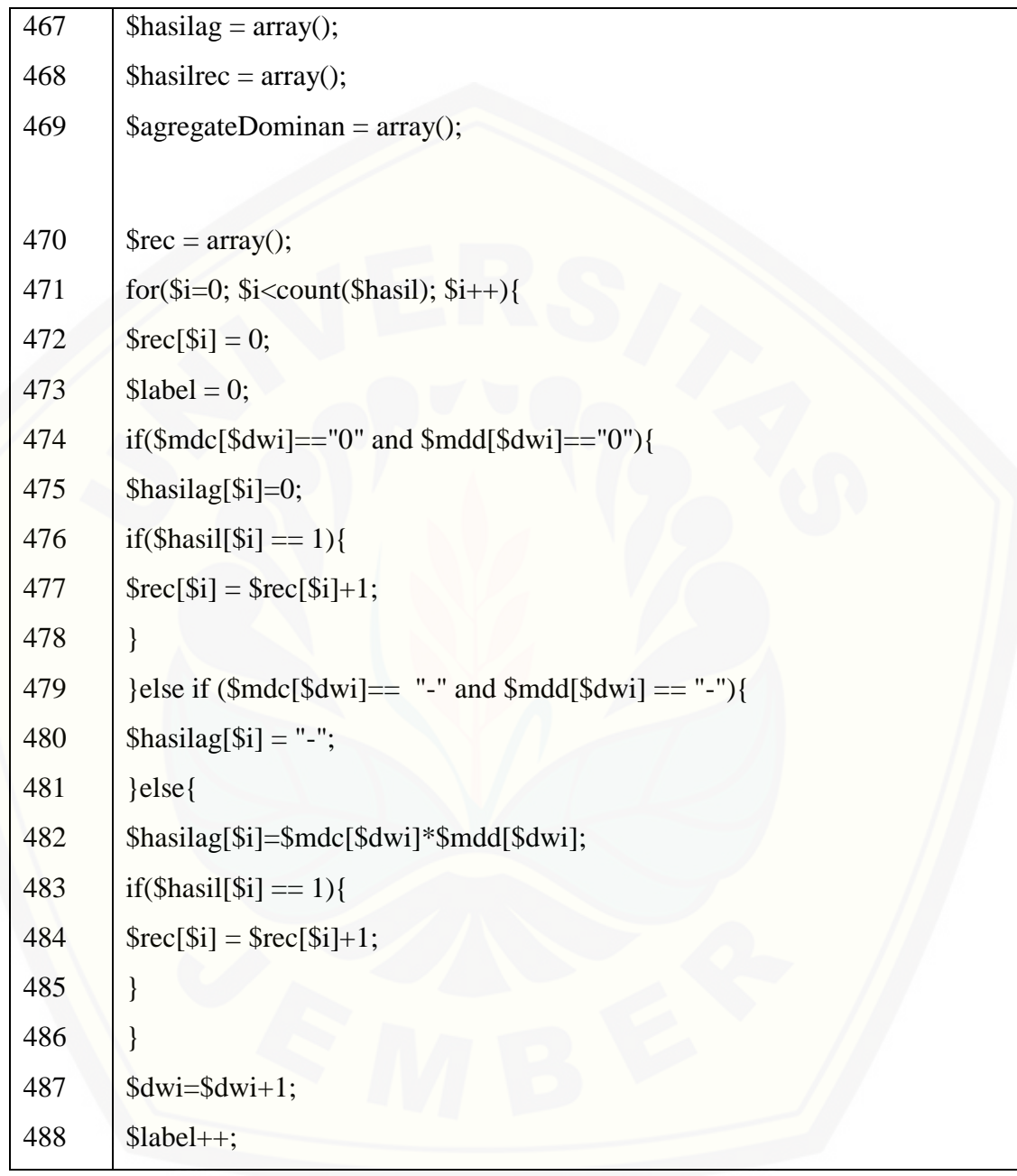

Lanjutan…..

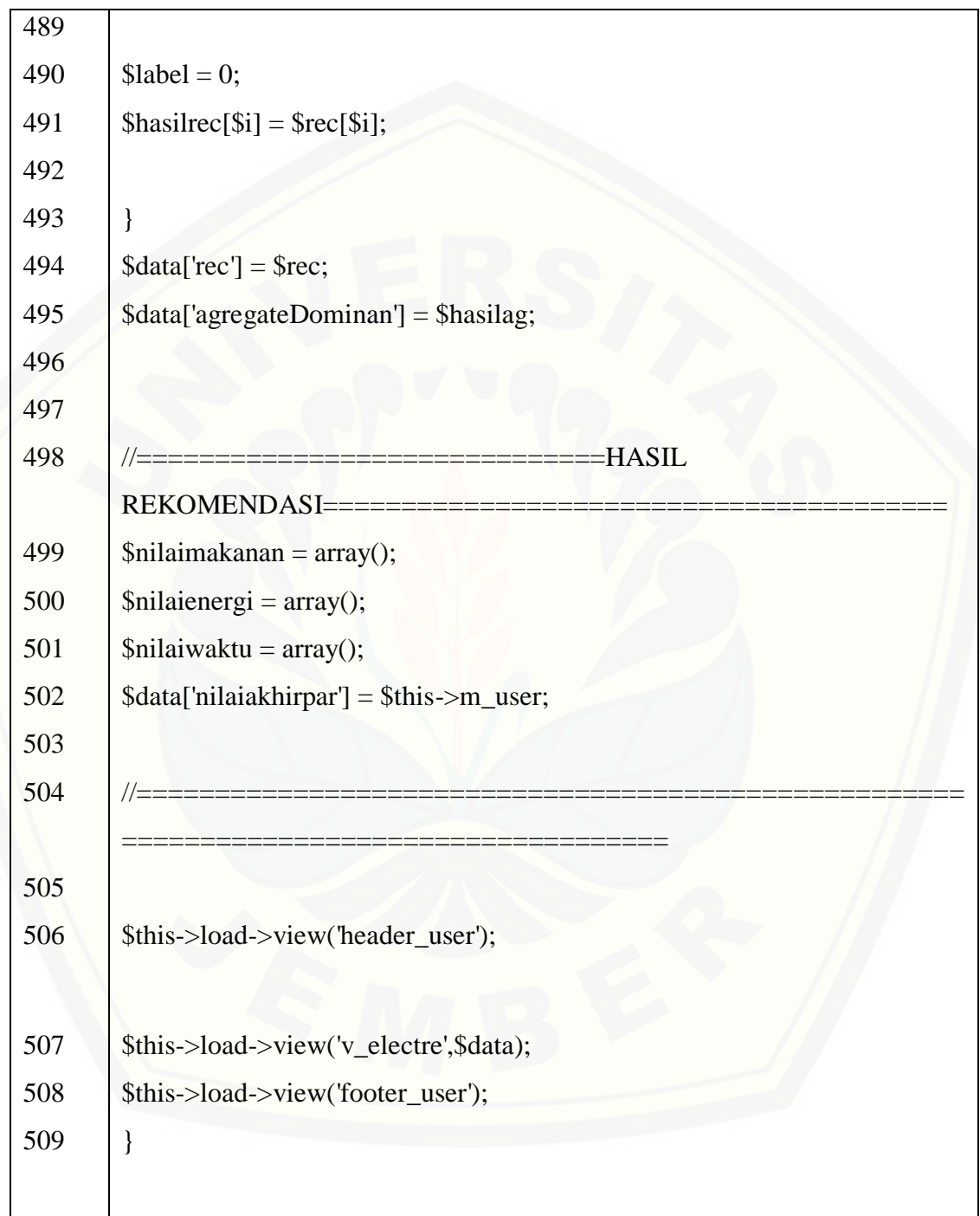

Tabel 4. 5 Kode program function dataNilai

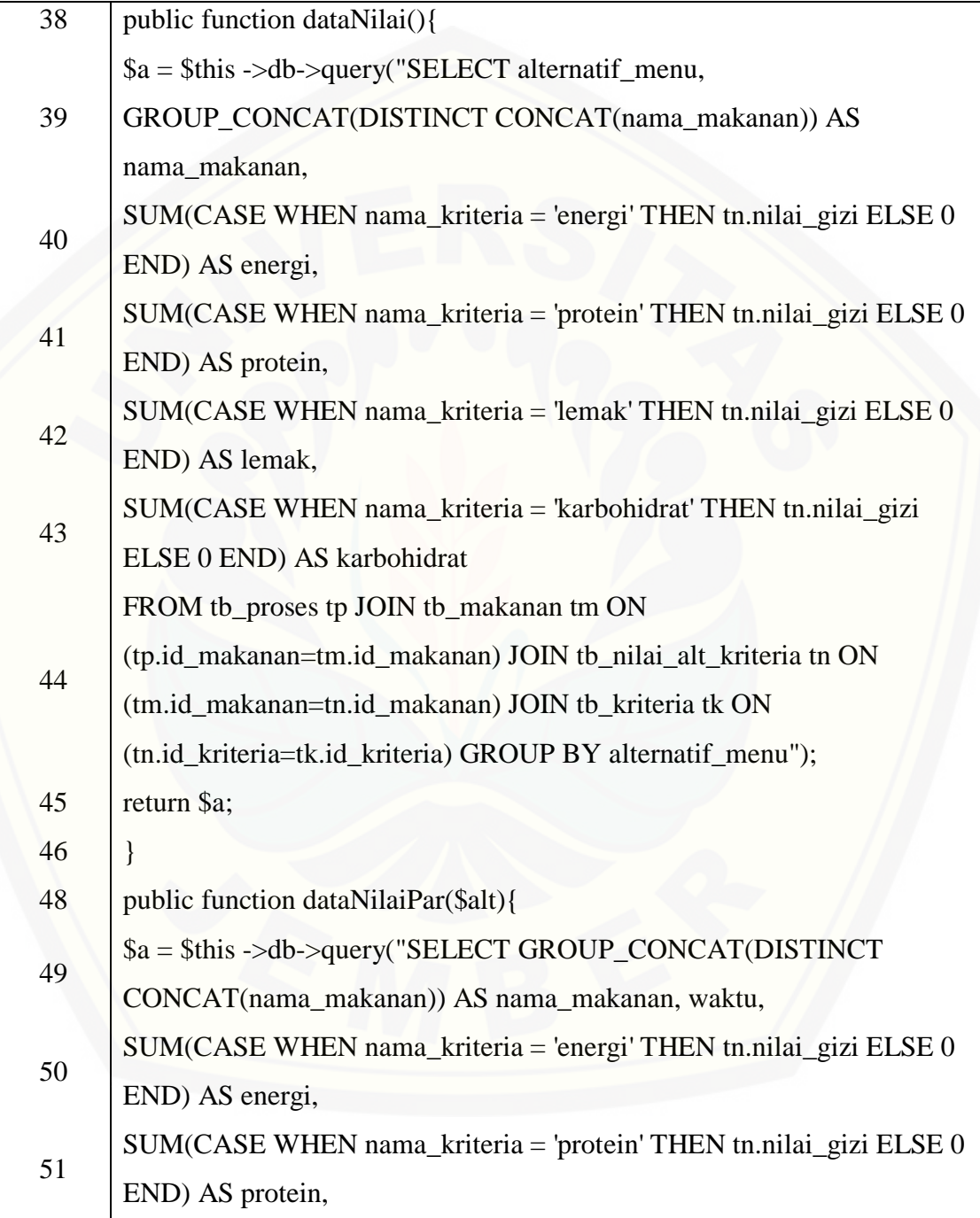

Lanjutan…..

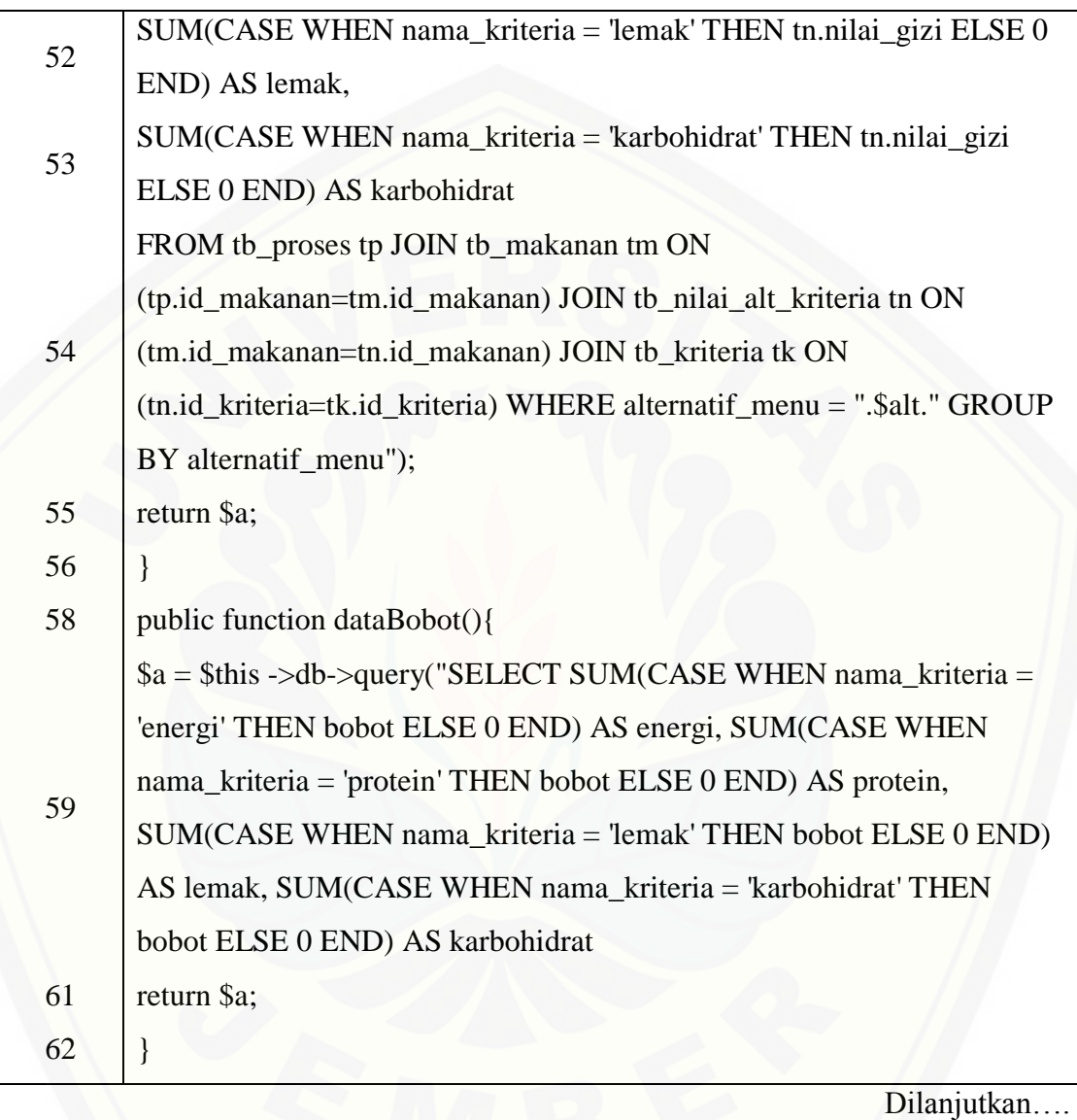

Lanjutan…..

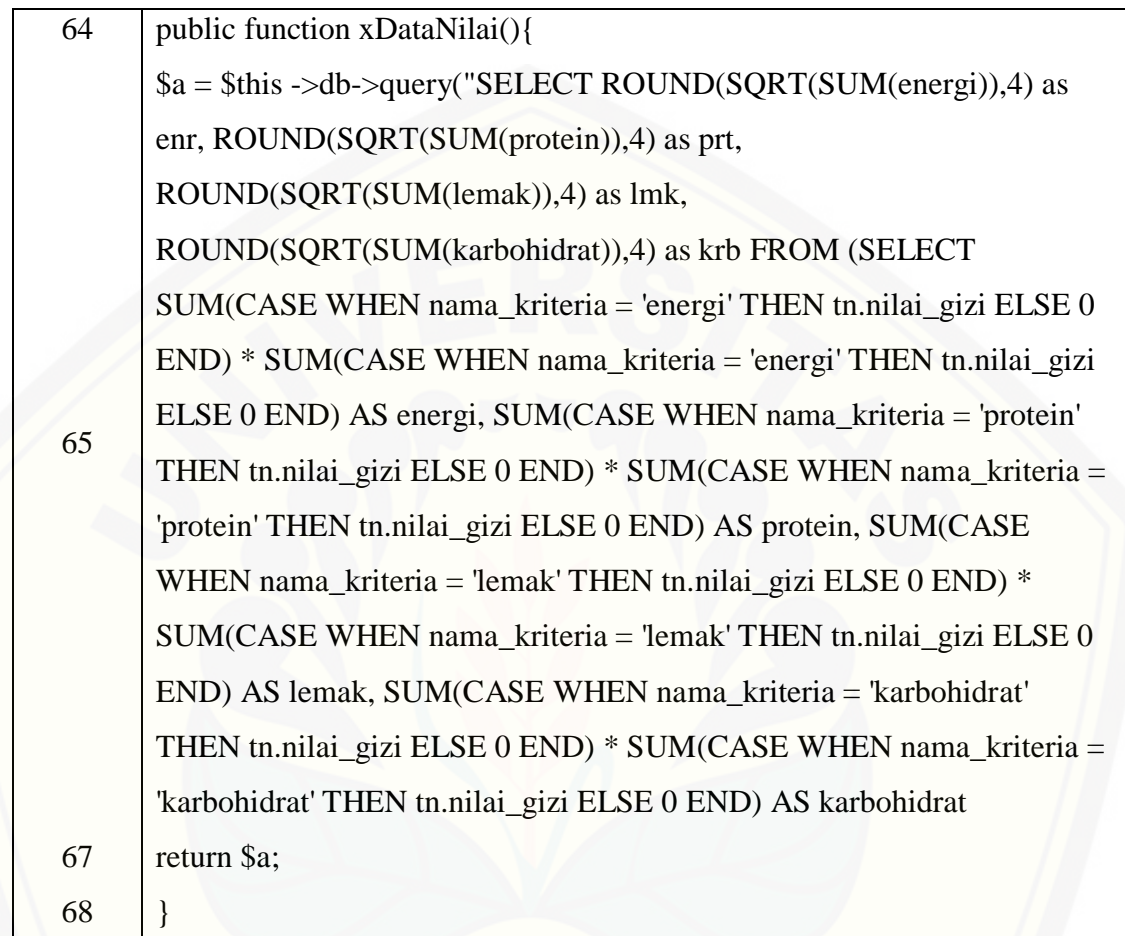

Pada Tabel 4.4 dan Tabel 4.5 merupakan kode program yang berfungsi untuk melakukan perhitungan nilai kriteria yang dimiliki oleh setiap makananan sesuai dengan rumus perhitungan metode *Electre*. Melakukan perhitungan nilai kriteria dilakukan pemanggilan tabel nilai kriteria. Berdasarkan nilai kriteria yang dimiliki oleh setiap makanan selanjutnya akan dihitung normalisasi matriks, pembobotan hasil [normalisasi, penentuan himpunan concordance dan himpunan discordance, penentuan](http://repository.unej.ac.id/)  matriks concordance, penentuan matriks discordance, menghitung nilai *threshold* concordance, menghitung *threshold* discordance dan menghitung *aggregate* dominan sebagai langkah akhir perhitungan metode *Elimination Et Choix Traduisant La* 

*Realité (Electre).* Semua langkah-langkah perhitungan diletakkan pada *function*  v\_perhitunganElectre() yang berada pada *class* controller c\_user, dan *function* dataNilai(), dataBobot(), xDataNilai() yang berada pada *class* model m\_user.

### **4.4** *Integration and System Testing* **(Pengujian Sistem)**

### 4.4.1 Pengujian *White Box*

Pengujian sistem dengan metode *white box* dilakukan untuk menguji sistem dari segi desain dan kode program. Hal tersebut bertujuan untuk mengevaluasi apakah sistem mampu menghasilkan fungsi-fungsi, inputan, dan keluaran yang sesuai dengan spesifikasi dari kebutuhan sistem itu sendiri. Pengujian dengan metode *white box* dilakukan oleh peneliti dengan cara menghitung *independent path* yaitu dengan menggunakan suatu pengukuran kuantitatif *cyclomatic complexity*, listing program, penentuan jalur independen, dan *test case*. Tahapan pengujian menggunakan metode *white box* meliputi:

#### 1. *Listing* Program

*Listing* program merupakan baris-baris kode yang nantinya akan diuji. Setiap langkah dari kode-kode yang ada diberi nomor baik menjalankan *statement* biasa atau penggunaan kondisi dalam program.

#### 2. Diagram alir

Diagram alir merupakan notasi yang digunakan untuk merepresentasikan aliran kontrol. Aliran kontrol yang digambarkan merupakan hasil penomoran dari listing [program. Diagram alir digambarkan dengan node-node \(simpul\) yang dihubungkan](http://repository.unej.ac.id/)  dengan *edge-edge* (garis) yang menggambarkan alur jalannya program.

3. Kompleksitas siklomatik (*cyclomatic complexity*)

Kompleksitas siklomatik merupakan metrik perangkat lunak yang menyediakan ukuran kuantitatif dari kompleksitas logis suatu program. Bila digunakan dalam konteks teknik pengujian jalur dasar, nilai yang dihitung untuk kompleksitas siklomatik mendefinisikan jumlah jumlah jalur independen dalam basis set suatu program. Perhitungan kompleksitas siklomatik menggunakan rumus [3.1].

$$
V(G) = E - N + 2
$$
 [3.1]

Keterangan :

V(G) : Kompleksitas siklomatik

E : Jumlah *edge* 

N : Jumlah *node* 

#### 4. Jalur Independen (*Independent Path*)

Jalur independen adalah setiap jalur yang melalui program yang [memperkenalkan setidaknya satu kumpulan pernyataan-pernyataan pemrosesan atau](http://repository.unej.ac.id/)  kondisi baru. Bila dinyatakan dalam grafik alir, jalur independen harus bergerak setidaknya sepanjang satu *edge* yang belum dilintasi sebelum jalur tersebut didefinisi.

#### 5. Pengujian Basis Set (*Test Case*)

Pada bagian ini diberikan contoh data yang akan memaksa pelaksanaan jalur di basis set. Data yang dieksekusi dimasukkan ke dalam grafik alir apakah sudah melewati basis set yang tersedia. Sistem telah memenuhi syarat kelayakan perangkat lunak jika salah satu jalur yang dieksekusi setidaknya satu kali.

Pengujian sistem pendukung keputusan pemilihan menu makanan pada penderita obesitas menggunakan metode *Elimination Et Choix Traduisant La Realité (Electre)* menggunakan metode *white box* akan diterapkan pada fitur yang dinilai dapat mewakili sistem pendukung keputusan pemilihan menu makanan pada penderita obesitas sebagai berikut :

#### A. *Listing* Program Inputan Proses Metode *Electre*

Tabel 4. 6 Listing Program function proses(\$waktu)

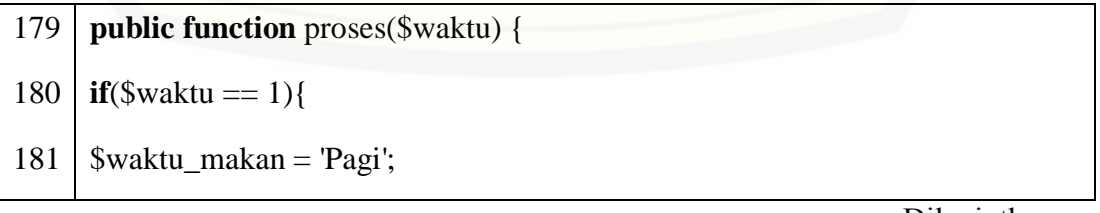

Lanjutan…..

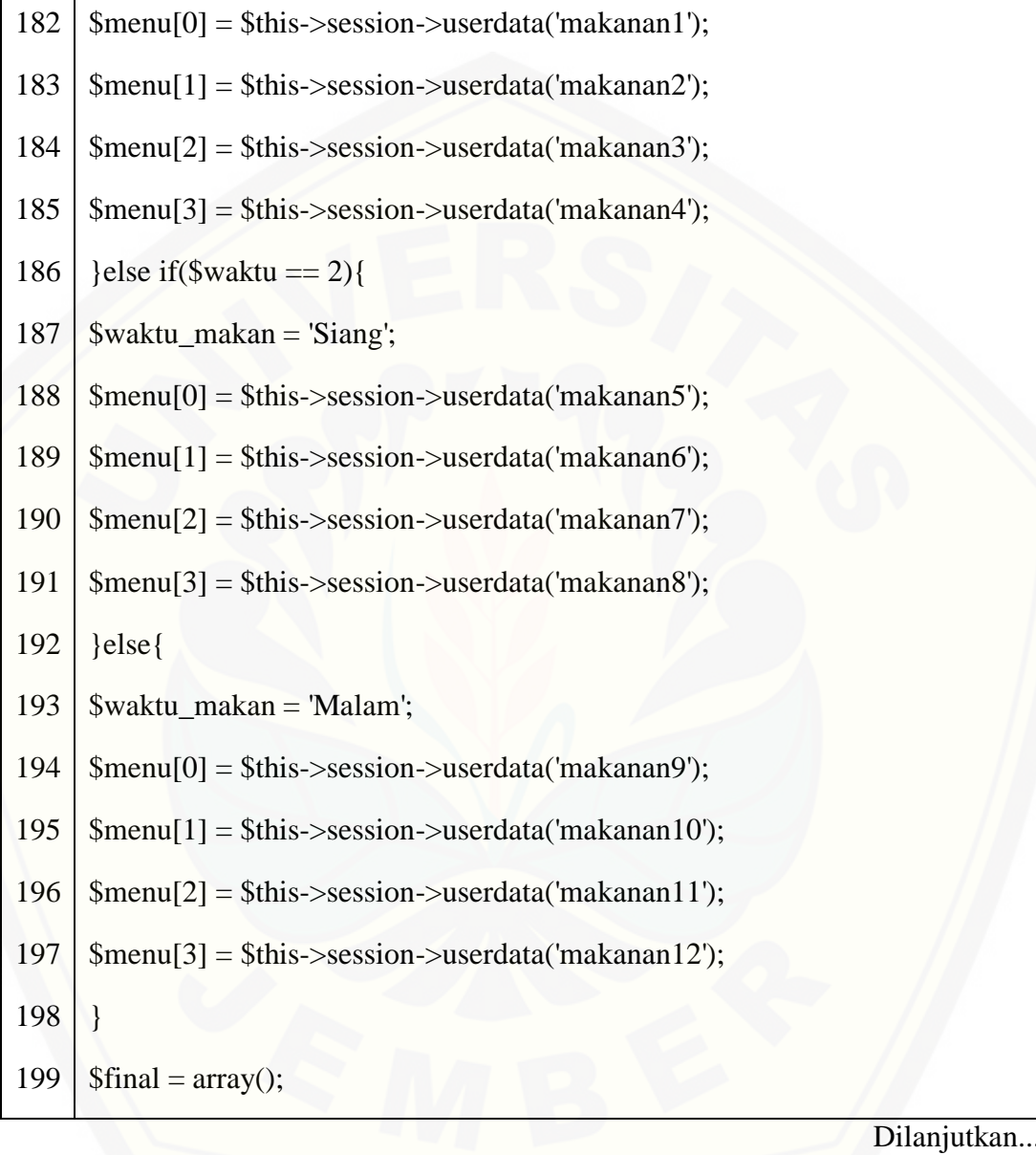

Lanjutan.....

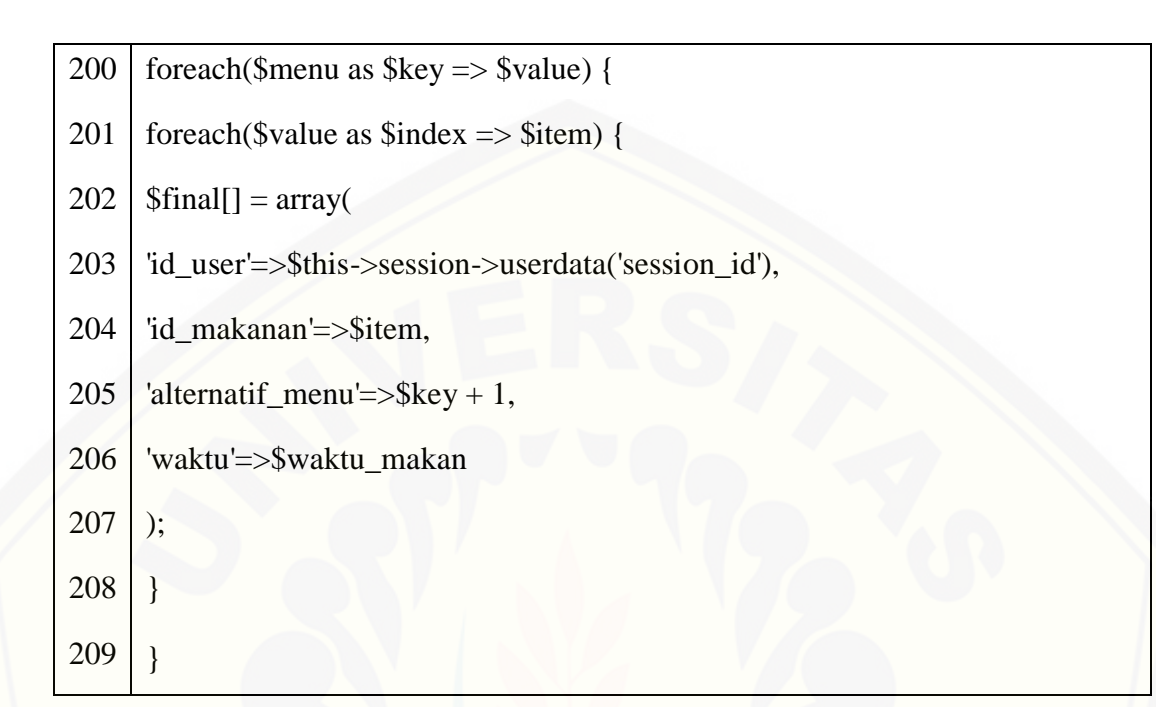

B. Diagram Alir

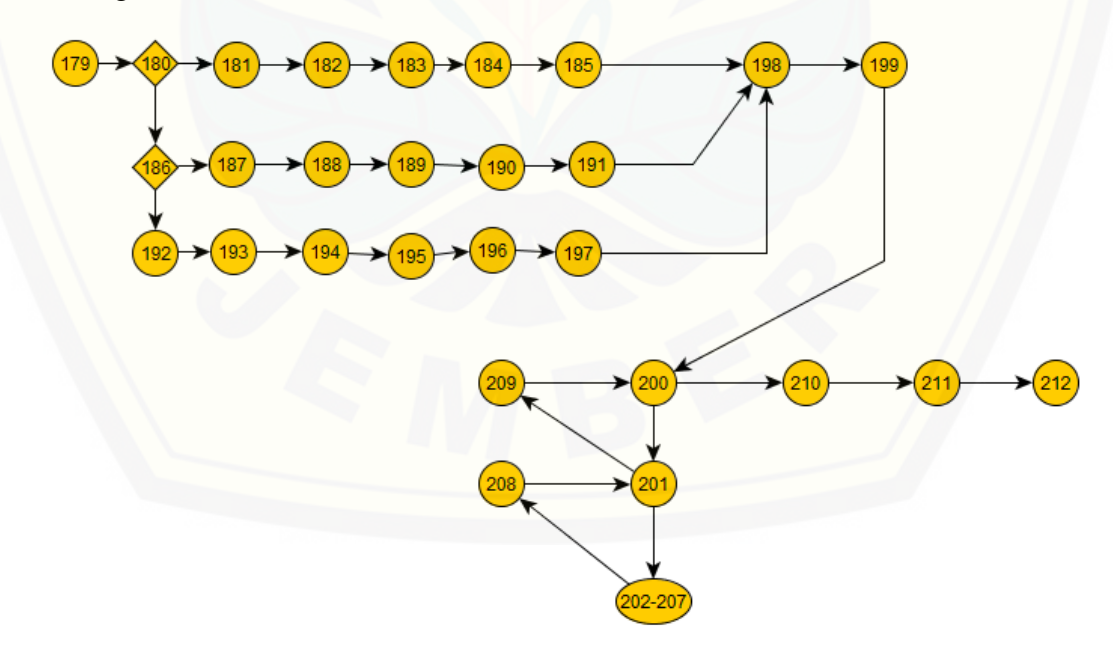

Gambar 4. 7 Diagram alir pada function proses

*Cyclomatic complexity* digunakan untuk menghitung edge dan node untuk mengetahui kompleksitas suatu kode program. *Cyclomatic Complexity* dapat dihitung dengan menggunakan Persamaan 4.1

$$
V(G) = E - N + 2 \tag{4.1}
$$

Keterangan :

V(G) : Cyclomatic Complexity

E : Jumlah Edge

N : Jumlah Node

Perhitungan *Cyclomatic Complexity* dari listing program dan diagram alir yang telah dibuat adalah sebagai berikut :

1. *Function* proses ()

 $V(G) = E - N + 2$ 

$$
V(G) = 32-29 + 2 = 5
$$

- D. Jalur Program Independen
- 1. *Function* proses()

Jalur 1 = 179-180-181-182-183-184-185-198 Jalur 2 = 179-186-187-188-189-190-191-198 Jalur 3 = 179-192-193-194-195-198-198 Jalur 4 = 198-199-200-201-209-200-210-211-212 [Jalur 5 = 198-199-200-201-202-203-204-205-206-207-208-201-209-200-210-](http://repository.unej.ac.id/) 211-212

E. Pengujian Basis Set

Tabel 4. 7 Jalur Independen pada function proses(\$waktu)

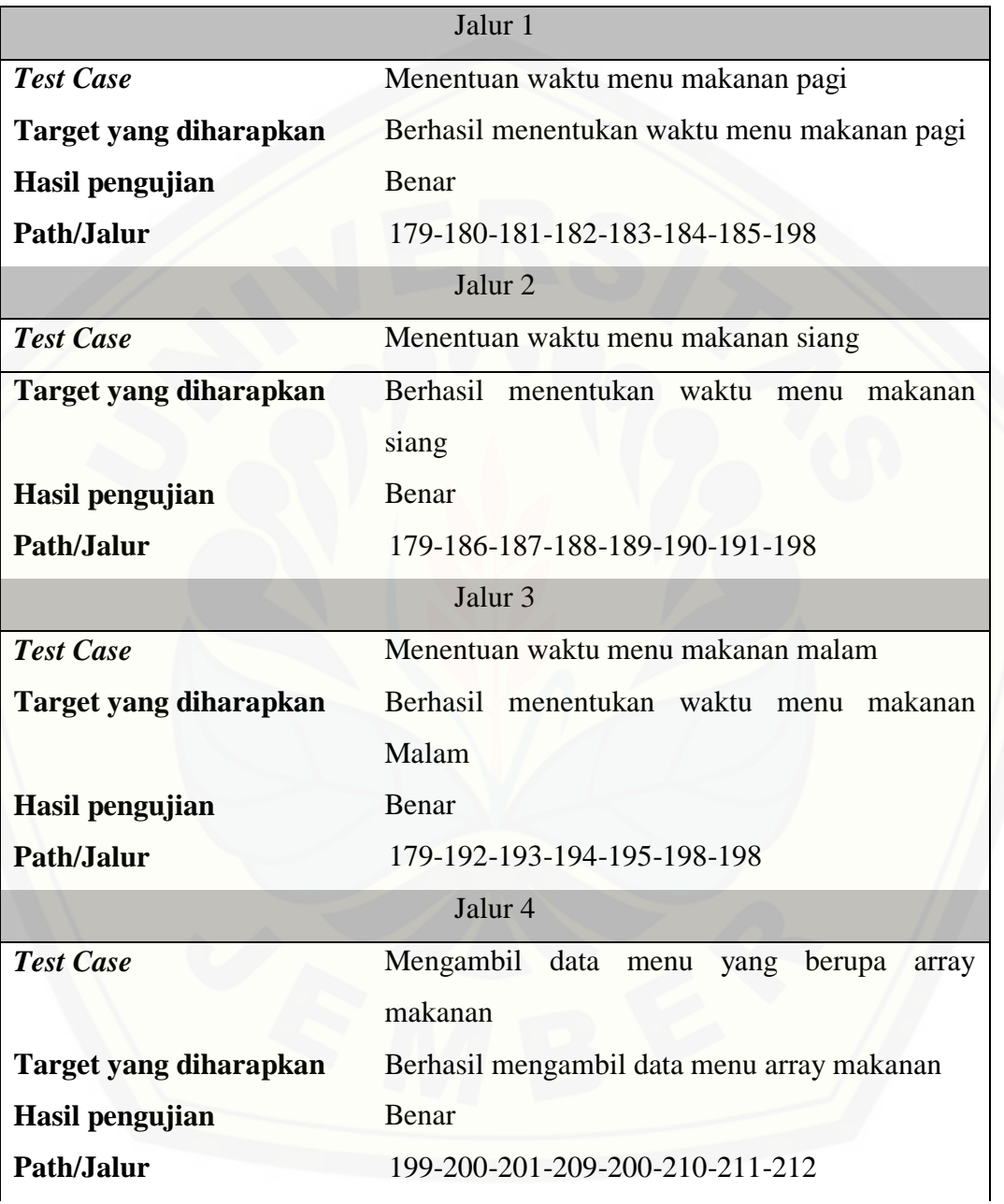

Dilanjutkan.....

Lanjutan.....

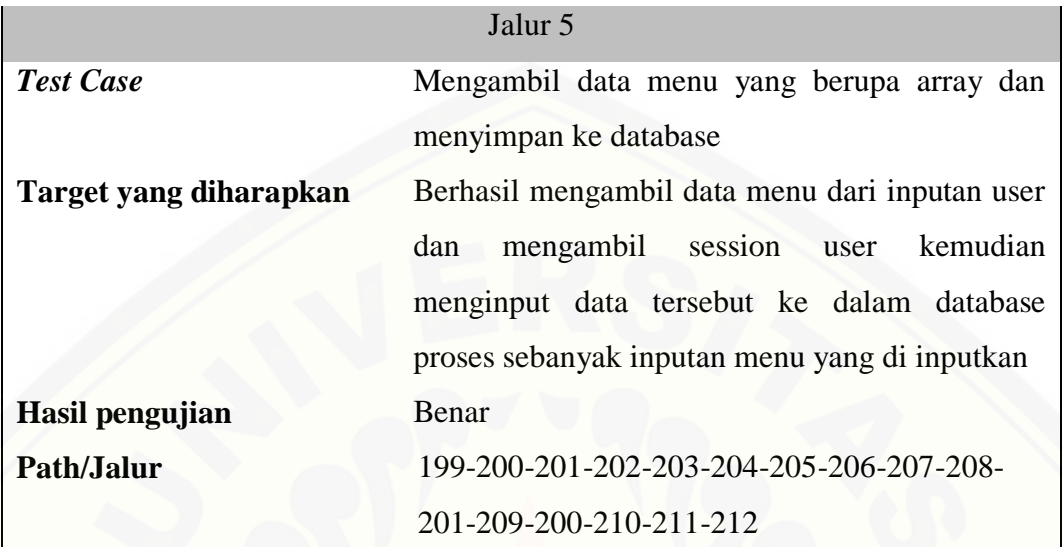

### 4.4.2 Pengujian *Black Box*

Pengujian *Black Box* dilakukan untuk mengetahui apakah input dan output dari sistem sudah sesuai dengan kebutuhan fungsional atau belum sesuai. Pengujian dilakukan pada *form* untuk setiap *usecase.* Pengujian ini dilakukan oleh calon *user*  [atau pengguna Sistem Pendukung keputusan pemilihan menu makanan pada](http://repository.unej.ac.id/)  penderita obesitas menggunakan metode *Elimination Et Choix Traduisant La Realité (Electre).* Dokumen hasil pengujian *black box* dapat dilihat pada Lampiran E (Pengujian *Black Box).*

#### **BAB 6. PENUTUP**

Pada bab ini merupakan tahapan bab akhir di dalam penulisan skripsi, yang [berisikan tentang kesimpulan dan saran. Kesimpulan yang ditulis merupakan](http://repository.unej.ac.id/)  kesimpulan dari hasil penelitian yang telah dilakukan dan saran lanjutan untuk dilakukan pada penelitian selanjutnya.

#### **3.3 Kesimpulan**

Kesimpulan dari hasil penelitian yang telah dilakukan adalah sebagai berikut :

1. Implementasi metode *Elimination Et Choix Traduisant La Realité (Electre)* pada sistem pendukung keputusan pemilihan menu makanan pada penderita obesitas digunakan untuk mendapatkan nilai rekomendasi pemilihan menu makanan. Metode *Elimination Et Choix Traduisant La Realité (Electre)* mendapatkan nilai kelayakan/rekomendasi menu makanan berdasarkan bobot setiap kriteria. Langkah awal untuk mendapatkan nilai rekomendasi setiap menu makanan yaitu dengan menentukan bobot untuk setiap kriteria berdasarkan tingkat kepentian antar setiap kriteria yang ditentukan oleh pakar ahli gizi, kemudian dari bobot setiap kriteria tersebut diperoleh perhitungan normalisasi matriks keputusan. Langkah selanjutnya yaitu melakukan pembobotan dari setiap nilai matriks keputusan berdasarkan bobot yang telah ditentukan. Dari hasil pembobotan matriks ternormalisasi maka didapatkan himpunan *concordance* dan himpunan *discordance* untuk selanjutnya dihitung dan dimasukkan dalam matriks *concordance* dan *discordance*. Dari matriks yang terbentuk kemudian ditentukan nilai *threshold concordance dan threshold discordance.* Langkah selanjutnya adalah menentukan nilai dominan dari perbandingan matriks *concordance* dan *discordance* yang dibandingkan dengan nilai *threshold concordance* dan *threshold discordance.*Hasil akhir didapatkan dari *aggregate* dominan yang menandakan kelayakan/rekomendasi menu makanan yang direkomendasikan kepada penderita obesitas untuk dikonsumsi. Hal yang mempengaruhi nilai kelayakan/rekomendasi menu makanan yang dibuat adalah bobot masing-masing kriteria dan nilai dari masing-masing kriteria yang dimiliki setiap makanan dari masing-masing menu makanan. Ketika bobot yang dimiliki salah satu kriteria bernilai tinggi dan juga diimbangi dengan semakin besar nilai kriteria, maka semakin besar pula nilai kelayakan/rekomendasi pemilihan menu makanan tersebut. Metode *Elimination Et Choix Traduisant La Realité (Electre)* tepat diimplementasikan pada Sistem Pendukung keputusan pemilihan menu makanan pada penderita obesitas. Hal ini dikarenakan hasil akhir yang sesuai dengan perhitungan manual.

2. Penelitian ini berhasil menerapkan metode Elimination Et Choix Traduisant La Realité (Electre) untuk membantu pemilihan menu makanan yang akan direkomendasikan kepada penderita obesitas. Sistem penunjang pengambilan keputusan yang dibangun berbasis website. Model pengembangan sistem yang diterapkan yaitu model waterfall karena sistem yang dibangun tergolong kecil dengan dua hak akses, yaitu Pakar Ahli Gizi dan penderita obesitas, serta beberapa fitur, yaitu data makanan, data kriteria beserta bobot kriteria, nilai gizi makanan, data diri user dan pemilihan menu makanan. Terdapat beberapa langkah dalam menjalankan sistem, pertama yaitu Pakar Ahli Gizi menginputkan data utama, meliputi data makanan, kriteria, bobot kriteria, dan data nilai gizi [makanan, yang nantinya data utama tersebut tersimpan dalam database. Kedua](http://repository.unej.ac.id/)  yaitu pengguna menginputkan data diri dan 4 data alternatif menu makanan, dimana alternatif menu makanan terdiri dari satu atau lebih data makanan. Langkah selanjutnya yaitu proses perhitungan electre yang dilakukan oleh sistem. Perhitungan electre diambil dari data alternatif menu makanan dan data kriteria untuk mendapatkan nilai rating kecocokan dan data pengguna untuk menghasilkan jumlah kalori yang dibutuhkan. Hasil yang tidak sesuai dengan kriteria akan tereliminasi, yang akan muncul merupakan hasil akhir dari proses perhitungan electre dan sistem akan menampilkan hasil tersebut sebagai rekomendasi menu makan yang layak dikonsumsi oleh penderita obesitas.

118

### **3.4 Saran**

Adapun saran yang ditujukan untuk membantu menyelesaikan masalah yang diteliti adalah sebagai berikut :

- 1. Pengembangan pemilihan menu makanan lebih lanjut dapat dilakukan dengan penambahan fitur – [fitur yang lebih lengkap dan dinamis, dan](http://repository.unej.ac.id/)  mempertimbangkan kondisi kesehatan/riwayat penderita obesitas.
- 2. Jumlah alternatif dan kriteria dalam penggunaan metode *electre* diharapkan lebih banyak, karena semakin banyak alternatif dan kriteria yang digunakan maka hasilnya akan lebih akurat.

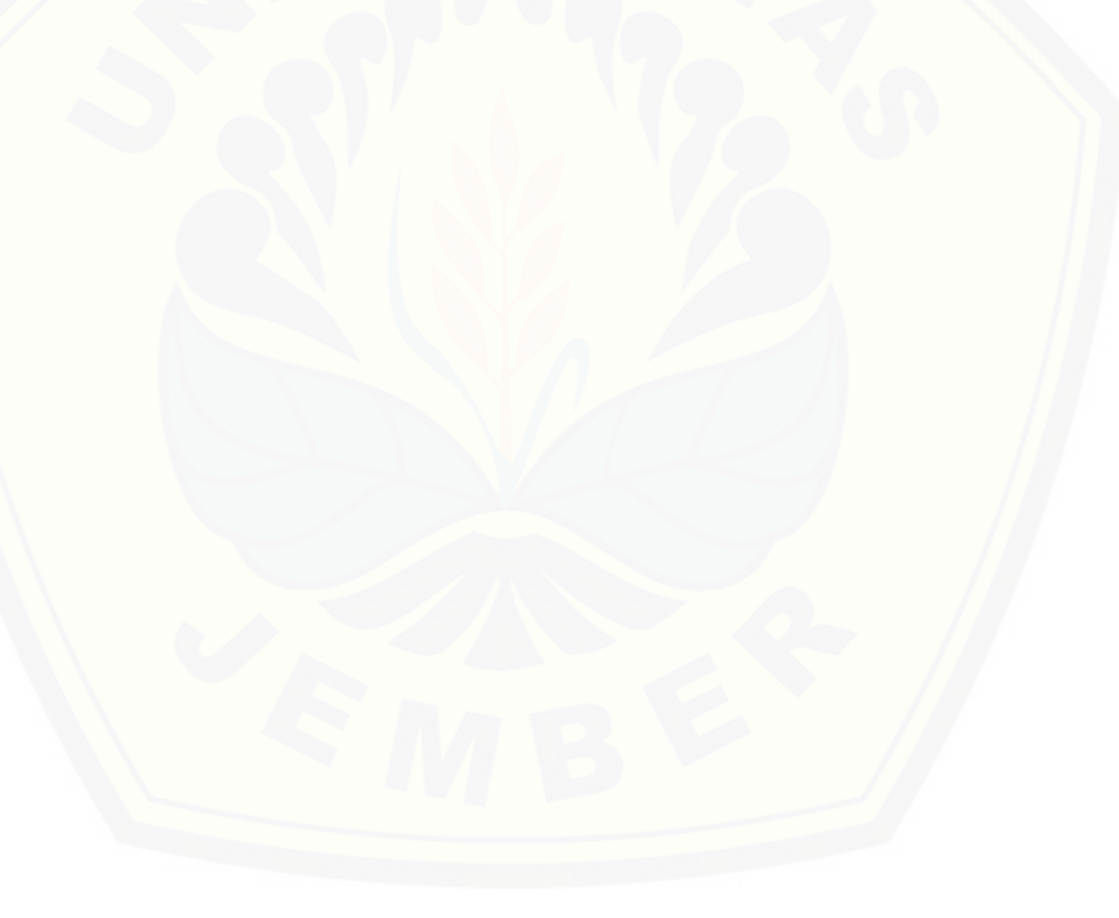

#### **DAFTAR PUSTAKA**

Almatsier, S. (2003). *Prinsi Dasar Imu Gizi.* Jakarta: PT. Gramedia Utama.

- [Angkat, L. S. \(2015\). Sistem Pendukung Keputusan Pemilihan Induk Ayam Produktif](http://repository.unej.ac.id/)  Dengan Metode Simple Additive Weight (Saw) (Studi Kasus : PT. Expravet Nasuba Farm Desa Namopuli). *Pelita Informatika Budi Darma*, 135-141.
- Brink, P. J., & Wood, M. (1995). *Langkah Dasar Perencanaan Riset Keperawatan Dari Pertanyaan Sampai Proposal.* Buku Kedokteran EGC.

Dariyo, A. (t.thn.). *Psikologi Perkembangan Dewasa Muda.* Grasindo.

Gibbons, G. (2013, Juni 6). *How Are Obesity and Overweigth Treated?* Diambil kembali dari nhbi.nih: http://www.nhlbi.nih.gov/healthtopics/topics/obe/causes

Guyton, A., & Hall, J. (2008). *Buku Ajar Fisiologi Kedokteran.* Jakarta: EGC.

- Janko, W., & B, E. (2005). *Multi-Criteria Decision Making An Aplication Study of ELECTRE & TOPSIS dalam Fuzzy Multiple Attribut Decision Making (FMADM).* Yogyakarta: Graha Ilmu.
- Prakoso, T. P. (2015). *Penggunaan Metode Electre Dalam Sistem Pendukung Keputusan Menu Makanan Sehat.* Semarang: Universitas Semarang.

Soetjiningsih. (1995). *Tumbuh Kembang Anak.* Jakarta : EGC.

Sommerville, I. (2011). *Software Engineering Ninth Editio, Pearson Education, Inc., Publishing as Addison-Wesley, United States of America.* ISBN-10 : 0-13- 703515-2. ISBN-13: 978-0-13-703515-1.

### **LAMPIRAN**

Lampiran A. *Use Case Scenario*

**A.1** *Use Case Scenario Login*

Tabel 6. 1 *Usecase Scenario Login* Pakar

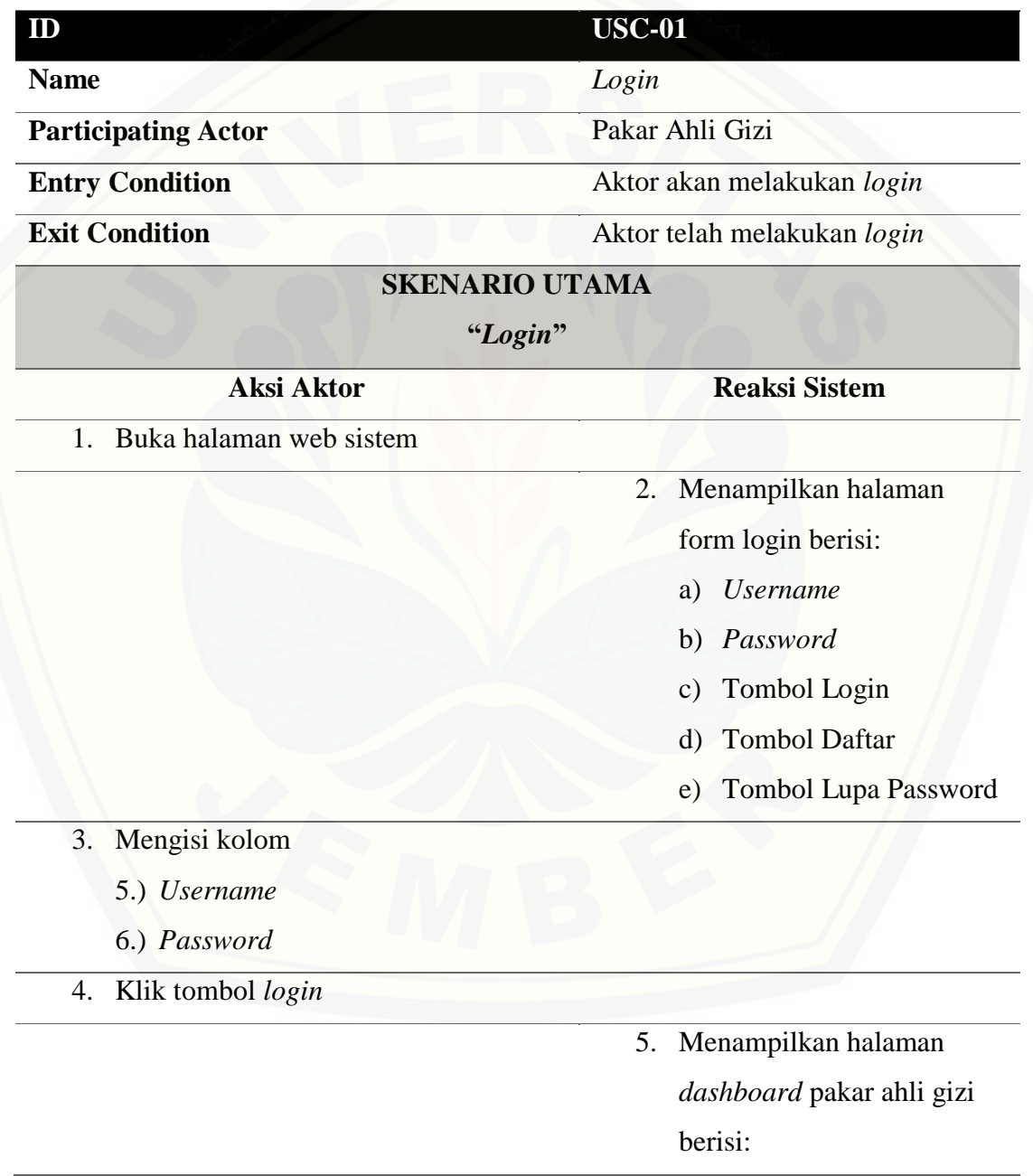

a) Navigasi (Beranda,

Makanan, Kriteria,

Kategori)

b) Header (dropdown user, logout)

### **SKENARIO ALTERNATIF**

**"[Username dan Password Salah](http://repository.unej.ac.id/)"**

**Aksi Aktor Reaksi Sistem**

4.a. Klik tombol *login*

7.a. Menampilkan pesan "Login gagal! Username atau Password

Salah"

### **SKENARIO ALTERNATIF**

**"Belum Mengisi Kolom"**

**Aksi Aktor Reaksi Sistem**

4.a. Klik tombol *login*

7.a. Menampilkan pesan "Please fill out this field"

### *Tabel 6. 2 Uscase Scenario Login* Pakar

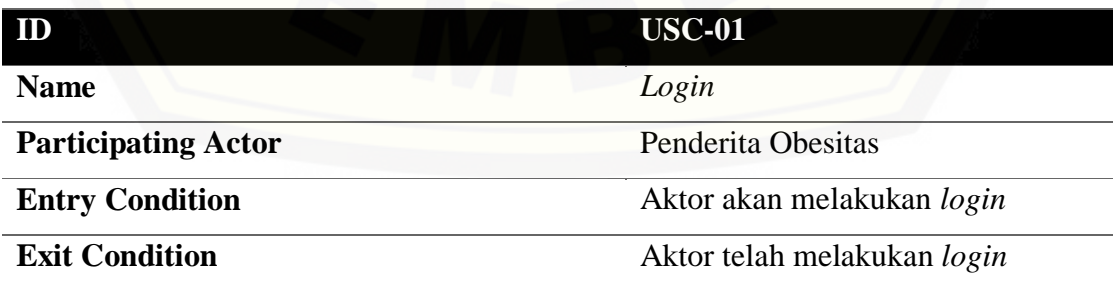

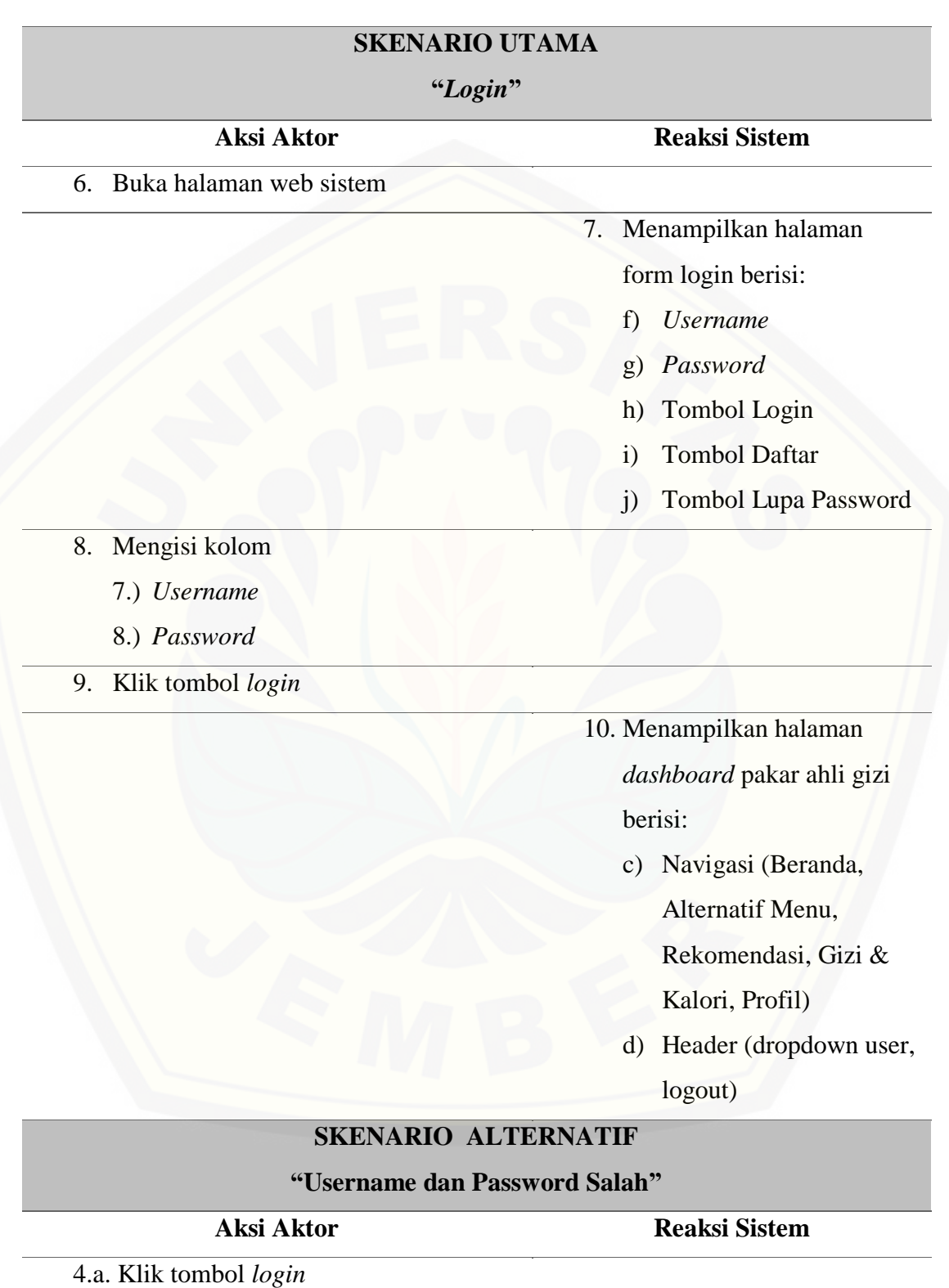

7.a. Menampilkan pesan "Login gagal! Username atau Password Salah"

### **SKENARIO ALTERNATIF**

### **"Belum Mengisi Kolom"**

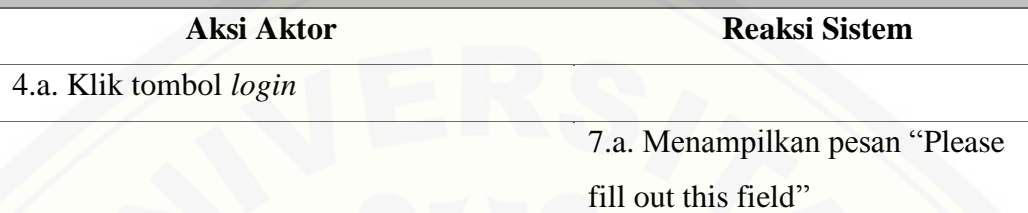

## **A.2** *Use Case Scenario Logout*

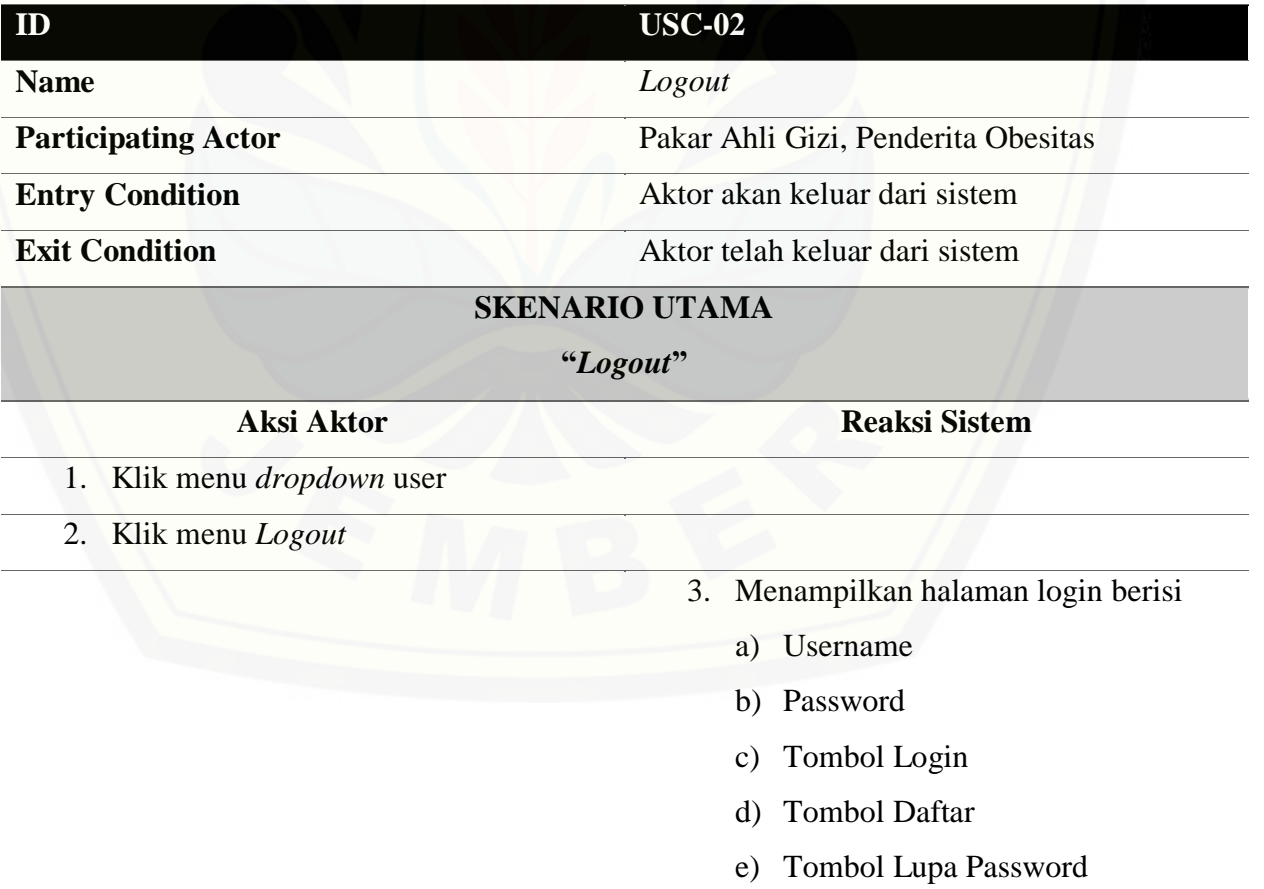

### **A.3** *Use Case Scenario Input* **Data Makanan**

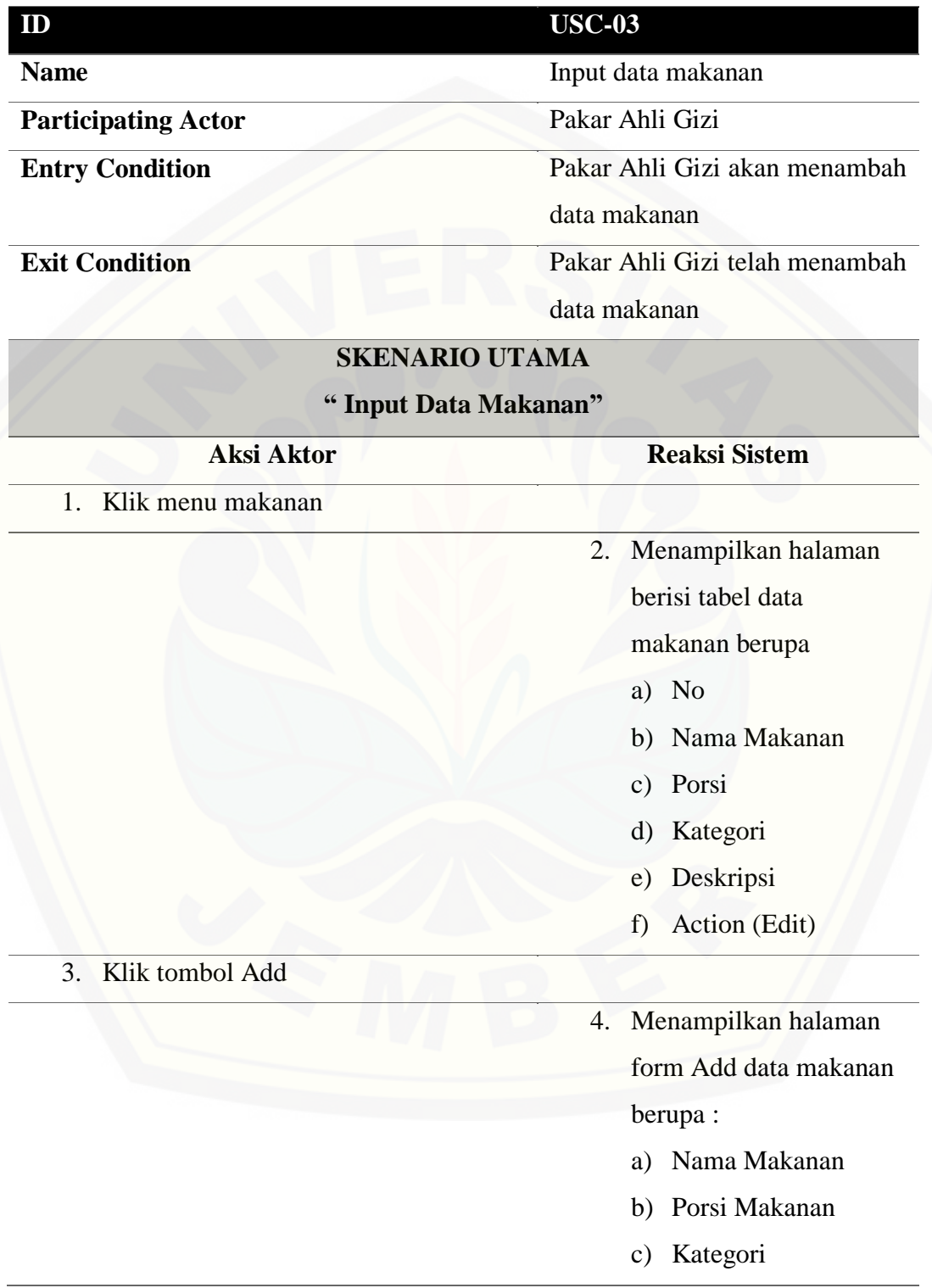
- d) Deskripsi
- e) Tombol Save
- f) Tombol Cancel

### 5. Mengisi kolom

- a) Nama makanan
- b) Porsi makanan
- c) Kategori
- d) Deskripsi
- 6. Klik tombol save

- 7. Menyimpan data
- 8. Kembali ke halaman

data makanan

### **[SKENARIO ALTERNATIF](http://repository.unej.ac.id/)**

#### **"Kolom Belum Diisi"**

**Aksi Aktor Reaksi Sistem**

6.a. Klik tombol save

7.a. Menampilkan pesan "please fill out this field"

#### **A.4** *Use Case Scenario View* **Data Makanan**

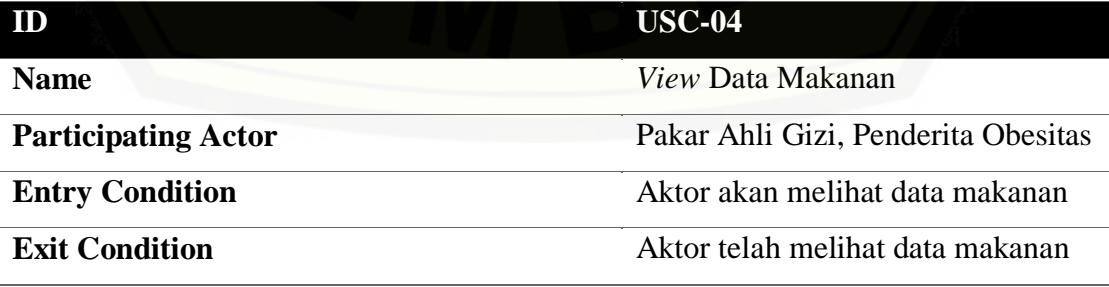

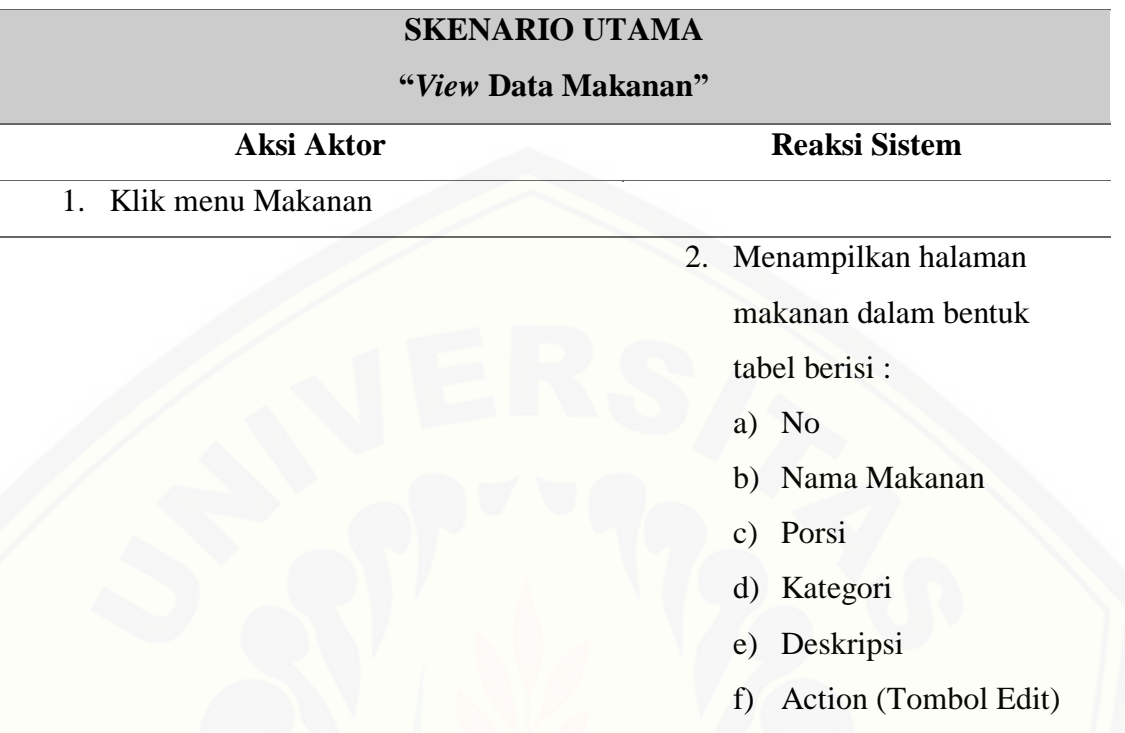

### **A.5** *Use Case Scenario* **Edit Data Makanan**

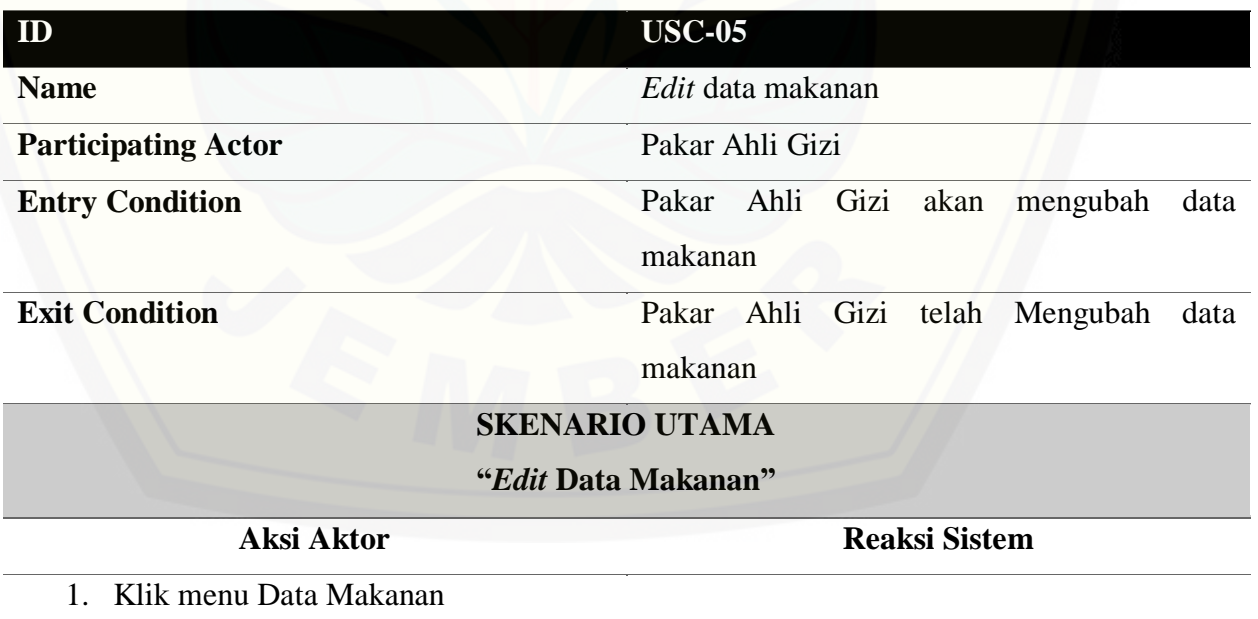

2. Menampilkan halaman makanan

dalam bentuk tabel berisi :

127

- a) No
- b) Nama Makanan
- c) Porsi
- d) Kategori
- e) Deskripsi
- f) Action (Tombol Edit)

3. Klik tombol edit

4. [Menampilkan form halaman edit](http://repository.unej.ac.id/) data

makanan berisi :

- a) Nama Makanan
- b) Porsi Makanan
- c) Kategori
- d) Deskripsi
- e) Tombol Save
- f) Tombol Cancel

- 5. Mengisi kolom yang berisi :
	- 1.) Nama Makanan
	- 2.) Porsi Makanan
	- 3.) Kategori
	- 4.) Deskripsi
- 6. Klik save

- 7. Menyimpan data
- 8. Kembali ke halaman data makanan

### **A.6** *Use Case Scenario Delete* **Data Makanan**

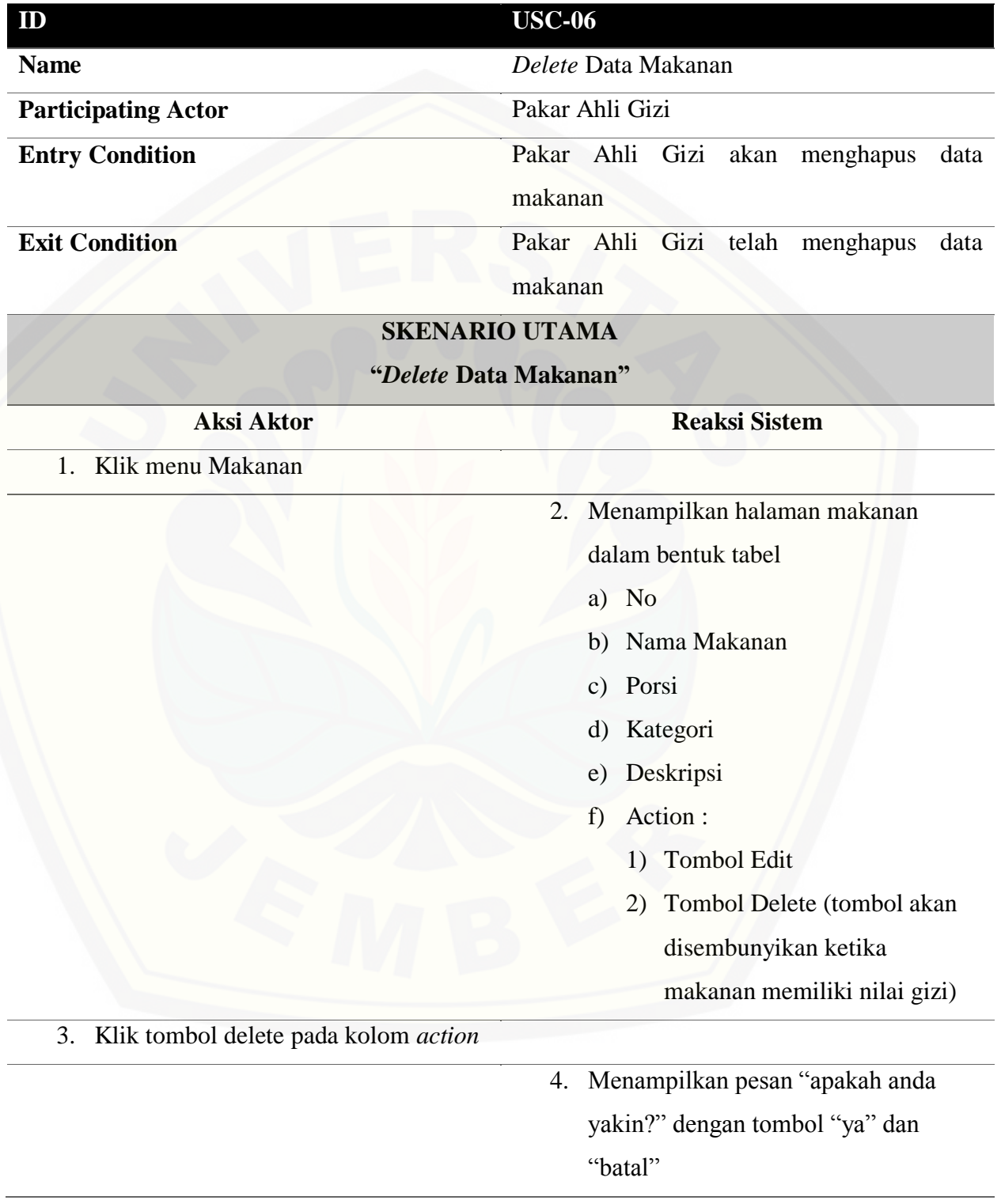

- 6. Menghapus data makanan
- 7. Kembali ke halaman data makanan

#### **SKENARIO UTAMA**

### **["Batal menghapus data makanan"](http://repository.unej.ac.id/)**

5. Klik tombol "batal"

- 6. Batal menghapus data makanan
- 7. Tetap halaman data makanan

#### **A.7** *Use Case Scenario View* **Data Kriteria**

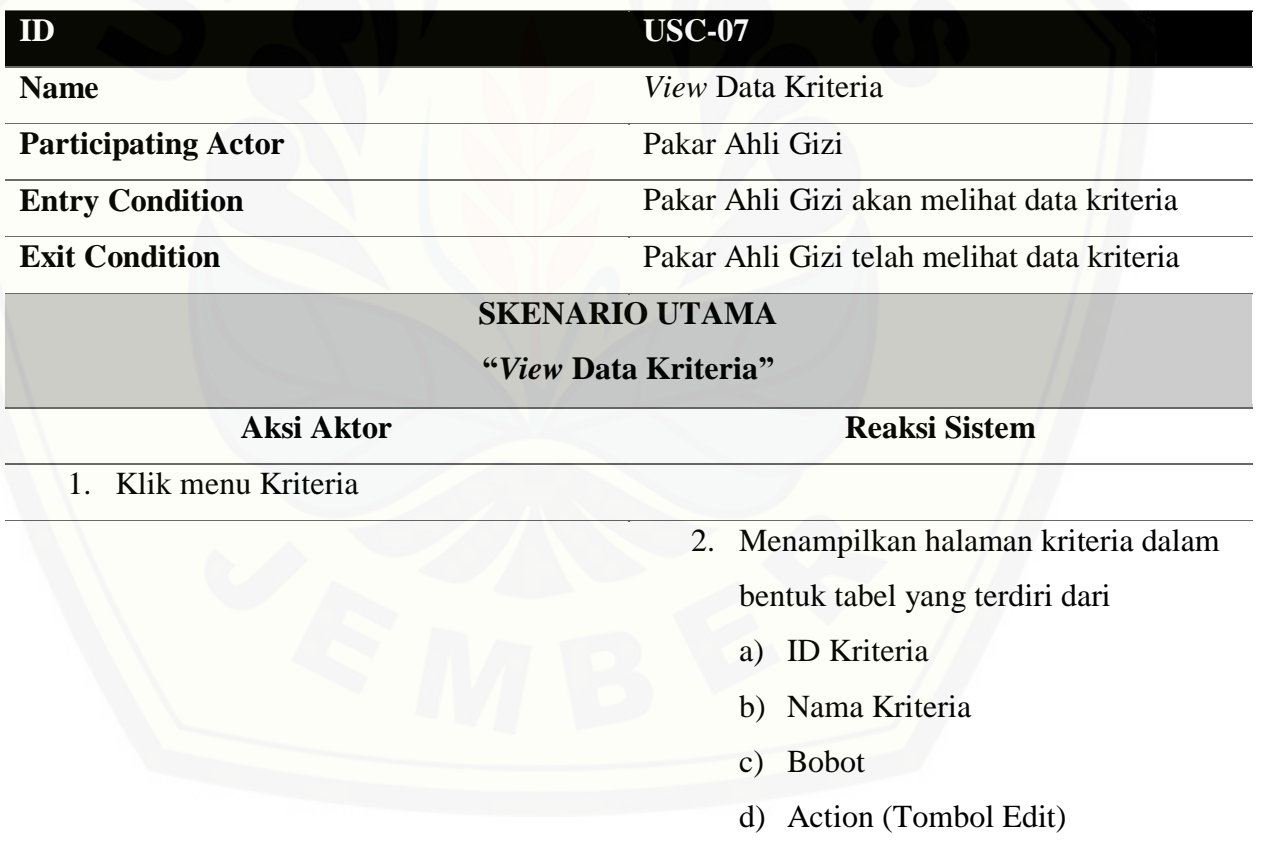

### **A.8** *Use Case Scenario Edit* **Data Kriteria**

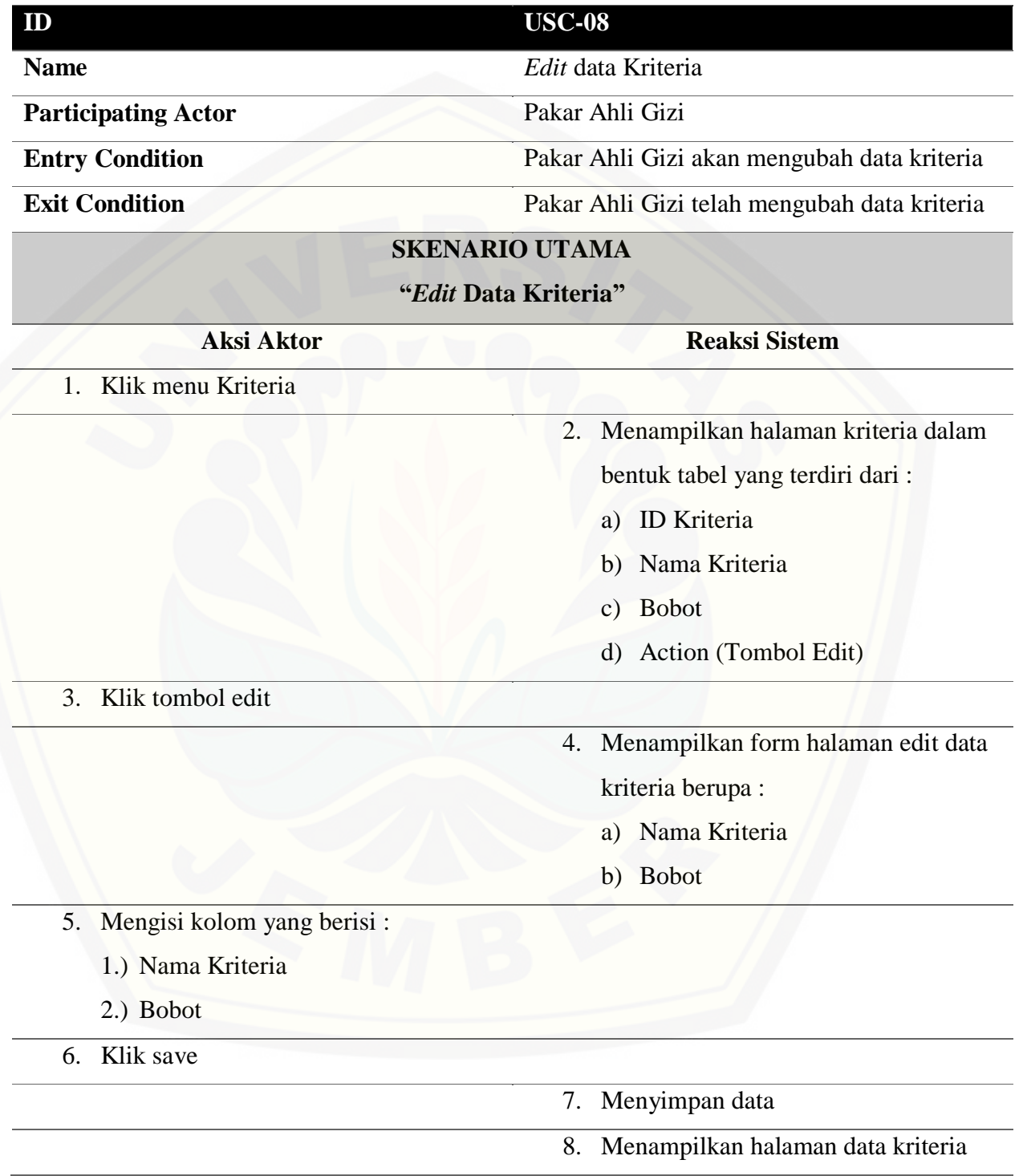

### **A.9** *Use Case Scenario View* **Data Nilai Gizi Makanan**

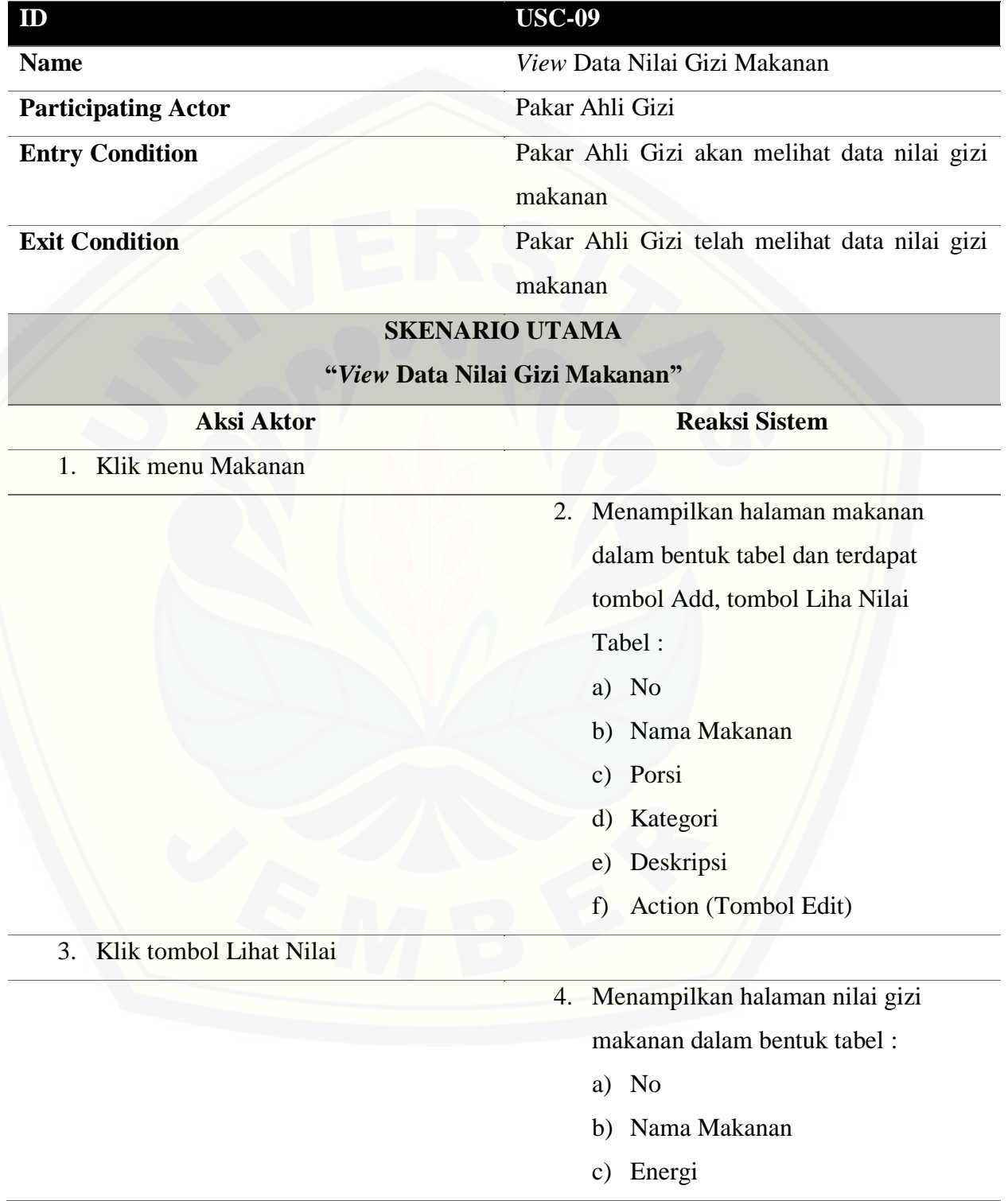

- d) Protein
- e) Lemak
- f) Karbohidrat
- g) Action (Tombol Delete)

132

**A.10** *Use Case Scenario Input* **Data Nilai Gizi Makanan**

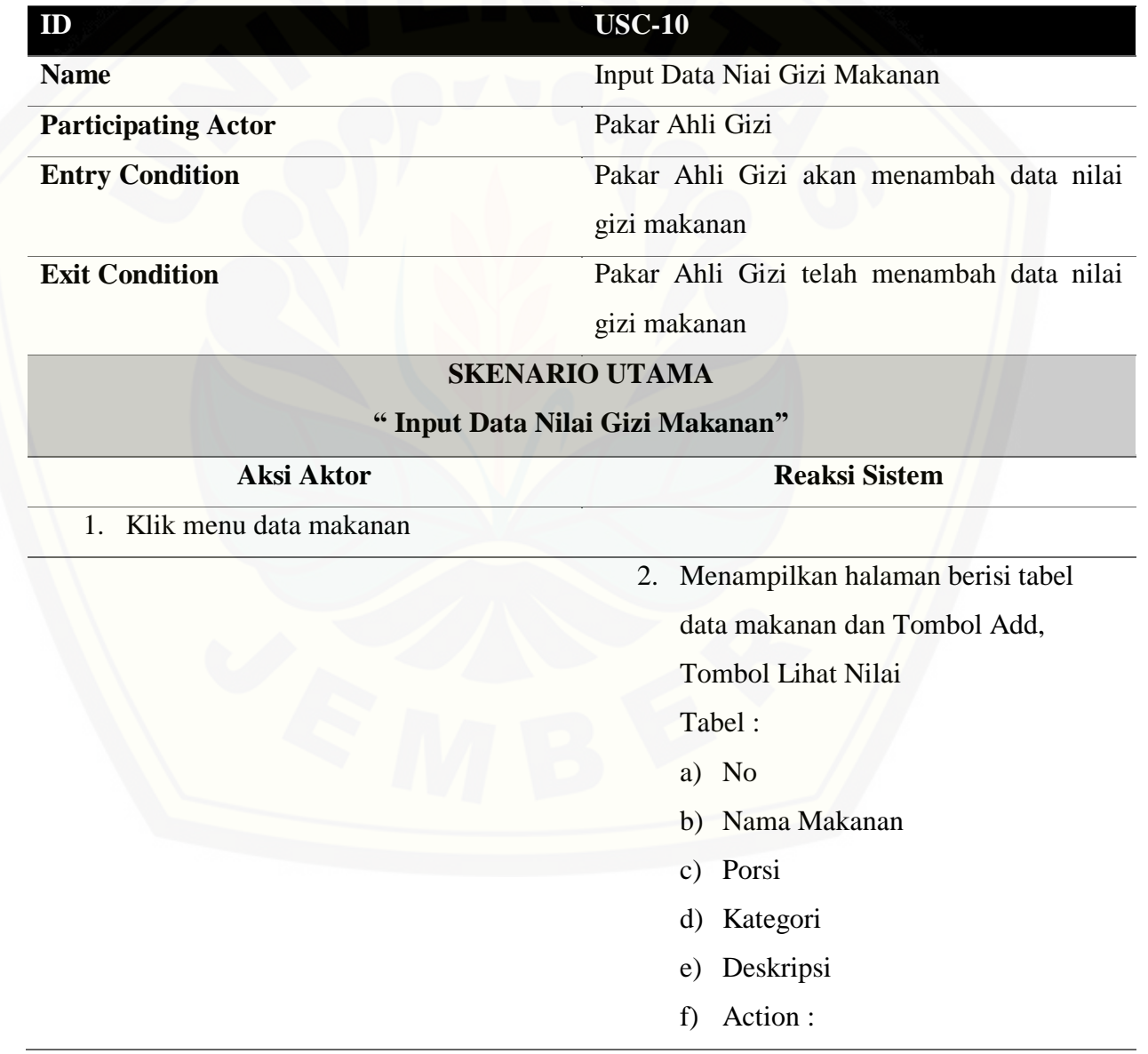

- 1) Tombol Edit
- 2) Tombol Delete (Akan disembunyikan ketika makanan memiliki nilai gizi)

133

3) Tombol Tambah Nilai

3. [Klik tombol input data nilai dikolom](http://repository.unej.ac.id/) 

4. Menampilkan halaman form input

nilai gizi makanan :

- a) Nama Makanan
- b) Porsi Makanan
- c) Nama Kategori
- d) Deskripsi
- e) Energi
- f) Protein
- g) Lemak
- h) Karbohidrat
- i) Tombol Save
- j) Tombol Cancel

5. Mengisi kolom

*action*

- 1.) Nilai energi
- 2.) Nilai protein
- 3.) Nilai Karbohidrat
- 4.) Nilai lemak
- 6. Klik tombol save

- 7. Menyimpan data
- 8. Kembali ke halaman data makanan

### **SKENARIO ALTERNATIF**

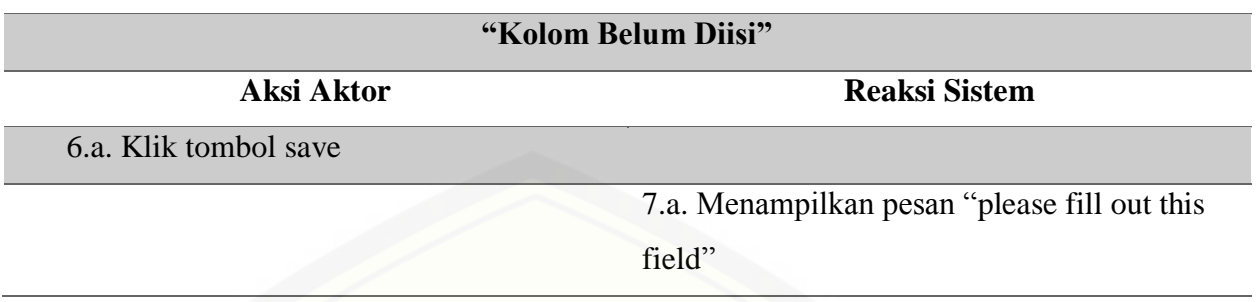

### **A.11** *Use Case Scenario Edit* **Data Nilai Gizi Makanan**

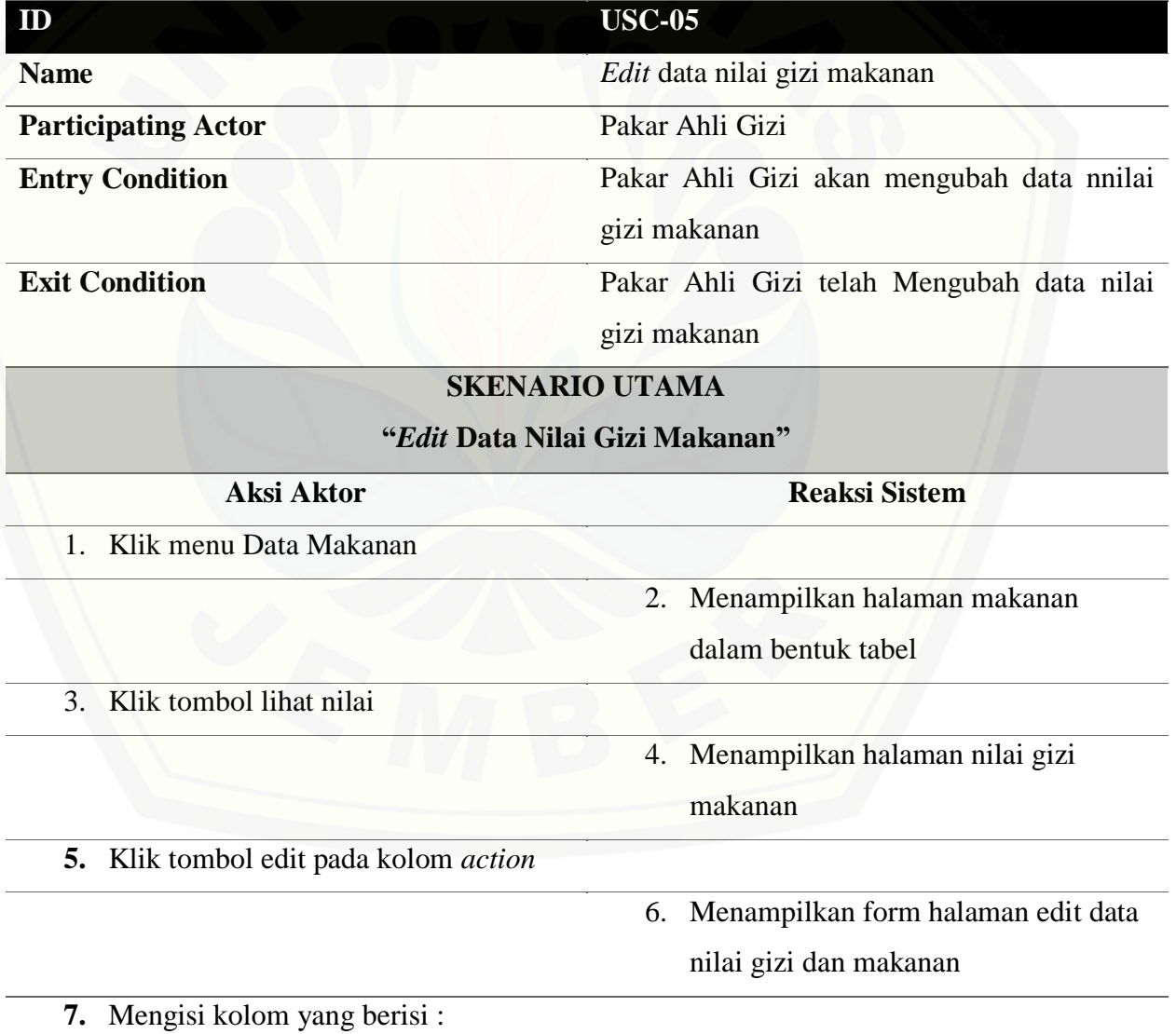

- 2.) Nilai Protein
- 3.) Nilai Karbohidrat
- 4.) Nilai Lemak
- 8. Klik save

- 9. Menyimpan data
- 10. [Kembali ke halaman data nilai gi](http://repository.unej.ac.id/)zi

135

makanan

### **A.12** *Use Case Scenario Delete* **Data Nilai Gizi Makanan**

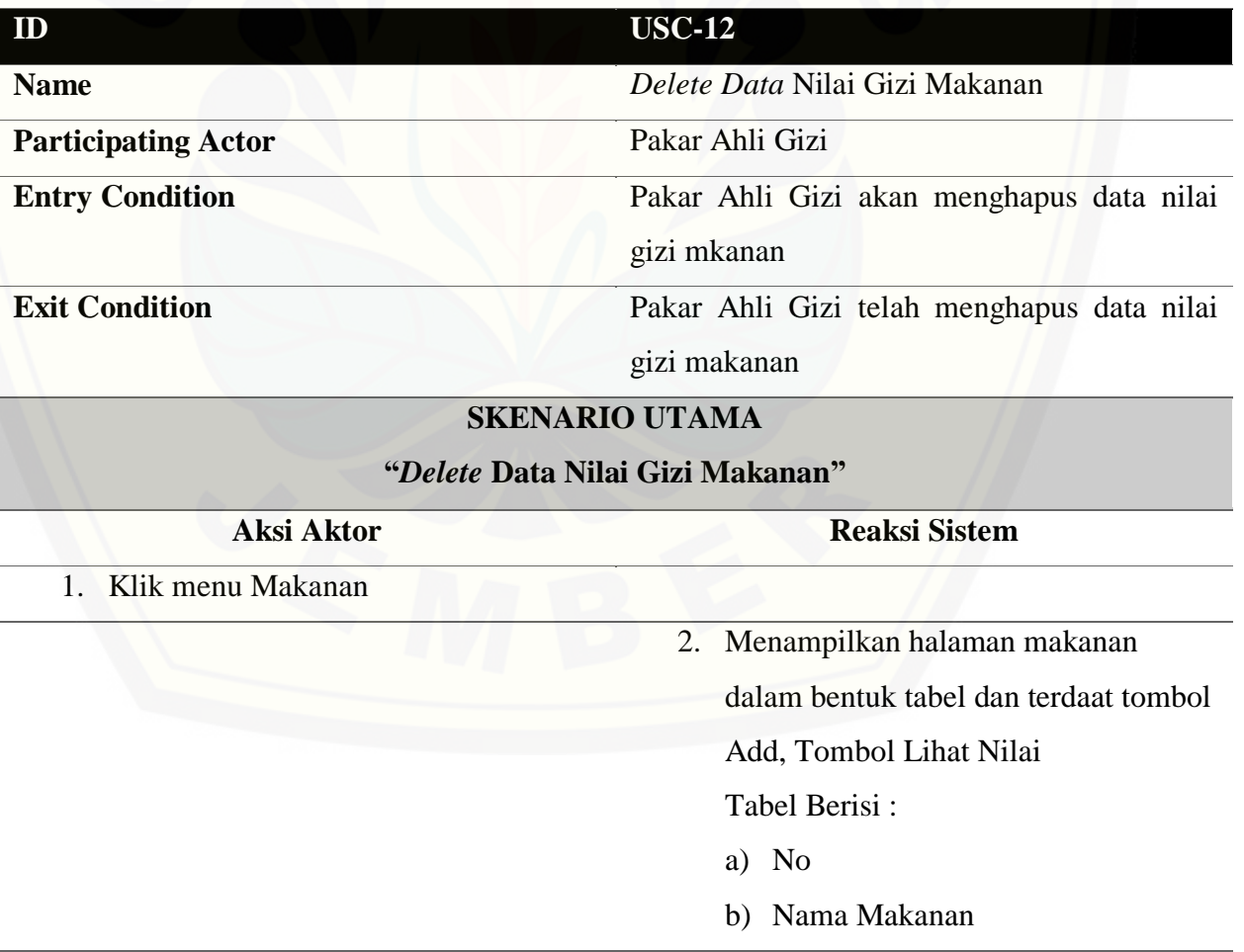

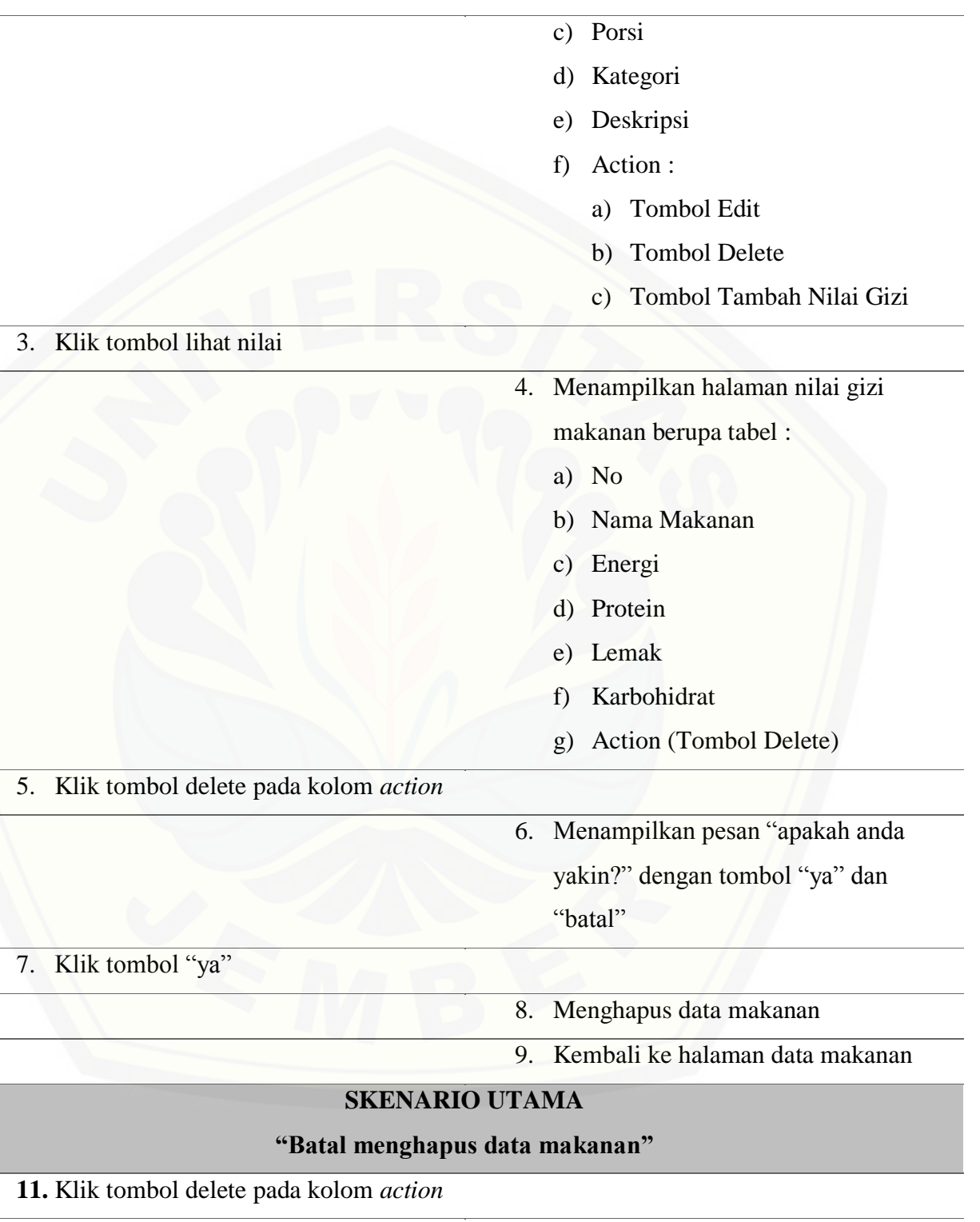

12. Menampilkan pesan "apakah anda

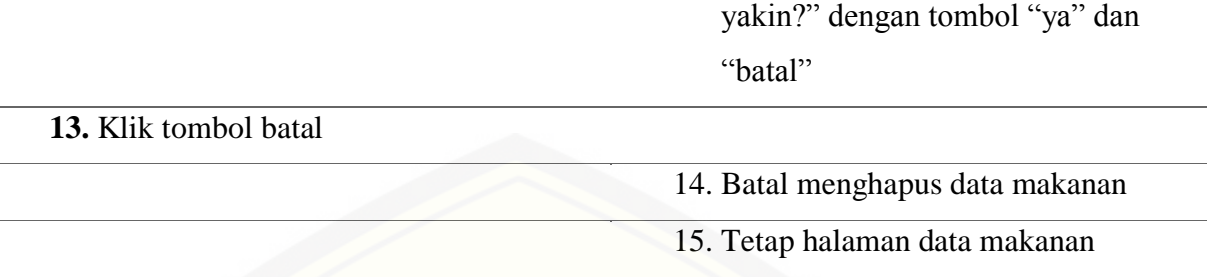

### **A.13** *Use Case Scenario Signup*

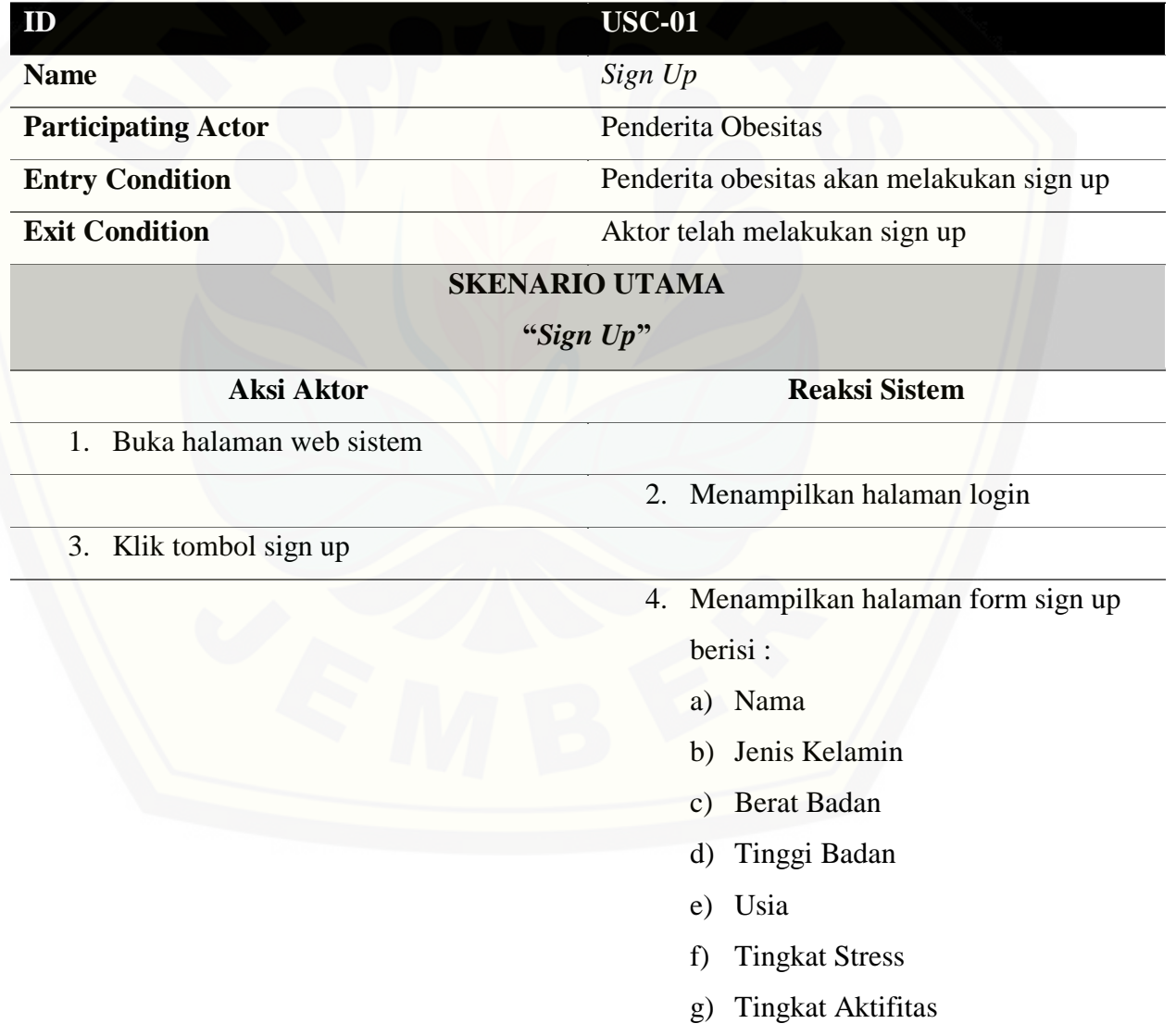

- h) Username
- i) Password
- j) Konfirmasi Password
- k) Tombol Daftar
- l) Tombol Cancel

- 5. Mengisi kolom
	- 1.) Nama
	- 2.) Jenis kelamin
	- 3.) Berat badan
	- 4.) Tinggi badan
	- 5.) Usia
	- 6.) Tingkat Stress
	- 7.) Tingkat Aktifitas
	- 8.) Username
	- 9.) Password
- 6. Klik tombol daftar

- 7. [Menampilkan pesan "berhasil](http://repository.unej.ac.id/)  mendaftar"
- 8. Menampilkan halaman login

#### **SKENARIO ALTERNATIF**

#### **"Belum Mengisi Kolom"**

#### **Aksi Aktor Reaksi Sistem**

6.a. Klik tombol daftar

7.a. Menampilkan pesan "Please fill out this field"

### **A.14** *Use Case Scenario View* **Perhitungan** *Electre*

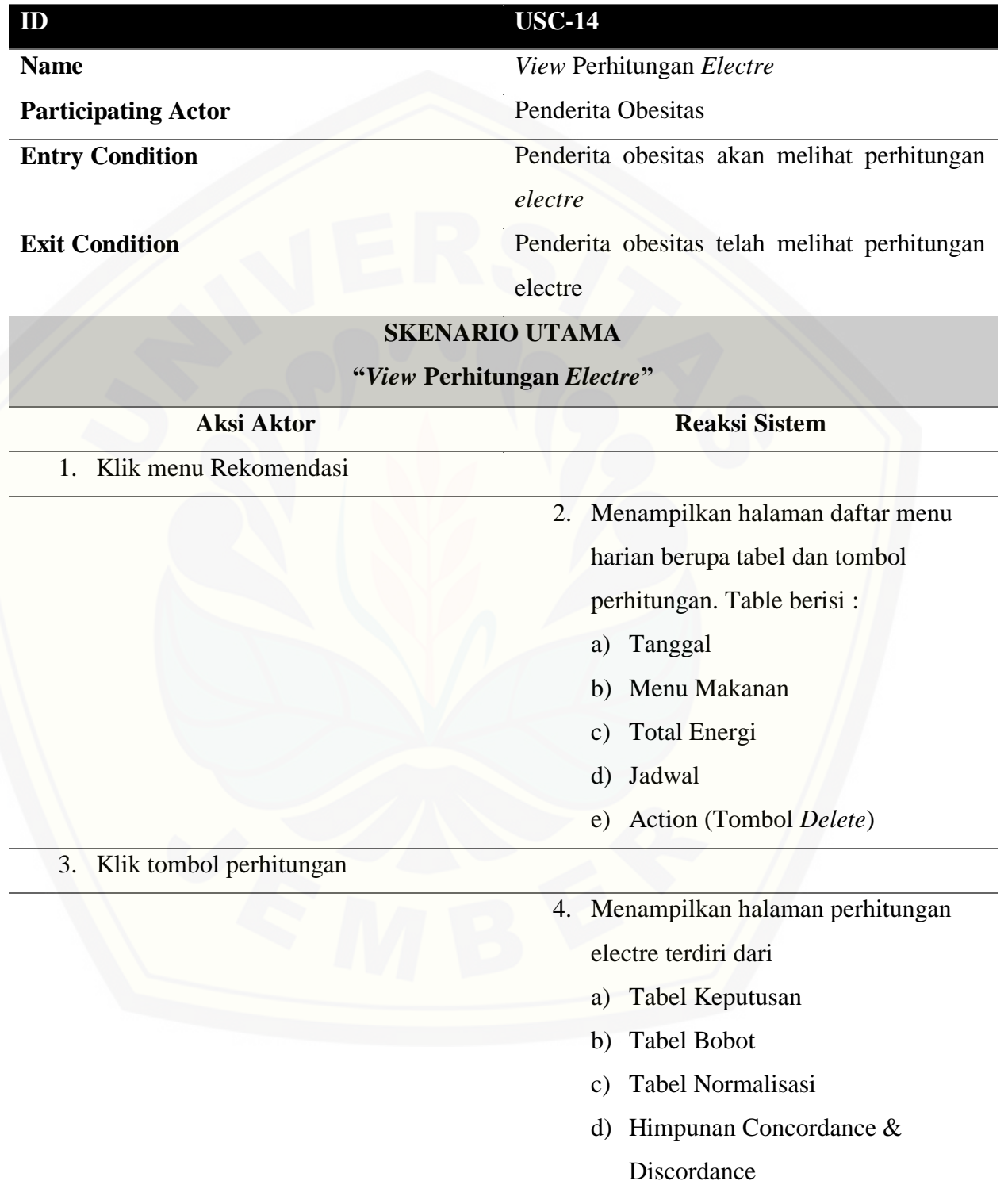

- e) Matriks Concordance & Discordance
- f) Nilai Threshold Matrik Dominan
- g) Tabel Matriks Dominan Concordane
- h) Agregate Dominan
- i) Tabel Hasil Menu Rekomendasi

#### **A.15** *Use Case Scenario Input* **Hasil Rekomendasi Makanan**

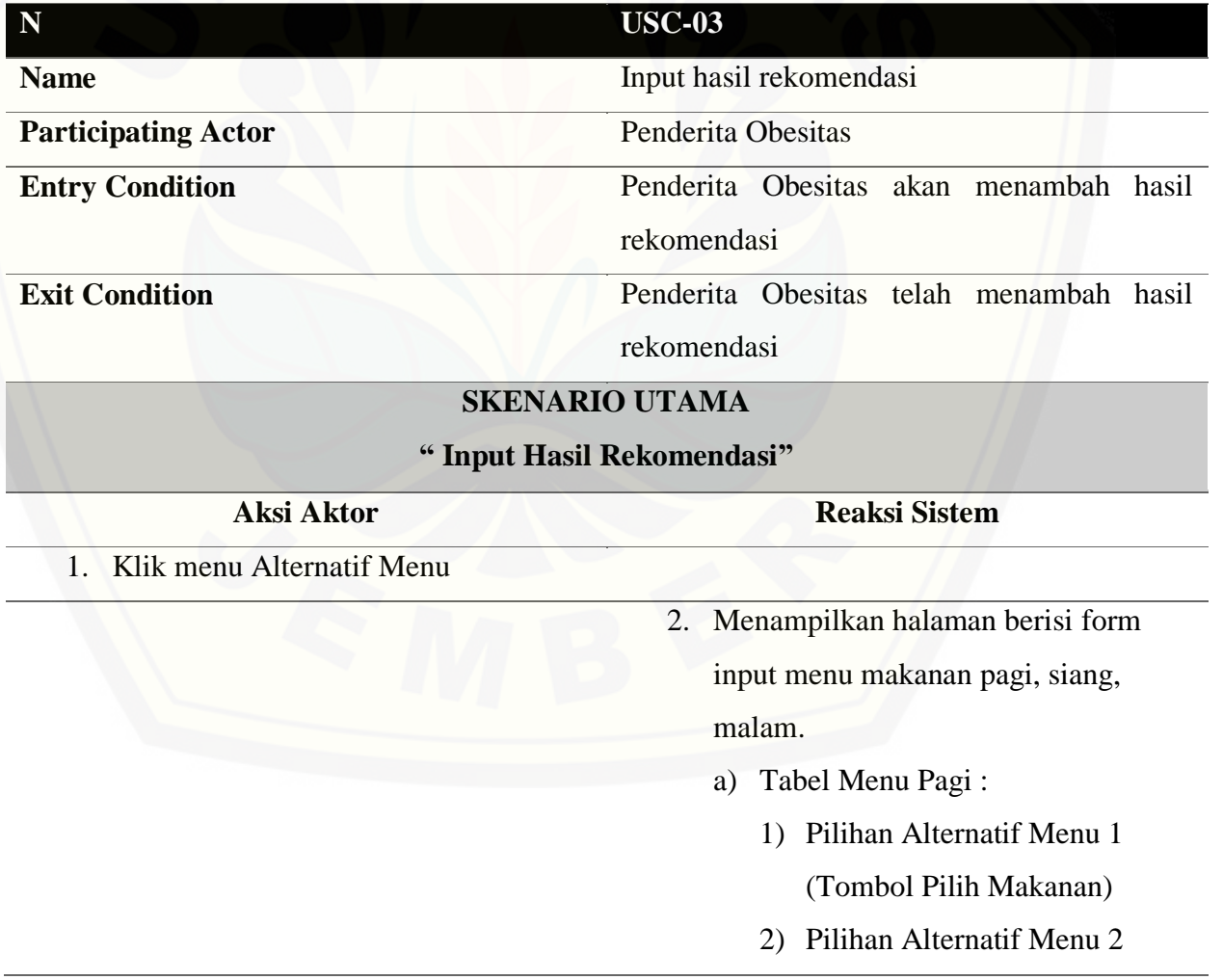

(Tombol Pilih Makanan)

- 3) Pilihan Alternatif Menu 3 (Tombol Pilih Makanan)
- 4) Pilihan Alternatif Menu 4 (Tombol Pilih Makanan)
- b) Tabel Menu Siang :
	- 1) Pilihan Alternatif Menu 1 (Tombol Pilih Makanan)
	- 2) Pilihan Alternatif Menu 2 (Tombol Pilih Makanan)
	- 3) Pilihan Alternatif Menu 3 (Tombol Pilih Makanan)
	- 4) Pilihan Alternatif Menu 4 (Tombol Pilih Makanan)
- c) Menu Malam
- 4. [Menampilkan halaman form data](http://repository.unej.ac.id/) makanan
- 7. Menampilkan halaman form input menu makanan dengan tabel data makanan menggunakan checkbox, dan tombol Add.

Tabel terdiri dari :

- a) Sumber Karbohidrat
- b) Sumber Protein Hewani

3. Klik tombol pilih makanan

- 5. Memilih makanan
- 6. Klik tombol add

- c) Sumber Protein Nabati
- d) Sayuran dan Penggantinya

142

- e) Buah dan Penggantinya
- f) Minuman
- g) Makanan Jadi

8. Klik proses

9. Menampikan halaman hasil

rekomendasi maknan

### **SKENARIO ALTERNATIF**

**"Kolom Belum Diisi"**

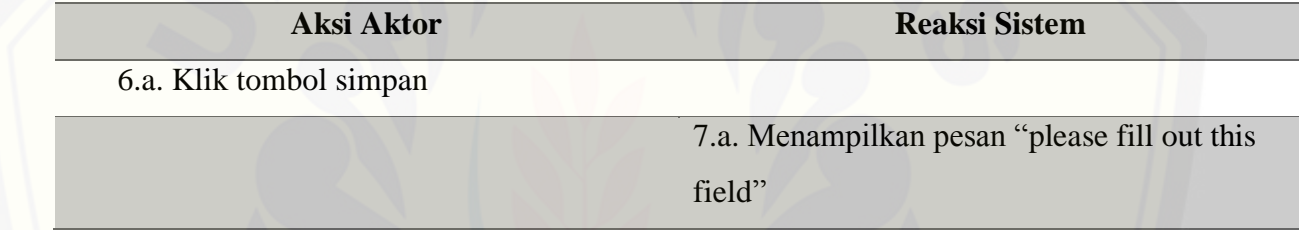

### **A.16** *Use Case Scenario View* **Profil**

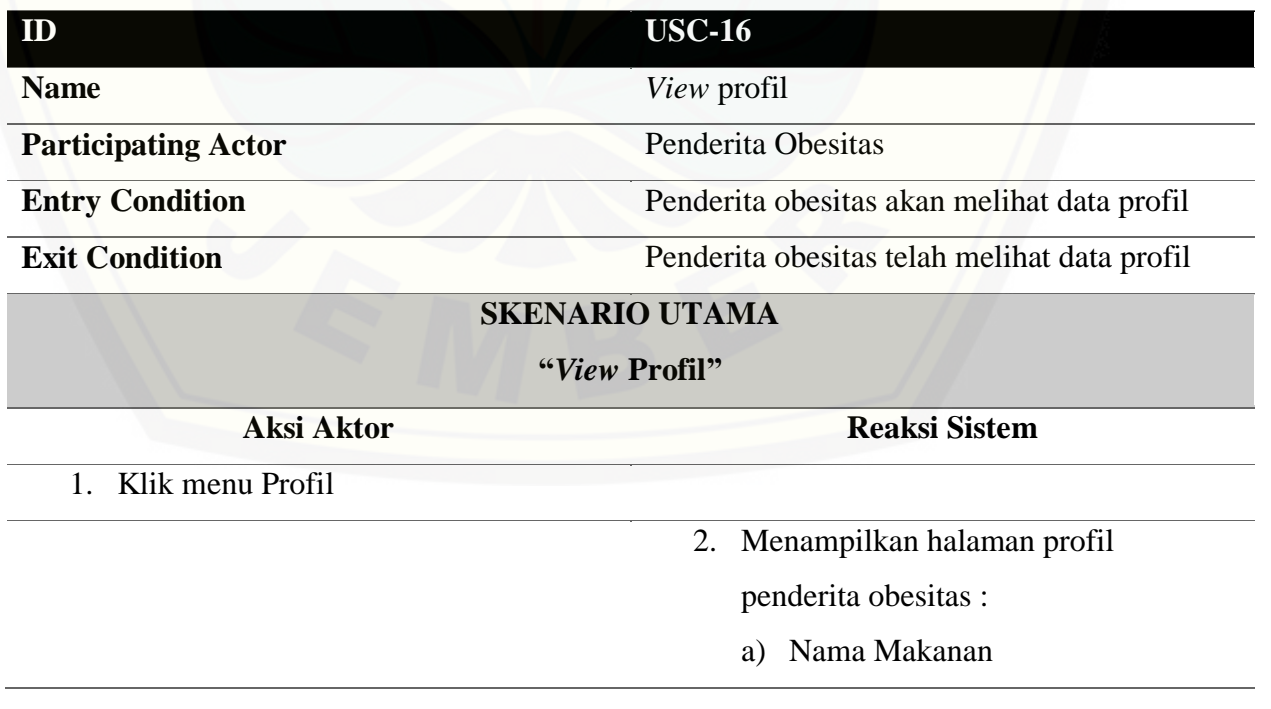

- b) Berat Badan
- c) Tinggi Badan
- d) Usia
- e) Jenis Kelamin
- f) Faktor Aktifitas
- g) Faktor Stress
- Tombol Edit

### **A.17** *Use Case Scenario Edit* **Profil**

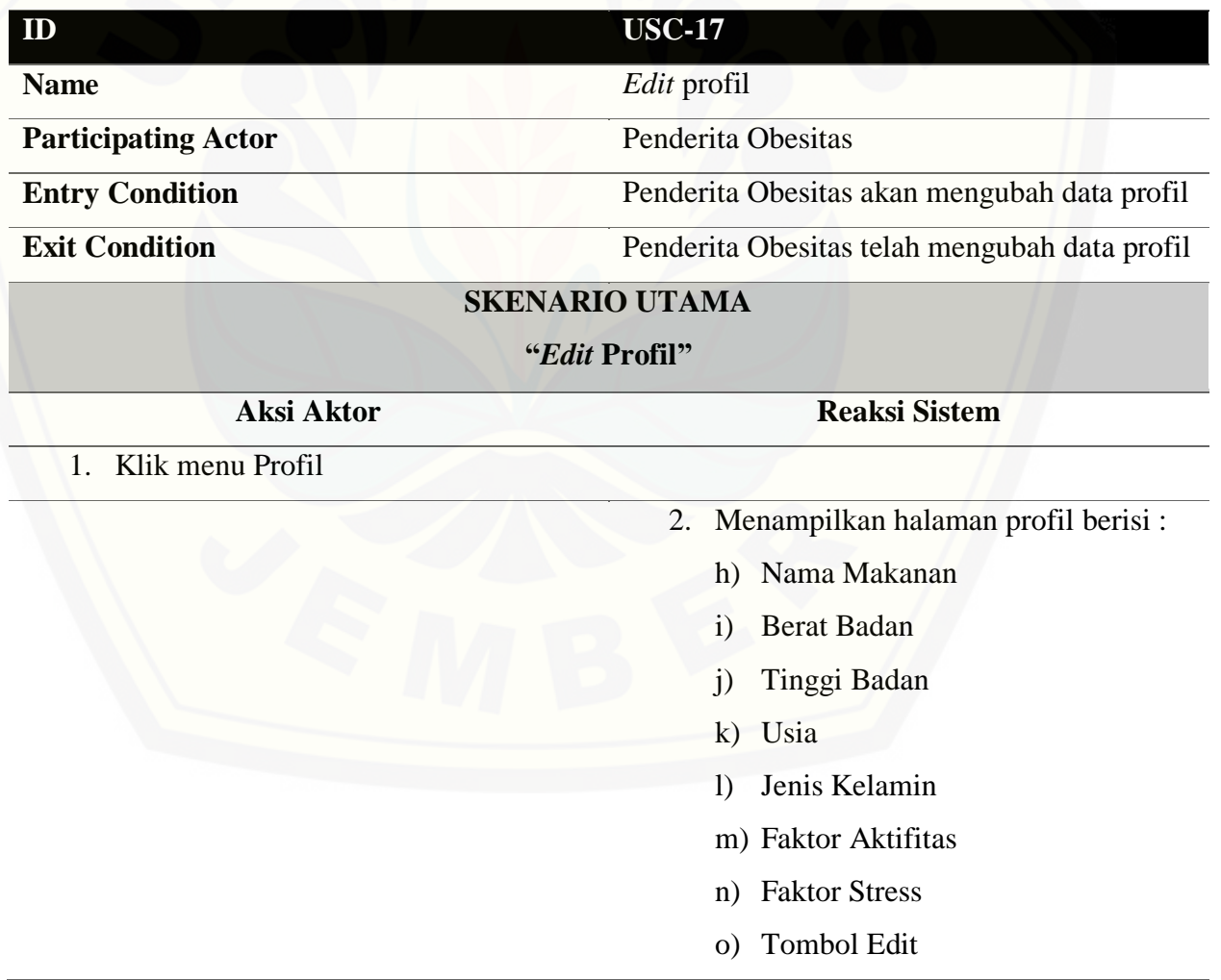

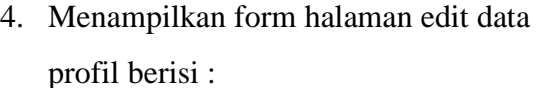

- a) Nama Makanan
- b) Berat Badan
- c) Usia
- d) Jenis Kelamin
- e) Faktor Aktifitas
- f) Faktor Stress

#### 5. Mengisi kolom :

- 1.) Nama Makanan
- 2.) Berat Badan
- 3.) Tinggi Badan
- 4.) Usia
- 5.) Jenis Kelamin
- 6.) Faktor Aktifitas
- 7.) Faktor Stress
- 6. Klik save

- 7. Menyimpan data
- 8. [Menampilkan halaman profil](http://repository.unej.ac.id/)

### **A.18** *Use Case Scenario View* **Kebutuhan Energi**

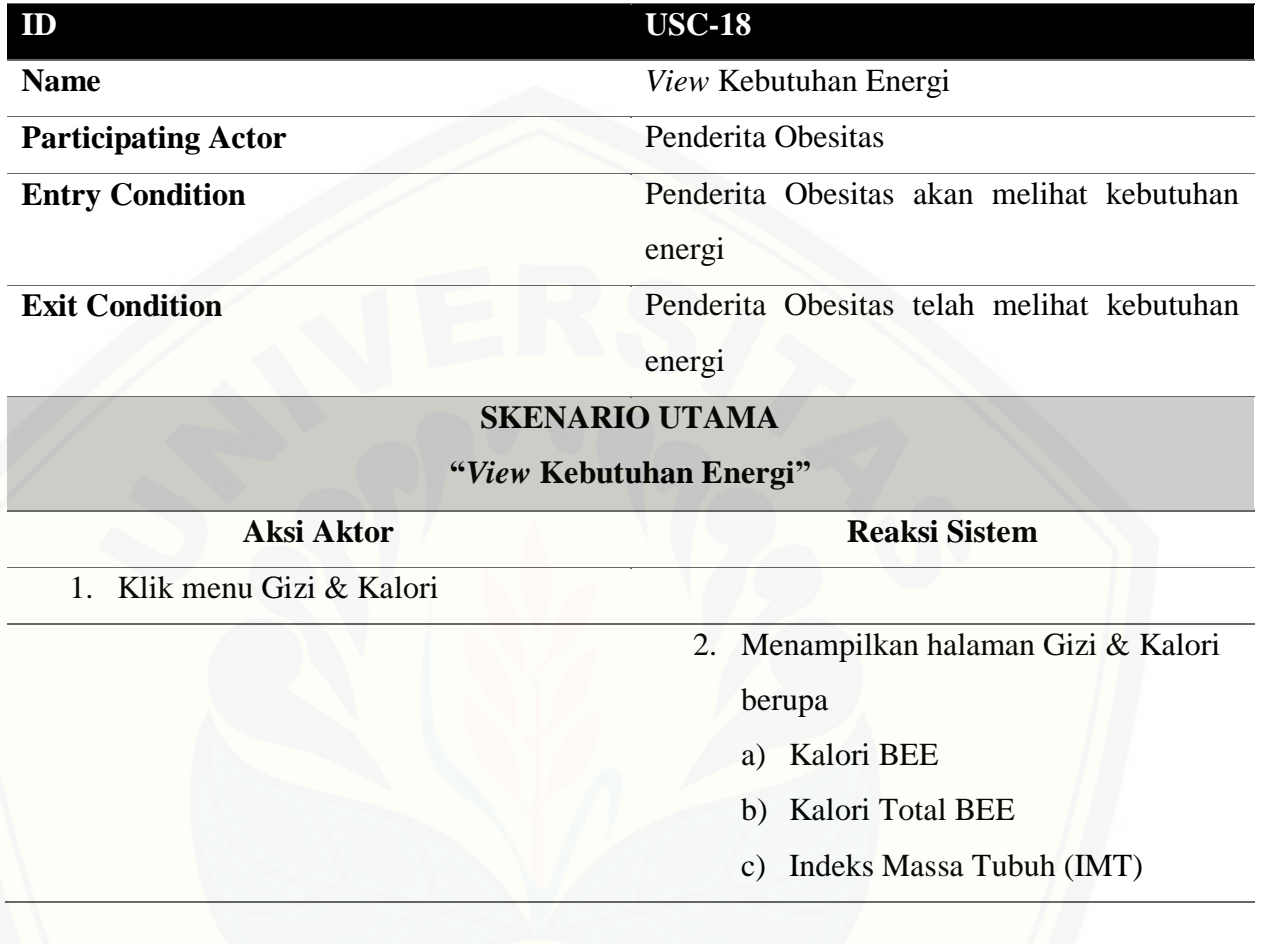

### **A.19** *Use Case Scenario View* **Daftar Menu Harian**

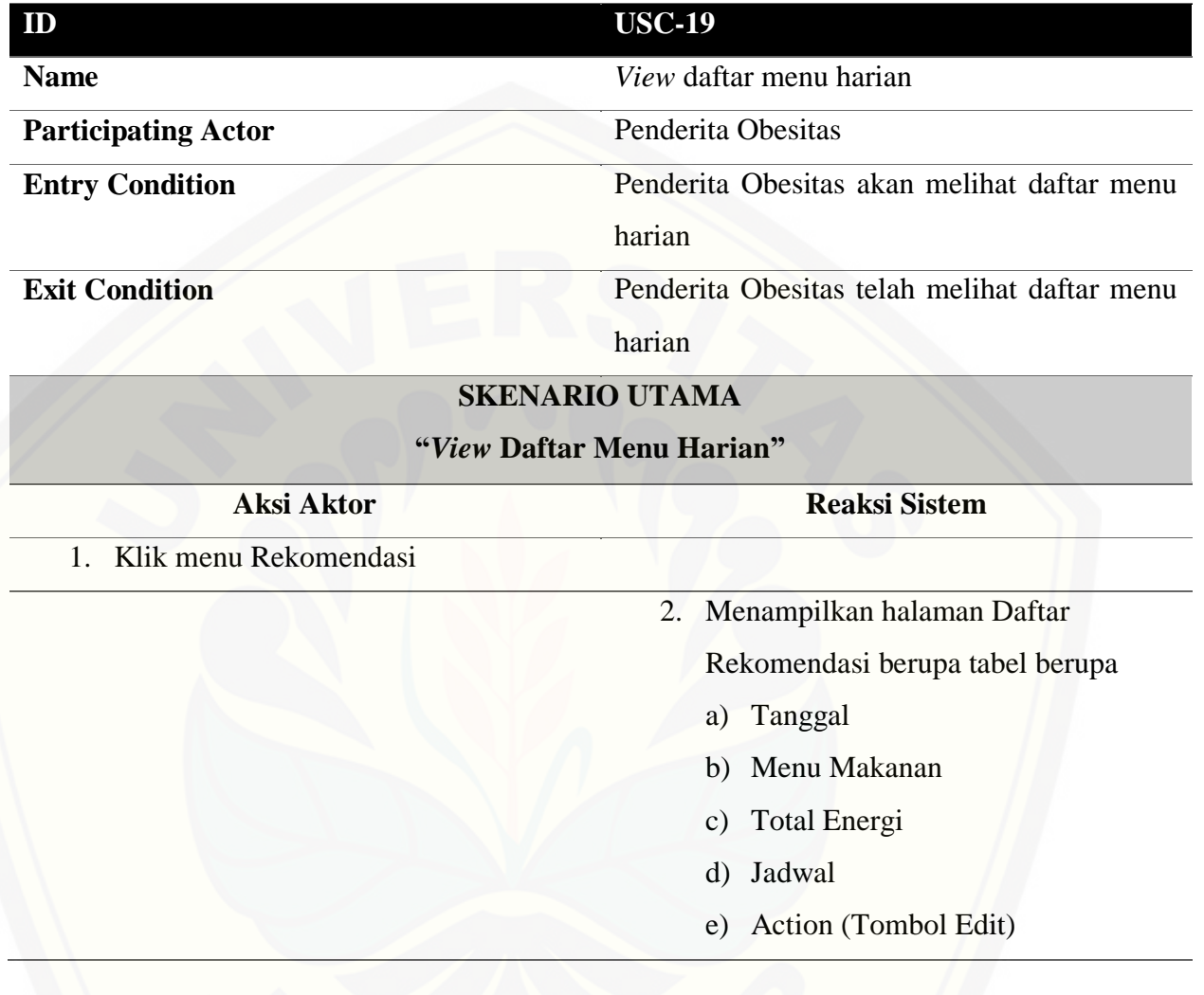

### **A.20** *Use Case Scenario Delete* **Menu Harian**

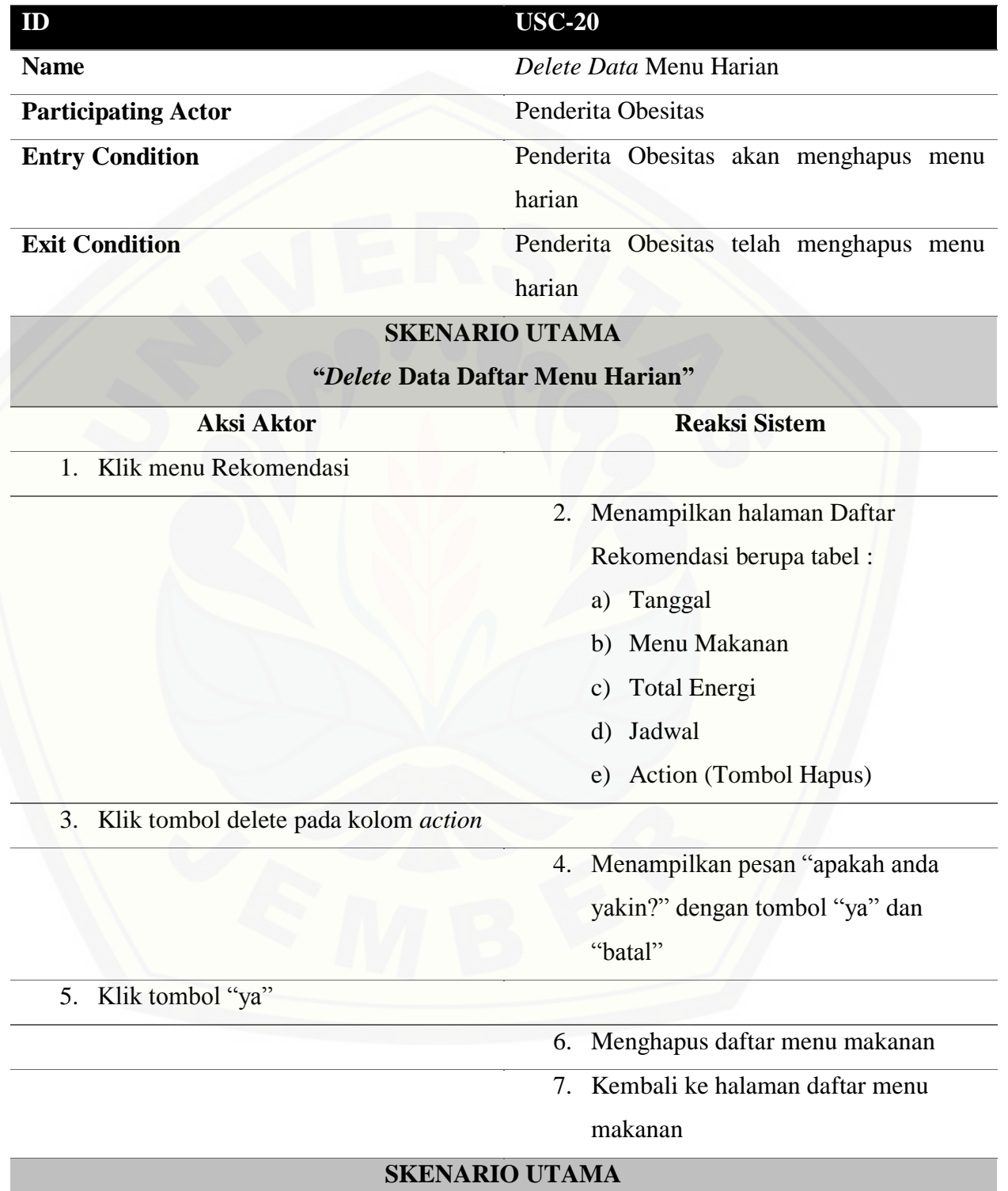

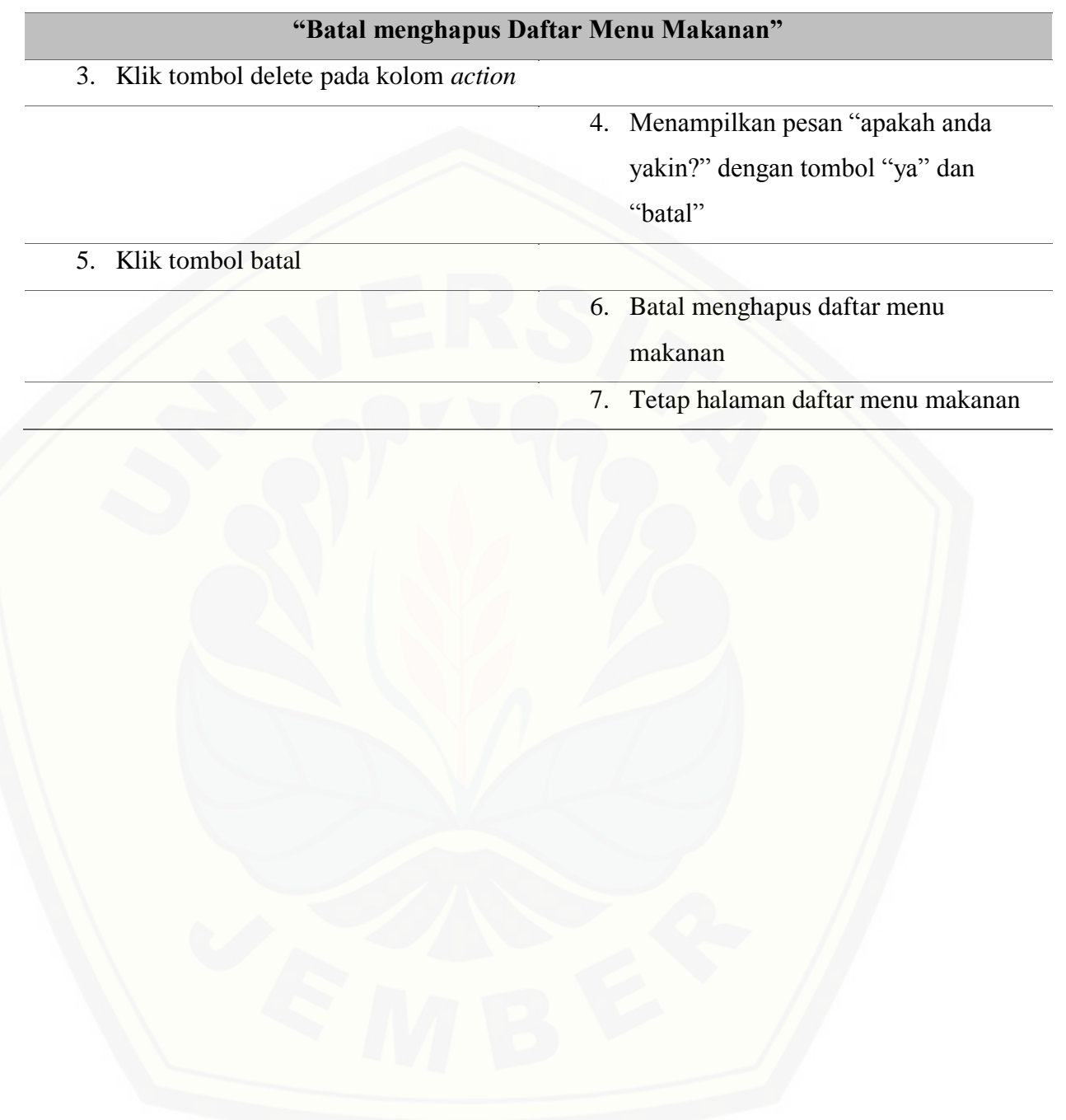

### **Lampiran B.** *Activity* **Diagram**

B.1 *Activity* Diagram *Login*

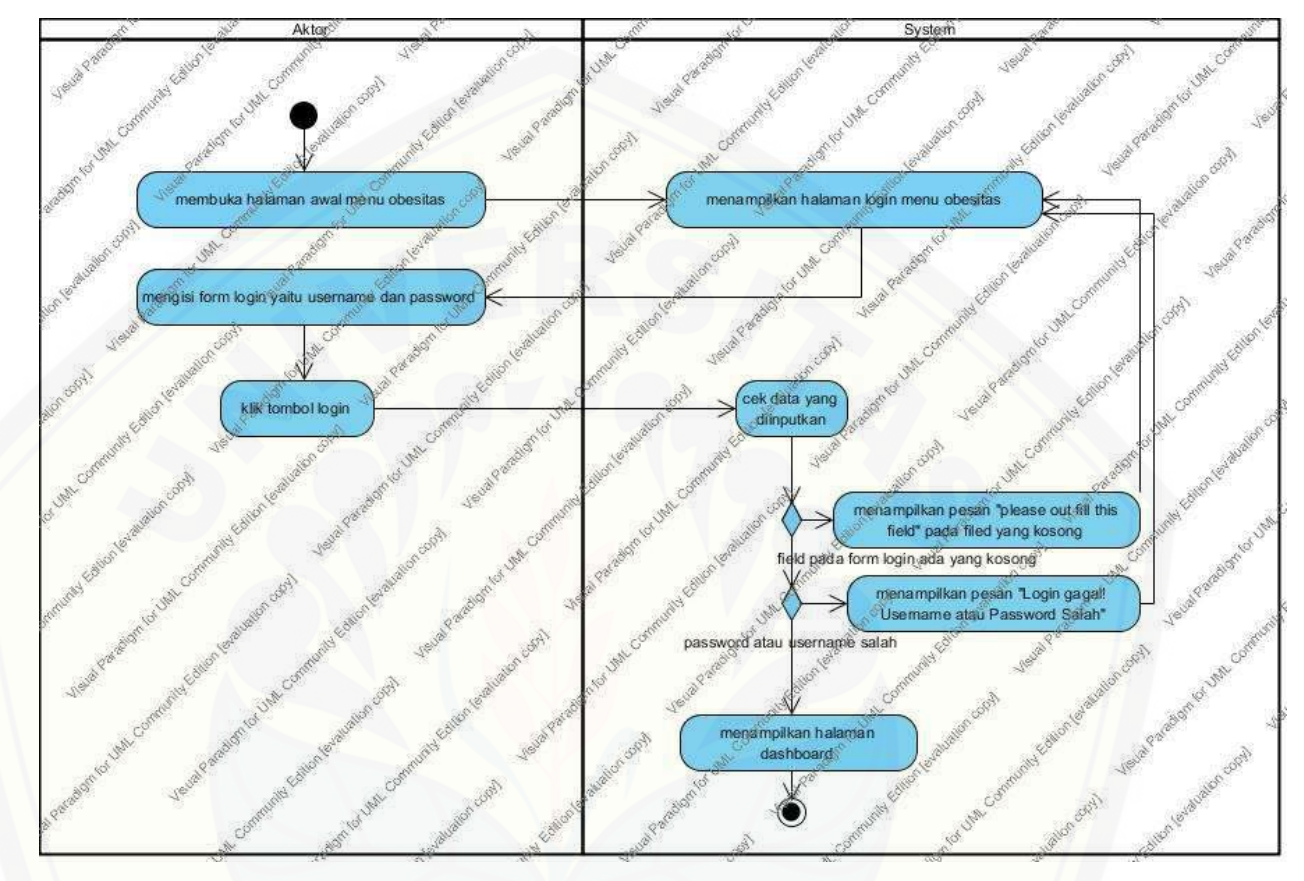

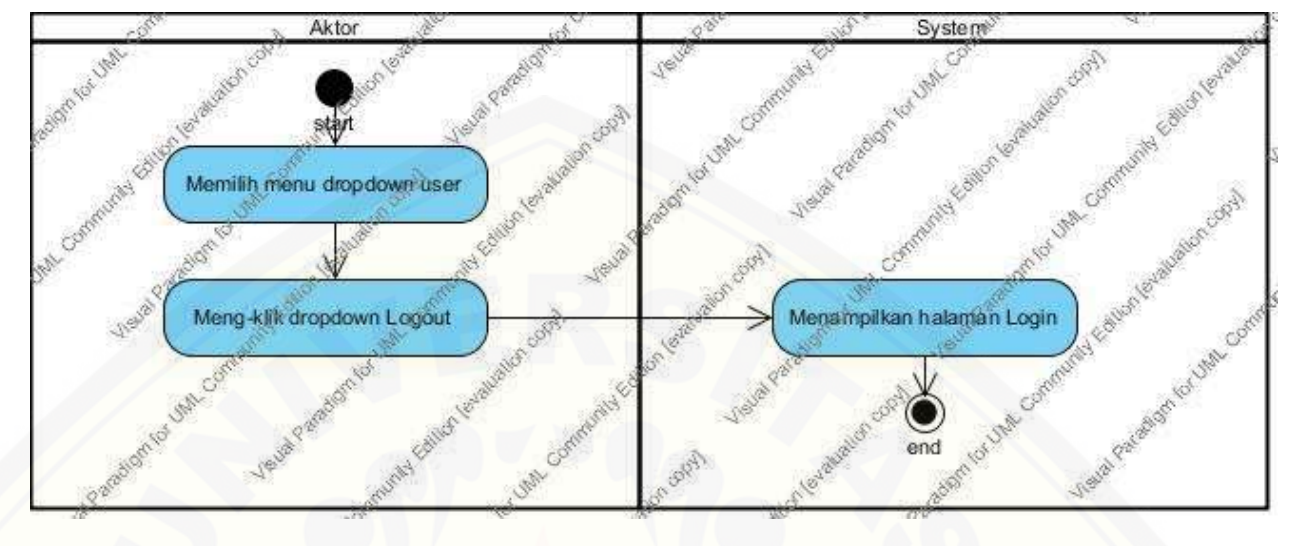

### B.2 *Activity* Diagram *Logout*

### B.3 *Activity* Diagram *[Input Data Makanan](http://repository.unej.ac.id/)*

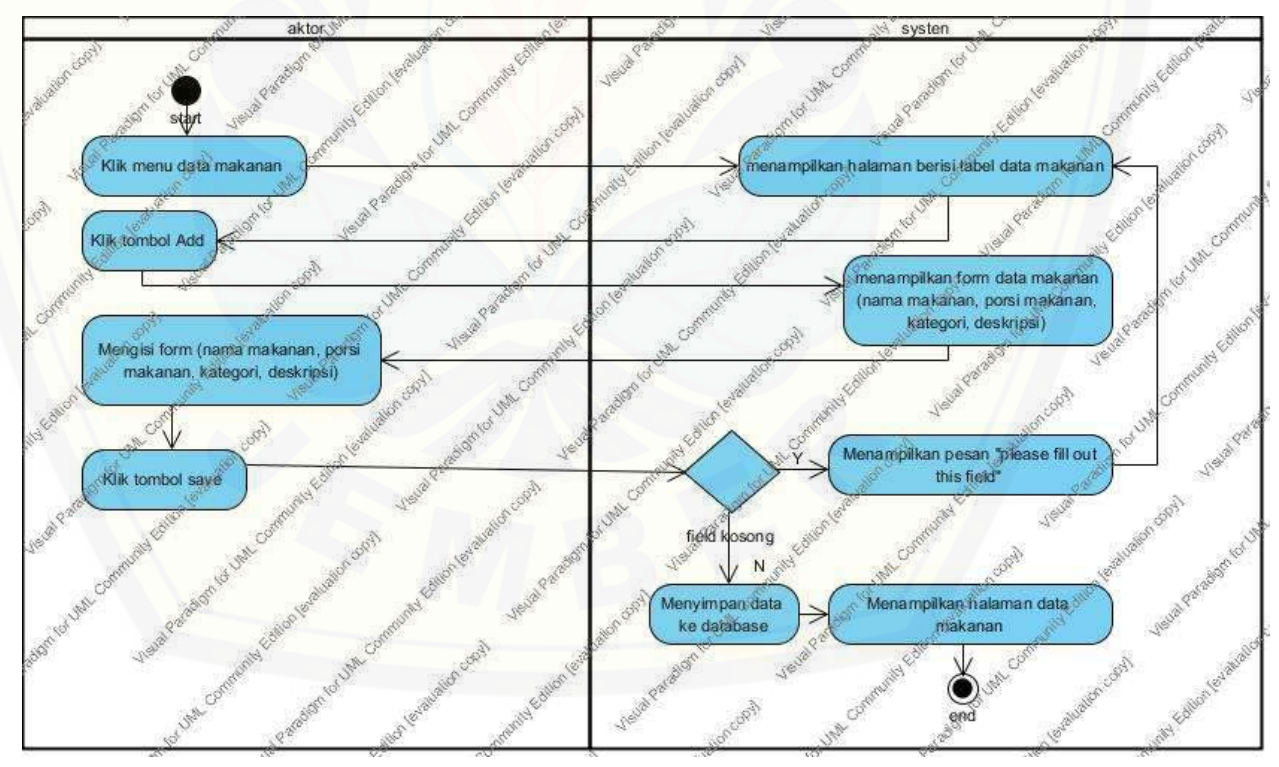

### B.4 *Activity* Diagram *View Data Makanan*

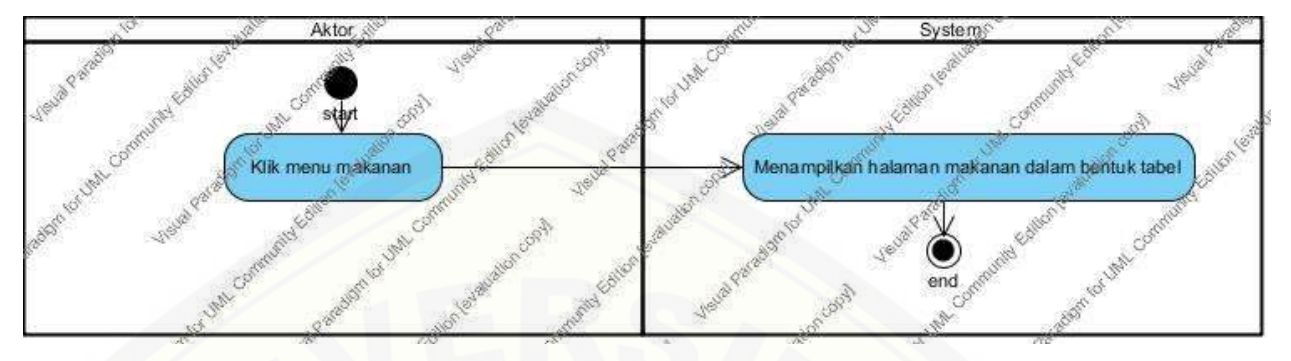

B.5 *Activity* Diagram *Edit* [Data Makanan](http://repository.unej.ac.id/)

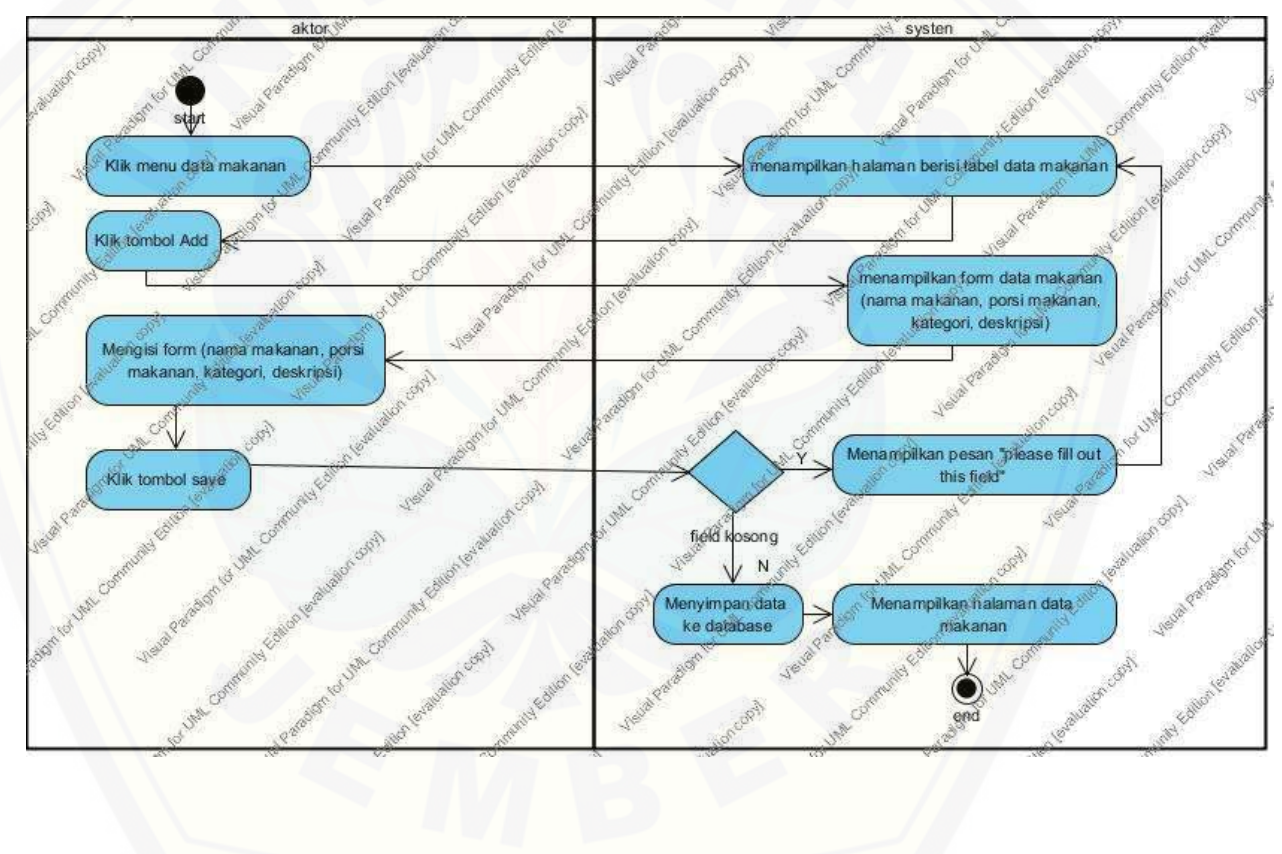

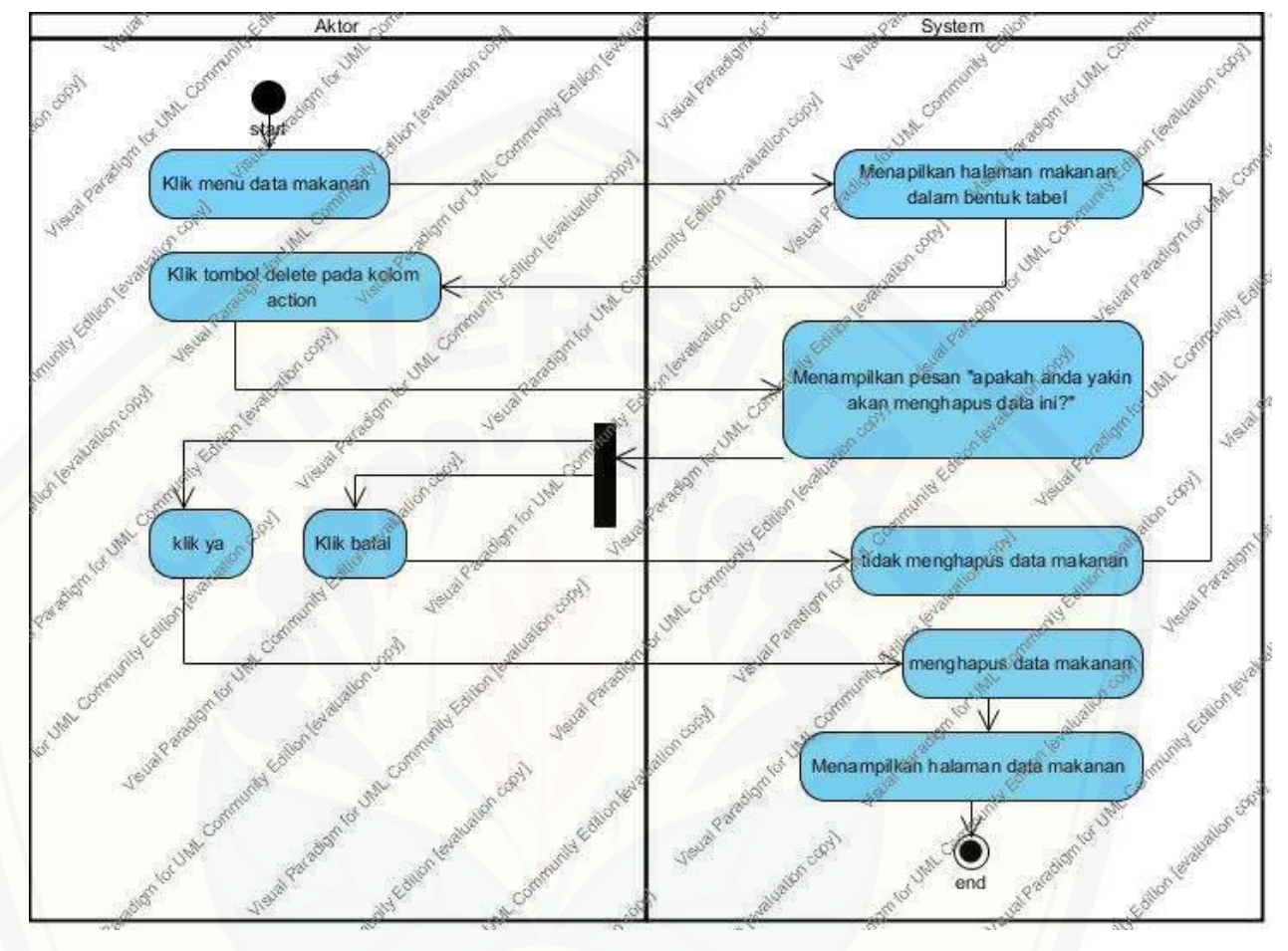

B.6 *Activity* Diagram *Delete* Data Makanan

B.7 *Activity* Diagram *View* [Data Kriteria](http://repository.unej.ac.id/)

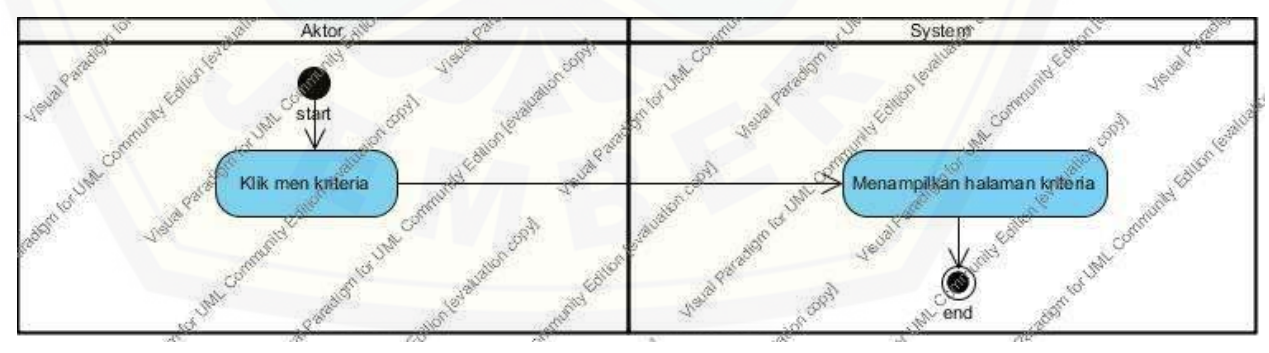

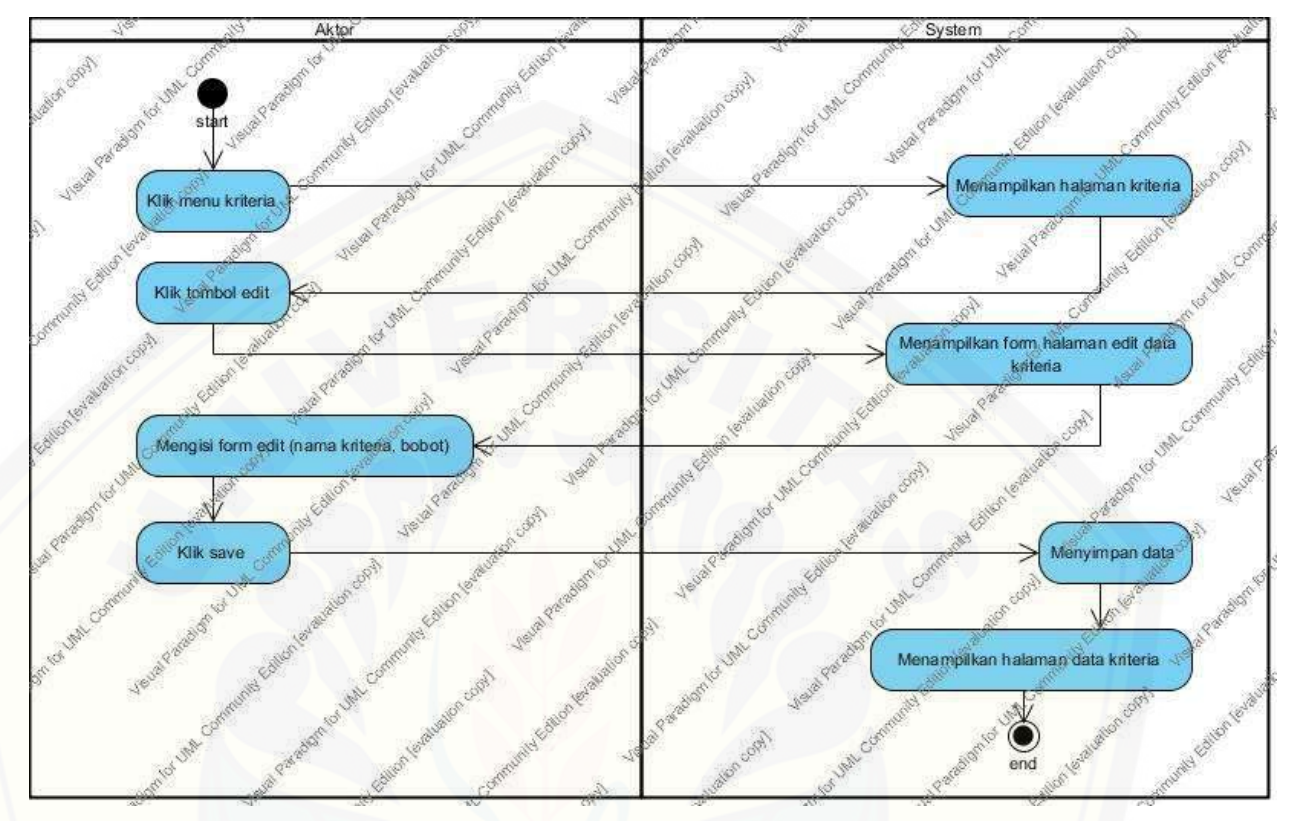

B.8 *Activity* Diagram *Edit* Data Kriteria

B.9 *Activity* Diagram *View* [Data Nilai Gizi Makanan](http://repository.unej.ac.id/)

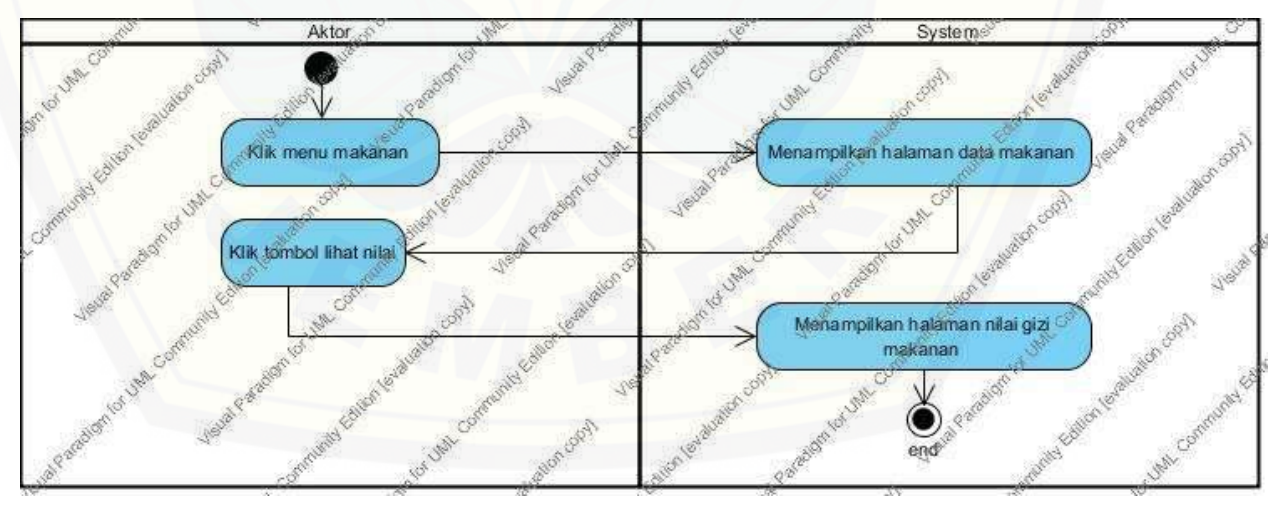

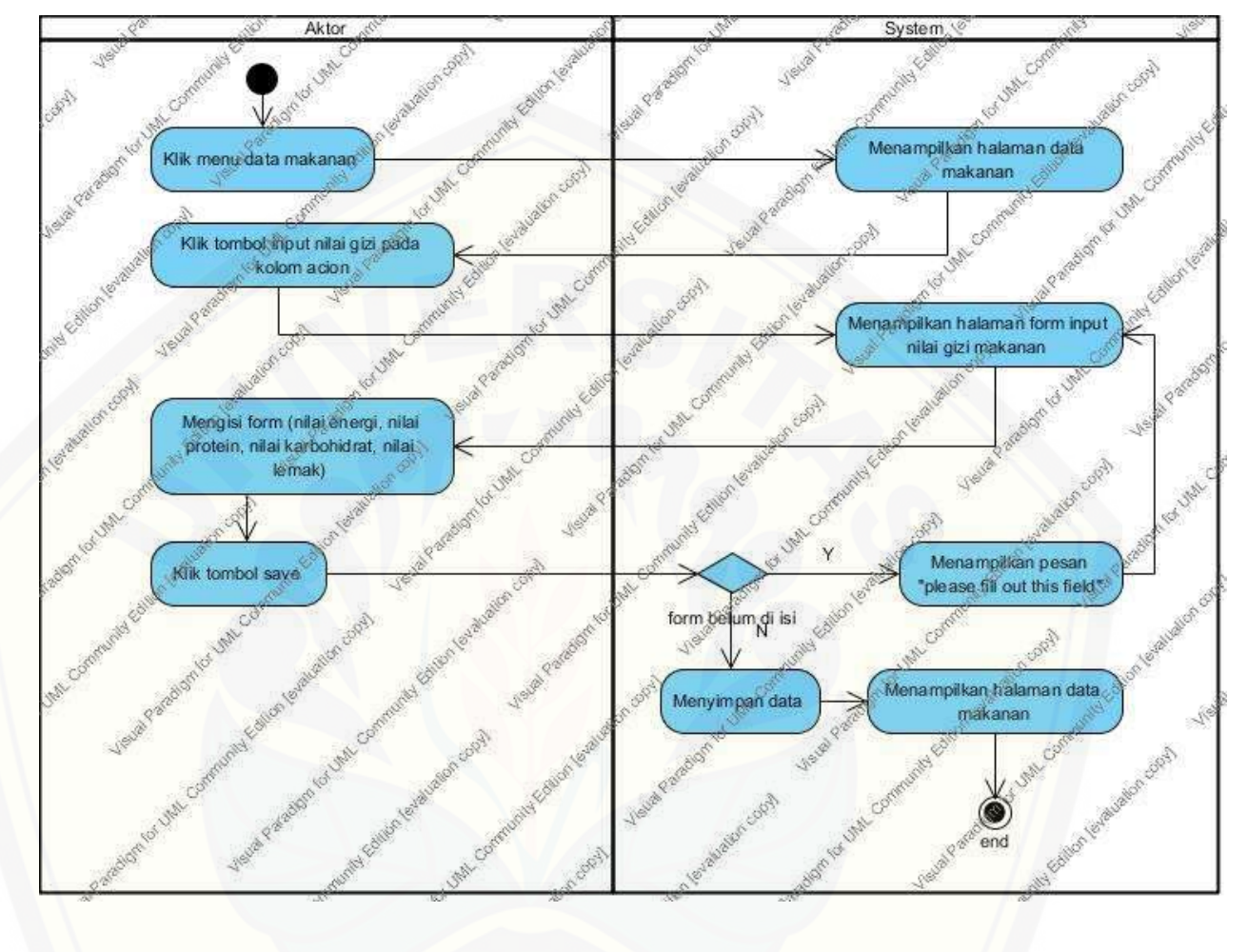

B.10 *Activity* Diagram *Input* Data nilai gizi makanan

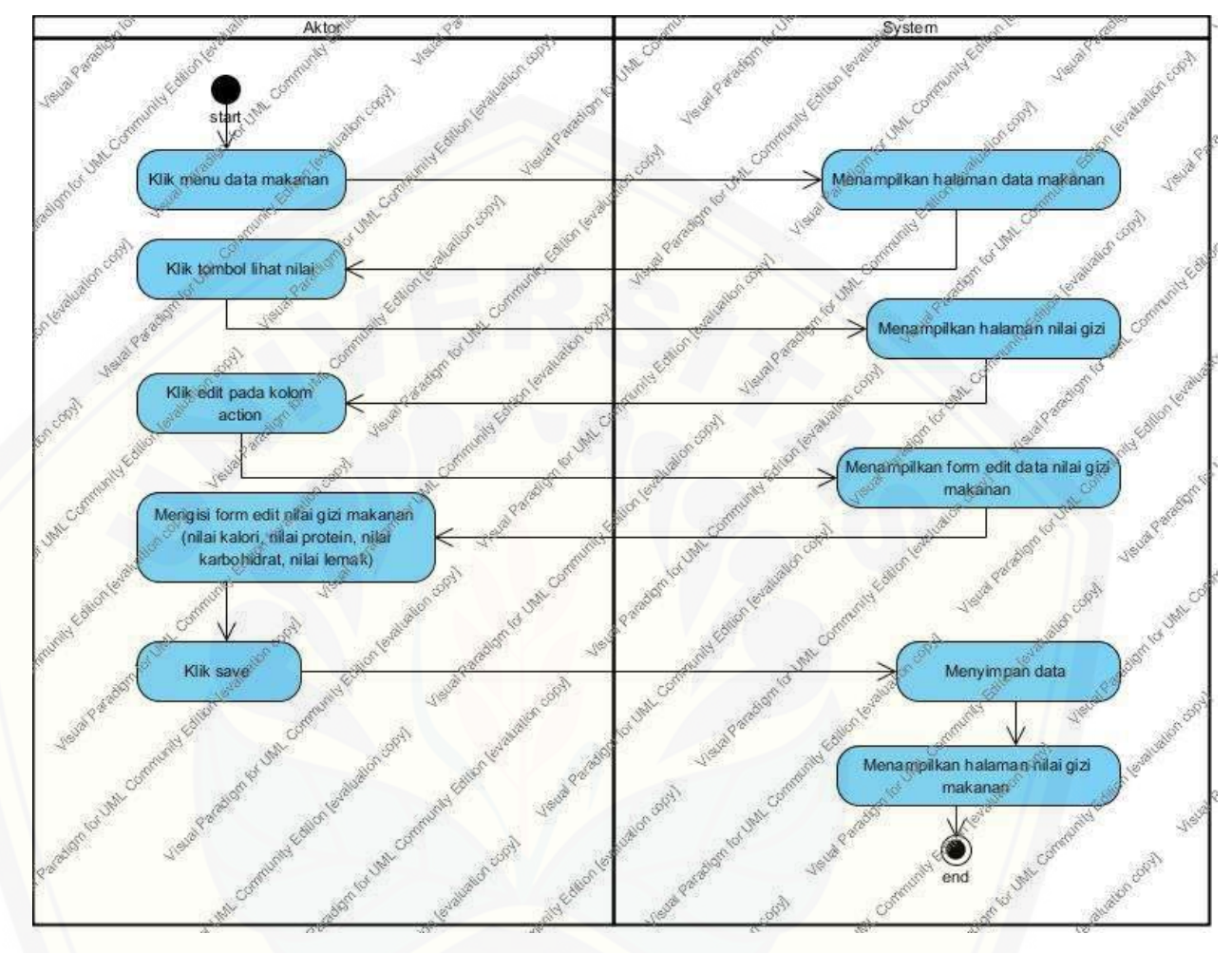

B.11 *Activity* Diagram *Edit* Data Nilai Gizi Makanan

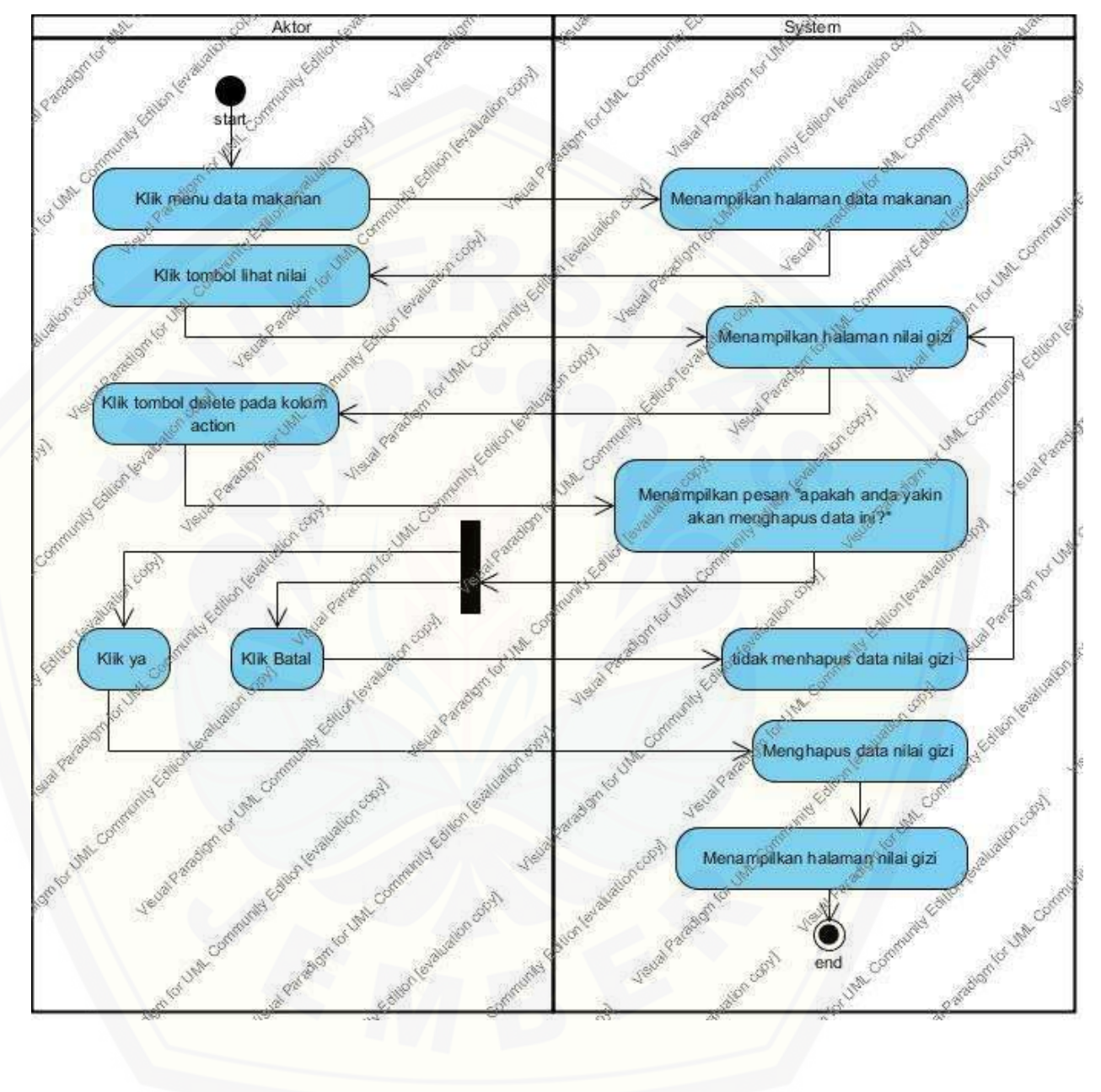

B.12 *Activity* Diagram *Delete* Data Nilai Gizi Makanan

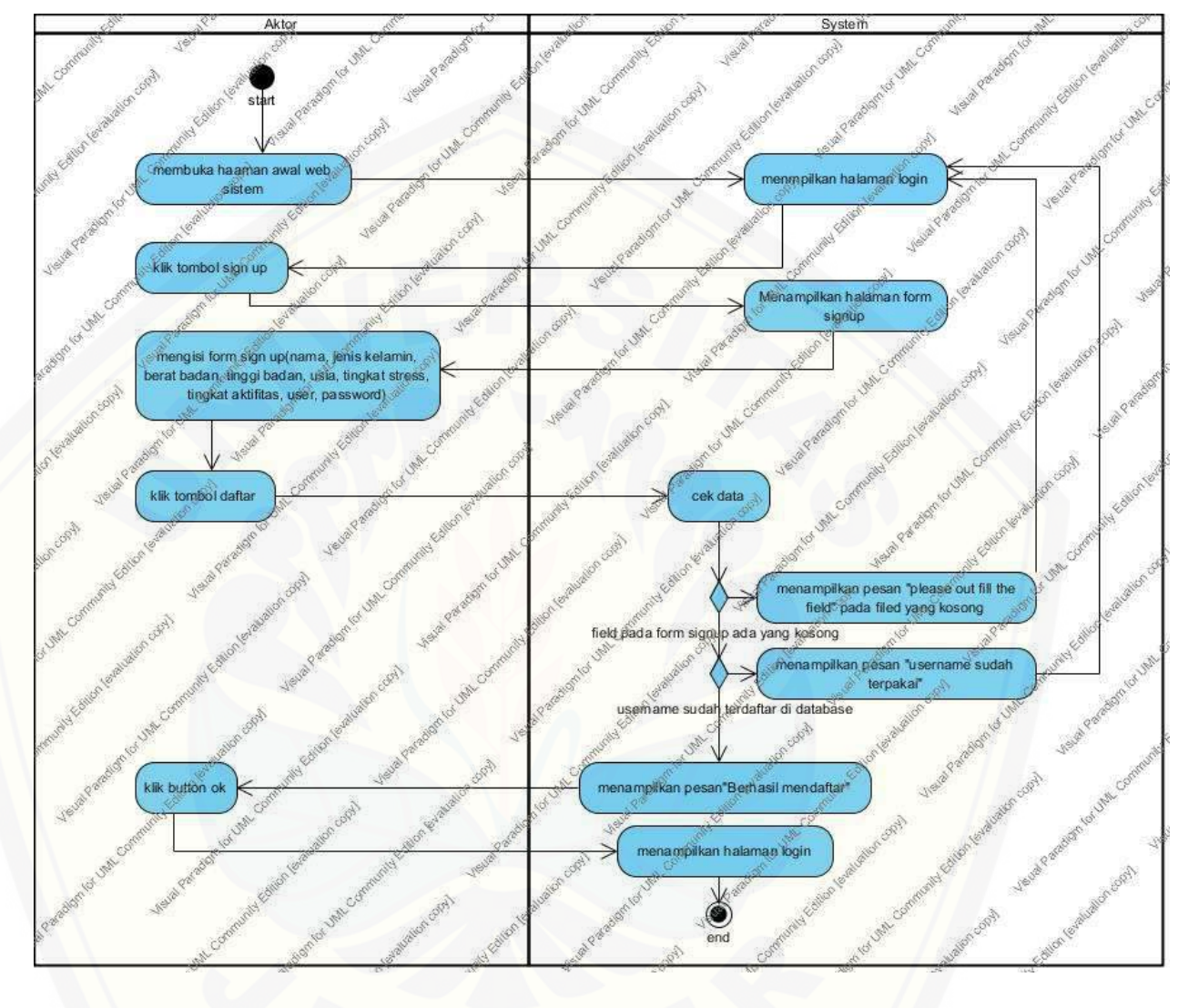

B.13 *Activity* Diagram *Sign Up*

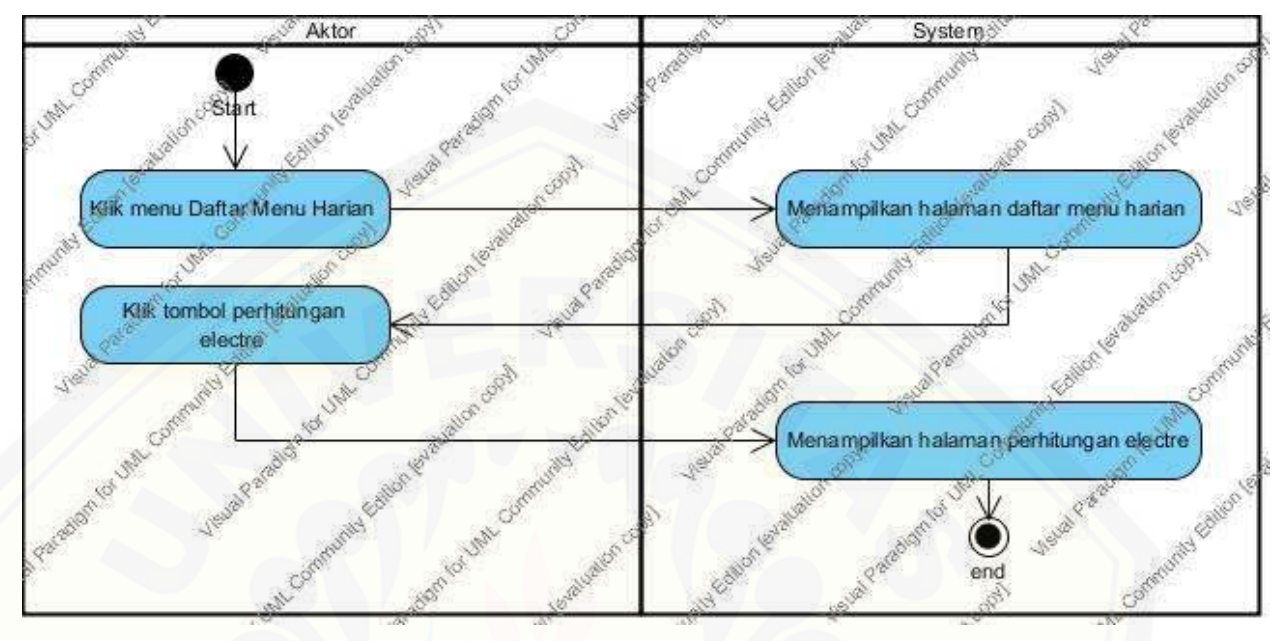

B.14 *Activity* Diagram *View* Perhitungan *Electre*

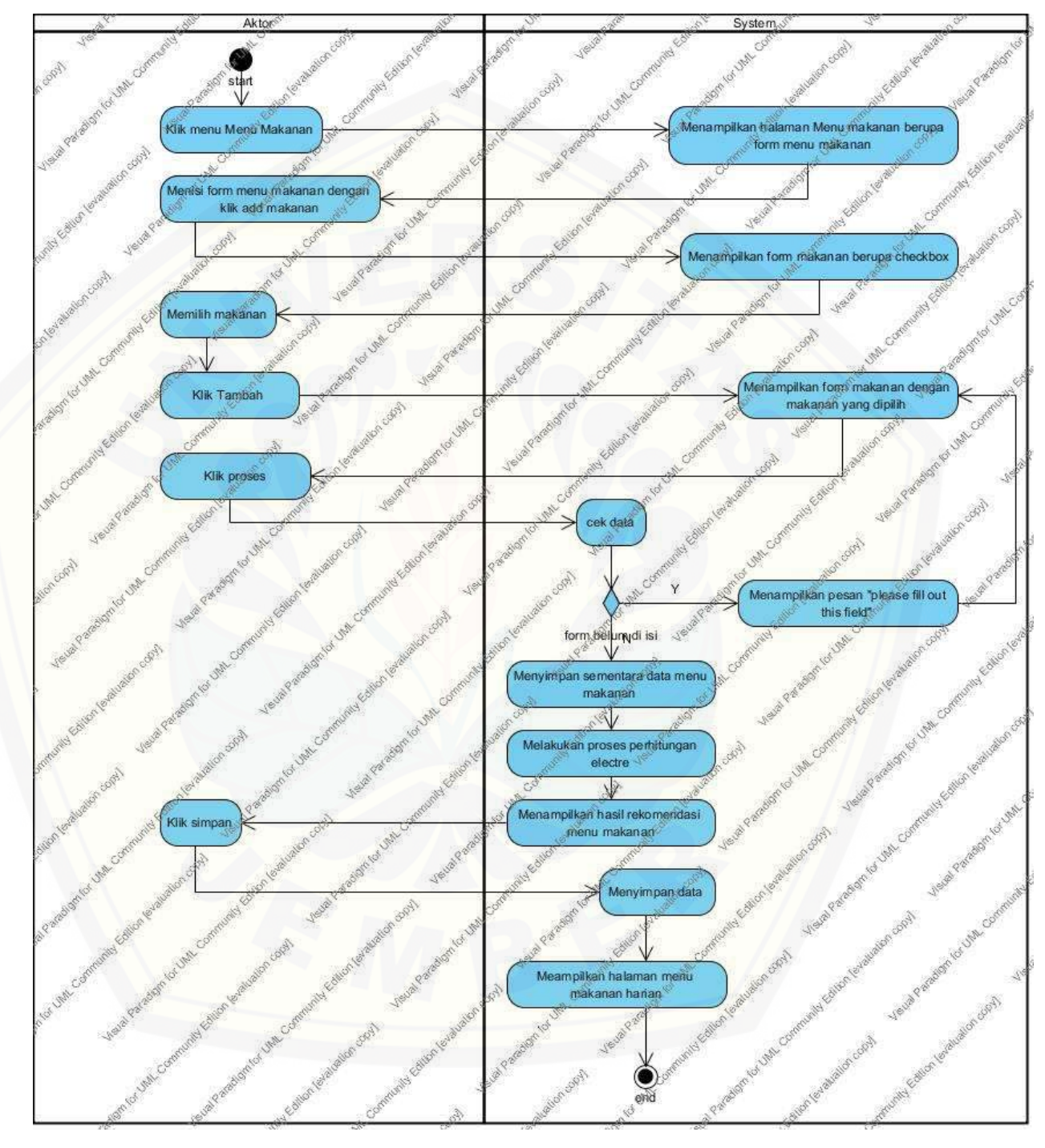

B.15 *Activity* Diagram *Input* Hasil rekomendasi menu makanan

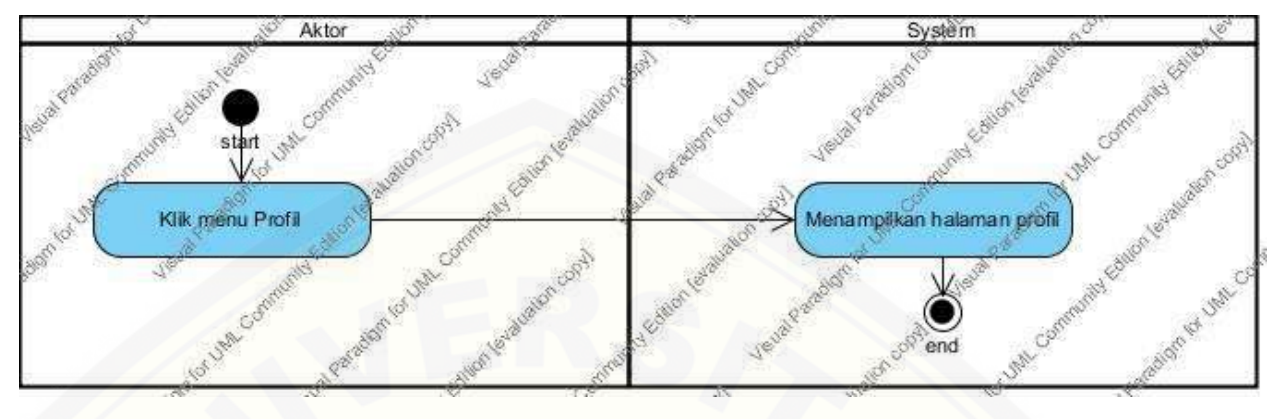

### B.16 *Activity* Diagram *View* Profil

B.17 *Activity* [Diagram](http://repository.unej.ac.id/) *Edit* Profil

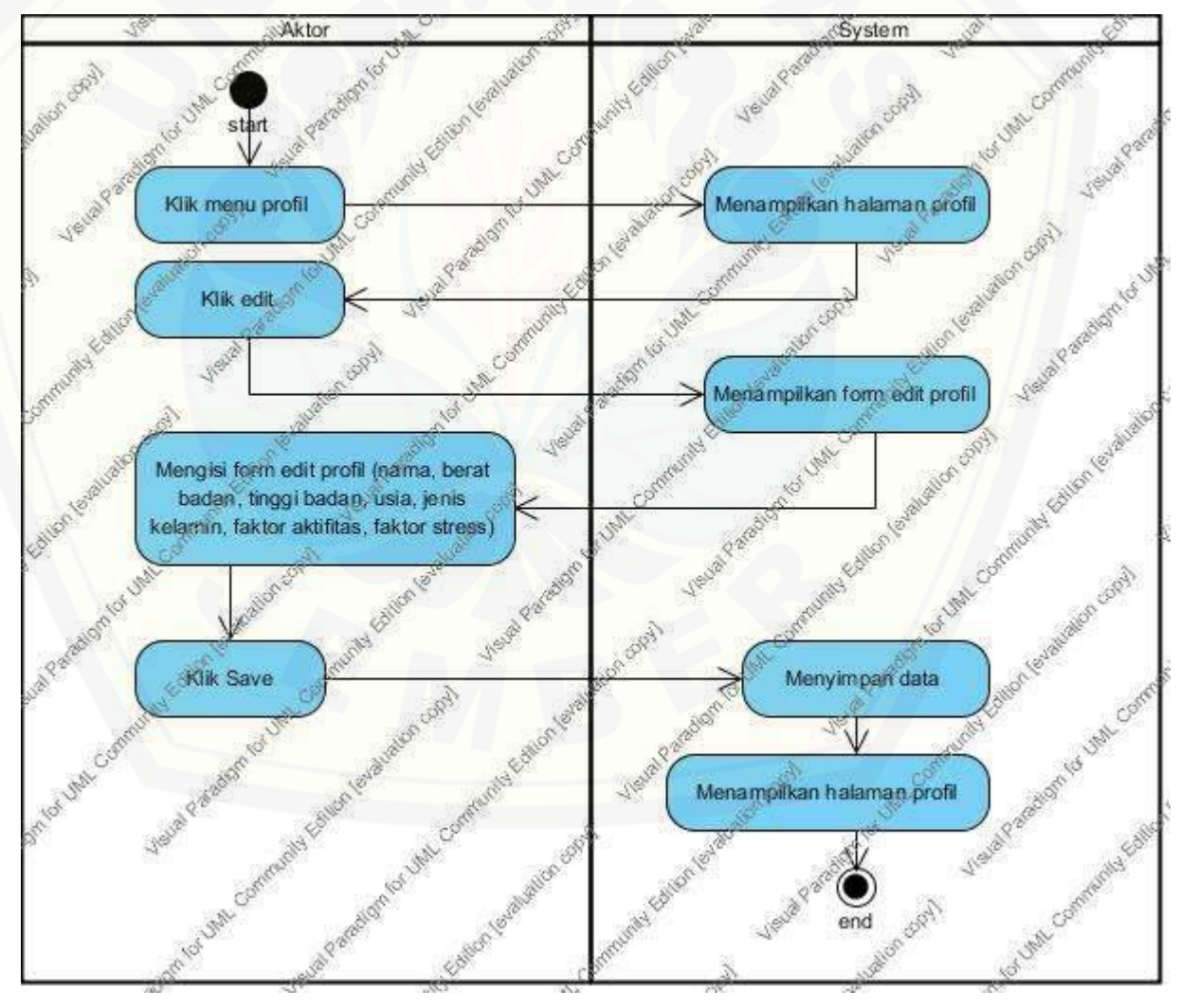
### System Aktor Klik Menu Gizi & Kalori Menampilkan halaman Gizi & Kalori o for Unity Cor end

### B.18 *Activity* Diagram *View* Kebutuhan Gizi

B.19 *Activity* Diagram *View* [Daftar Menu Harian](http://repository.unej.ac.id/)

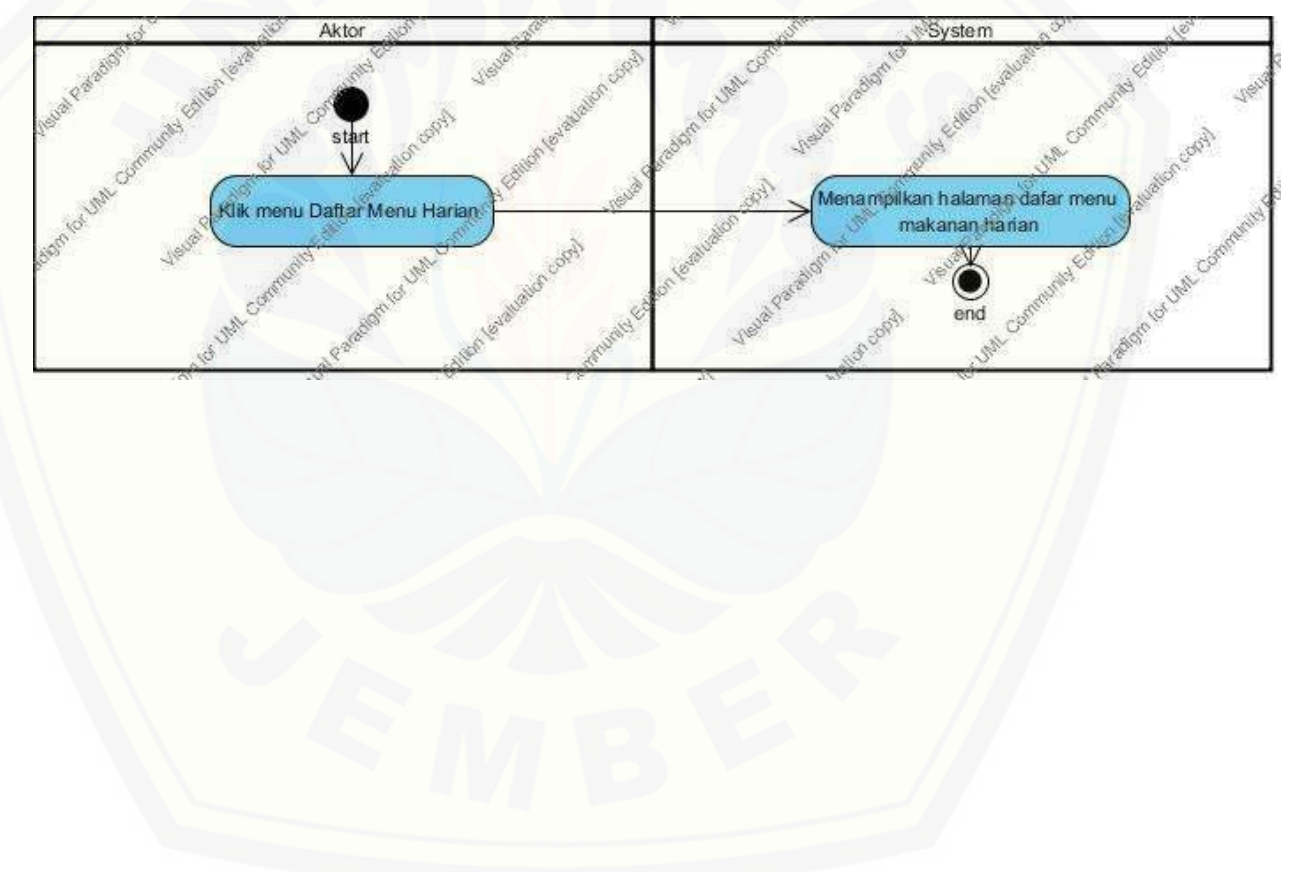

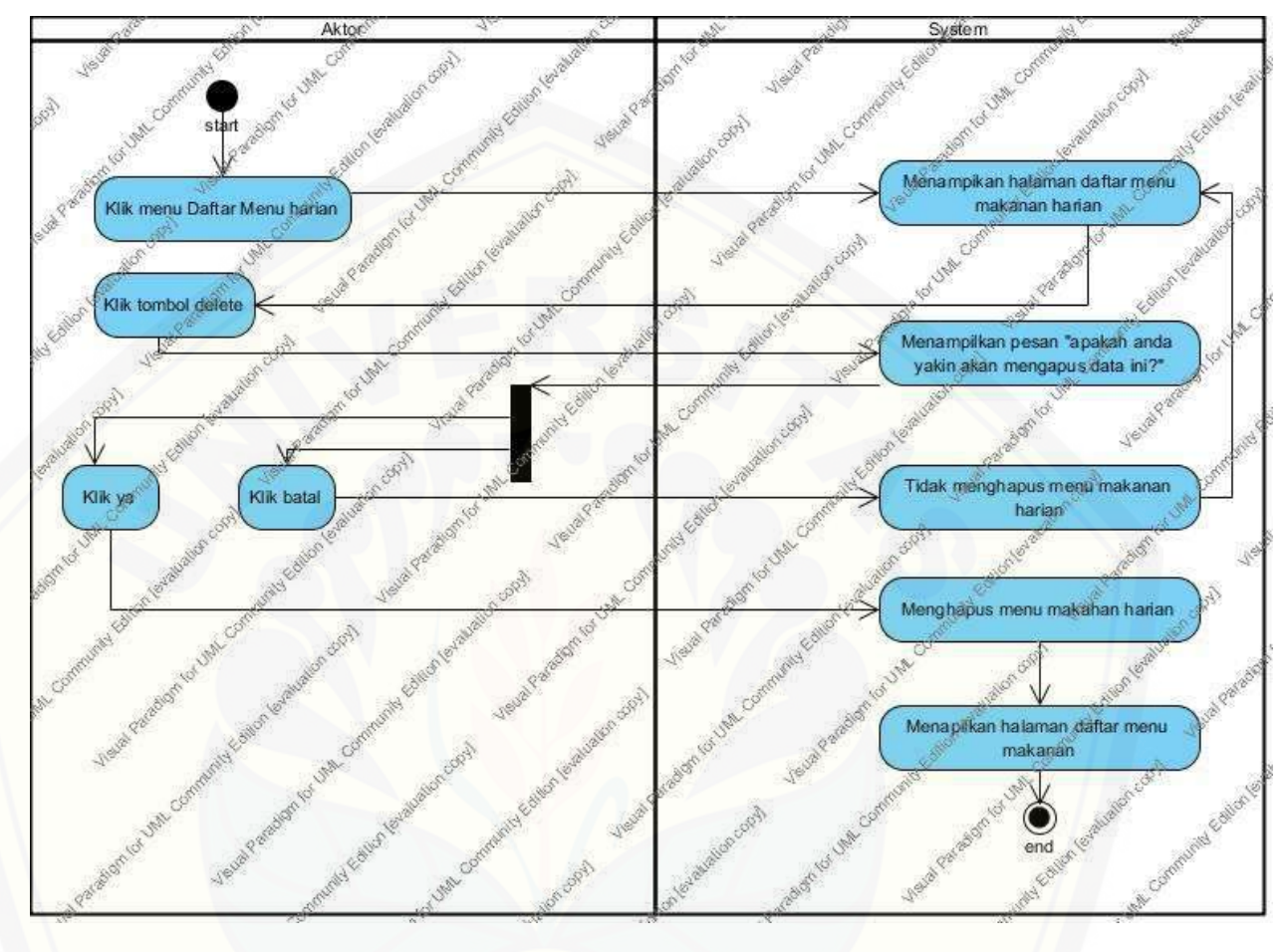

B.20 *Activity* Diagram *Delete* Menu Harian

### **Lampiran C.** *Sequence* **Diagram**

C.1 *Sequence* Diagram *Login –* Pakar Ahli Gizi

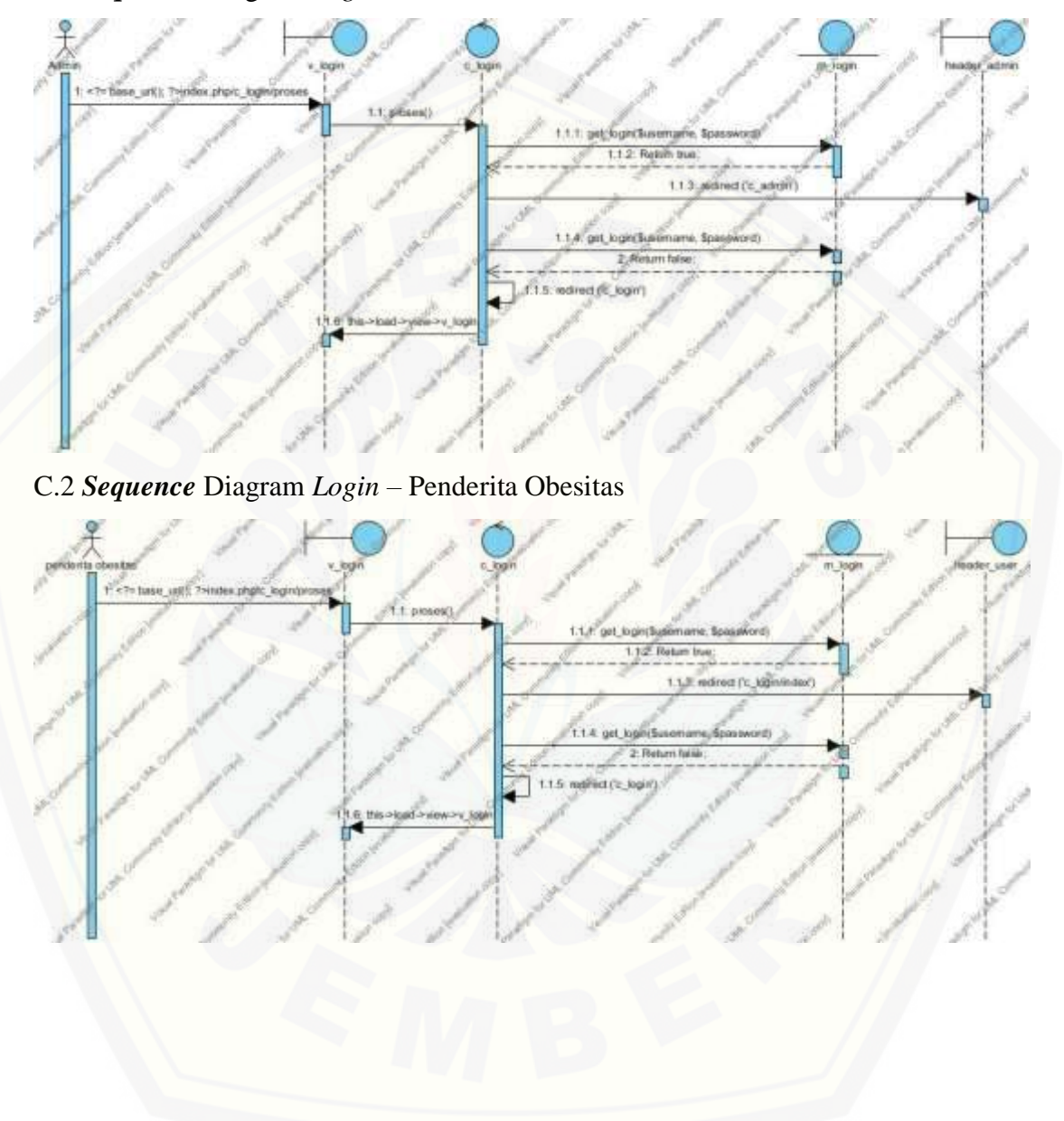

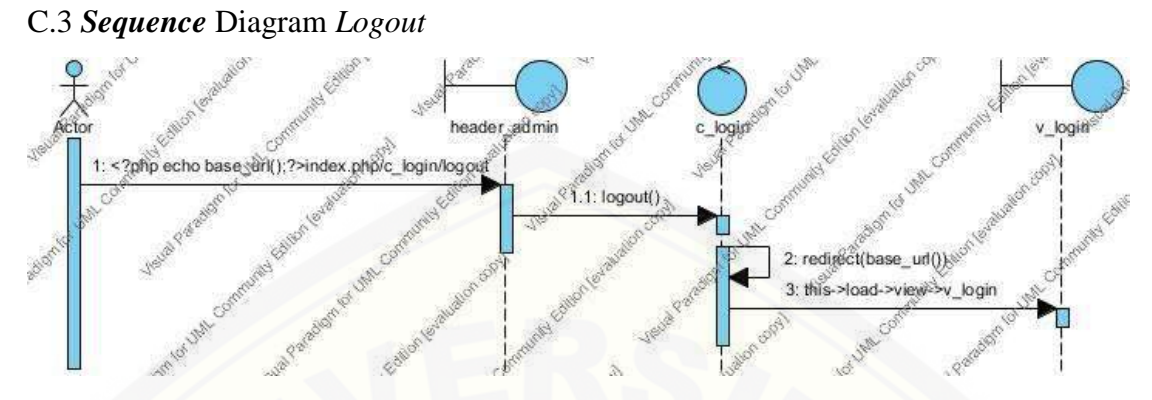

C.4 *Sequence* Diagram *View* Data Makanan

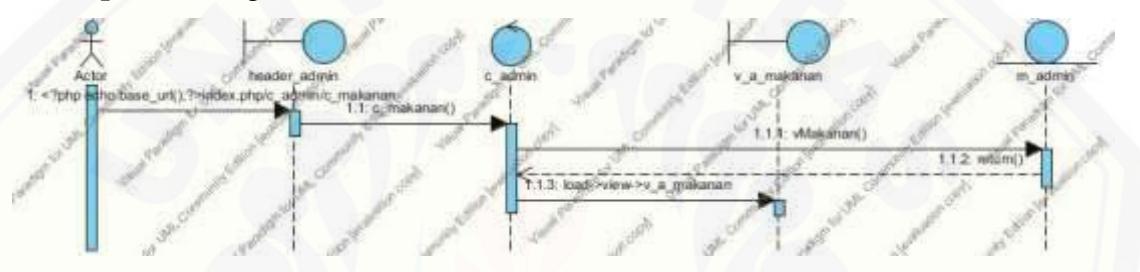

C.5 *Sequence* [Diagram Edit Data Makanan](http://repository.unej.ac.id/)

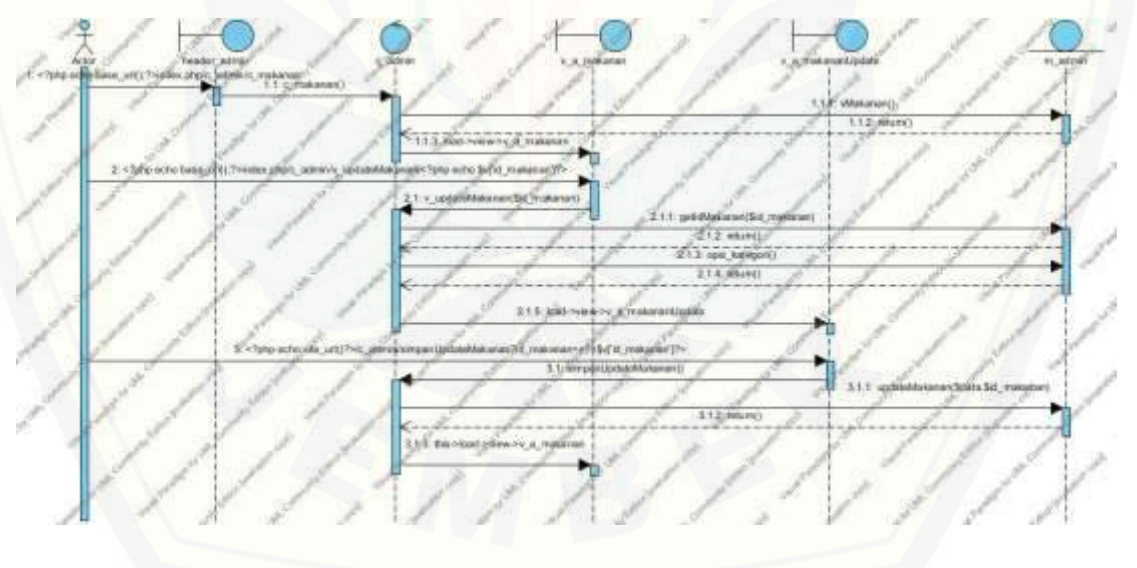

# $\frac{1}{2}$  < 7php 1.1.0 Makanan()  $1.1, 2; 701$ um() php scho Svild milkenarij?» 2.1: hipus(\$id\_makalian)  $212m$  $\frac{2.13}{2.4 \cdot \text{body velocity}}$

### C.6 *Sequence* Diagram *Delete* Data Makanan

C.7 *Sequence* Diagram *Edit* [Data Kriteria](http://repository.unej.ac.id/)

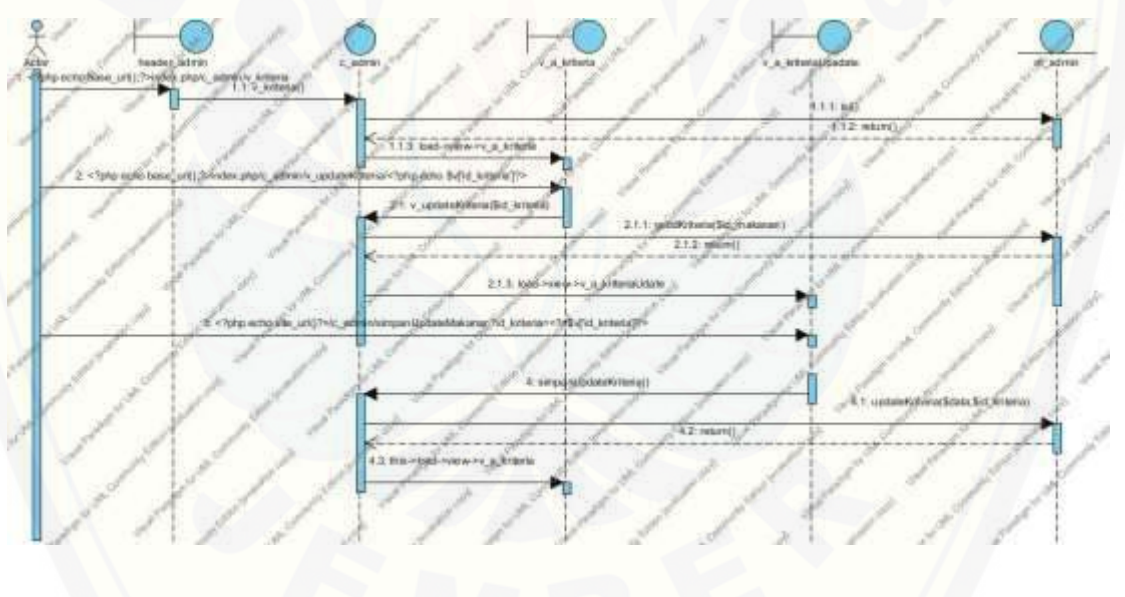

#### C.8 *Sequence* Diagram *View* Data Nilai Gizi Makanan

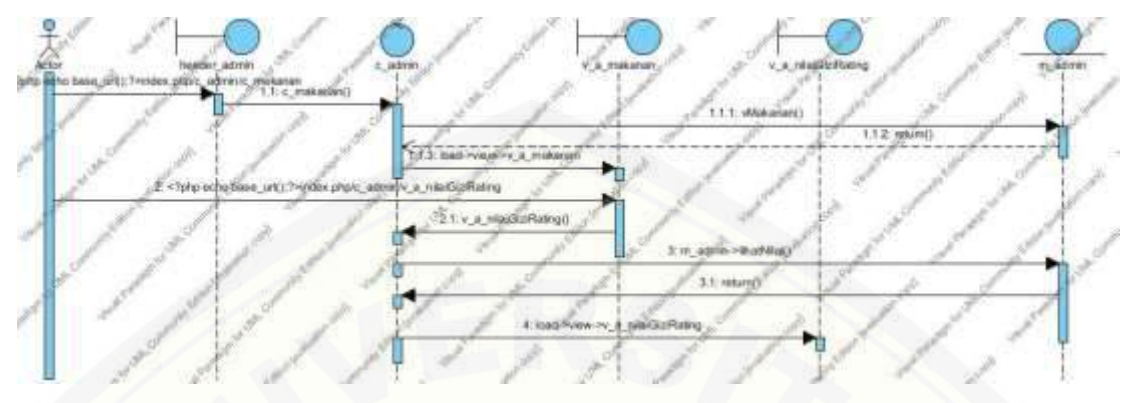

#### C.9 *Sequence* Diagram *View* [Data Nilai Gizi Makanan](http://repository.unej.ac.id/)

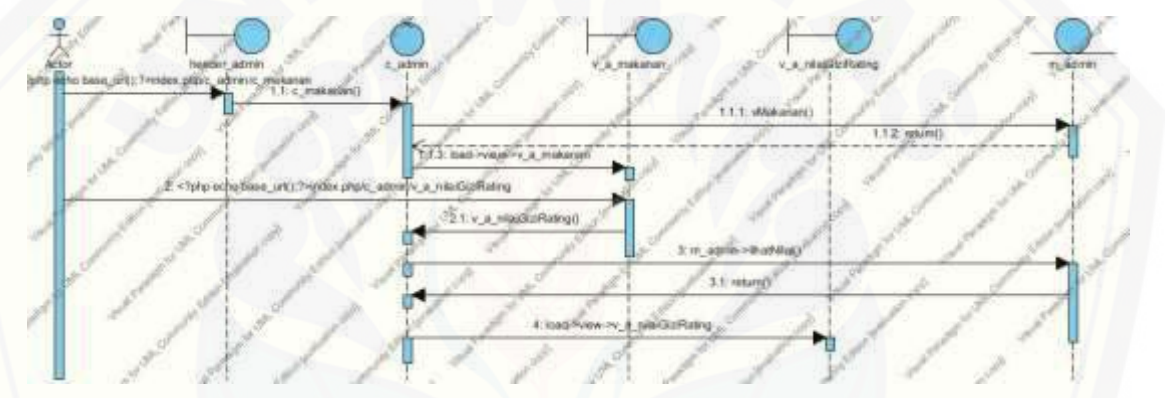

#### C.10 *Sequence* Diagram *Input* Data Nilai Gizi Makanan

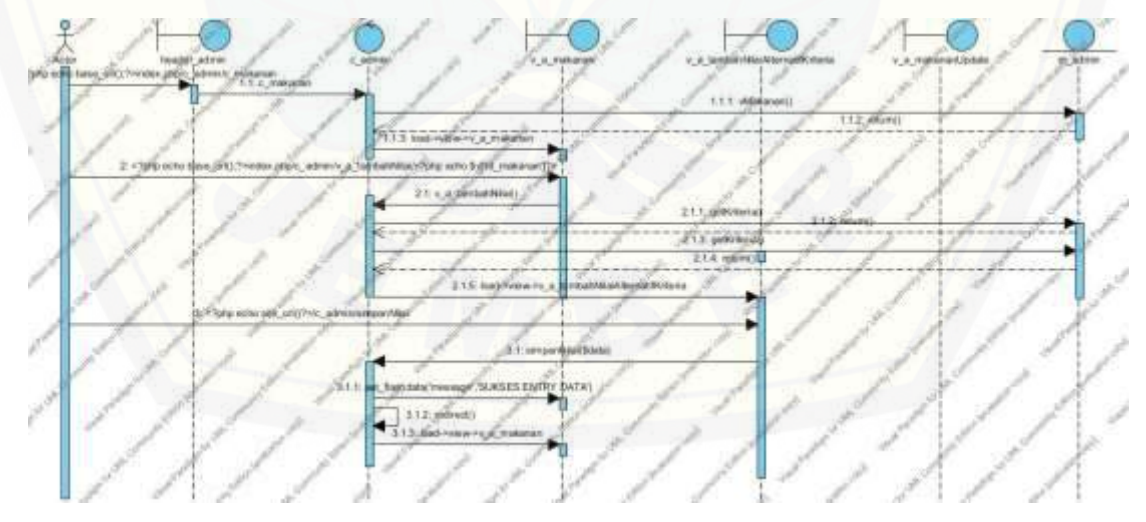

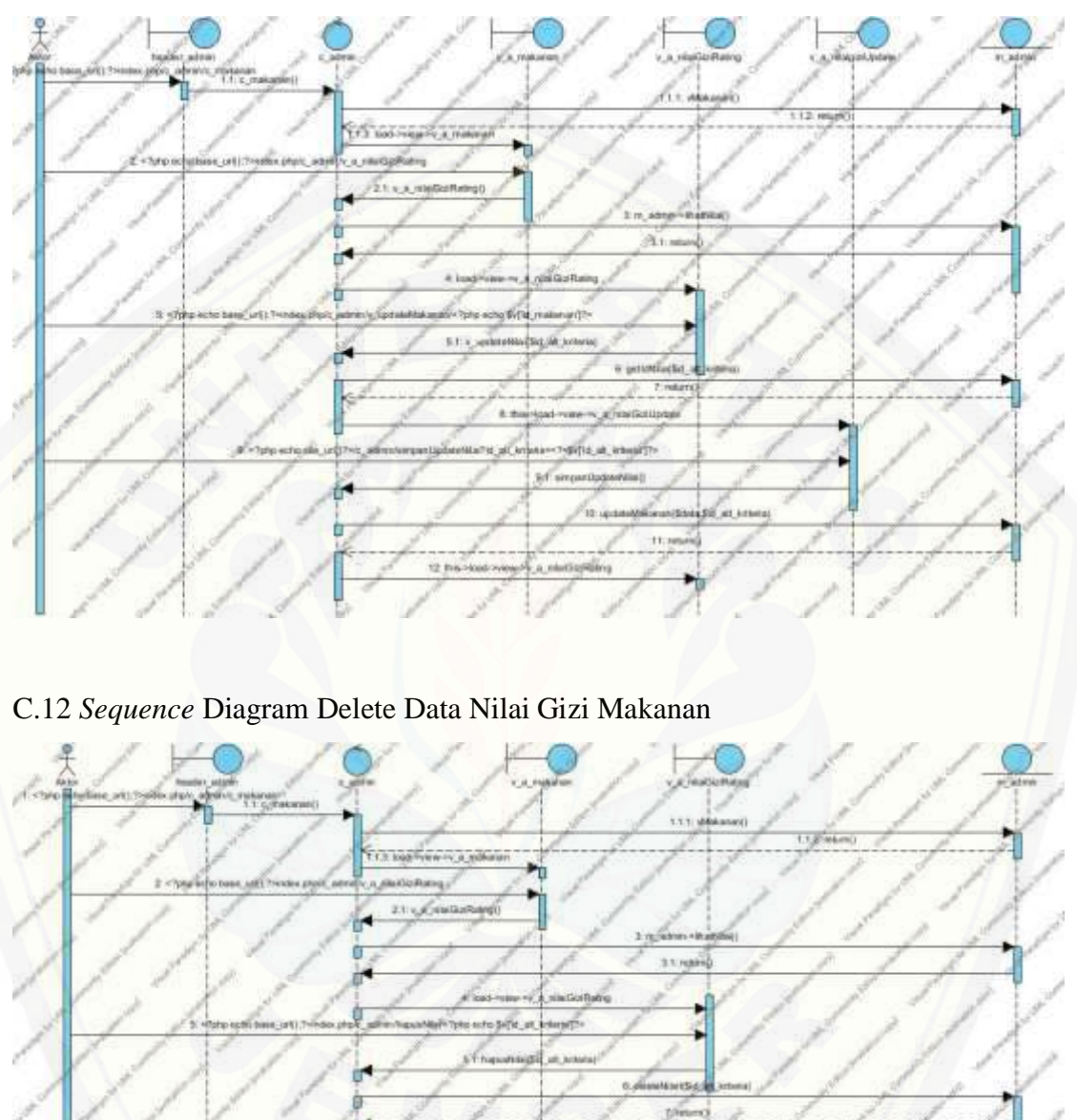

 $\frac{1}{\sqrt{2}}$  (educit)

### C.11 *Sequence* Diagram Edit data nilai gizi makanan

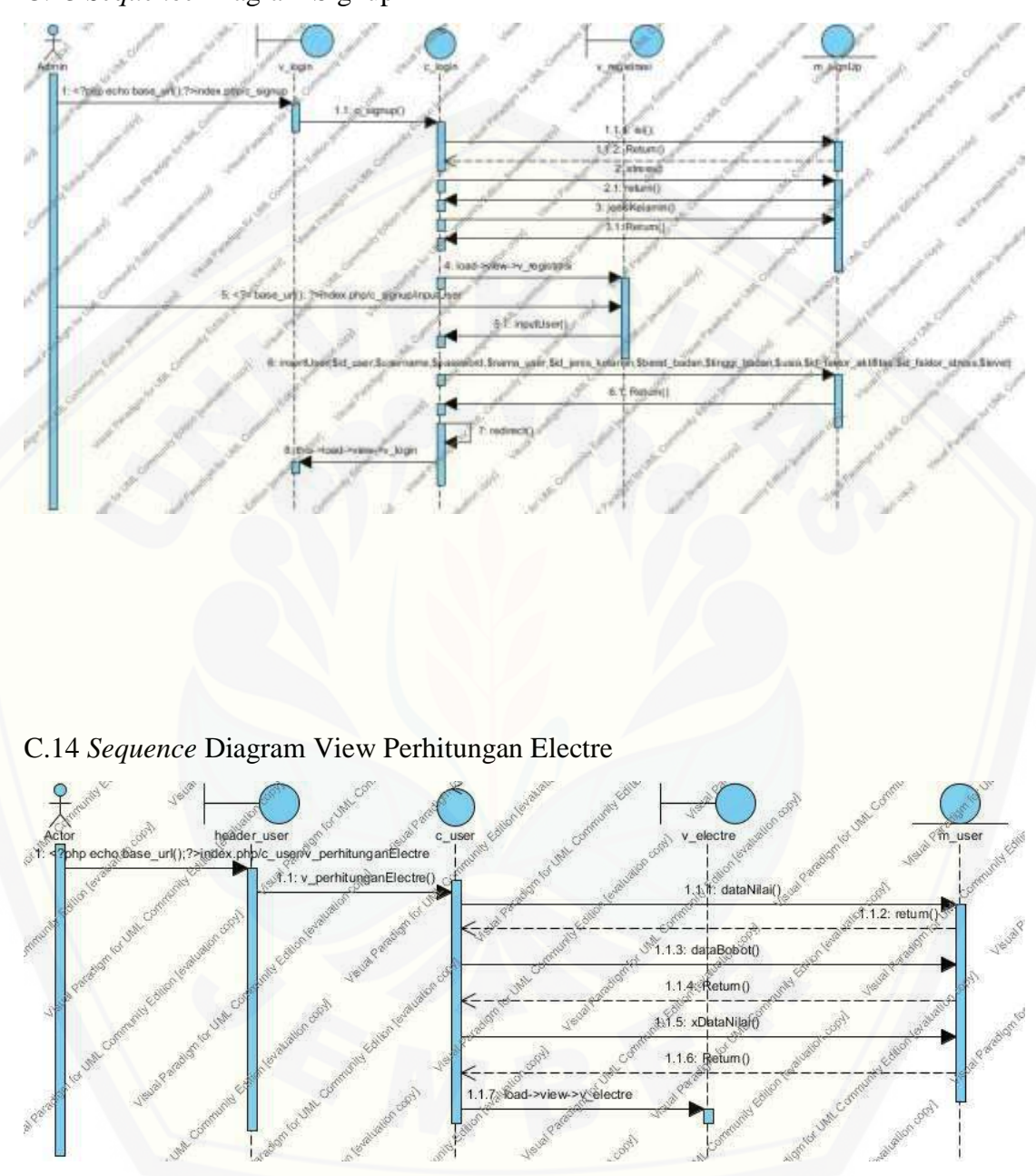

C.13 *Sequence* Diagram Signup

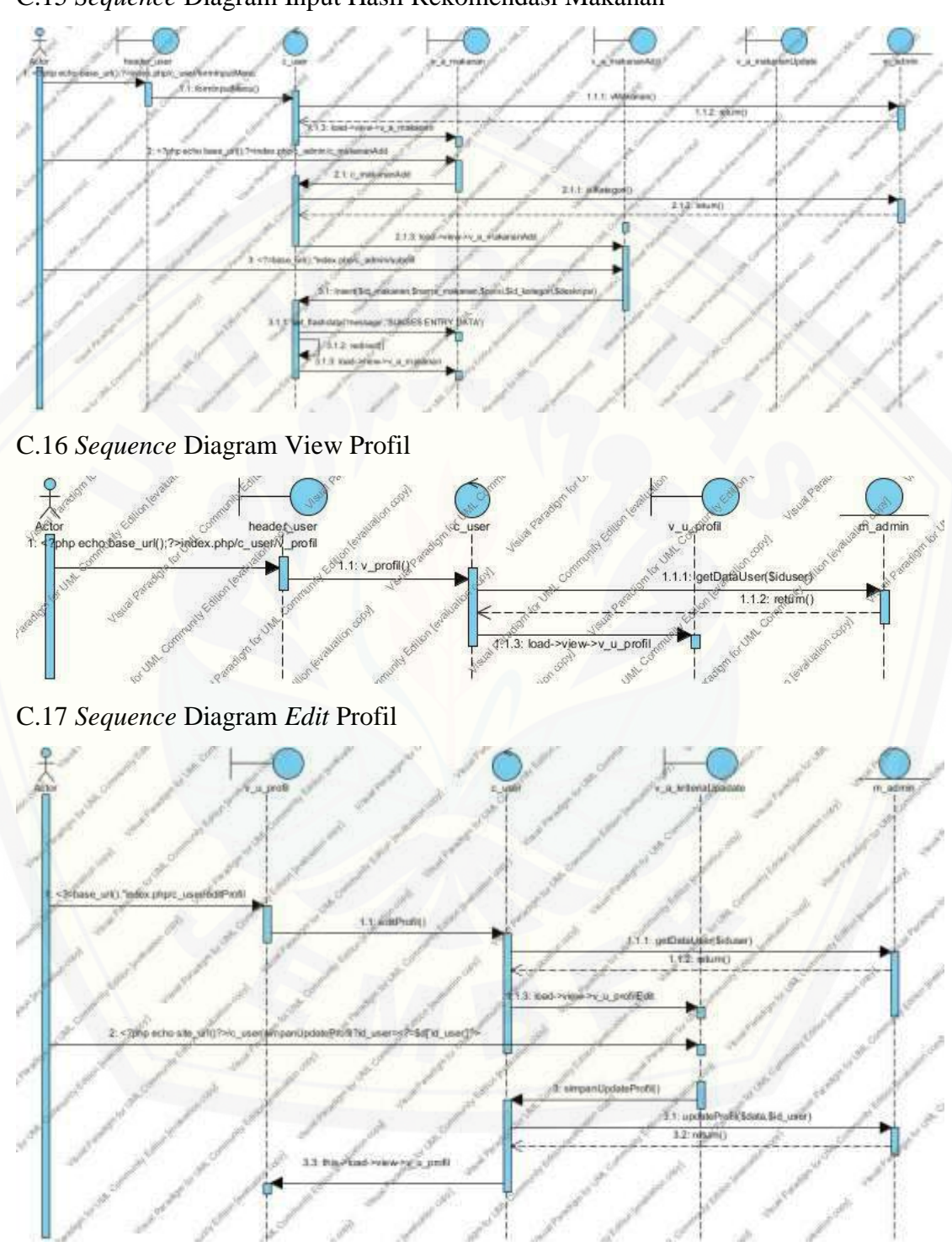

#### C.15 *Sequence* Diagram Input Hasil Rekomendasi Makanan

#### C.18 *Sequence* Diagram *View* Kebutuhan Energi

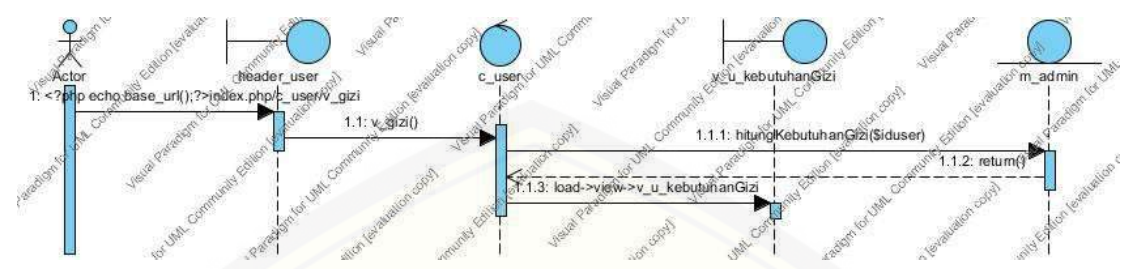

C.19 *Sequence* Diagram *View* [Hasil Rekomendasi menu](http://repository.unej.ac.id/)

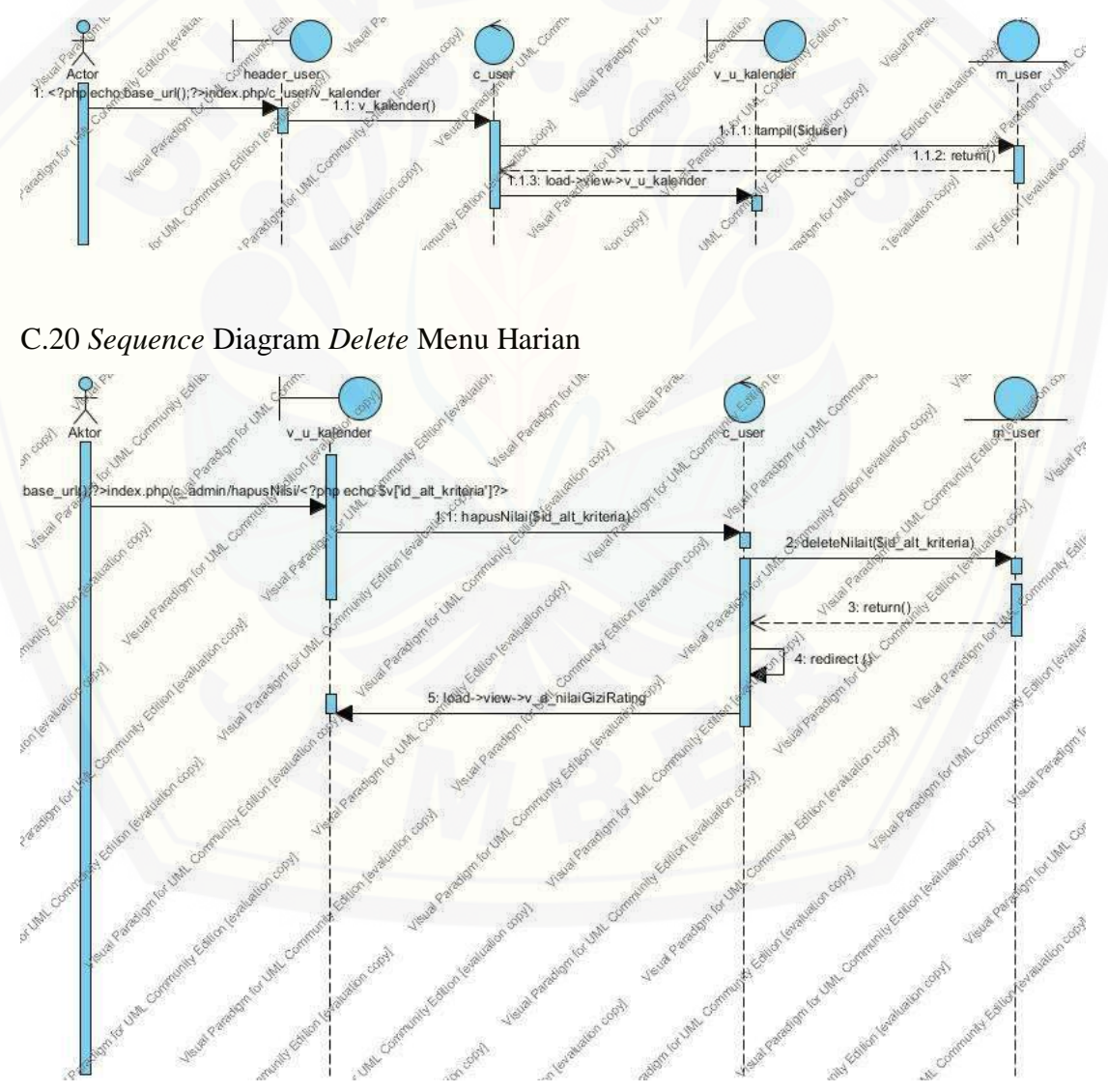

**Lampiran D.** Pembahasan Fitur Sistem Pendukung Keputusan Pemilihan Menu Makanan Pada Penderita Obesitas

A. Fitur *Login*

Fitur ini merupakan fitur autentifikasi yang digunakan untuk dapat mengakses [sistem. Pengguna harus melalui fitur ini agar dapat mengakses sistem sesuai hak](http://repository.unej.ac.id/)  akses yang dimiliki. Pengguna harus memasukan *username* dan *password* sesuai dengan yang dimiliki setiap pengguna. Tampilan halaman *login* terdiri dari form yang berisi *username* dan *password*, tombol *login,* tombol *sign* up, serta tombol lupa password yang dapat dilihat pada Gambar D.1.

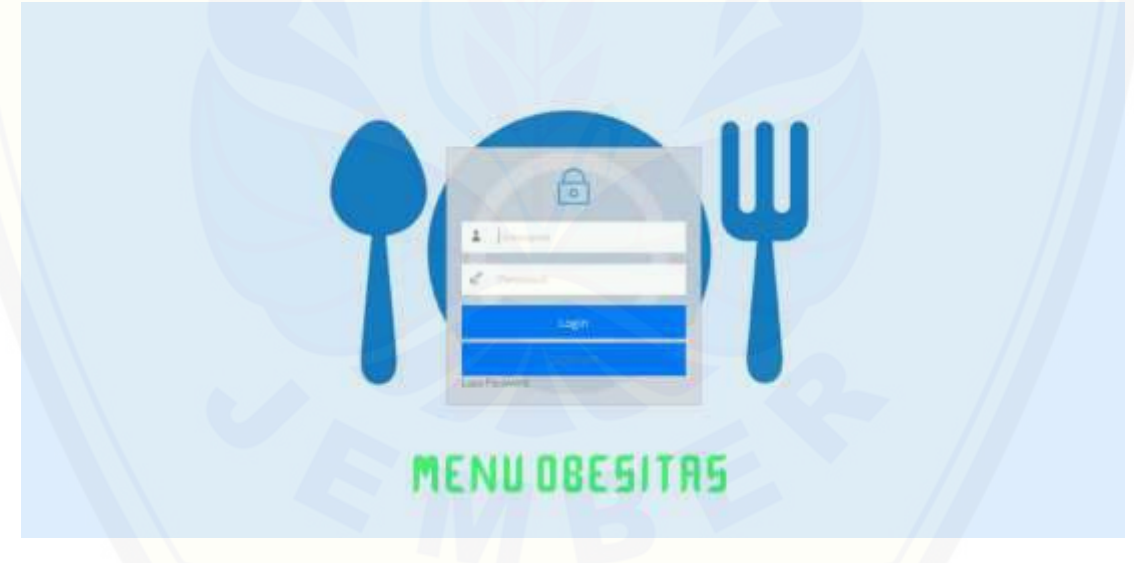

Gambar D.1 Halaman *Login*

#### B. Fitur *Sign Up*

Fitur ini merupakan fitur mendaftar yang digunakan untuk mendapatkan hak mengakses sistem. Pengguna harus melalui fitur ini agar terdaftar di sistem.

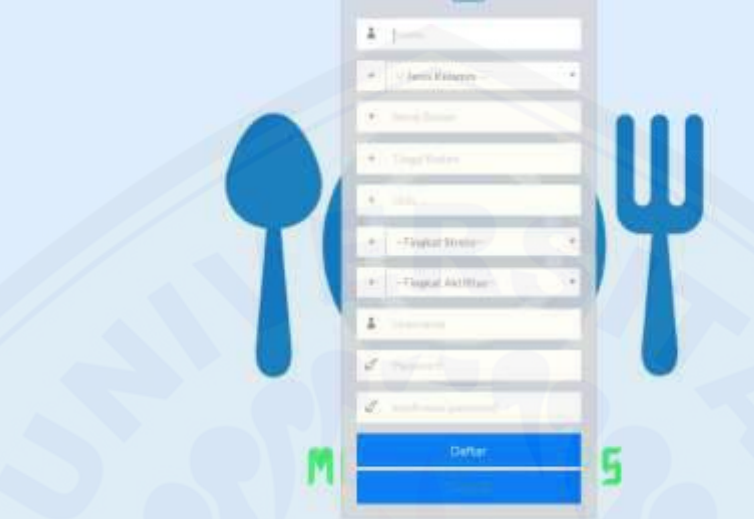

Pengguna harus mendaftarkan data diri beserta username dan password. Tampilan halaman *sign up* dapat dilihat pada Gambar D.2.

#### C. Fitur lupa password

Fitur ini merupakan fitur mereset *password* apabila pengguna lupa *password* yang telah didaftarkan. Halaman lupa password menampilkan *username* dan nama lengkap. [Tampilan halaman lupa password dapat dilihat pada Gambar D.3.](http://repository.unej.ac.id/)

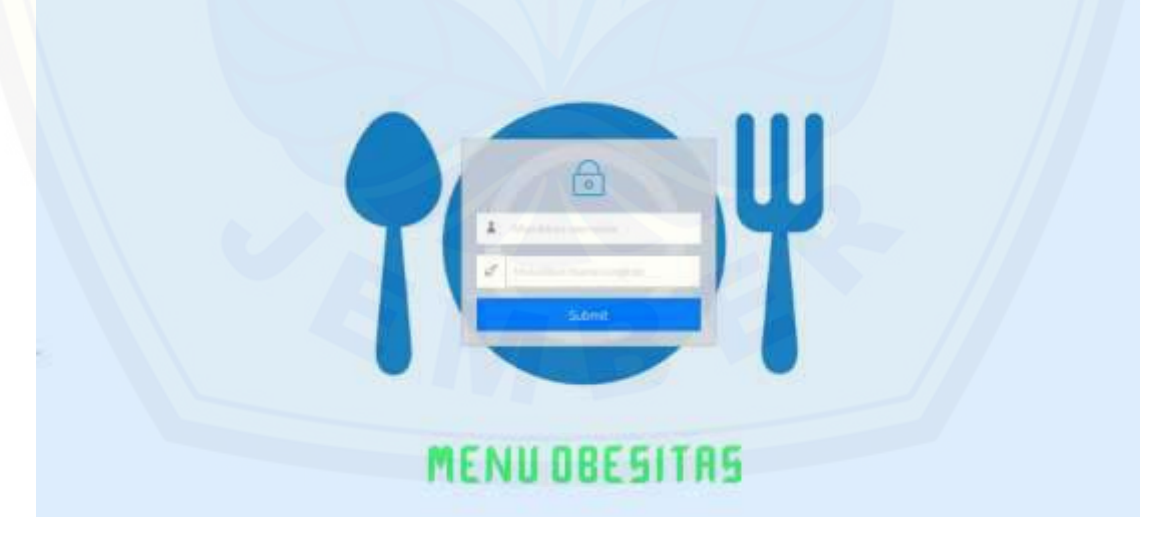

#### D. Fitur Halaman *Dashboard*

Halaman *Dashboard* Fitur ini merupakan halaman yang ditampilkan setelah user berhasil melakukan login. Halaman dashboard menampilkan penjelasan mengenai

sistem pendukung keputusan pemilihan menu makanan pada oenderita obesitas. Actor yang dapat mengakses sistem yaitu Pakar Ahli Gizi dan penderita obesitas. Halaman ini isi yang ditampilkan untuk kedua aktor tersebut sama, yang berbeda [hanya pada menu yang dapat diakses olek kedua aktor. Tampilan halaman dashboard](http://repository.unej.ac.id/)  sistem pemilihan menu makanan dapat dilihat pada gambar N.N

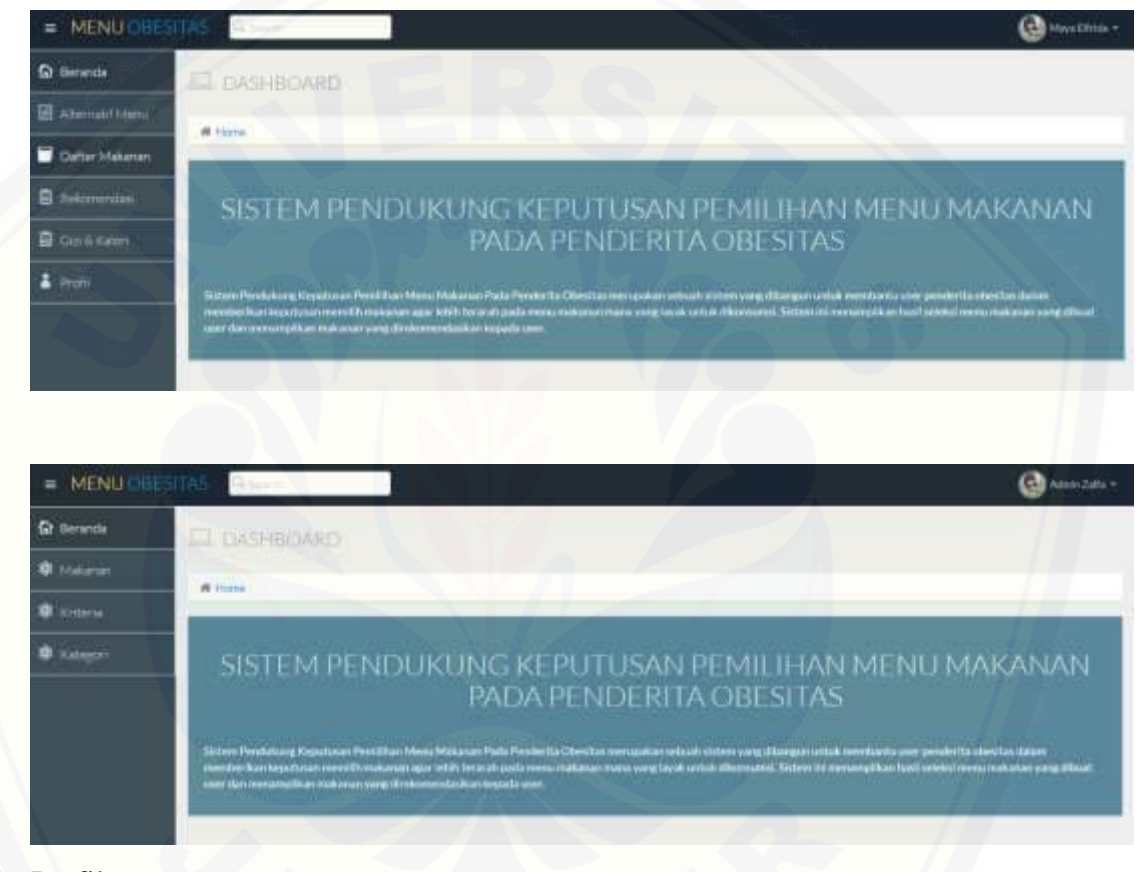

#### E. Profil

Fitur ini merupakan fitur yang berisikan data diri user yang bersangkutan. Tampilan halaman lupa password dapat dilihat pada Gambar N.N

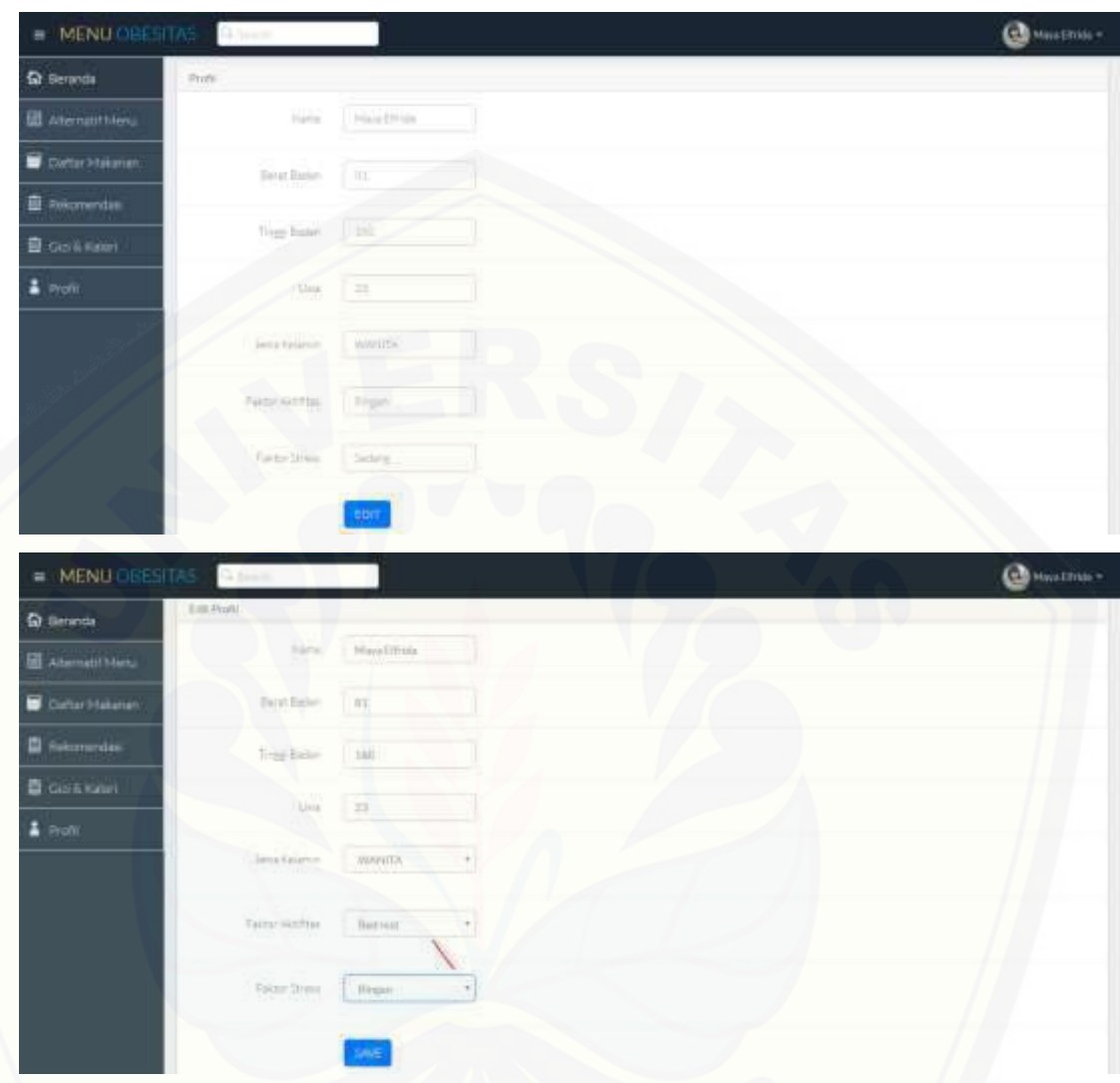

F. Fitur Gizi dan Kalori

Fitur ini merupakan fitur yang berisikan informasi gizi dan kalori yang [dibutuhkan user dalam membuat menu makanan berdasarkan data diri user yang](http://repository.unej.ac.id/)  bersangkutan. Tampilan halaman gizi dan kalori dapat dilihat pada gambar N.N

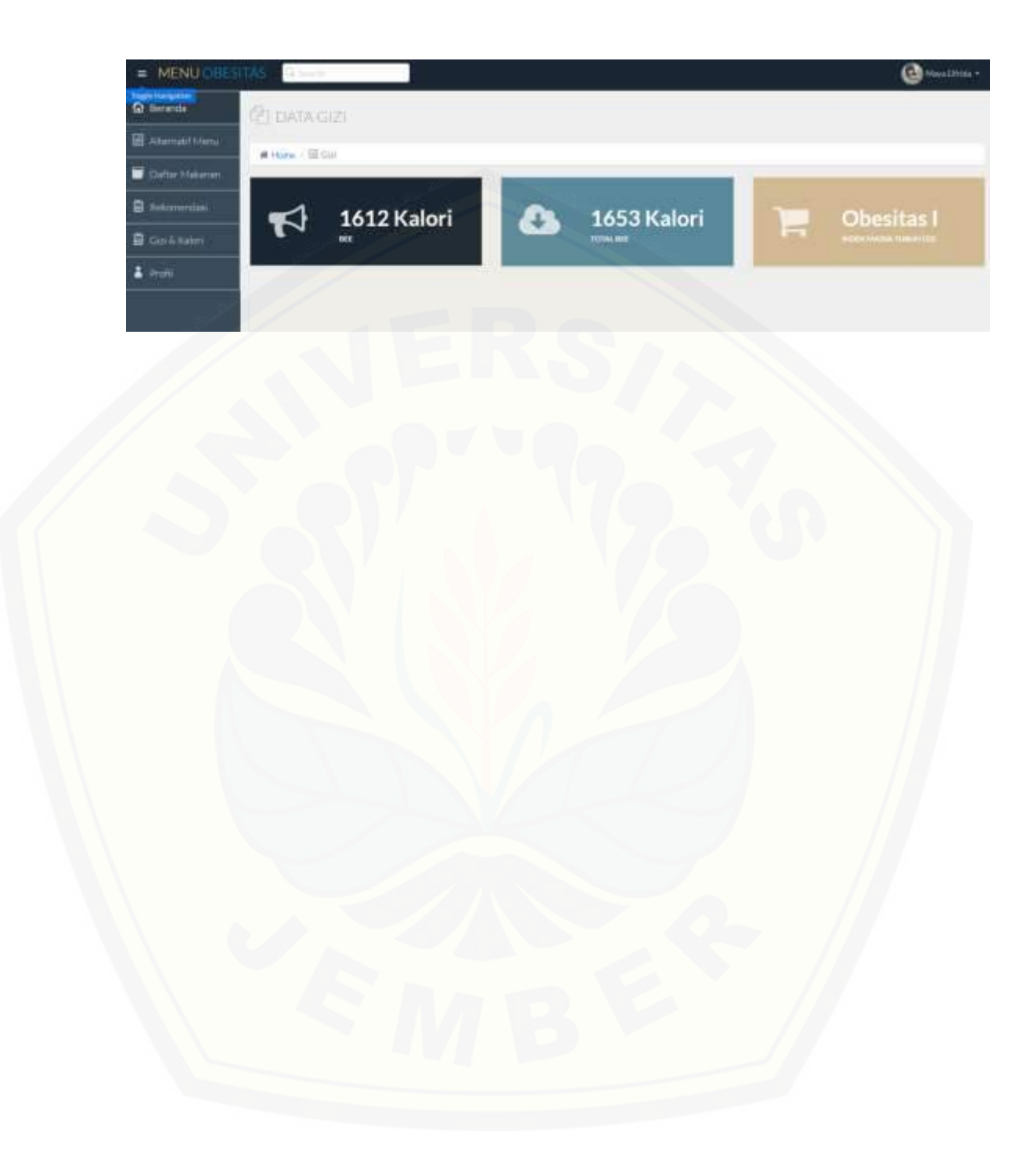

**Lampiran E.** *Black Box Testing*

| No.          | <b>User</b>     | <b>Fitur</b>      | <b>Aksi</b>                          | <b>Hasil</b>                         | Kesimpulan                         |
|--------------|-----------------|-------------------|--------------------------------------|--------------------------------------|------------------------------------|
| $\mathbf{1}$ | $\overline{2}$  | 3                 | $\overline{\mathbf{4}}$              | 5                                    | 6                                  |
| 1.           | Pakar Ahli Gizi | Data Makanan      | a) Pilih menu data                   | a) Menampilkan halaman               | $\lceil \sqrt{\ } \rceil$ Berhasil |
|              |                 |                   | makanan                              | data makanan                         | [ ] Gagal                          |
|              |                 |                   | b) Pilih tombol add                  | b) Menampilkan halaman               |                                    |
|              |                 |                   | c) Pilih tombol back                 | form data makanan                    |                                    |
|              |                 |                   | pada form                            | c) Menampilkan halaman               |                                    |
|              |                 |                   | d) Pilih tombol edit                 | data makanan                         |                                    |
|              |                 |                   | e) Pilih tombol back                 | d) Menampilkan halaman               |                                    |
|              |                 |                   | pada form                            | edit makanan                         |                                    |
|              |                 |                   |                                      | e) Menampilkan halaman               |                                    |
|              |                 |                   |                                      | data makanan                         |                                    |
|              |                 | Data Gizi Makanan | Pilih menu data<br>a)                | Menampilkan halaman<br>a)            | $\lceil \sqrt{\ } \rceil$ Berhasil |
|              |                 |                   | makanan                              | data makanan                         | [ ] Gagal                          |
|              |                 |                   | Pilih tombol lihat<br>b)             | Manampilkan halaman<br>b)            |                                    |
|              |                 |                   | nilai                                | halaman nilai gizi                   |                                    |
|              |                 |                   | Pilih tombol delete<br>$\mathbf{c})$ | makanan                              |                                    |
|              |                 |                   | Pilih tombol add<br>$\rm d$          | Menampilkan halaman<br>$\mathbf{c})$ |                                    |

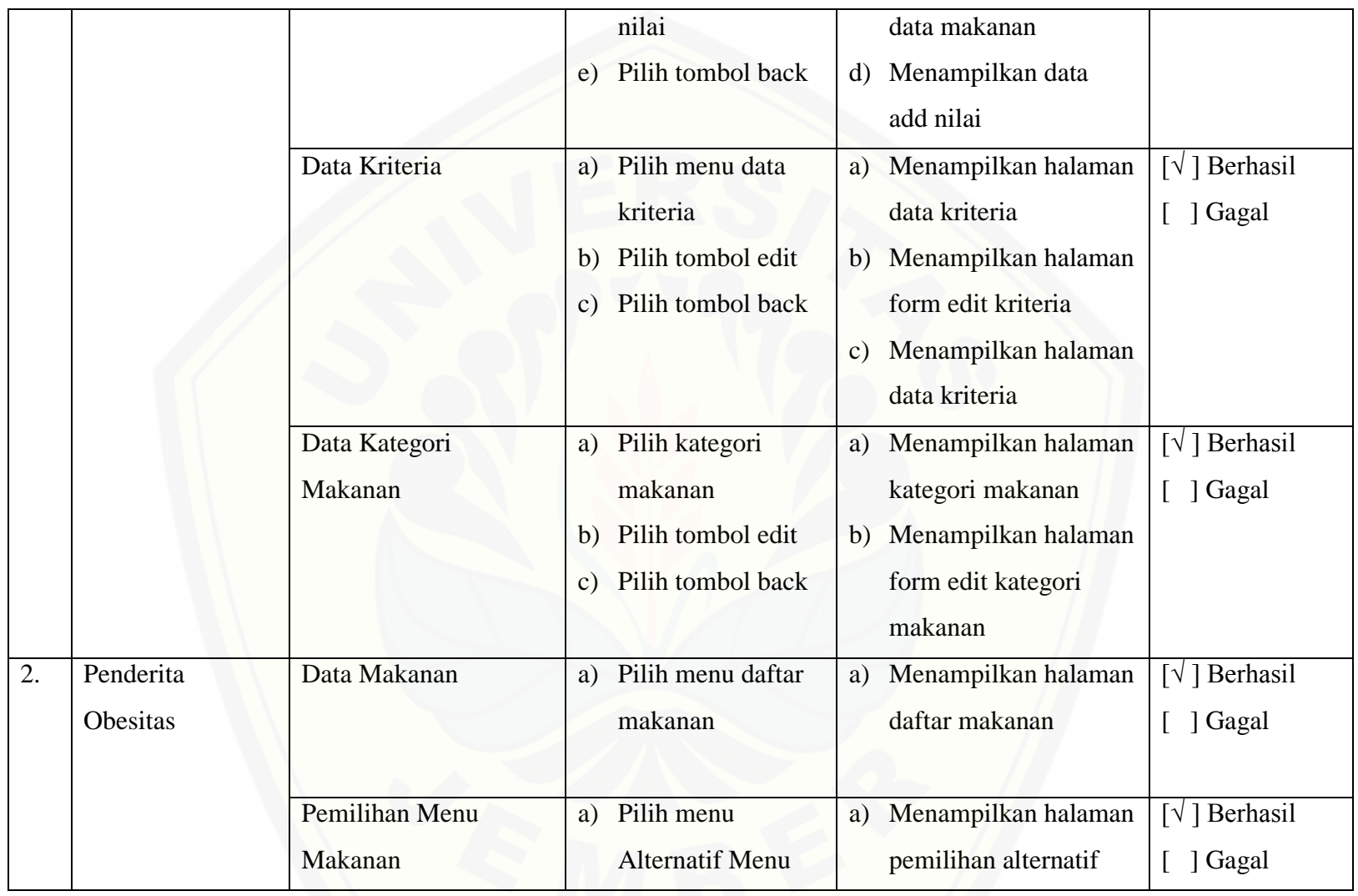

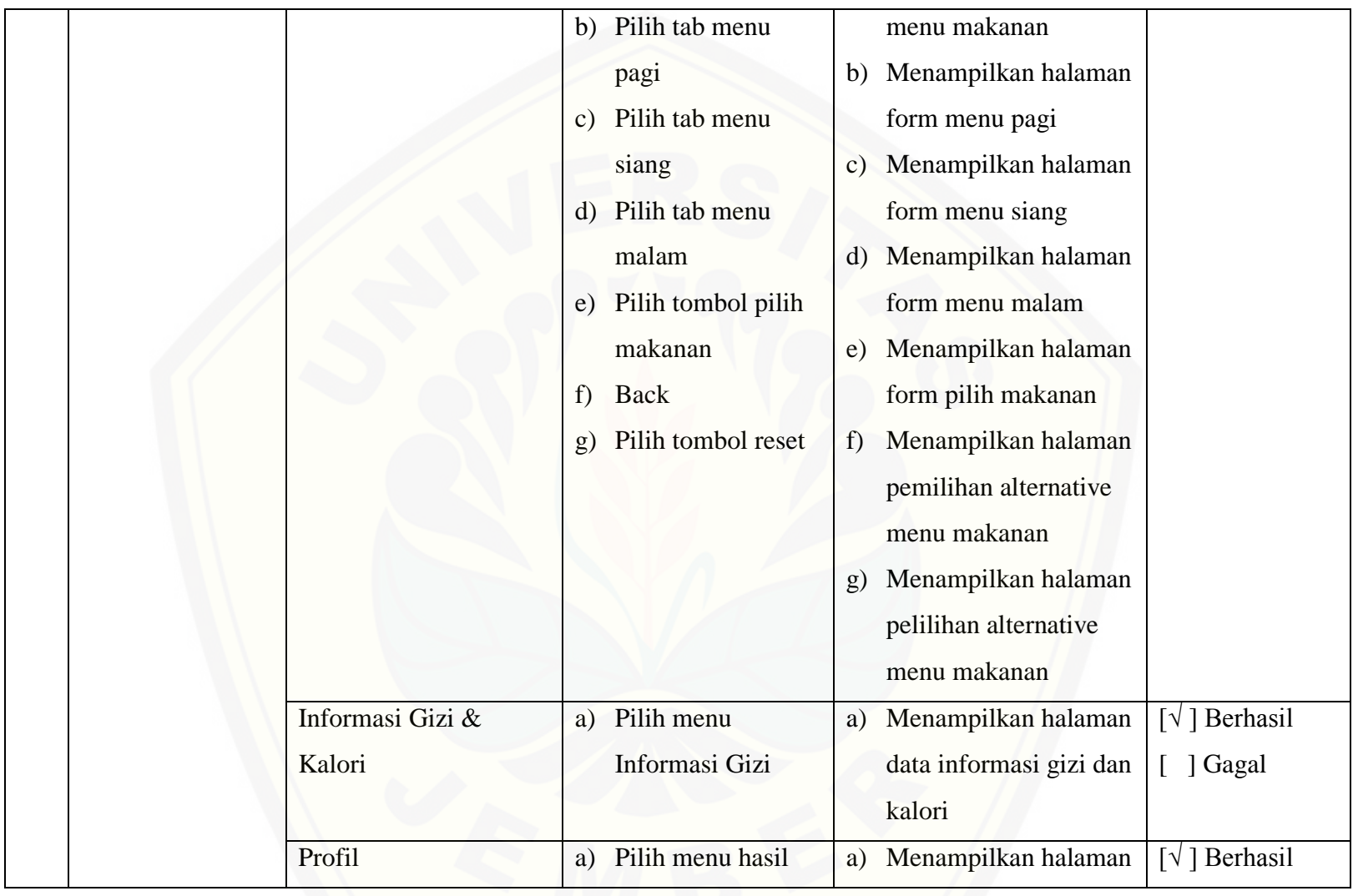

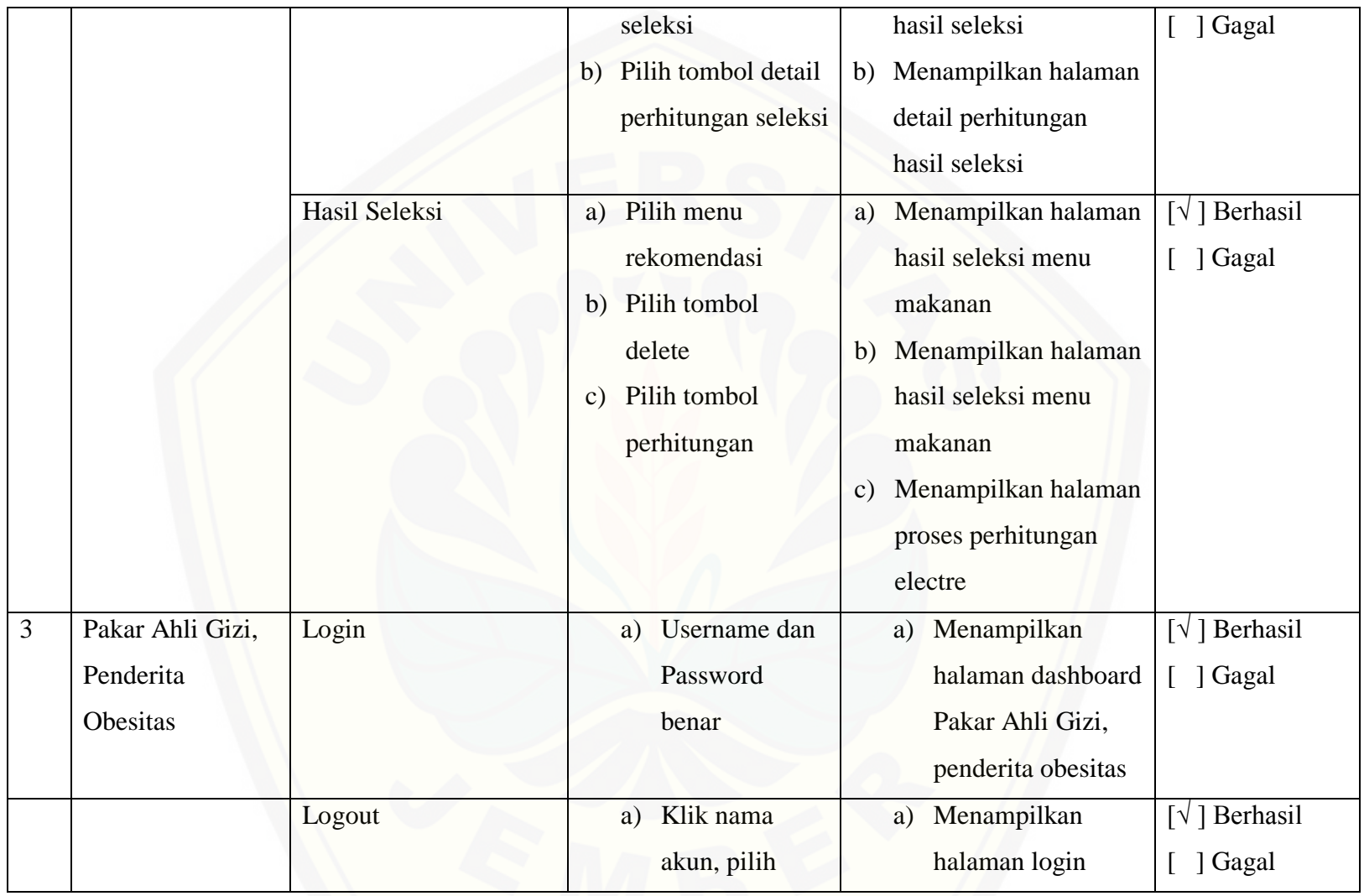

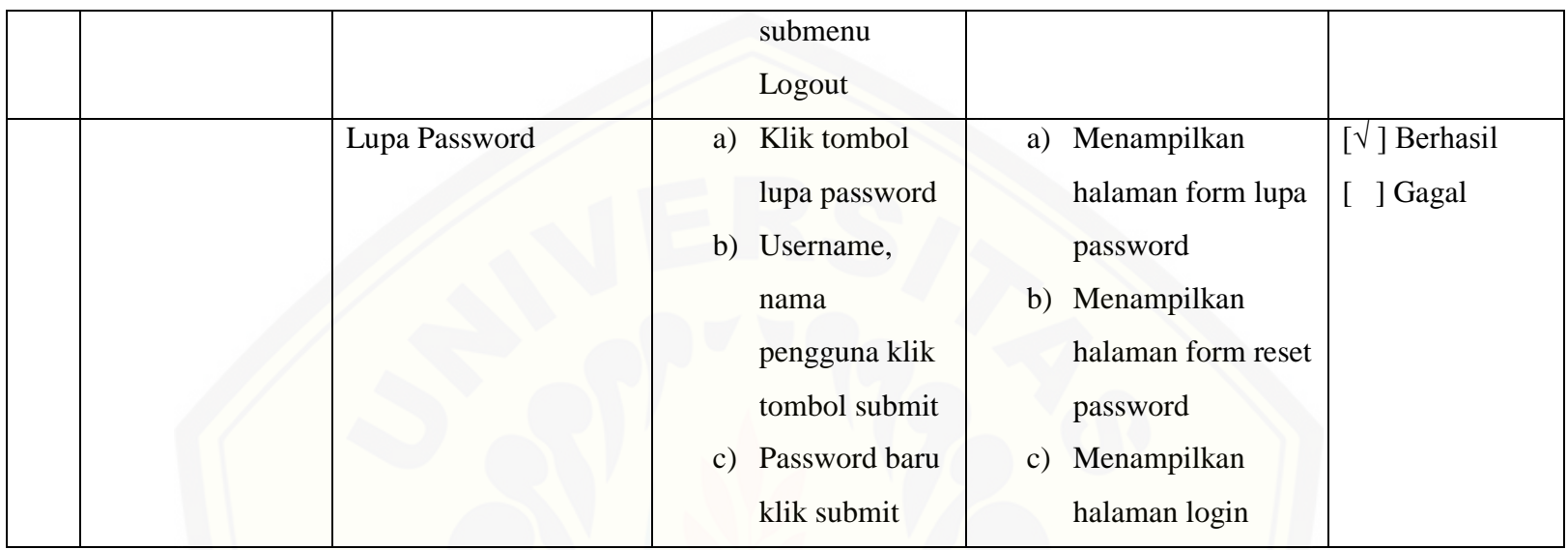

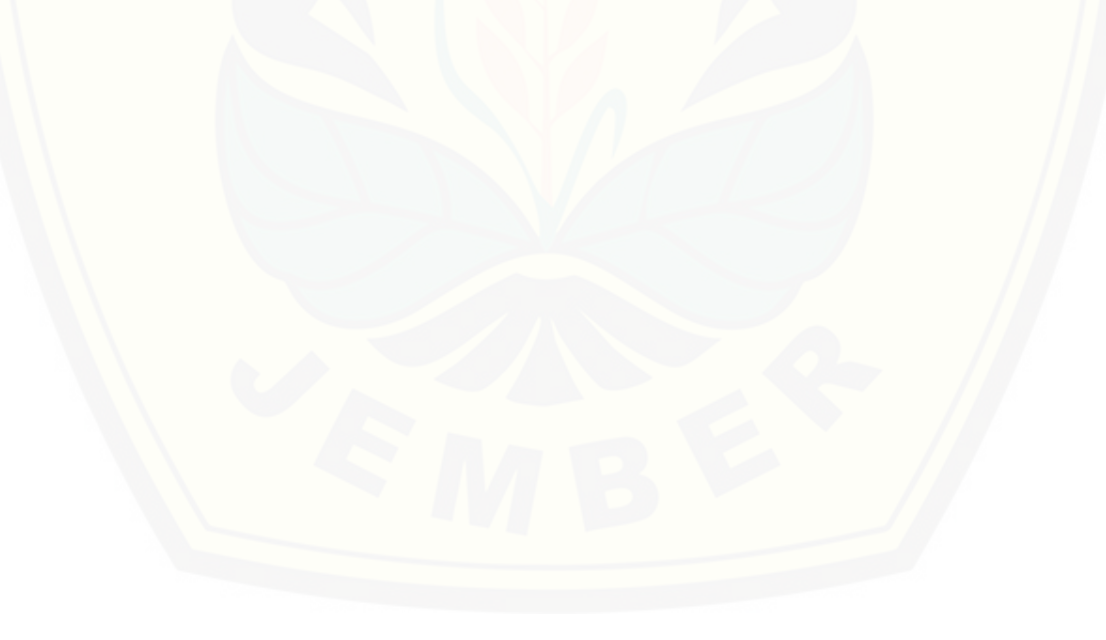

#### **Lampiran F. Transkrip Wawancara**

#### **1. Transkrip Wawancara**

Hari/Tanggal : Senin , 20 september 2016

Waktu : 09.00 WIB

Lokasi : UMC Universsitas Jember

#### **Keterangan**

P : Penulis

A : Informan Dian Aprilia Faradina (Bagian pelayanan sebagai ahli gizi)

P: Selamat pagi. Dengan Mbak Dian?

A: Iya dek, silahkan duduk dulu? Ada keperluan apa?

P: Begini mbak saya zalfa dari mahasiswa sistem informasi unej untuk keperluan wawancara buat skripsi.

[A: Oh iya surat yang ini ya tentang pemilihan menu makanan untuk orang obesitas.](http://repository.unej.ac.id/)  Apa yang bisa dibantu dek?

P : Saya mau tanya apakah disini mempunyai data berapa jumlah penderita obesitas untuk umur remaja sampai dewasa untuk daerah jember?

A : Tidak ada dek. Hanya ada data besitas untuk bayi itu juga ada nya di dinkes.

P : Begitu ya mbak, lalu untuk remaja-dewasa yang menderita obesitas apakah ada diet khusus atau kebutuhan apa saja yang diperlukan untuk menurunkan berat badan?

A : Untuk data awal adek bisa pakai usia, berat badan, tinggi itu nanti ada perhitungannya sendiri. Oh iya nanti gini aja aku carikan dulu data-data buat perhitungan gizi dan kalorinya ya dek. Besok kesini aja lagi buat ngambil datadatanya.

P : Baik siap mbak

A : ada lagi dek?

P : Kalau untuk kriteria-kriteria atau syarat apa saja yang jadi pertimbangan untuk memilih makanan yang tepat untuk orang obesitas itu? Apa seperti karbohidrat protein itu bisa dimasukkan mbak?

A : kalori, karbohidrat, lemak, protein itu dek. Nanti ada perhitungannya berapa kalori makanan yang bisa di konsumsi sesuai kebutuhan tubuhnya.

P : Oh iya mbak dian, kemudian apa ada syarat orang obesita tidak boleh makan – makanan tertentu? terlepas dari ada penyakit atau si penderita memili pantangan makanan tertentu.

[A : bisa menggunakan diet rendah lemak, tapi untu permasalahan ini agar lebih](http://repository.unej.ac.id/)  mudah menu makanan dalam satu hari tidak boleh melebihi kalaro perharinya saja, jumlah kalori perorang beda-beda.

P : iya mbak, berarti nanti disistem saya ada batasan pada waktu si penderita obesitas ini membuat menu makanan ya, batasan itu didasarkan dari jumlah kalori yang dibutuhkannya begitu?

A : iya, kurang lebih seperti itu.

P : iya mbak, sampai sini dulu wawancaranya. Besok saya kesni lagi ya mbak dian untuk data dan perhitungannya.

A : Iya , wa dulu ya dek takutnya besok rame.

P : baik mbak, terima kasih

A : iya sama-sama.

Hari/Tanggal : Senin , 21 september 2016 Waktu : 09.00 WIB Lokasi : UMC Universsitas Jember **Keterangan**

P : Penulis

- A : Informan Mbak Dian
- P : selamat pagi mbak dian
- A : pagi dek, silahkan duduk
- P : iya terimakasih mbak

A : ini data untuk makanan yang mungkin bisa dijadikan refrensi, dan ini aku bikinkan rangkuman perhitungannya. Jadi ini data awalnya untuk mengetahui kalori perorangan.

P : kriteria kriteria yang dipakai energi, protein, lemak, sama karbohidrat ya mbak?

A : iya dek

P : bobot setiap kriteria-kriteria untuk satu hari kira-kira berapa saja?

A : bobot ini nantinya digunakan untuk apa dek?

P : buat mengetahui seberapa penting dari setiap kriteria untuk menentukan menu makanan yang baik atau tepat dikonsumsi oleh penderita obesitas. Misalnya yang [lebih dipentingkan untuk menurunkan berat badan itu protein jadi nilai 1-5 untuk](http://repository.unej.ac.id/)  protein itu 5 seperti itu mbak dian dan bobot 1 itu bobot terendah dan 5 bobot tertingginya.

A : oh begitu, untuk energi bobotnya 1, protein 4, lemak 1, karbohidrat 3

P : lalu apabila seorang yang tidak obesitas apakah bisa juga dengan bobot kriteria ini?

A : nggak bisa dek, ini kan sudah bobot untuk menurunkan berat badan jadi berbeda.

P : baik mbak, jadi hasilnya nanti hanya dikhususkan untuk orang obesitas saja ya mbak?

A : iya

P : baik mbak terima kasih, sementara cukup dengan ini dulu. Kalau saya ada pertanyaan lagi apa saya boleh bertemu mbak dian lagi?

A : iya dek boleh, lansung hubungi aku aja

P : oke mbak dian, terimakasih

A : sama-sama dek